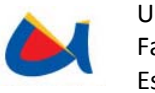

#### **RESUMEN**

La presente tesis consiste en el desarrollo de un sistema para el procesamiento en línea de las observaciones de las centrales telefónicas, así como su análisis estadístico de manera completa para obtener un mejor desempeño en la utilización de los recursos, tanto de la red como del procesamiento de los diferentes elementos que la conforman. Se requiere generar notificaciones partiendo de determinada información obtenida de las observaciones de las centrales telefónicas, permitiendo utilizar éstas en un sistema NMS. Este sistema emitirá también alertas a través de trouble tickets que indiquen si el tráfico ha pasado umbrales críticos.

Etapa cuenta con el "Sistema de Clasificación de CDRs y Sistema Prepago Internacional", el cual realiza la valoración del tráfico entrante. Con la finalidad de realizar la valoración de tráfico saliente internacional y administrar tarifas con operadores externos por destinos se ha desarrollado un sistema que, a más de realizar estas tareas, maneja la compensación con el tráfico entrante.

Los sistemas desarrollados interactuarán con sistemas externos, como un NMS para la gestión de la red, un gestor de trouble tickets para la generación de alertas y una herramienta de Business Intelligence para obtención de cubos de información y reportes cruzados

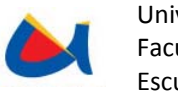

Universidad de Cuenca Facultad de Ingeniería Escuela de Informática

## **UNIVERSIDAD DE CUENCA**

**Facultad de Ingeniería** 

**Escuela de Informática** 

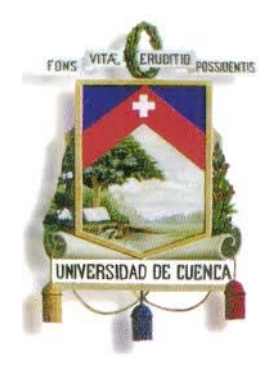

# **TRABAJO DE GRADUACIÓN PREVIO A LA OBTENCIÓN DEL TÍTULO DE INGENIERO EN SISTEMAS**

## **TEMA:**

"Implementación de un sistema para el monitoreo e interpretación estadística del tráfico saliente pre-pago internacional de las centrales de ETAPA."

## **FECHA**

Marzo del 2011

## **REALIZADO POR**

Yessenia Catalina Cabrera Maldonado

María José Ormaza Castro

## **DIRECTOR**

Ing. Fabián Cabrera

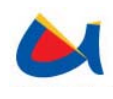

Universidad de Cuenca Facultad de Ingeniería Escuela de Informática

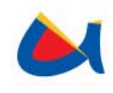

## **INDICE**

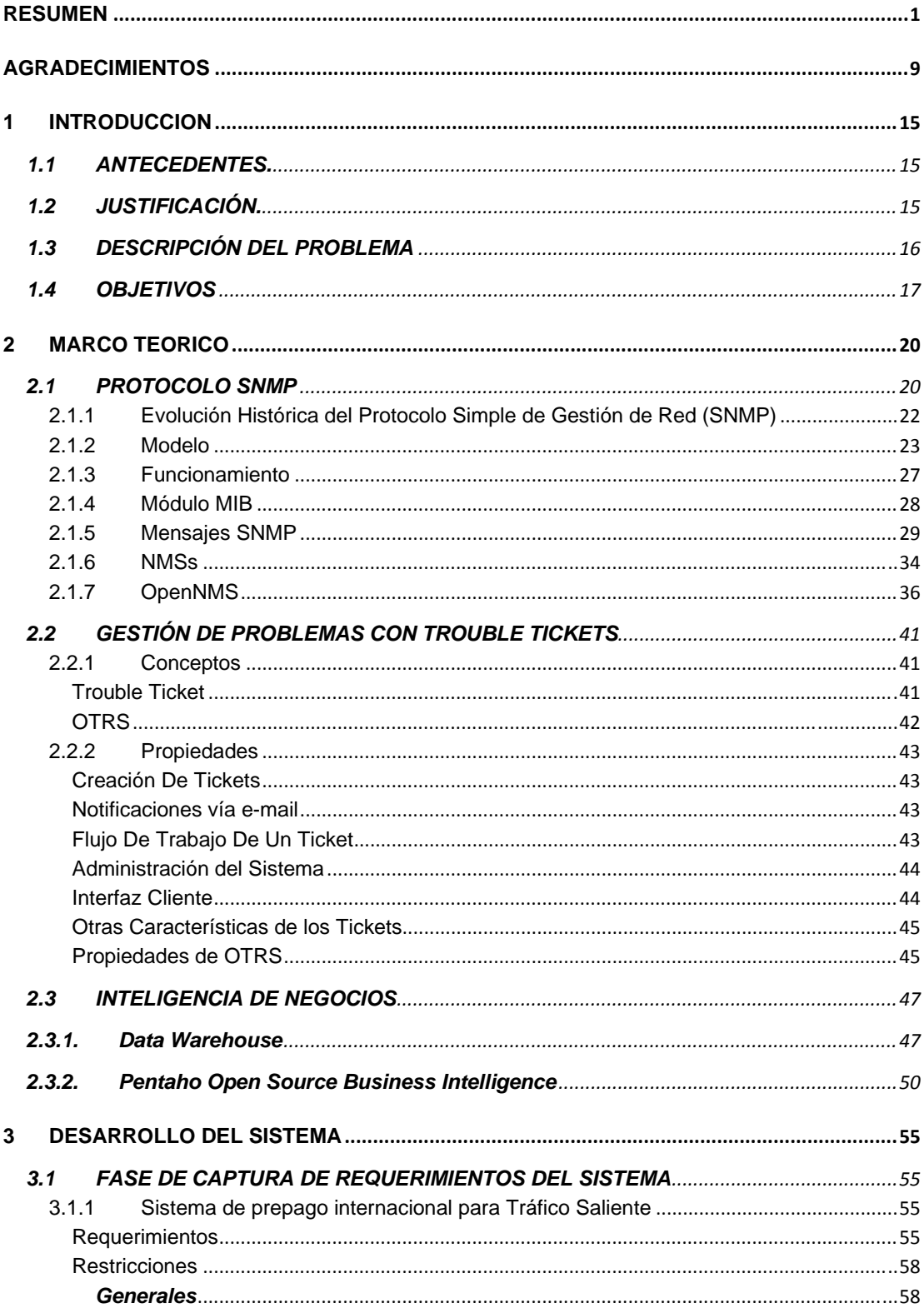

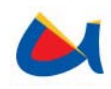

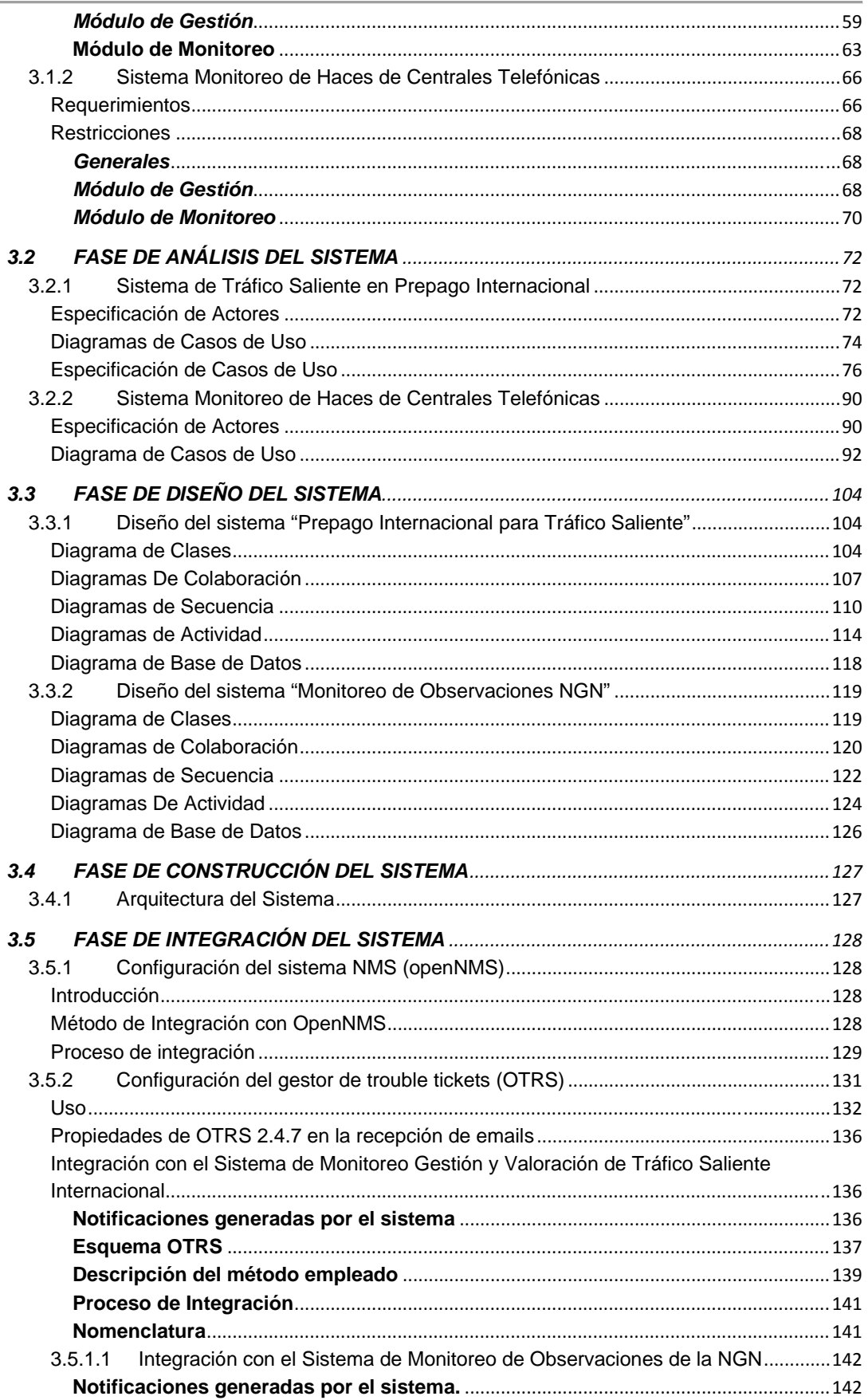

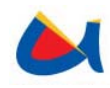

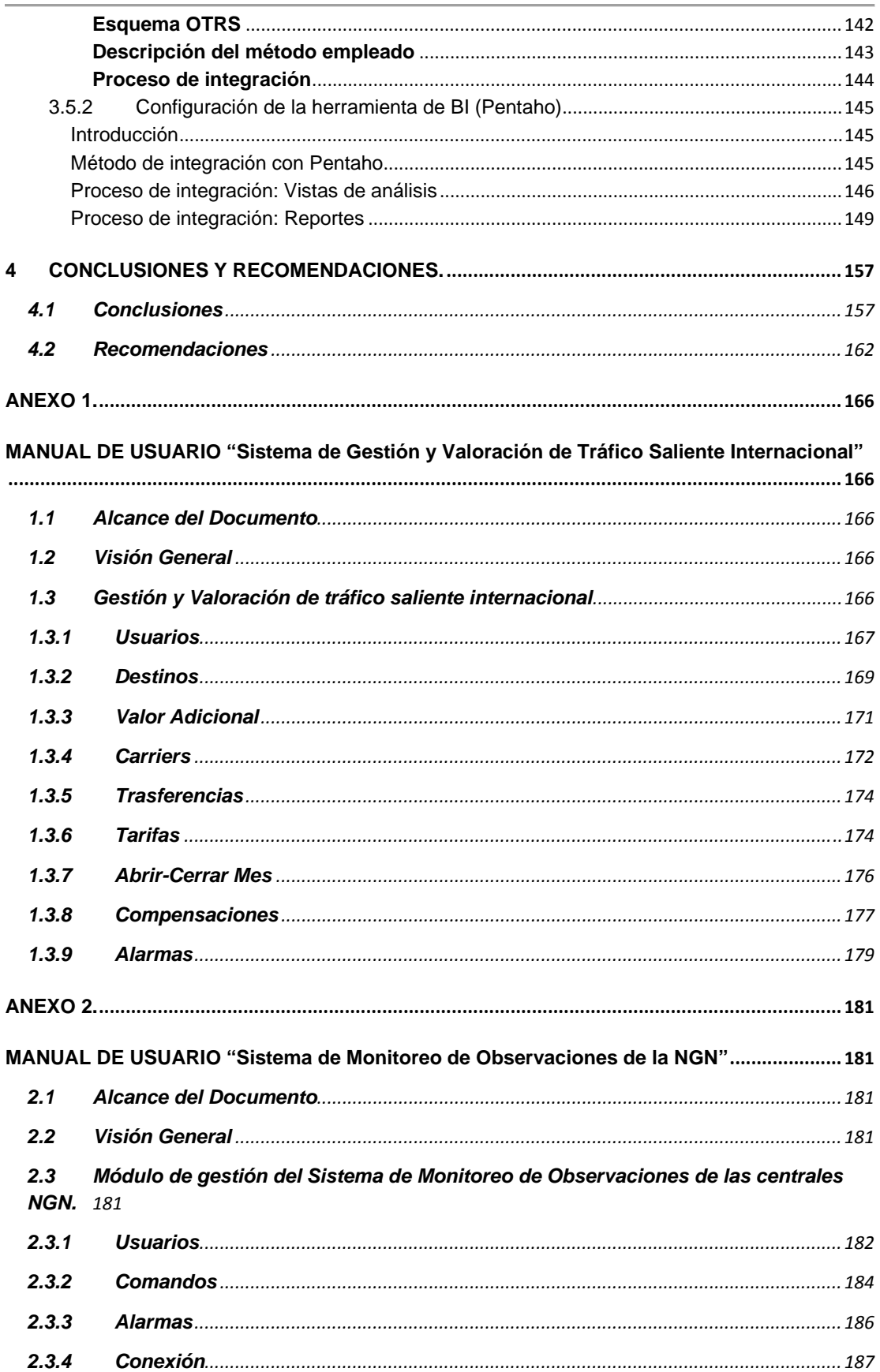

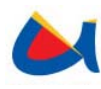

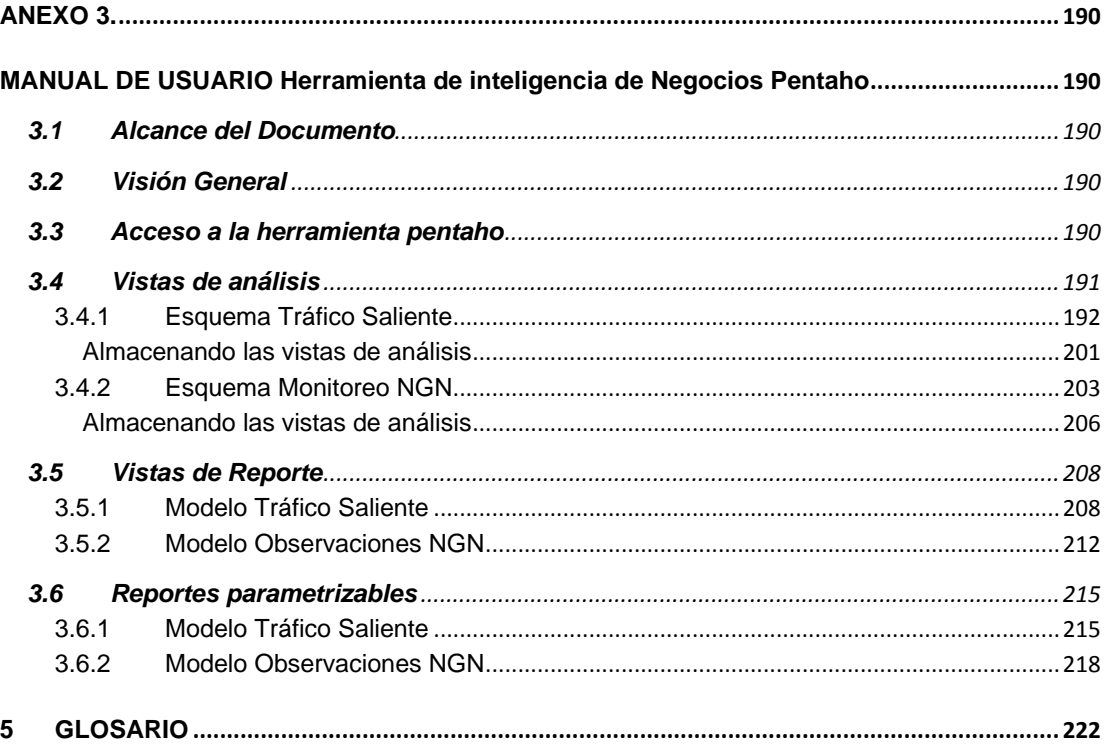

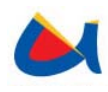

## **ÍNDICE DE ILUSTRACIONES**

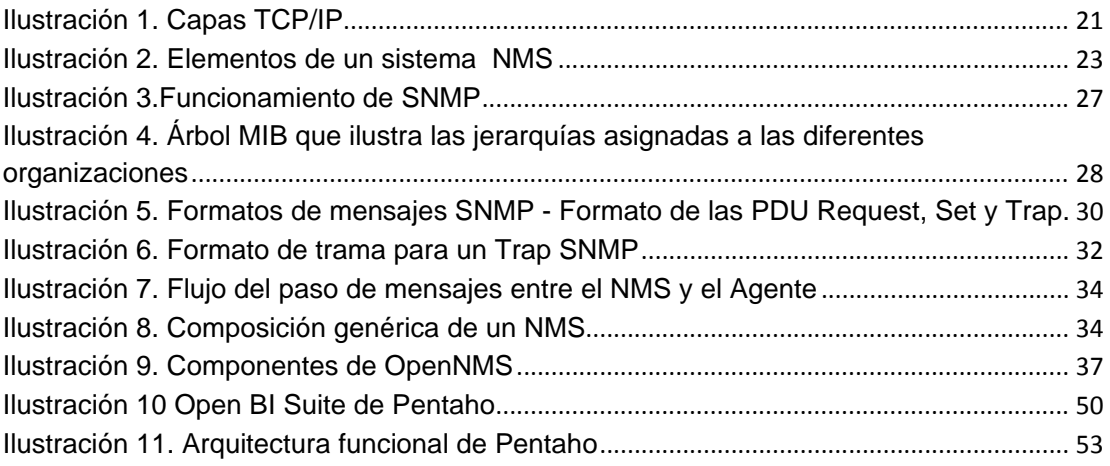

## **ÍNDICE DE TABLAS**

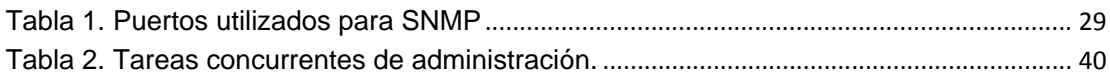

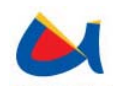

Universidad de Cuenca Facultad de Ingeniería Escuela de Informática

## **AGRADECIMIENTOS**

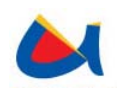

A Dios por darnos la fuerza para vencer las dificultades y llenar nuestras vidas de bendiciones.

A nuestras familias que han sido nuestro apoyo a lo largo de este proyecto y durante toda nuestra vida.

A nuestro director de tesis, Ing. Fabián Cabrera quien con su acertada guía contribuyó de forma integral al desarrollo de la misma.

Al personal de Etapa, de manera especial a los Ingenieros Paúl Mancheno, Luis Espinoza y Fernando Cañas quienes nos proporcionaron los recursos necesarios en la planificación, análisis, implementación y puesta en producción del presente proyecto.

A nuestros amigos que se han convertido en una parte fundamental de nuestras vidas y quienes nos han mostrado que los momentos son más memorables o más llevaderos cuando los compartimos con gente especial.

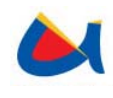

Universidad de Cuenca Facultad de Ingeniería Escuela de Informática

#### **DEDICATORIA**

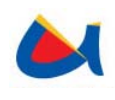

Esta tesis y toda mi carrera universitaria están dedicadas enteramente a mi madre, Blanca Maldonado, quien con su intachable ejemplo, constancia, perseverancia y compañía fue mi motivo para levantarme cada día y seguir luchando de forma limpia y con la cabeza erguida. Ella me enseñó que no hay justificación válida para rendirse ante cualquier situación en la vida, pues siempre habrá una manera para conseguirlo.

Yessenia Cabrera M.

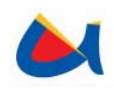

A mis padres, que han estado siempre con el abrazo oportuno y la corrección amorosa que me han impulsado a alcanzar mis metas haciendo lo correcto y siendo fiel a mis principios. A mis hermanas a quienes amo y de quienes siempre me he sentido y me sentiré orgullosa. A ustedes les dedico mi esfuerzo y este proyecto.

María José Ormaza C.

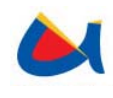

Universidad de Cuenca Facultad de Ingeniería Escuela de Informática

## **CAPITULO 1**

*Introducción*

Yessenia Cabrera M. Ma. José Ormaza C. **14** 

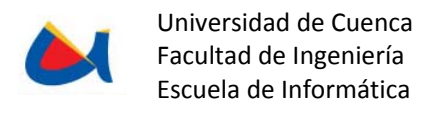

## **1 INTRODUCCION**

#### **1.1 ANTECEDENTES.**

La empresa Etapa utiliza tecnología TDM y NGN en sus centrales, las mismas que mantienen enlaces entre ellas, y con determinados operadores externos, entre ellos ANDINATEL, PACIFICTEL, IMPSAT, MOVISTAR e IDS.

Las centrales que mantiene ETAPA proporcionan observaciones y alarmas sobre su funcionamiento, el análisis sobre estas observaciones no se hace en línea y actualmente se analizan solo ciertos parámetros (Por Haz: ASR, Eficiencia, Continuidad, Congestión). No cuenta con un sistema que permita el monitoreo en línea del comportamiento de la red bajo todos los elementos y parámetros de ésta, en sus centrales hacia los operadores externos o hacia otras centrales de ETAPA, lo cual facilitaría la obtención de datos estadísticos para mejorar la estructura y desempeño de la red existente como dimensionamiento de los haces, carga sobre las centrales y sus nodos y que además genere alarmas en la ocurrencia de ciertos eventos que deban ser conocidos por el administrador de la red y por los operadores de la misma, dependiendo de su perfil.

Etapa cuenta con el "Sistema de Clasificación de CDRs y Sistema Prepago Internacional" para el manejo de Carriers internacionales con modalidad prepago. En esta modalidad se paga por tiempo de tráfico saliente determinados hacia un operador externo. La tarifa depende del carrier, el destino de la llamada (paísciudad) y el tipo de tráfico (fijo o móvil); para obtener el costo total se debe compensar este tráfico con el tráfico entrante del mismo operador.

#### **1.2 JUSTIFICACIÓN.**

Acorde a lo indicado en los antecedentes, es necesario un sistema para el procesamiento en línea de las observaciones de las centrales telefónicas, así como su análisis estadístico de manera completa para obtener un mejor desempeño en la utilización de los recursos, tanto de la red como del procesamiento de los diferentes elementos que la conforman. Se requiere generar

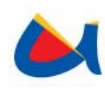

eventos SNMP partiendo de determinada información obtenida de las observaciones<sup>1</sup> de las centrales telefónicas, permitiendo utilizar éstos en un sistema NMS. Este sistema emitirá también mensajes y alertas a través de trouble tickets (ver glosario) o mensajes de correo que indiquen si el tráfico ha pasado umbrales críticos o si se ha excedido la capacidad de tráfico, en caso de ocurrir esto se rechazarán las conexiones. Se crearán reportes personalizados de las observaciones acerca del comportamiento de Centrales Telefónicas utilizando una herramienta de BI llamada Pentaho (herramienta de software libre).

Etapa cuenta con el "Sistema de Clasificación de CDRs y Sistema Prepago Internacional", el cual realiza la valoración del tráfico entrante. Con la finalidad de administrar tarifas con operadores externos ya sea por tiempo, cantidad de tráfico saliente o convenios con dichos operadores en el "Sistema de Clasificación de CDRs y Sistema Prepago Internacional" se requiere un modulo que, a más de realizar la administración de tarifas, maneje también la valoración de tráfico saliente y su compensación con el tráfico entrante. La equivalencia en tráfico del valor obtenido en el proceso antes mencionado determinará la cantidad máxima de tráfico permitido hacia su respectivo operador, valor después del cual las conexiones serán rechazadas.

El sistema a desarrollar interactuará con sistemas externos, como un NMS para la gestión de la red, un gestor de trouble tickets para la generación de alertas y una herramienta de Business Intelligence para obtención de cubos de información y reportes cruzados.

## **1.3 DESCRIPCIÓN DEL PROBLEMA**

Actualmente no se cuenta con monitoreo en línea del comportamiento de la red, la cantidad de tráfico, tanto entre las centrales de Etapa, como entre estas centrales y operadores externos. Además, no se envían alertas en línea sobre el comportamiento del tráfico entre las centrales determinado por las observaciones que presentan información sobre éste y están alojadas en las centrales.

 1 Las observaciones presentan información temporal o permanente sobre el estado de los haces entre centrales. Serán obtenidas dependiendo del tipo de tecnología que éstas utilicen.

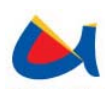

Un análisis estadístico de las observaciones sobre el comportamiento de toda la red, es necesario para realizar un mejor dimensionamiento de la misma, ocuparse de optimizarla y obtener un mejor desempeño de ésta.

No se realiza la valoración de tráfico saliente en línea ni se toma en cuenta el valor pre pagado con el fin de conocer cuando éste se encuentra próximo a alcanzarse, caso en el que, dependiendo de los acuerdos con el carrier se realizará la compensación entre tráfico saliente y entrante y en caso de llegar a un límite, suspender el tráfico. El "Sistema de Clasificación de CDRs y Sistema Prepago Internacional en tráfico entrante" que existe actualmente en ETAPA, controla la valoración de tráfico entrante, pero no realiza esta tarea para el trafico saliente ni la compensación entre ellos.

Para fines de mejoramiento, se requiere visualizar de alguna manera datos de reportes estadísticos con datos de las centrales, lo cual no se posee actualmente. El uso de Business Intelligence (Inteligencia de Negocios) sobre estos datos permitiría predecir comportamientos, optimizar recursos y mejorar el desempeño de la red.

#### **1.4 OBJETIVOS**

#### **General**

Desarrollar un sistema que permita el monitoreo de la red y obtención de información estadística para predecir el comportamiento de la red y a partir de la captura, control, interpretación y procesamiento de observaciones del comportamiento de Centrales Telefónicas, generando traps SNMP, que interactuarán con un sistema NMS, permitiendo además realizar la valoración del tráfico saliente en el sistema Prepago Internacional, su compensación con el tráfico entrante y la administración de las tarifas para cada operador.

#### **Específicos**

• Generar traps SNMP v3 a partir de la Captura, control, interpretación y procesamiento de observaciones del comportamiento de Centrales Telefónicas que permitan interactuar con cualquier NMS.

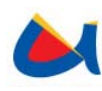

- Generar alarmas en caso de eventos que deban ser conocidos por el administrador de la red.
- Monitorear los haces entre centrales telefónicas, tanto de ETAPA como con operadores externos.
- Monitorear el tráfico entre centrales y operadores externos según valor prepagado.
- Obtener información estadística por medio de una herramienta de BI (Pentaho) que permita realizar reportes personalizados a través de información capturada de las observaciones de las centrales.
- Administrar tarifas con operadores externos a ETAPA, valorando el tráfico de salida y su compensación con el tráfico entrante.
- Integrar las aplicaciones: openNMS, Pentaho, OTRS (trouble ticket system) con la finalidad de proporcionar una herramienta adecuada a la empresa ETAPA, para el desarrollo de las tareas mencionadas en este documento.

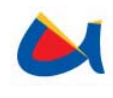

Universidad de Cuenca Facultad de Ingeniería Escuela de Informática

## **CAPITULO 2**

*Marco Teórico* 

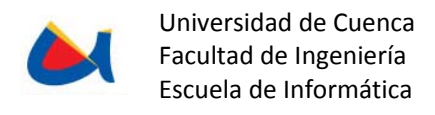

## **2 MARCO TEORICO**

En este capítulo se presentan los conceptos fundamentales sobre las tecnologías utilizadas, así como las herramientas que se manejan para el presente sistema.

El modelo del protocolo SNMP, permite monitorear constantemente los equipos existentes en una red a través de un esquema de interrupciones y respuestas que tiene un impacto mínimo sobre ella. La herramienta de código abierto OpenNMS, facilita las tareas de monitoreo de la red por las múltiples opciones que ofrece para integrarse con sistemas externos a él y por su extensibilidad.

Para todo administrador es imprescindible tener conocimiento de los eventos que ocurren en el sistema que maneja. El envío de trouble tickets (petición de resolución de un problema) brinda la posibilidad de enviar notificaciones claras y oportunas sobre cualquier hecho que requiera solución y mover (escalar) el problema a las instancias necesarias.

Al poseer una gran cantidad de datos, es de vital importancia utilizar la información existente para prever los comportamientos de los mismos, el uso de una herramienta de inteligencia de negocios permite visualizar la información de una manera amigable para el usuario.

#### **2.1 PROTOCOLO SNMP**

La tendencia natural de una red cualquiera es a crecer, conforme se añaden nuevas aplicaciones y cada vez más usuarios hacen uso de la misma, los sistemas de gestión empleados deben ser lo suficientemente flexibles para soportar los nuevos elementos que se van añadiendo, sin necesidad de realizar cambios drásticos en la misma.

En una internet se conectan varias redes entre sí con el uso de routers y un protocolo de interconexión, de modo que los routers usan el protocolo para encubrir las características de las redes y proporcionar un servicio uniforme entre ellas. Éste es el poder de la abstracción de la interconexión entre redes.

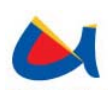

La principal tecnología de interconexión de redes es el conjunto de protocolos de Internet llamados TCP/IP, que son los que se usan en la Red Internet, pero también en la interconexión de redes menores locales o intranets.

SNMP (Simple Network Management Protocol), es un protocolo de capa de aplicación, que se utiliza para facilitar el intercambio de información de administración entre dispositivos de una red. En sus distintas versiones, es un conjunto de aplicaciones de gestión de red que emplea los servicios ofrecidos por TCP/IP, que ha llegado a convertirse en un estándar. SNMP se sitúa en el tope de la capa de transporte de la pila OSI, o por encima de la capa UDP de la pila de protocolos TCP/IP. Siempre en la capa de transporte. Gráficamente se podría ver de la siguiente manera:

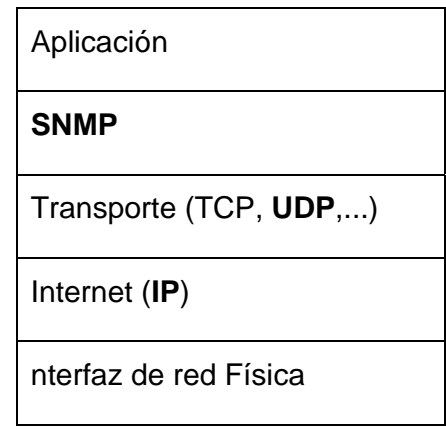

**Ilustración 1. Capas TCP/IP** 

#### **Necesidad de administrar redes**

Los problemas que se presentan en la interconexión de redes son principalmente dos:

- **1. Dispositivos diferentes:** La interconexión de redes permite diferentes tipos de dispositivos y estos son de distintos vendedores, todos ellos soportando el protocolo TCP/IP.
- **2. Administraciones diferentes:** La interconexión entre redes de distinto propósito y distinto tamaño están administradas y gestionadas de distinta forma.

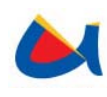

SNMP permite crear herramientas de gestión que:

- Informen del funcionamiento de la red o subred
- Detecten averías y funcionamientos incorrectos
- Permitan actuar sobre los elementos de la red: modificando su configuración, desconectando equipos, etc.

#### **2.1.1 Evolución Histórica del Protocolo Simple de Gestión de Red (SNMP)**

El protocolo SNMPv1 fue diseñado a mediados de los 80 como una solución a los problemas de comunicación entre diferentes tipos de redes. El manejo de este protocolo se basaba en el intercambio de información de red a través de mensajes (PDUs). Además es un protocolo fácilmente extensible a toda la red, debido a esto su uso se estandarizó entre usuarios y empresas.

No obstante este protocolo no estaba pensado para poder gestionar la inmensa cantidad de redes que cada día iban apareciendo. Para subsanar sus carencias surgió la versión 2 (SNMP v2). Las mayores innovaciones respecto a la primera versión son:

- Introducción de mecanismos de seguridad que protegen la privacidad de los datos, confieren autentificación a los usuarios y controlan el acceso.
- Mayor detalle en la definición de las variables.
- Se añaden estructuras de la tabla de datos para facilitar el manejo de los datos. El hecho de poder usar tablas hace aumentar el número de objetos capaces de gestionar, con lo que el aumento de redes dejo de ser un problema.

La versión 2 no mostró mayores innovaciones, seguía teniendo falencias en la seguridad como los mecanismos de seguridad que se quedaron en pura teoría, no

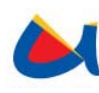

se llegaron a implementar. Por estas razones, se ha producido la estandarización de la versión 3. Con dos ventajas principales sobre sus predecesores:

- Añade algunas características de seguridad como privacidad, autentificación y autorización a la versión 2 del protocolo.
- Uso de Lenguajes Orientados a Objetos (Java, C++) para la construcción de los elementos propios del protocolo (objetos) que confieren consistencia y llevan implícita la seguridad.

#### **2.1.2 Modelo**

Un sistema de administración de red contiene cinco elementos:

- **a.** Uno o más nodos administrables, conteniendo cada uno un agente.
- **b.** Al menos una estación de administración de red (NMS) con soporte para una o más aplicaciones de administración de la red.
- **c.** Una o más entidades de doble función (actúan tanto como agente o como administrador).
- **d.** Un protocolo de administración de red, usado por la estación y los agentes para intercambiar información.
- **e.** Información que administrar.

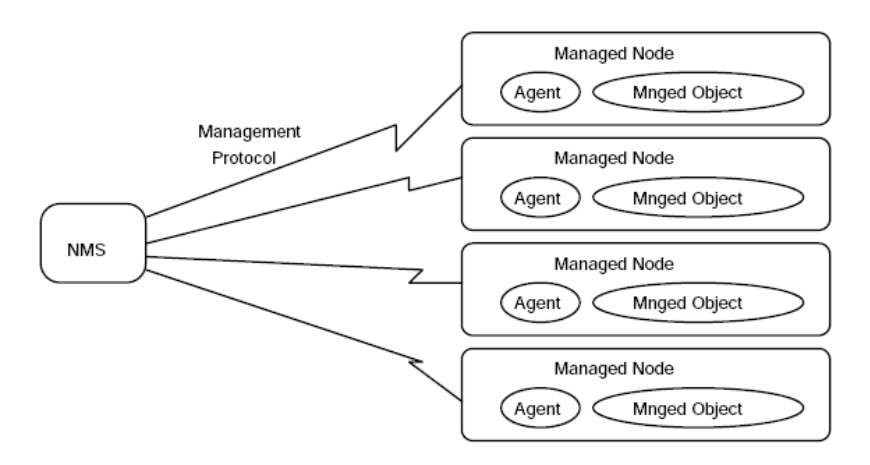

#### **Ilustración 2. Elementos de un sistema NMS**

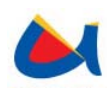

A continuación se detallan los elementos del sistema de administración de red:

#### *a. Nodos Administrables*

Un nodo administrable es un nodo de red que contiene un agente SNMP y reside en una red administrada. Estos recogen y almacenan información de administración, la cual es puesta a disposición de los NMSs usando SNMP y puede clasificarse en una de las tres siguientes categorías:

- Un Host, como una estación de trabajo, mainframe, o impresora.
- Un sistema de enrutamiento.
- Un dispositivo de acceso al medio, como un repetidor, un puente o un hub.

#### *b. Estación de administración de red (NMS)*

Una estación de administración de red es una máquina que ejecuta el protocolo de administración de red y una o más aplicaciones de administración de red. Si el protocolo es el encargado de proporcionar los mecanismos de administración, entonces las aplicaciones determinan la política que se usa para la administración.

Hay que tener en cuenta que a medida que hay más nodos administrables en una red, se favorece desplazar la carga hacia la estación de administración. La experiencia muestra que la mayoría de las estaciones de trabajo pueden proporcionar los recursos necesarios para soportar una buena estación de administración.

#### *c. Entidades de doble función*

Se ha dicho que las estaciones de administración sólo interactúan con los nodos. Si el mismo nodo también fuera una estación de administración, sería necesario apreciar que el modelo agente-administrador puede soportar directamente esto considerando que el software de cada estación de administración puede realizar

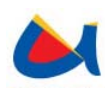

tanto la función de administrador como la de agente, es decir, que el modelo agente-administrador es también un modelo peer-to-peer.

Teniendo esto en cuenta, se pueden construir relaciones jerárquicas entre las estaciones de administración. El software de cada estación realiza un papel de administrador al monitorizar y controlar dispositivos que dependen de él jerárquicamente, y un papel de agente al informar y actuar según los comandos proporcionados por un superior jerárquico.

#### *d. Protocolo de Administración de Red*

El protocolo de administración de red es el componente que facilita el intercambio de información de administración entre el agente y la estación de administración de red. Ofrece las siguientes operaciones básicas:

- **Lectura:** Permite la monitorización de los dispositivos de red.
- **Escritura:** Permite el control de los dispositivos de red.
- **Notificación:** Permite a un agente informar de ciertos eventos.

#### *Operaciones*

En el entorno de administración, cada nodo tiene una serie de variables, leyendo estas variables se monitoriza el nodo y cambiándoles el valor se controla. Se trata de un paradigma de depuración remota, cuya ventaja es que es sencillo construir un protocolo de administración que realice estas funciones.

En el entorno de administración se usa el modelo sondeo dirigido por interrupción (trap-directed polling). Cuando ocur re un evento extraordinario, el nodo manda una interrupción simple a la aplicación, ésta es entonces la responsable de iniciar conversaciones con el nodo para determinar la naturaleza y la extensión del problema. Esto es muy efectivo ya que el impacto creado en los nodos es pequeño, el ancho de banda es mínimo y los problemas se resuelven oportunamente. Las interrupciones actúan como una alarma previa, y se usa un sondeo de baja frecuencia.

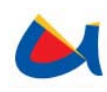

Una unidad de información de administración se denomina objeto administrado (managed object), y un conjunto de dichos objetos se denomina Módulo de Base de Información de Administración (Módulo MIB).

La característica más importante de los métodos usados para describir la información de administración es la extensibilidad, de modo que se pueda comenzar con un pequeño conjunto de definiciones, para aumentarlo según crezcan las necesidades.

#### *e. Modelo de Información*

Para examinar el papel de la información de gestión en el entorno de administración, consideraremos las siguientes cinco partes:

- Reglas para definir la información de administración.
- Ejemplos de colecciones de definiciones existentes.
- Reglas para definir los convenios textuales (definición de tipos de uso frecuente).
- Cómo se accede a éstas al definir información de administración.
- Coexistencia entre el entorno original y el entorno SNMPv2.

#### *Estructura de la Información de Administración*

La **Estructura de la Información de Administración (SMI)** define las reglas para definir la información de administración independientemente de los detalles de implementación. La SMI se define usando **ASN.1 (Abstract Syntax Notation)**<sup>2</sup>.

Si se piensa que una colección de objetos administrados está almacenada, por ejemplo, en una base de datos, la SMI define el esquema de esa base de datos.

 $2$  Es una norma para representar datos independientemente de la máquina que se esté usando y sus formas de representación internas. Es un protocolo de nivel de presentación en el modelo OSI. El protocolo SNMP usa el ASN.1 para representar sus objetos gestionables.

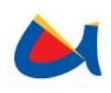

En realidad, esa base de datos se denomina **Base de Información de Administración (MIB)**.

#### **2.1.3 Funcionamiento**

El funcionamiento de SNMP se basa en un mecanismo sencillo para el intercambio de mensajes entre la estación de administración de red y el agente en el dispositivo administrado. La comunicación se establece desde el lado de la estación de administración de red. Ésta envía un pedido de información a un dispositivo específico. En el lado del dispositivo, el agente autentica el pedido y responde con la información solicitada. A su vez, el agente puede enviar información de algún evento extraordinario sin que la estación administradora lo haya solicitado. De esta manera SNMP puede ser visto como un protocolo asíncrono de petición – respuesta.

SNMP utiliza un servicio no orientado a la conexión para el transporte de mensajes con las correspondientes operaciones a realizarse. Para ello usa el protocolo UDP, asegurando que las tareas de administración de red no interfieran en el rendimiento de la misma. Los mensajes se envían a través de los puertos 161 (petición y repuesta) y 162 (mensajes de notificación).

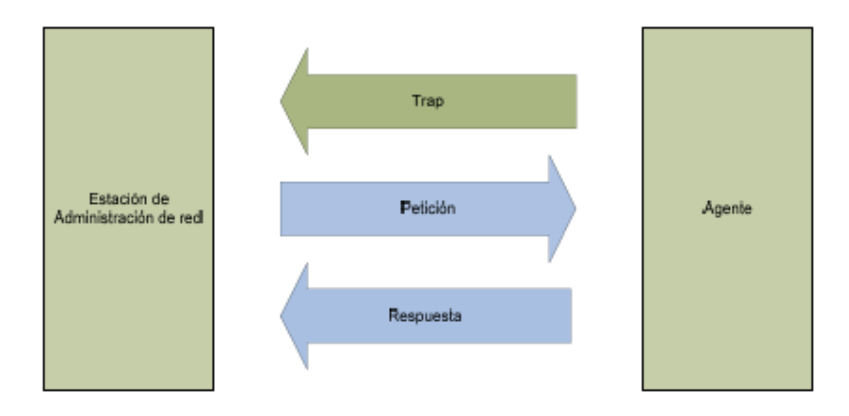

**Ilustración 3.Funcionamiento de SNMP** 

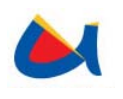

## **2.1.4 Módulo MIB**

Una Base de Información de Administración (MIB) es una colección de información que está organizada jerárquicamente. Las MIBs son accedidas usando un protocolo de administración de red, como por ejemplo, SNMP. SNMP MIB, o Base de Información de Gestión, es una colección de variables que se comparte entre el SMN y el elemento de red (NE).

La MIB es extensible, lo que significa que los fabricantes de hardware y software pueden agregar nuevas variables a la MIB. Estas nuevas definiciones MIB se añaden a los elementos de red y sistema de gestión de la red.

Un sistema SNMP viene determinado por los datos que es capaz de procesar. Posteriormente una aplicación SNMP, ejecutándose sobre un administrador de dicho protocolo, será la encargada de visualizar parte o la totalidad de los datos que son soportados por dichas estructuras. Es claro que una aplicación SNMP no podrá dar información sobre datos que no estén almacenados en alguna variable, por lo que en esto difieren la mayoría de los módulos MIB que existen en los distintos sistemas de gestión de red existentes en el mercado.

De forma sencilla, un objeto MIB representa alguna característica del dispositivo administrado a través de una o más variables.

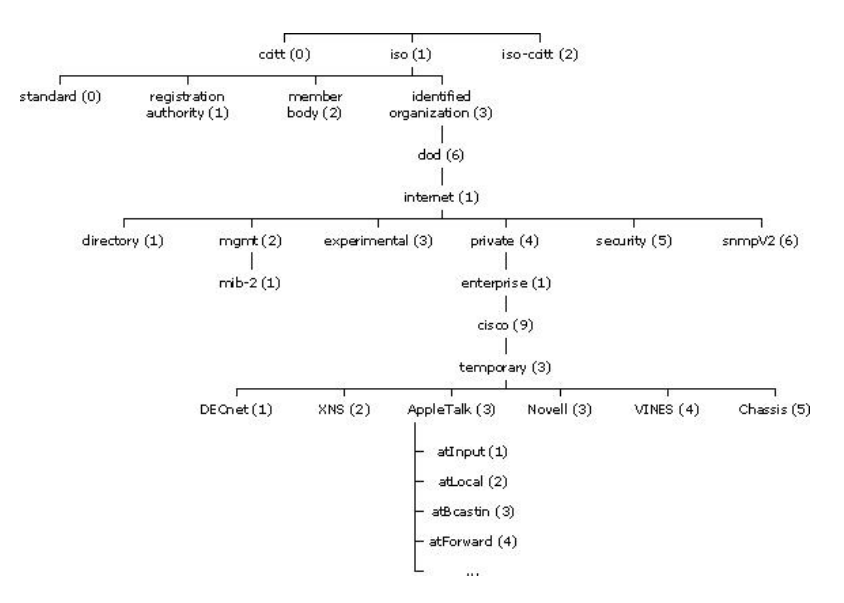

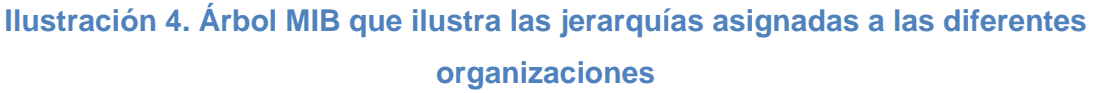

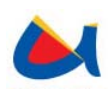

Los identificadores de los objetos de la parte superior del árbol pertenecen a diferentes organizaciones estándares, mientras los identificadores de los objetos ubicados en la parte inferior del árbol son colocados por las organizaciones asociadas. Los vendedores pueden definir ramas privadas que incluyen los objetos administrados para sus propios productos. El objeto administrado atInput podría ser identificado por el nombre de objeto iso.identifiedorganization.dod.internet.private.enterprise.cisco.temporary.AppleTalk.atInput o por el descriptor de objeto equivalente 1.3.6.1.4.1.9.3.3.1.

## **2.1.5 Mensajes SNMP**

Para realizar las operaciones básicas de administración, el SNMP utiliza un servicio no orientado a la conexión (UDP) para enviar un pequeño grupo de mensajes (PDUs) entre los administradores y agentes. Utilizar un mecanismo de este tipo asegura que las tareas de administración de red no afectarán al rendimiento global de la misma, evitando la utilización de mecanismos de control y recuperación como los de un servicio orientado a la conexión, por ejemplo TCP.

Los puertos comúnmente utilizados para SNMP son los siguientes:

| Número | Descripción |
|--------|-------------|
| 161    | <b>SNMP</b> |
| 162    | SNMP-trap   |

**Tabla 1. Puertos utilizados para SNMP** 

Los paquetes utilizados para enviar consultas y respuestas SNMP poseen el siguiente formato:

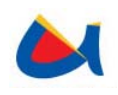

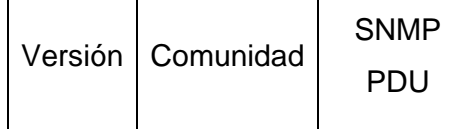

**Versión:** Número de versión de protocolo que se está utilizando (por ejemplo 1 para SNMPv1);

**Comunidad:** Nombre o palabra clave que se usa para la autenticación. Generalmente existe una comunidad de lectura llamada "public" y una comunidad de escritura llamada "private";

**SNMP PDU:** Unidad de datos del protocolo, el que depende de la operación que se ejecute.

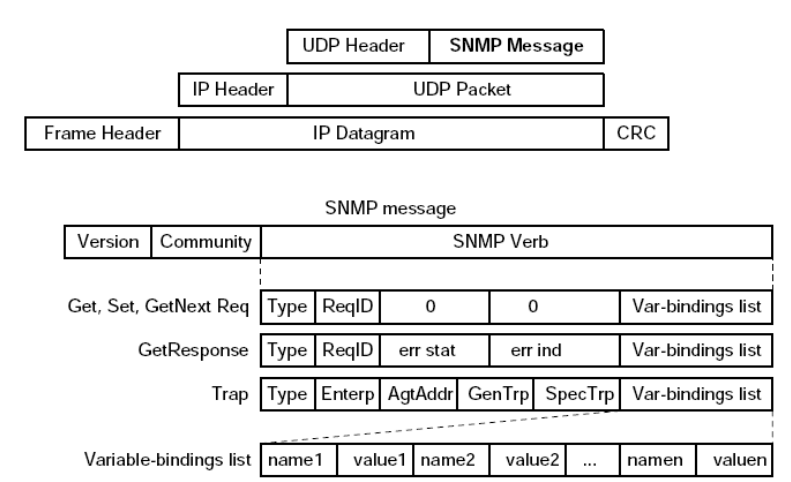

Version: SNMP o SNMPv2

RegID: p/matchear responses con requests

P.S.: La SNMP PDU no tiene longitud máxima. Si SNMPPDU > MTU ==> Error "Too big"

**Ilustración 5. Formatos de mensajes SNMP - Formato de las PDU Request,** 

**Set y Trap.** 

Los mensajes GetRequest, GetNextRequest, SetRequest y GetResponse utilizan la siguiente estructura en el campo SNMP PDU:

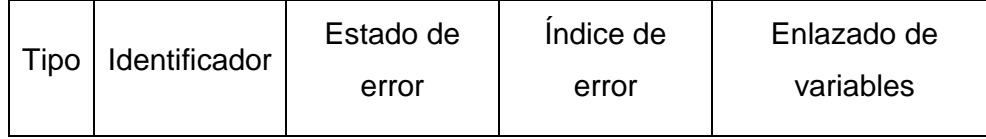

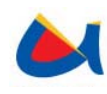

- Identificador: Es un número utilizado por el NMS y el agente para enviar solicitudes y respuesta diferentes en forma simultánea;
- Estado e índice de error: Sólo se usan en los mensajes GetResponse (en las consultas siempre se utiliza cero). El campo "índice de error" sólo se usa cuando "estado de error" es distinto de 0 y posee el objetivo de proporcionar información adicional sobre la causa del problema. El campo "estado de error" puede tener los siguientes valores:
	- 0: No hay error;
	- 1: Demasiado grande;
	- 2: No existe esa variable;
	- 3: Valor incorrecto;
	- 4: El valor es de solo lectura;
	- 5: Error genérico.
- Enlazado de variables: Es una serie de nombres de variables con sus valores correspondientes (codificados en ASN.1).

#### **GetRequest**

El NMS solicita al agente retornar el valor de un objeto mediante su nombre. El agente envía una respuesta indicando el éxito o fracaso de la petición. Si la petición fue correcta, el mensaje resultante también contendrá el valor del objeto solicitado.

#### **GetNextRequest**

Es usado para recorrer una tabla de objetos. Una vez que se ha usado un mensaje GetRequest para recoger el valor de un objeto, puede ser utilizado el mensaje GetNextRequest para repetir la operación con el siguiente objeto de la tabla.

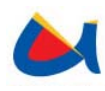

#### **SetRequest**

Es utilizado por el NMS para solicitar a un agente modificar valores de objetos. El NMS envía al agente una lista de nombres de objetos con sus correspondientes valores.

#### **GetResponse**

Es usado por el agente para responder un mensaje GetRequest, GetNextRequest, o SetRequest. En el campo "Identificador de Request" lleva el mismo identificador del "request" al que responde.

#### **Trap**

Un trap es generado por el agente para reportar ciertas condiciones y cambios de estado a un proceso de administración. El formato de la PDU es diferente:

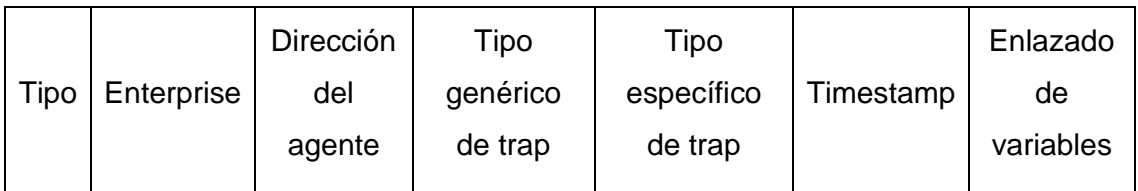

**Ilustración 6. Formato de trama para un Trap SNMP** 

- Enterprise: Identificación del subsistema de gestión que ha emitido el trap;
- Dirección del agente: Dirección IP del agente que ha emitido el trap;
- Tipo genérico de trap:
	- o (0) Cold start: Indica que el agente ha sido inicializado o reinicializado;
	- $\circ$  (1) Warm start: Indica que la configuración del agente ha cambiado;
	- o (2) Link down: Indica que una interfaz de comunicación se encuentra fuera de servicio (inactiva);
	- o (3) Link up: Indica que una interfaz de comunicación se encuentra en servicio (activa);

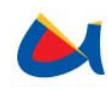

- o (4) Authentication failure: Indica que el agente ha recibido un requerimiento de un NMS no autorizado (normalmente controlado por una comunidad);
- o (5) EGP neighbor loss: Indica que en sistemas en que los routers están utilizando el protocolo EGP, un equipo colindante se encuentra fuera de servicio;
- o (6) Enterprise: En esta categoría se encuentran todos los nuevos traps incluidos por los vendedores.
- Tipo específico de trap: Es usado para traps privados (de fabricantes), así como para precisar la información de un determinado trap genérico;
- Timestamp: Indica el tiempo que ha transcurrido entre la re inicialización del agente y la generación del trap;
- Enlazado de variables: Se utiliza para proporcionar información adicional sobre la causa del mensaje.

#### **GetBulkRequest**

Este mensaje es usado por un NMS que utiliza la versión 2 ó 3 del protocolo SNMP cuando es requerida una larga transmisión de datos, como la recuperación de largas tablas. Es un mensaje que implica un método mucho más rápido y eficiente que GetNextRequest, ya que a través de un solo mensaje es posible solicitar la totalidad de la tabla.

#### **InformRequest**

Un NMS que utiliza la versión 2 ó 3 del protocolo SNMP transmite un mensaje de este tipo a otro NMS con las mismas características, para notificar información sobre objetos administrados.

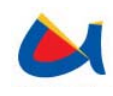

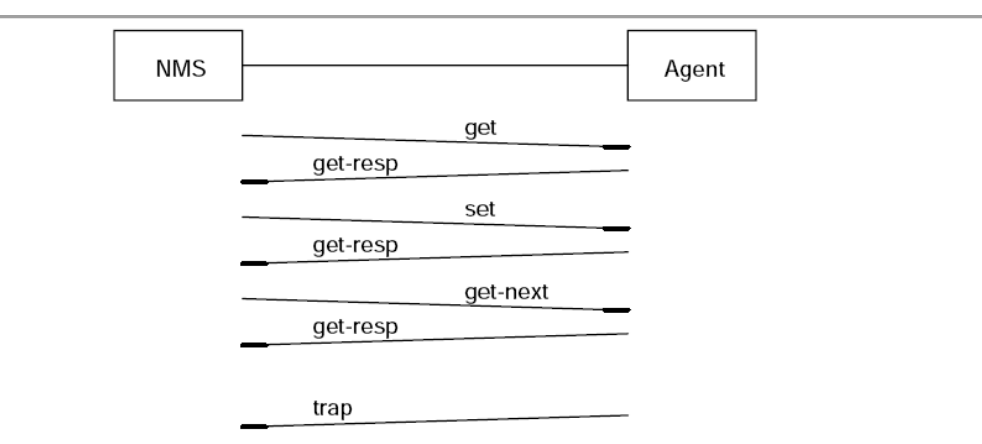

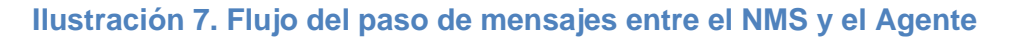

## **2.1.6 NMSs**

Muchos NMSs tienen una composición similar, sin importar el dominio específico de su uso, de la herencia del código, o del proveedor. El cuadro siguiente ilustra esta composición común.

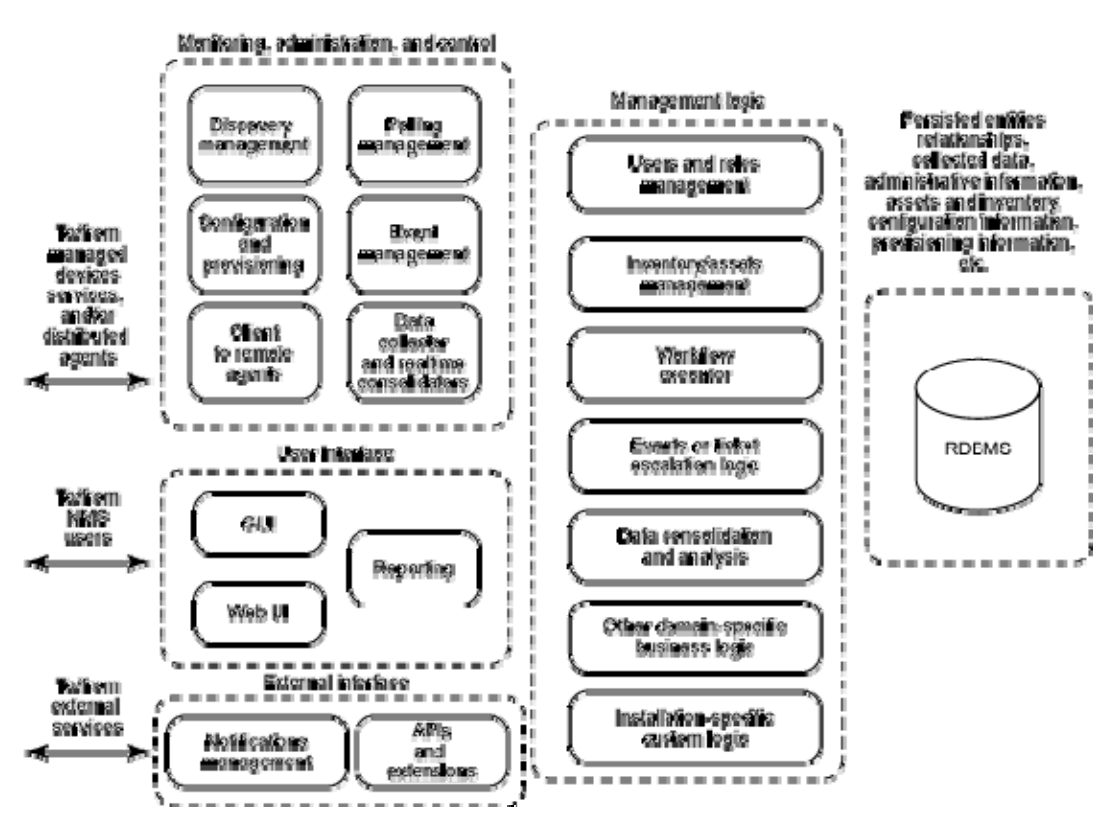

**Ilustración 8. Composición genérica de un NMS** 

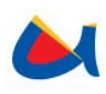

La composición es típicamente de tres niveles. Los interfaces del **nivel exterior**, con las redes dispositivos y servicios que son manejados, de los usuarios que usan el sistema, y de los sistemas externos. El **nivel medio** contiene la mayor parte de la lógica que proporciona las características del NMS. El **nivel final** es responsable de la persistencia de los datos y de la manipulación de los mismos.

Debido a la gran cantidad de información y de las interacciones complejas que deben seguirse sobre una base dinámica y robusta, los NMS despliegan inevitablemente un sistema de gestión de base de datos relacional (RDBMS) en su nivel final.

En el primer nivel se encuentra, la supervisión, administración y el componente del control. Consiste típicamente, en muchas tareas concurrentes que se deben ejecutar durante la operación del NMS. Este nivel es responsable del descubrimiento activo de la red, el sondeo de las interrupciones en dispositivo y servicios, e interceptando o procesando acontecimientos asincrónicos de los dispositivos, de los servicios, o de los agentes distribuidos de alto nivel. Este componente puede también realizar las operaciones manejadas por la lógica de la configuración, la lógica de aprovisionamiento, el ejecutor de flujo de trabajo, u otra lógica en el nivel medio del NMS.

También en el nivel exterior, se encuentra el componente la interfaz de usuario. La facilidad de reportar información reside en esta capa y puede proporcionar informes en tiempo real de así como informes históricos por lote.

Los componentes de interfaz externa en el primer nivel, pueden procesar notificaciones a los usuarios y/o a los sistemas externos. Esto puede llevarse en forma de una llamada de beeper, e-mail, llamada de teléfono, o de un acontecimiento específico en un sistema de gestión externo. La infraestructura del API, plugins y extensiones, permiten al NMS ser modificados para cumplir requisitos particulares e integrado con otros sistemas.

El nivel medio es donde reside la lógica del NMS. Proporciona un conjunto de características distintas a cada NMS. Algunas características encontradas comúnmente, incluyen inventarios, gestión de dispositivos activos, recolección y análisis de datos, manejo de usuarios o roles, y manejo y ejecución de flujos de trabajo.

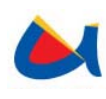

El manejo del inventario (dispositivos activos) es una función importante en la mayoría de los NMSs. Los dispositivos monitoreados pueden variar extensamente entre distintos NMSs, tales como equipo, circuitos, servidores, centrales, uso de servicios y aplicaciones instaladas, y así sucesivamente. La interfaz de usuario y lógica de este componente debe ser flexible para adaptarse a los diversos elementos que pueden ser manejados.

Las características de recolección y análisis de datos pueden proporcionar estadísticas actuales e históricas de los dispositivos y los servicios manejados. Puede proporcionar el análisis estadístico que revela el desempeño de redes y subredes, disponibilidad de dispositivos o servicios, y otros parámetros. Este componente puede también interactuar con la lógica de ejecución de flujos de trabajo para soportar flujos de trabajo personalizados.

Los componentes de manejo de usuarios y roles, proporcionan diversos niveles de acceso al NMS. La mayoría de las redes grandes son manejadas por uno o más equipos de personas. Los roles asignados a los usuarios se pueden utilizar en el diseño y la puesta en práctica de políticas de seguridad, así como flujos de trabajo personalizados y manejo de eventos.

El manejo de flujos de trabajo provee el manejo y ejecución automatizada de las tareas de corta duración y el manejo de las tareas de larga duración. Los flujos de trabajo automatizados son esenciales para adaptar el NMS a los requisitos diversos las organizaciones.

Un NMS tendrá todos estos componentes, y algunos pueden tener otras variaciones especializadas, los que se mencionan aquí proporcionan una descripción adecuada de las partes que componen un NMS.

#### **2.1.7 OpenNMS**

OpenNMS es una herramienta en código abierto para manejo de redes a nivel empresarial. OpenNMS puede monitorear tanto los servicios como los hosts que corren en la red e informar los errores, proveyendo la información estadística
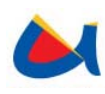

requerida. Siendo una aplicación en escala empresarial, OpenNMS puede correr en forma distribuida y escalonada en un número ilimitado de dispositivos. Como muchos otros manejadores de redes, OpenNMS posee una funcionalidad de descubrimiento que permite auto detectar dispositivos conectados a la red. Entre los servicios que este producto monitorea se encuentran: HTTP, IMAP, sistema de base de datos, SMTP y muchos otros.

Las tres principales áreas funcionales de servicio son OpenNMS poller, que supervisa los servicios de la red y los informes sobre su "nivel de servicio", la recopilación de datos de los sistemas remotos a través de SNMP con el fin de medir el rendimiento de la red, y un sistema de gestión de eventos y notificaciones.

## **Arquitectura de OpenNMS**

Usando la Figura (Composición genérica de un NMS) como referencia, podemos analizar paralelamente la composición de referencia y la arquitectura de OpenNMS. La figura siguiente demuestra los componentes que forman OpenNMS.

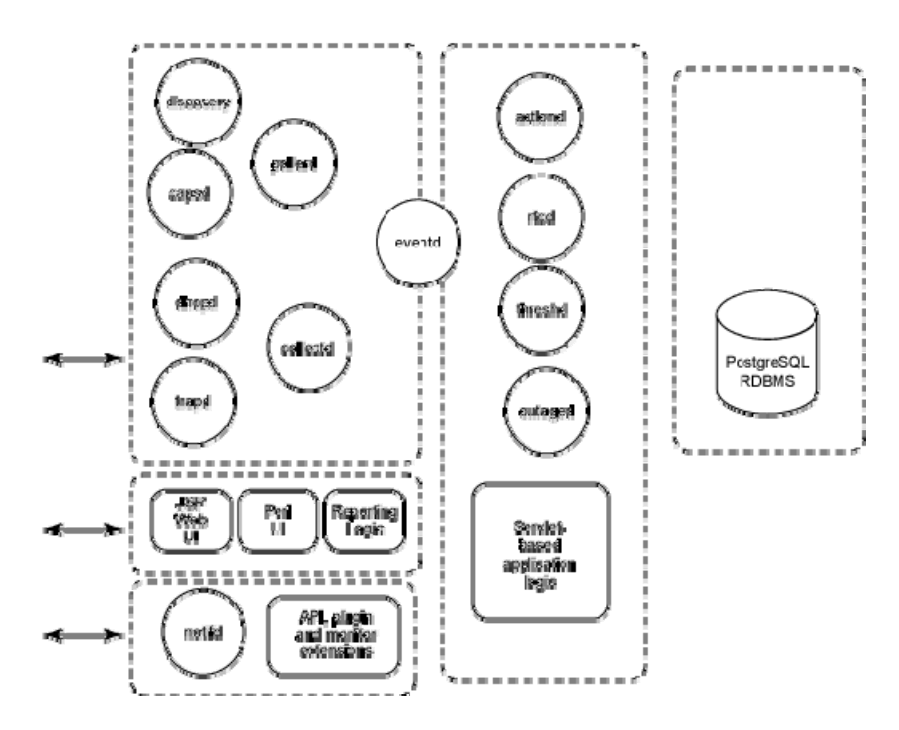

**Ilustración 9. Componentes de OpenNMS** 

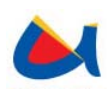

En el nivel de datos, OpenNMS utiliza PostgreSQL como su RDBMS. En el nivel exterior, utiliza JSP y la tecnología del servlet del Tomcat de Apache Jakarta para proporcionar una interfaz de usuario flexible y adaptable. Está también disponible una interfaz de usuario basada en Perl. Varias utilidades administrativas están escritas en Shell script de UNIX y Perl. OpenNMS utiliza un conjunto de tareas concurrentes de Java que corresponden a la supervisión, administración, monitoreo y al componente del control en la figura para proporcionar esta funcionalidad.

## **Demonios de OpenNMS: Tareas concurrentes de administración.**

La supervisión de OpenNMS, el control, y las características de la recolección de datos son manejadas por un sistema de tareas concurrentes llamadas demonios, cada uno de los cuales realiza un sondeo periódico de los aspectos que monitorea, de manera que todos los demonios están activos, en espera de recibir una llamada para desencadenar una acción, evento, notificación o cualesquier otra tarea.

La tabla a continuación, es una compilación de estas tareas concurrentes de administración.

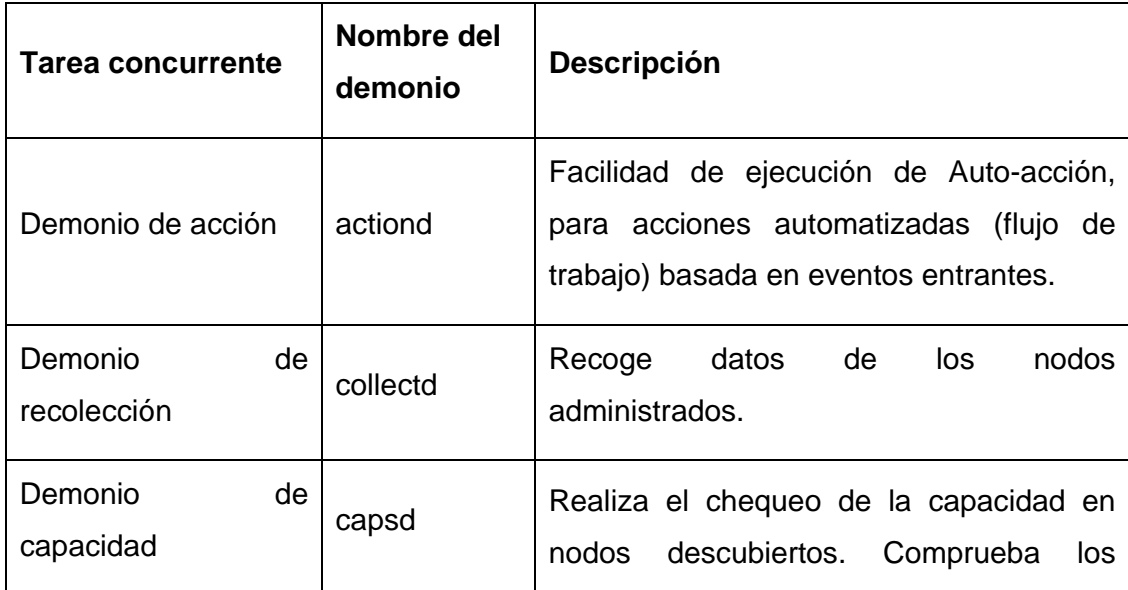

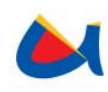

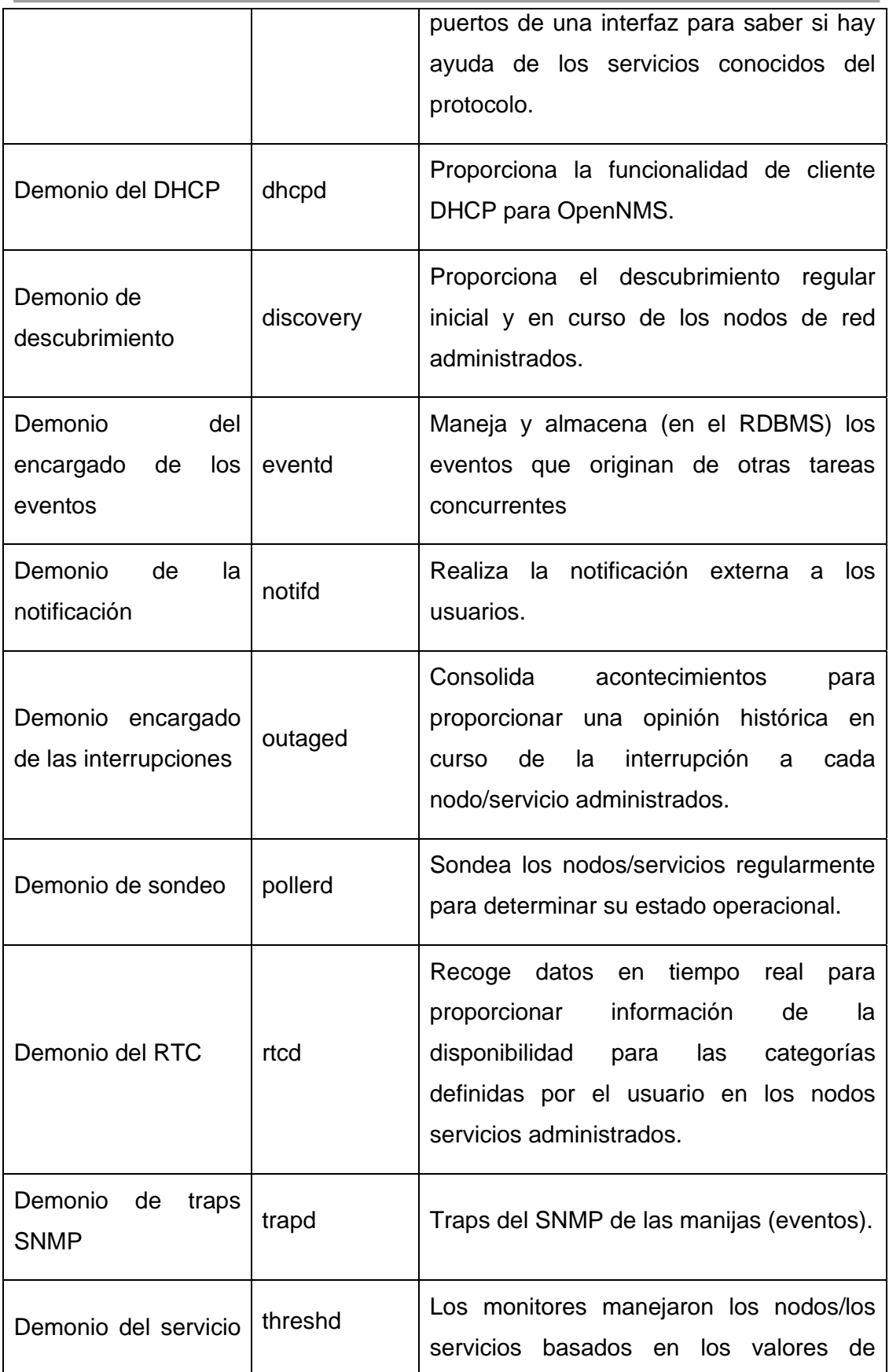

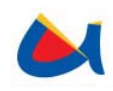

de umbral cualidad que alcanzaban umbrales especificados.

**Tabla 2. Tareas concurrentes de administración.** 

# **Extensibilidad de OpenNMS**

En el nivel exterior de OpenNMS, la adaptación del sistema para un dominio específico de uso vertical es absolutamente directa. Gracias a la flexibilidad de la tecnología de JSP, el interfaz de usuario de OpenNMS se puede modificar fácilmente para requisitos particulares desarrollando éstos en Java. También se puede agregar nueva lógica al NMS con una combinación de codificación de los archivos JSP y servlets.

OpenNMS tiene un robusto soporte de SNMP para los dispositivos/servicios manejados. El SNMP es el estándar de facto de la industria actual para los dispositivos/ servicios administrables. Este estándar permite a OpenNMS manejar una variedad muy grande de dispositivos existentes en una red del TCP/IP.

OpenNMS puede también detectar y manejar servicios de software populares (FTP, servidores de archivos, servidores de base de datos, y otros). Para lograr esto, proporciona un conjunto de plugins para servicios específicos (para la exploración del protocolo) y de monitoreo (para las operaciones de sondeo). Creando nuevos plugins y monitores, OpenNMS se puede ampliar para proporcionar la detección y la supervisión para cualquier nuevo dispositivo o servicio.

Uno de los aspectos que hacen más flexible y extensible a OpenNMS es la posibilidad de integrarlo a herramientas externas a él por diferentes medios haciendo uso de los archivos de configuración que establecen el funcionamiento de los demonios. Entre las formas de integración se tiene el uso de eventos, traps SNMP, eventos autónomos TL1, orígenes de datos JDBC, entre otros.

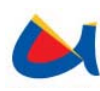

# **2.2 GESTIÓN DE PROBLEMAS CON TROUBLE TICKETS**

El presente documento proporciona una vista general de los trouble tickets también denominados reportes de requerimientos y una vista detallada del sistema gestor de trouble tickets OTRS y su integración con el Sistema de Valoración de Tráfico Saliente Internacional y con el Sistema de Monitoreo de Observaciones de la NGN.

Los sistemas gestores de trouble tickets proporcionan un ahorro significativo en cuanto a trabajo, tiempo y dinero en empresas donde se tiene una gran cantidad de peticiones por parte de los clientes (en el caso de este proyecto de tesis por parte del Sistema de Valoración de Tráfico Saliente Internacional generador de alarmas). Un sistema de ticket ayuda en la estructuración del soporte al ambiente de trabajo y permite definir flujos de trabajo. La comunicación entre clientes y compañías obtiene una mayor transparencia la cual proporciona más efectividad para ambas partes.

# **2.2.1 Conceptos**

#### **Trouble Ticket**

Un trouble ticket (en ocasiones llamado problema reportado) es un mecanismo usado en una organización para dar seguimiento a la detección, reporte y resolución de problemas de algún tipo.

Como un ticket se mueve a través del sistema, este es usualmente clasificado como un tipo seguro de problema, el cual al estar activado determina el nivel de experiencia del agente o agentes al cual fue asignado. Hasta que el problema sea resuelto, el ticket activado para el mismo se mantiene en la cola, como un asunto de gran prioridad tomando cada vez mayor precedencia en términos de flujo de trabajo.

Un sistema gestor de trouble ticket como OTRS, maneja los trouble tickets como un mail normal. El mensaje es guardado en el sistema. Cuando un cliente envía

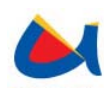

una petición (requerimiento), un nuevo ticket es generado por el sistema. Se puede dar respuesta a este nuevo ticket por parte del personal implicado en la resolución del mismo. Un ticket es finalizado si una respuesta es enviada de vuelta al cliente o si el ticket es cerrado por el sistema. Si el cliente envía una respuesta para un ticket cerrado, el ticket será reabierto y la nueva información deberá ser añadida al ticket. Para mantener la consistencia de los datos en el sistema, cada ticket es almacenado y archivado con toda la información relevante. Debido a que los tickets son manejados como mails, los anexos también deben ser almacenados. Se pueden añadir notas como información adicional a cada mail. Todos los tickets son almacenados en el disco duro en la base de datos del sistema.

# **OTRS**

Son las siglas en inglés de Open-source Ticket Request System. Es un sistema abierto de solicitud de ticket en software libre, utilizado por diversas instituciones para asignar identificadores únicos llamados ticket a solicitudes de servicio o de información, de modo de facilitar el seguimiento y manejo de dichas solicitudes así como cualquier otra interacción con sus clientes o usuarios. OTRS es un sistema de gestión de tickets o requerimientos, a través del cual, con un usuario cliente, se puede crear tickets, modificarlos o actualizarlos y buscar tickets ya resueltos.

Open Ticket Request System (OTRS) es una aplicación Web compatible con cualquier explorador Web. La interface Web de OTRS no utiliza contenido web activo como flash o applets de java para asegurar que el sistema pueda ser utilizado con teléfonos móviles o computadores móviles. No es necesario un sistema operativo determinado para utilizar OTRS.

OTRS está separado en varios componentes. El componente básico es el OTRS framework (plataforma OTRS) que contiene todas las funciones centrales para la aplicación y el sistema de tickets. Vía la interface web de la plataforma central de OTRS, es posible instalar aplicaciones adicionales como un web Mailer, un administrador de contenidos, manejador de archivos, calendario web y una herramienta para monitorear la información del estado del sistema.

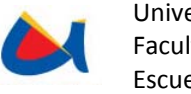

# **2.2.2 Propiedades**

## **Creación De Tickets**

Los Tickets pueden ser creados por agentes o clientes a través de sus respectivas interfaces Web sin embargo también pueden ser generados basados en emails enviados por clientes externos o internos, una vez que el ticket es generado una auto respuesta es enviada al cliente. El Ticket puede ser despachado a una cola apropiada basándose en los parámetros del email por ejemplo: to address, from address, Subject, Prioridad, texto en el cuerpo, cabeceras OTRS, etc.

## **Notificaciones vía e-mail**

Las notificaciones vía Emails son enviadas hacia clientes cuando un nuevo ticket es creado en base a sus emails. Estas notificaciones pueden también ser enviadas cuando se cambia el estado, propietario o cola de un ticket.

Notificaciones Email para el soporte y servicio de agentes son lanzadas por un gran número de eventos, entre estos: Nuevo Ticket, Asignación de tickets, Actualización de propietario, Escalamiento de un ticket, Cierre del Ticket, Nueva nota adjunta, Bloqueo por tiempo o cuando se envía un recordatorio.

#### **Flujo De Trabajo De Un Ticket**

Una vez que un ticket es creado este puede ser despachado a una cola manualmente, o puede ser despachado automáticamente basado en reglas que toman la información contenida en el email entrante.

El Ticket puede entonces ser tratado por un agente asignado a la cola o puede ser asignado a un determinado agente por un administrador. El ticket puede también ser asignado a cualquier otra cola en cualquier momento.

El agente que se encuentra trabajando sobre un determinado Ticket puede bloquear el Ticket de manera que otros agentes no pueden trabajar sobre el mismo Ticket al mismo tiempo.

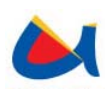

El agente puede promover el ticket, rebotarlo al cliente o dividirlo (cuando el trabajo necesita ser realizado por más de una persona). El agente puede también vincular el Ticket a otro Ticket o combinarlo con otro.

El agente puede enviar un email al cliente generador del ticket preguntando por más información o para enviar una actualización. El agente puede posponer el trabajo sobre el ticket y establecer una petición de recordatorio.

Finalmente el ticket puede ser cerrado con una notificación automáticamente al cliente.

# **Administración del Sistema**

Con el usuario administrador podrá ser capaz de administrar usuarios, grupos y roles, colas y auto respuestas, notificaciones email y SLAs, configurar OTRS para trabajar con su propio servidor de correo además de configurar reglas para emails (correo electrónico) entrantes.

Cuando se posee un gran número de usuarios y soporte a diferentes servicios se pueden crear grupos o roles y vincularlos a colas, Se puede entonces añadir usuarios a grupos en cualquier momento.

Se puede también configurar tanto notificaciones email como acuerdos de nivel de servicio (Service Level Agreements SLAs) a nivel cliente, de manera que diferentes clientes puedan tener diferentes SLAs.

Reglas filtro pueden ser configuradas de manera que se direccionen los e-mails entrantes a colas apropiadas, estas reglas pueden ser configuradas basadas en un amplio rango de campos del e-mail ya sea en el cuerpo o cabecera.

# **Interfaz Cliente**

Los clientes pueden iniciar sesión en el sistema usando un panel cliente separado. Pueden crear un id de usuario para ellos mismos así como hacer peticiones ante el olvido de contraseña.

Una vez que los clientes han iniciado sesión pueden enviar nuevos tickets, dar seguimiento a sus tickets o a los tickets de sus compañías.

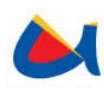

Los clientes pueden también correr búsquedas basadas en un amplio rango de parámetros desde rango de fechas a números de referencia para texto específico en los diferentes campos de los Tickets. Pueden configurar sus preferencias en cuanto a aspecto de la pantalla o tiempo de refrescado de la cola.

# **Otras Características de los Tickets**

OTRS posee varias características en cuanto a Tickets: bloqueo, historial, zoom, impresión, búsquedas de texto y más.

Un Ticket puede ser bloqueado por otro agente de manera que los demás agentes no puedan trabajar sobre él. Se puede configurar un tiempo de bloqueo para el ticket de manera que este sea desbloqueado una vez finalizado el intervalo de tiempo enviándose una notificación email al agente dando a conocer el desbloqueo del Ticket.

OTRS captura un historial completo del Ticket recobrando acciones, usuarios, tiempos, comentarios, descripciones que han influenciado sobre el ticket. Zoom permite obtener una vista detalla de los diferentes atributos del Ticket.

# **Propiedades de OTRS**

La siguiente lista presenta una visión general de las propiedades incluidas en la plataforma central de OTRS.

- Debido a que no se utiliza contenido activo en la Web como Flash o applets de Java, la interfaz Web puede ser usada con la mayoría de exploradores Web y en teléfonos móviles.
- Interfaz Web integrada para manipular pedidos de clientes por parte de agentes/empleados.
- Interfaz Web para clientes que permite notificar nuevos tickets, chequear su estado, responder tickets antiguos y buscar a través de sus propios tickets.
- Soporte para varios lenguajes.
- Los mails desde y dentro del sistema pueden contener múltiples anexos.

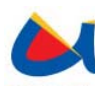

- Interface Mil. Soporte para adjuntos al Mail (soporte MIME).
- Soporte PGP, creación e importación de claves, firma y encriptación de mails de salida, firmado y encriptación de mensajes que pueden ser presentados.
- Respuestas automáticas para clientes, configurable para cada cola.
- Notificaciones Email sobre nuevos tickets, tickets desbloqueados o seguimientos de tickets para agentes.
- Seguimiento de tickets por referencias o respuestas a entradas de cabecera.
- Expansión en la vista de colas, visión general rápida de nuevos requerimientos en una cola.
- Los tickets pueden ser bloqueados.
- Creación de plantillas para respuestas automáticas.
- Creación de respuestas automáticas, configurables para cada cola.
- Historial de tickets, vista general de todos los eventos para un determinado ticket (cambios en el estado del ticket, respuestas, notas, etc.).
- Transferencia de tickets entre colas.
- Asignar prioridad a un ticket.
- Es posible aplicar acciones masivas sobre los tickets.
- Acciones automáticas y cronometradas con el "Generic Agent".
- OTRS corre en varios sistemas operativos (Linux, Solaris, AIX, FreeBSD, OpenBSD, Mac OS 10.x, Microsoft Windows).
- Soporte para ASP.
- Es posible enlazar varios objetos.
- Soporte para varias bases de datos como MySQL, PostgreSQL, Oracle, DB2
- Plataforma para crear estadísticas.

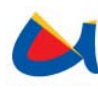

- Autenticación para clientes vía base de datos, LDAP, HTTPAuth o Radius.
- Soporte de cuentas de usuario, grupos de usuarios y roles.
- Soporte para sub colas.
- Se pueden definir diferentes saludos y firmas para cada cola.
- Notificaciones Email para administradores.
- Los tickets pueden ser escalados.

# **2.3 INTELIGENCIA DE NEGOCIOS**

## **2.3.1. Data Warehouse**

En el contexto informático, un Almacén de Datos es una colección de datos orientada a un determinado ámbito (empresa, organización, etc.), integrado, no volátil y variable en el tiempo, que ayuda a la toma de decisiones en la entidad en la que se utiliza. En los Almacenes de Datos se utilizan herramientas para realizar un procesamiento analítico de la información y no precisamente el procesamiento transaccional habitual que realizan la mayoría de las aplicaciones diariamente. Una de estas herramientas es el procesamiento analítico en tiempo real (OLAP: On-Line Analytical Processing), que se contrapone con el término de procesamiento de transacciones en línea (OLTP: On-Line Transactional Processing).

La ventaja principal de los Almacenes de Datos se basa en su concepto fundamental: la estructura de la información. Este concepto significa el almacenamiento de información homogénea y fiable, en una estructura basada en la consulta y el tratamiento jerarquizado de la misma, y en un entorno diferenciado de los sistemas operacionales. Los Almacenes de Datos se caracterizan por ser:

• Integrados: Los datos almacenados deben integrarse en una estructura consistente. La información suele estructurarse también en distintos niveles de detalle para adecuarse a las distintas necesidades de los usuarios.

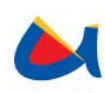

- Temáticos: Sólo los datos necesarios para el proceso de generación del conocimiento del negocio se integran desde el entorno operacional. Los datos se organizan por temas para facilitar su acceso y entendimiento por parte de los usuarios finales.
- Históricos: El tiempo es parte implícita de la información contenida en los Almacenes de Datos. En los sistemas operacionales, los datos siempre reflejan el estado de la actividad del negocio en el momento presente. Por el contrario, la información almacenada en los Almacenes de Datos sirve, entre otras cosas, para realizar análisis de tendencias. Por lo tanto, los Almacenes de Datos se cargan con los distintos valores que toma una variable en el tiempo para permitir comparaciones.
- No volátiles: El almacén de información de un Almacén de Datos existe para ser leído, y no modificado. La información es por tanto permanente, significando la actualización del Almacén de Datos la incorporación de los últimos valores que tomaron las distintas variables contenidas en él sin ningún tipo de acción sobre lo que ya existía.

Los procesos que deben seguirse para la gestión de un Almacén de Datos con las características descritas anteriormente son:

- Extracción: Obtención de información de las distintas fuentes ya sean internas o externas como son: archivos texto o bases de datos.
- Elaboración: Filtrado, limpieza, depuración, homogeneización y agrupación de la información.
- Carga: Consiste en la organización y actualización de los datos y los metadatos en la base de datos.
- Explotación: Extracción y análisis de la información en los distintos niveles de agrupación.

Los modelos de DW se representan a través de tablas de hechos y tablas de dimensiones:

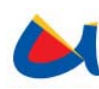

- ‐ **Tablas de Hechos:** Representan la ocurrencia de un determinado proceso dentro de la organización y no tienen relación entre sí. Generalmente, almacenan medidas numéricas, las que representan valores de las dimensiones.
- ‐ **Tablas de Dimensiones:** Contienen, generalmente, una llave simple y atributos que la describen. En dependencia del esquema de diseño que se asuma pueden contener llaves foráneas de otras tablas de dimensión

Existe una dimensión fundamental en todo data warehouse, la dimensión tiempo. Esto ocurre porque todo registro que se incluya constituye la ocurrencia de un fenómeno en un instante de tiempo definido. Dicha dimensión es la que establece uno de los objetivos fundamentales de la construcción de un DW, la conservación de un "histórico". Los atributos dimensionales son fundamentalmente textos descriptivos, estos juegan un papel determinante porque son la fuente de gran parte de todas las necesidades que deben cubrirse, además, sirven de restricciones en la mayoría de las consultas que realizan los usuarios. Esto significa, que la calidad del modelo multidimensional, dependerá en gran parte de cuan descriptivos y manejables, sean los atributos dimensionales escogidos.

Con el propósito de obtener un data warehouse sobre el cual se pueda trabajar de forma adecuada con cubos de información y reportes obtenidos a través de los mismos utilizaremos la herramienta PDI (Pentaho Data Integration) el cual es una ETL que nos permitirá extraer la información de una base de datos existente, transformar la información a través de un modelo dimensional y cargar los resultados de la transformación en una base de datos destino tipo Data warehouse, para que luego pueda ser consultada (consultas ad-hoc) y analizada a través de herramientas para desarrollar reportes tales como JPivot. La herramienta se denomina Kettle de Pentaho también conocido como Pentaho Data Integration (PDI) el cual facilita la construcción, actualización, y mantenimiento de data warehouse.

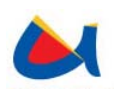

# **2.3.2. Pentaho Open Source Business Intelligence**

La Open BI Suite de Pentaho, provee un completo espectro de funcionalidades de Business Intelligence (BI, Inteligencia de Negocios), incluyendo reportes, análisis, tableros de control, minería de datos, integración de datos y una plataforma de BI que la han convertido en la suite de código abierto más popular del mundo.

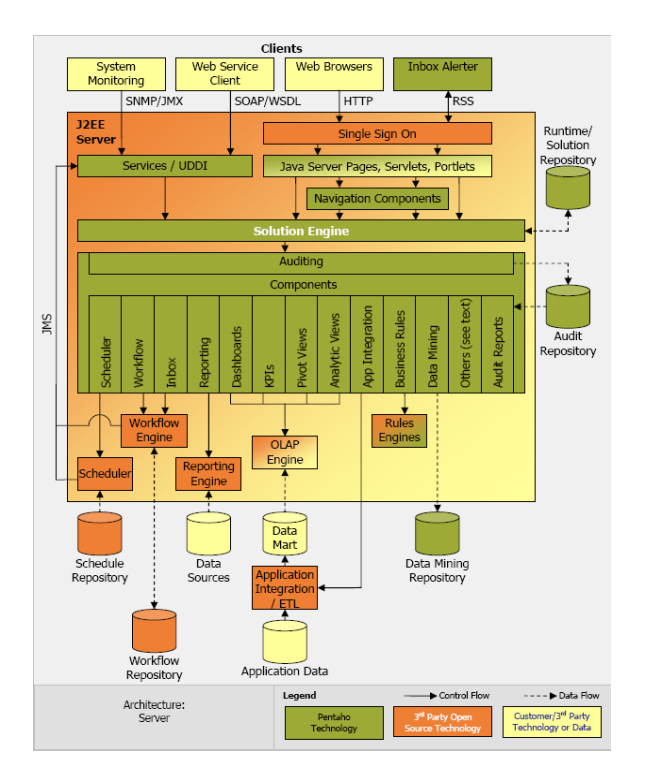

**Ilustración 10 Open BI Suite de Pentaho** 

La plataforma Open Source Pentaho Business Intelligence cubre muy amplias necesidades de Análisis de los Datos e Informes empresariales. Las soluciones de Pentaho están escritas en Java y tienen un ambiente de implementación también basado en Java. Eso hace que Pentaho sea una solución muy flexible para cubrir una amplia gama de necesidades empresariales, tanto las típicas y esenciales como las sofisticadas y específicas del negocio, pudiendo personalizar los reportes y vistas de análisis hasta desde un nivel general y resumido, hasta el nivel de granularidad más específico que se requiera.

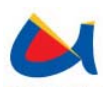

Los módulos de la plataforma Pentaho BI son:

- **Reporting.** Pentaho Reporting es una solución basada en el proyecto JFreeReport y permite generar informes ágil y de gran capacidad. Pentaho Reporting permite la distribución de los resultados del análisis en múltiples formatos. Los informes incluyen la opción de imprimir o exportar a formato PDF, XLS, HTML y texto. Permiten también programación de tareas y ejecución automática de informes con una determinada periodicidad.
- **Análisis.** Pentaho Análisis suministra a los usuarios un sistema avanzado de análisis de información. Con uso de las tablas dinámicas (pivot tables, crosstabs), generadas por Mondrian y JPivot, el usuario puede navegar por los datos, ajustando la visión de los datos, los filtros de visualización, añadiendo o quitando los campos de agregación. Además, con Microsoft Excel Analysis Services, se puede analizar los datos dinámicos en Microsoft Excel (usando la conexión a OLAP server Mondrian).
- **Dashboards.** Todos los componentes del modulo Pentaho Reporting y Pentaho Análisis pueden formar parte de un Dashboard. En Pentaho Dashboards se puede incorporar una gran variedad en tipos de gráficos, tablas y velocímetros (dashboard widgets) e integrarlos con los Portlets JSP, en donde podrá visualizar informes, gráficos y análisis OLAP.
- **Data Mining.** Análisis en Pentaho se realiza con una herramienta WeKa.
- **Integración de Datos.** Se realiza con una herramienta Kettle ETL (Pentaho Data Integration) que permite implementar los procesos ETL (herramienta de extracción, transformación y carga).

El módulo que se tratará en el presente trabajo, será el de Análisis, principalmente se hará uso en lo que se refiere al análisis de información a través de cubos de información analizándolos con la herramienta JPivot para obtención de reportes dinámicos que le darán al usuario la facilidad de obtener reportes acordes a sus necesidades.

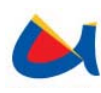

## **Proyectos Pentaho**

Pentaho es el patrocinador y dueño de otros proyectos de código abierto. Estos proyectos proveen componentes y funcionalidades integradas con la plataforma de BI de Pentaho.

- ‐ **Mondrian.** Servidor OLAP de código abierto
- ‐ **Pentaho Reporting Engine.** Motor de reportes de código abierto
- ‐ **Kettle.** Permite conexión con Servicios Web. Multiplataforma (basado en Java).
- ‐ **Pentaho.** Suite BI de código abierto
- ‐ **Weka.** Minería de datos de código abierto

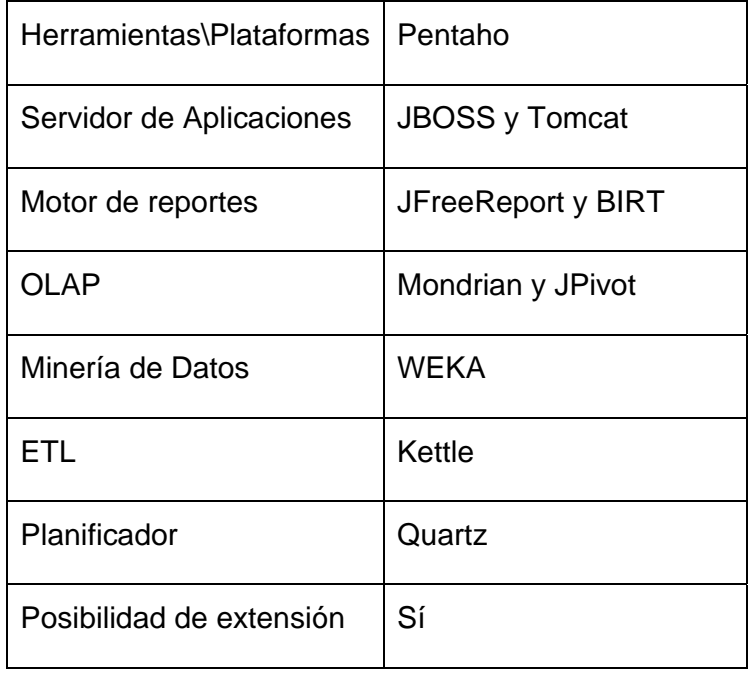

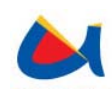

Universidad de Cuenca Facultad de Ingeniería Escuela de Informática

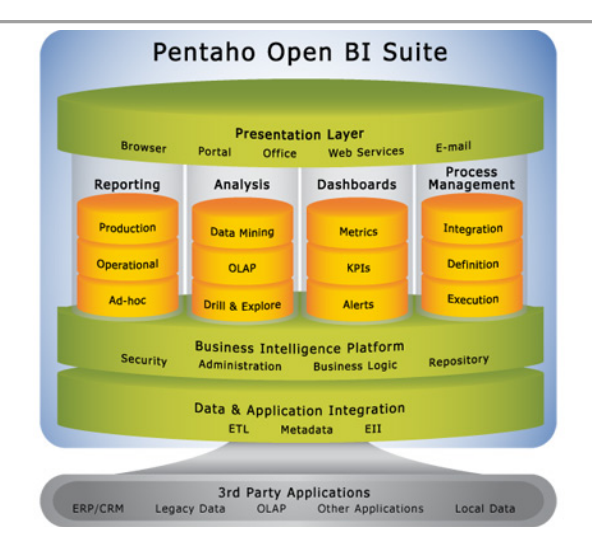

**Ilustración 11. Arquitectura funcional de Pentaho** 

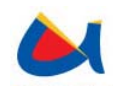

Universidad de Cuenca Facultad de Ingeniería Escuela de Informática

# **CAPITULO 3**

*Desarrollo del Sistema* 

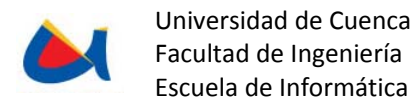

# **3 DESARROLLO DEL SISTEMA**

# **3.1 FASE DE CAPTURA DE REQUERIMIENTOS DEL SISTEMA**

# **3.1.1 Sistema de prepago internacional para Tráfico Saliente**

#### **Requerimientos**

## • **Registrar y configurar carrier**

Mediante el sistema se registrarán y configurarán los operadores internacionales. Se configurará para cada operador si existe o no la compensación y la forma de realizarla ya sea manual o automática. El sistema permitirá ingresar valores adicionales para un operador por un concepto existente y se deberá indicar el valor a pagar en un mes determinado a este operador externo por el concepto elegido. Se permitirá relacionar un valor adicional a nuevos operadores externos u operadores existentes que no estaban relacionados anteriormente con dicho valor. Se permitirá también registrar y modificar el nombre de cola y el agente para el sistema de trouble tickets.

#### • **Apertura y cierre de mes**

Se realizará la apertura de un mes para un determinado operador externo quedando este mes activado como "mes operador" sobre el que se realizará el monitoreo de valoración de tráfico saliente. Un mes activo pasará a ser "mes procesado" cuando se realice el cierre del mes estado en el que no se realizarán más cálculos sobre el tráfico saliente en dicho mes para el operador externo.

El cierre de mes se podrá efectuar una vez ingresados los valores adicionales por cada operador externo para la valoración del tráfico saliente y finalizado el mes.

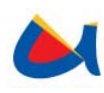

Una vez cerrado el mes se lo puede abrir nuevamente dándose así la posibilidad de modificar los valores adicionales y volver a cerrar el mes. Al cierre de cada mes se presentarán para cada operador externo sus respectivos valores adicionales con los montos correspondientes al mes anterior pudiendo estos montos ser modificados para el mes que se desea cerrar.

# • **Compensación entre Tráfico Entrante y Saliente**

Se calculará el valor de la compensación entre los tráficos saliente internacional y entrante Internacional y permitirá que la suma de compensaciones sea aplicada al saldo de tráfico entrante para carriers Internacionales ya sea en línea o de forma manual, según lo determine el usuario al configurar el carrier.

Cálculo de la compensación:

La compensación se realizará ya sea que el carrier en tráfico entrante tenga saldo a favor o en contra en dicho mes (tomando en cuenta el valor pre pagado en tráfico entrante), por el contrario en tráfico saliente etapa deberá tener saldo pendiente con respecto al operador externo para que las compensaciones puedan ser realizadas.

En caso de que la compensación se realice de forma manual se presentara el monto obtenido en el monitoreo de trafico saliente donde el usuario deberá indicar el monto a compensar del valor indicado.

En el caso de realizarse la compensación en línea el sistema compensará la totalidad del valor calculado en tráfico saliente, compensando de forma periódica únicamente el valor del tráfico saliente.

La compensación del total de los valores adicionales y el saldo pendiente de compensación se realizarán automáticamente al cerrarse el mes ya que en este momento se indica al sistema el monto de los valores adicionales para ese mes.

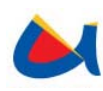

Si se desea cambiar la forma de realizar la compensación para un determinado carrier ya sea de forma manual a compensación en línea o viceversa se mantendrán las compensaciones anteriores al momento del cambio.

# • **Administración de Tarifas**

El sistema manejará una tarifa única por operador externo para cada destino, se permitirá el ingreso y modificación de las tarifas guardando un historial de estos cambios.

# • **Manejo de Transacciones Bancarias**

El sistema permitirá el ingreso de transferencias bancarias realizadas por ETAPA a un operador externo simulando de esta manera el valor pre-pagado.

# • **Monitoreo de Valoración de Tráfico Saliente**

El sistema realizara el monitoreo del tráfico internacional saliente con una periodicidad de 20 minutos, donde se obtiene la sumatoria de minutos de tráfico internacional saliente por operador, destino y tipo para la aplicación de tarifas. Se contabilizará el saldo diario del que dispone el carrier con el prepago realizado dándose un control de umbrales de saldos los que definirán el envió de alarmas.

El monitoreo de Valoración de Tráfico Saliente se realizará tomando en cuenta las transacciones bancarias ingresadas en el sistema realizadas ya sea como depósitos por valor de pre pago o depósitos por trafico saliente consumido según acuerdos con el carrier.

Al realizar el monitoreo, el saldo final será obtenido a partir de la valoración de tráfico saliente más valores adicionales menos las transacciones bancarias realizadas (depósitos por trafico consumido o prepago) y menos las compensaciones realizadas en el mes. Las compensaciones se realizaran únicamente cuando exista saldo en contra para Etapa en un mes determinado.

# • **Valoración de tráfico saliente**

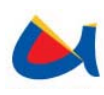

Todo mes abierto para un operador internacional será monitoreado por el sistema, realizando automáticamente la valoración del tráfico en prepago internacional para lo que se considerará el tráfico saliente realizado a través de un operador externo hacia un destino en un mes específico y la tarifa correspondiente que tenga ETAPA en ese mes con dicho operador hacia el destino determinado.

Para obtener el saldo según el valor pre pagado se utilizarán las transacciones realizadas por ETAPA al operador externo como valor pre-pagado en "Manejo de Transacciones Bancarias"

El monto obtenido en la valoración de tráfico saliente mas los valores adicionales y el saldo pendiente para cada carrier en un determinado mes podrán ser cancelados ya sea por medio de compensaciones a tráfico entrante, por medio de depósitos bancarios realizados por ETAPA al carrier externo como pago de un valor previamente acordado o como valor prepago.

#### • **Alarmas**

Se monitoreará periódicamente el "Saldo actual", de cada operador (tomando en cuenta el valor prepago, las transferencias bancarias, compensaciones además del tráfico consumido y valores adicionales). Al exceder ciertos umbrales indicados por el usuario se emitirán alarmas al sistema de Trouble Tickets dirigidas a su respectivo contacto. Se podrán aplicar dos criterios para la emisión de alarmas: el porcentaje de prepago utilizado o el valor acumulado por compensar.

#### **Restricciones**

#### *Generales*

- Una vez registrado un carrier se deberá configurar los correspondientes parámetros.
- Tanto la cola como el agente que se registren para un carrier deben existir previamente en el sistema de trouble tickets.

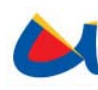

- Las colas ingresadas en el sistema de trouble tickets deben seguir la nomenclatura "TS-*Nombre del operador*".
- Los agentes del sistema de trouble tickets deben seguir la nomenclatura "Agente*Nombre del agente*".
- A través de la consola de administración se debe registrar en el sistema de trouble tickets la cuenta de correo electrónico TraficoSalienteInt con igual contraseña.
- Al cierre de mes si el usuario no ha modificado los valores adicionales para el mes a cerrar, el sistema tomara automáticamente el total de los valores adicionales como deuda sin cancelar de ese mes.
- No se permitirá eliminar la relación existente entre valores adicionales y operadores externos.
- Las compensaciones se realizaran únicamente cuando exista saldo en contra para Etapa en un mes determinado.
- Si se desea cambiar la forma de realizar la compensación para un determinado carrier ya sea de forma manual a compensación en línea o viceversa se mantendrán en el sistema las compensaciones realizadas anteriormente.

#### *Módulo de Gestión*

#### 1. **Registrar carrier**

Se puede registrar cualquier carrier EXISTENTE en la tabla Series de la base de datos FVELEZ existente en ETAPA, el usuario debe elegir un tipo de compensación para el carrier. Los tipos de compensaciones pueden ser manual y automática, la compensación manual será realizada por el usuario a través de la interfaz WEB, mientras que la compensación automática será realizado por el Módulo de Monitoreo, solo si para un carrier existe compensación tipo automática el módulo de monitoreo modificará el sistema de "Valoración de Tráfico Entrante en Prepago Internacional" proporcionando el total de la suma de compensaciones al

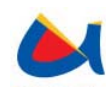

campo "valor tráfico saliente" en el sistema externo. Tanto la cola como el agente que se registren para un carrier deben existir previamente en el sistema de trouble tickets. Las colas ingresadas en el sistema de trouble tickets deben seguir la nomenclatura "TS-*Nombre del operador*". Los agentes del sistema de trouble tickets deben seguir la nomenclatura "Agente*Nombre del agente*".

## **2. Configurar carrier**

El carrier debe estar previamente registrado en el sistema y pueden asignársele uno o más valores adicionales. Se permitirá ingresar un valor adicional con la fecha actual o posterior. En el caso de modificar un valor adicional para el carrier, no se podrá modificar la fecha a una anterior. No se podrá registrar para un carrier el mismo valor adicional con la misma fecha. El monto del valor adicional puede ser de 0 o superior y estará vigente desde la fecha con la que se registre hasta que se modifique el valor. No se permitirá eliminar la relación existente entre valores adicionales y operadores externos.

#### 3. **Configuración de alarmas**

Existen 2 criterios de alarmas: porcentaje de prepago utilizado y valor acumulado a compensar; para los cuales existen 3 niveles que pueden ser configurados para cada carrier. Al registrar un carrier el sistema le asignara automáticamente 3 alarmas de tipo menor, mayor y crítico cada uno con un valor de cero para ambos criterios que corresponde al valor por defecto establecido por el sistema. Si los 3 niveles tienen un valor del cero, el sistema no emitirá alarma alguna al gestor de trouble tickets. Para que el sistema emita alarmas, el usuario deberá modificar el valor de los niveles. Para el primer criterio se pueden modificar con valores porcentuales que indican el nivel de prepago utilizado por el carrier y para el segundo criterio se pueden ingresar valores que representen valor acumulado a compensar.

#### 4. **Abrir mes**

Para cada carrier es necesario activar un mes para su seguimiento en el módulo de monitoreo. Puede crearse una solicitud de apertura de mes para un mes que no se haya abierto anteriormente o para un mes cerrado, es

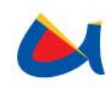

decir que tenga una solicitud atendida de cierre de mes. Se envía una solicitud de apertura de mes que será atendida en el primer monitoreo después del envío de la solicitud.

### 5. **Cerrar mes**

Para cualquier mes abierto se puede enviar una solicitud de cierre de mes siempre que no exista previamente una solicitud de cierre de mes por atender.

## 6. **Compensación manual**

Si el carrier está configurado con este tipo de compensación para cualquier mes activo, se puede realizar una compensación manual. Se extraen los valores de saldos tanto en tráfico entrante como en tráfico saliente y se permite compensar hasta la totalidad del saldo final en tráfico saliente. Este tipo de compensación se puede realizar más de una vez para el mismo mes siempre que esté abierto, no se pueden compensar valores sobre meses cerrados.

#### 7. **Compensación de Valores adicionales y pendientes**

Para cualquier carrier, ya sea que esté configurado con compensación manual o automática, se puede realizar este tipo de compensación. A más de los valores de saldos de tráfico entrante y saliente, se obtiene la sumatoria de los valores adicionales que se aplican a un operador en un mes indicado, siendo el total de tráfico entrante más el total de los valores adicionales el máximo valor que se puede compensar. Este tipo de compensación se registrará en el sistema una sola vez al mes y debe ser previo a la solicitud del cierre de mes, ya que no se puede realizar compensaciones sobre meses cerrados. Si se desea modificar este tipo de compensación para un mes determinado se deberá reabrir el mes y realizar el proceso nuevamente.

# 8. **Ingresar Valores adicionales**

Se pueden ingresar conceptos de valores adicionales que estarán disponibles para su eventual configuración para todo carrier que sea registrado en el sistema.

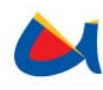

## 9. **Modificar Valores adicionales**

Es posible modificar el concepto y descripción de todo valor adicional ingresado. La modificación de éstos, no afectará a la asociación de un valor adicional con un operador internacional.

#### 10. **Ingresar transferencia bancaria**

Una transferencia bancaria puede registrarse para cualquier fecha para un operador determinado. No es posible modificar una transferencia ingresada. Al registrar una transferencia bancaria para un operador con fecha correspondiente a un mes cerrado, el usuario deberá reabrir el mes para que este valor sea tomado en cuenta en el cálculo de los saldos de forma efectiva al realizar el monitoreo.

## 11. **Ingreso de tarifas**

La tarifación para un carrier se realiza según el destino (país, ciudad y tipo de llamada), es decir que existe una tarifa para cada destino. Puede ingresarse una tarifa para todo destino registrado en el sistema. Es posible asignar simultáneamente una tarifa a varios destinos partiendo de una búsqueda en la que se especifica el país y se brinda la opción de filtrar por tipo de llamada y/o código de la ciudad y/o nombre de la ciudad.

#### 12. **Modificación de tarifas**

Una tarifa ingresada para un carrier puede ser modificada. Es posible modificar simultáneamente una tarifa a varios destinos partiendo de una búsqueda en la que se especifica el país y se brinda la opción de filtrar por tipo de llamada y/o código de la ciudad y/o nombre de la ciudad.

#### 13. **Modificación de tarifa estándar**

Regirá una tarifa estándar que se aplicará para los destinos para los cuales no se haya especificado una tarifa. Al registrarse el destino con su propia tarifa, ésta se aplicará en lugar de la tarifa estándar. Para la aplicación de la tarifa estándar deberá mantenerse en la base de datos un registro en la tabla tarifa donde el código del operador sea 111111, el valor aplicable a la tarifa estándar podrá ser modificado desde el ambiente web.

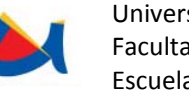

# 14. **Ingresar País**

Se puede ingresar un País con su nombre y código de área, este ingreso se realizará sobre la base de datos Oracle en ETAPA tanto sobre el esquema creado para el sistema como sobre el esquema del sistema de valoración de trafico entrante (FVELEZ).

## 15. **Modificar País**

En todo país ingresado se puede modificar, tanto su nombre como su código de área. Esta modificación se realizará sobre la base de datos Oracle en ETAPA tanto sobre el esquema creado para el sistema como sobre el esquema del sistema de valoración de trafico entrante (FVELEZ).

## 16. **Ingresar Ciudad**

Para un país ingresado pueden registrarse uno o más destinos, cada destino tendrá un código, nombre y tipo de llamada. A todo destino ingresado se le puede aplicar una tarifa, este ingreso se realizará sobre la base de datos Oracle en ETAPA tanto sobre el esquema creado para el sistema como sobre el esquema del sistema de valoración de trafico entrante (FVELEZ)..

# 17. **Modificar ciudad**

Se puede modificar el nombre y tipo de toda ciudad ingresada, el código solo puede ser modificado si no existe una tarifa para ese destino. Esta modificación se realizará sobre la base de datos Oracle en ETAPA tanto sobre el esquema creado para el sistema como sobre el esquema del sistema de valoración de trafico entrante (FVELEZ).

#### **Módulo de Monitoreo**

#### 1. **Actualizar aperturas de mes**

El sistema monitoreará las solicitudes de apertura de mes ingresadas por el usuario, al atender las solicitudes de apertura habilitará al operador

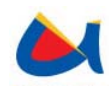

externo como prepago activo para su posterior valoración de tráfico y obtención de saldos finales.

#### 2. **Obtener prepagos activos**

Para que un mes específico para un carrier sea monitoreado por el sistema, debe estar previamente enviada y atendida una solicitud de apertura de mes. Se obtendrá un listado de todos los meses activos para todos los carriers registrados sobre los cuales se realizarán las acciones de monitoreo.

#### 3. **Establecer valores**

Para iniciar el monitoreo se requiere establecer los valores de los saldos y los prepagos realizados para un operador. Si se han ingresado transferencias bancarias desde el módulo de gestión, ésta se registrará como prepagos en el sistema. Se obtendrán los saldos finales del mes anterior y se actualizarán estos saldos, previo a la valoración de tráfico saliente.

#### 4. **Valorar tráfico saliente**

Para la valoración de tráfico saliente el sistema hará uso de tres procedimientos almacenados que se encuentran en la base de datos Oracle, de estos procedimientos "Calcula tráfico prepago saliente internacional" se encarga de obtener el tráfico saliente pera un operador año y mes monitoreados del esquema Fvelez en la base de datos de etapa, prepara la base de datos con valores iniciales para los saldos y proporciona el detalle del tráfico en forma diaria. El procedimiento "Clasifica tráfico por tarifas" aplica una de las diferentes tarifas ingresadas por el usuario desde el ambiente Web basándose en la fecha vigencia de las tarifas y el día monitoreado, si no han sido ingresadas tarifas para ese operador el sistema aplicará automáticamente el valor de la tarifa estándar también ingresada por el usuario. El procedimiento "Calcula saldos actuales" se encarga de actualizar el saldo disponible tanto en el detalle del desglose del día como en el de saldos finales para el prepago activo monitoreado. Estos procedimientos podrán realizarse únicamente si en la

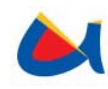

base de datos de Etapa existe la tabla que contenga el detalle del tráfico saliente para el año y mes monitoreados.

## 5. **Establecer saldo final**

Este método realiza el cálculo del saldo final haciendo una suma de los valores de consumo de tráfico, compensaciones y valores adicionales. Se requiere para esto obtener los valores de saldo disponible y la sumatoria de valores adicionales vigentes para ese operador en el mes monitoreado.

## 6. **Realizar compensación automática**

La compensación automática será realizada únicamente para los operadores externos que tengan como tipo de compensación el tipo "Automática" y solo si Etapa tiene saldo pendiente con el operador externo, el sistema compensará la totalidad del saldo final pendiente que tenga Etapa con el operador monitoreado. Este tipo de compensación será registrado en la bitácora.

## 7. **Registrar compensaciones en el esquema FVELEZ**

El sistema registrará las compensaciones realizadas en la base de datos de Etapa únicamente si el tipo de compensación para el operador monitoreado es de tipo "Automática". Se realizará la suma de las compensaciones realizadas para el operador sean estas manuales, automáticas o de valores adicionales y saldo pendiente, este valor se sobrescribirá en la base de datos de etapa en el esquema FVELEZ en la tabla ValorTráficoSaliente.

#### 8. **Actualizar saldos finales**

Después de realizadas las compensaciones se requiere actualizar los saldos que quedarán establecidos hasta el siguiente monitoreo.

#### 9. **Actualizar cierre de mes**

El sistema verificará si el usuario ha emitido una solicitud de cierre de mes para el operador en el año y mes monitoreados, una vez atendida la solicitud de cierre el sistema no realizará un nuevo monitoreo hasta que el mes sea reabierto.

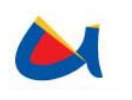

# **3.1.2 Sistema Monitoreo de Haces de Centrales Telefónicas**

# **Requerimientos**

• **Configurar parámetros de conexión** 

Es necesario establecer los parámetros de conexión y configuración del sistema para el monitoreo con los cuales se definirá la periodicidad del mismo. También se registrarán los parámetros para la conexión del presente sistema con el gestor de trouble tickets y el NMS con el fin de hacerlo parametrizable en caso de que alguno de los datos de conexión se modifique.

# • **Registrar y modificar BAM**

Se requiere registrar la IP, usuario y contraseña para cada BAM sobre la que se vaya a realizar el monitoreo. Se podrá activar o desactivar el monitoreo de una BAM. También se podrá modificar la IP, usuario o contraseña de una BAM previamente registrada.

# • **Ingresar y modificar comando**

Se ingresarán los comandos con los cuales se van a obtener las observaciones, se requiere el comando y la salida que se espera de la ejecución del mismo. Podrá modificarse tanto el comando como la salida de éste.

# • **Configurar niveles de alarmas**

Mediante el sistema se manejarán indicadores con un nombre predeterminado. Para cada métrica existirá un máximo de 3 umbrales (niveles) de alarma.

Para cada nivel, se permitirá ingresar su respectivo valor de umbral después del cual se enviará una alarma al gestor de trouble tickets y al NMS.

# • **Registrar y modificar usuarios**

Se registrarán los usuarios que tendrán acceso al sistema. Un usuario puede tener uno o varios roles que determinarán las páginas que podrá visualizar. Cada usuario tendrá un nombre de inicio de sesión y una contraseña. Se podrá modificar los roles de un usuario y la contraseña para el mismo.

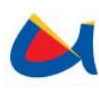

#### • **Cambiar contraseña**

Un usuario podrá cambiar su contraseña proveyendo la contraseña actual y confirmando la nueva.

### • **Conectar a BAM**

Por medio de Telnet, el sistema se conectará a la BAM para el posterior envío de comandos de inicio de sesión, obtención de tareas, métricas y cierre de sesión.

## • **Obtener tareas**

Se enviará un comando desde el sistema por medio del cual se solicitarán las tareas existentes en la BAM que se esté monitoreando. Toda tarea deberá almacenarse en la base de datos.

## • **Procesar tareas**

El sistema deberá procesar el archivo de texto plano con las tareas obtenidas de una BAM. Los datos en el archivo mencionado tienen una organización predefinida que el sistema deberá barrer línea a línea de tal manera que éstas puedan ser ingresadas en la base de datos.

# • **Obtener métricas**

Se enviarán un comando desde el sistema para solicitar las métricas existentes para todas las rutas de una tarea especificada dentro del mismo comando. Los valores de las métricas serán ingresados a la base de datos.

#### • **Procesar métricas**

Se obtendrá un archivo de texto plano con las observaciones obtenidas de una central NGN. Los valores de las métricas están dados por diferentes rutas dependiendo de la tarea a la que pertenezcan. Los datos en el archivo mencionado tienen una organización por rutas que el sistema deberá barrer línea a línea y procesarlo para su posterior ingreso a la base de datos.

#### • **Procesar alarmas y eventos**

El sistema generará alertas en caso de que una métrica haya rebasado cualquiera de los umbrales definidos para el mismo. Si se requiere, se abrirá un ticket en una herramienta de Trouble Tickets y se enviará un evento al NMS para dar

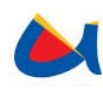

notificación del problema a las personas correspondientes, en caso de no hallar una solución, se escalará el problema para notificarlo a las personas pertinentes que se encargarán del mismo.

## **Restricciones**

#### *Generales*

- Todos los parámetros de configuración del sistema deberán ser parametrizables para hacer flexible la integración con herramientas externas al mismo.
- La dirección IP del equipo donde se monte el sistema, deberá tener privilegios de acceso a la BAM para el envío de comandos.
- Las métricas con los que contará el sistema estarán predefinidos según los archivos obtenidos de la BAM. Si se desea añadir una métrica además de las existentes en los archivos de la BAM, se deberá seguir un proceso que se adjunta.
- Para el envío de alertas al gestor de trouble tickets, deben existir previamente las colas y cuentas de correo correspondientes.
- Para el envío de eventos al NMS, deben agregarse los archivos de configuración pertinentes en los que constarán los eventos propios del presente sistema con el fin de que al enviarse puedan ser interpretados por el NMS.
- Se enviarán eventos si el valor de una métrica rebasa un umbral y si éste valor se restablece.
- Los identificadores de los eventos (UEI) para los eventos deben seguir la nomenclatura uei.etapa.net.ec/MonitoreoNGN/NombreDelEvento.

#### *Módulo de Gestión*

#### **1. Configurar parámetros del sistema**

El sistema ejecutará los procesos de monitoreo según los valores provistos desde la interfaz de configuración, los cuales establecerán los datos de periodicidad y tiempo de vida del timer.

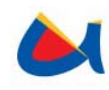

Se deberán proveer parámetros válidos de conexión para el gestor de trouble tickets y para el NMS.

# **2. Registrar BAM**

Para registrar una BAM se debe indicar una dirección IP válida. Para toda BAM registrada en el sistema y en estado activado, se monitorearán las tareas que en ella existan.

## **3. Modificar BAM**

Se podrá modificar una BAM registrada proveyendo una nueva dirección IP válida. La BAM modificada será procesada desde el siguiente monitoreo.

## **4. Configurar niveles de alarma**

Se podrán configurar hasta 3 niveles de alarma para cada métrica. Si los tres niveles tienen un valor de cero para una métrica, el sistema no emitirá alarmas para dicha métrica. Si existe por lo menos un nivel, éste será tomado en cuenta durante el monitoreo y de ser rebasado un nivel para una métrica, se enviará un evento al NMS y se abrirá un ticket en el gestor de trouble tickets.

#### **5. Ingresar comando**

Para iniciar el monitoreo se deberán ingresar previamente los comandos de inicio y fin de sesión y de obtención de tareas y métricas. Los nombres de parámetros serán definidos con anterioridad con el objetivo de que éstos puedan ser reemplazados por los valores correspondientes durante el proceso de monitoreo.

#### **6. Modificar comando**

Un comando puede modificarse cuidando que los nombres de los parámetros coincidan con lo establecido en la nomenclatura del sistema.

# **7. Registrar usuario**

Los roles existentes para los usuarios estarán predefinidos en la aplicación y limitarán el acceso del usuario a las páginas del módulo de gestión.

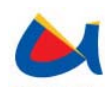

## **8. Modificar usuario**

Se podrá modificar el listado de roles de un usuario registrado cambiando sus privilegios dentro del módulo de gestión. Solo un administrador podrá acceder a esta interfaz y podrá cambiar la contraseña para un usuario existente.

## **9. Cambiar contraseña**

Un usuario podrá en cualquier momento modificar su propia contraseña proveyendo la contraseña anterior, si el usuario no dispusiera de su contraseña deberá solicitar un cambio de contraseña al administrador.

## *Módulo de Monitoreo*

## **1. Conectar a BAM**

La dirección IP provista en el registro de la BAM deberá ser correcta y tener los privilegios correspondientes para acceder por medio de Telnet (puerto 23) a la misma. Adicionalmente el comando de Inicio de sesión y sus comandos deberán estar correctamente ingresados.

#### **2. Obtener tareas**

El comando para la obtención de las tareas debe estar correctamente ingresado y la IP deberá tener privilegios para ejecutar dicho comando contra la BAM. La salida del comando será almacenada temporalmente en un archivo de texto plano.

#### **3. Procesar tareas**

El sistema leerá línea a línea el archivo temporal con las tereas y se ingresará cada tarea en la base de datos. En los procesos de monitoreo subsiguientes únicamente se ingresarán las tareas que no hayan existido.

#### **4. Obtener métricas**

El comando y los parámetros para la obtención de métricas deberán estar correctamente ingresados y la IP deberá tener los privilegios para ejecutar dicho comando contra la BAM. Al igual que en la obtención de las tareas, la

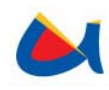

salida del comando será almacenada temporalmente en un archivo de texto plano.

## **5. Procesar rutas**

Para cada tarea pueden existir una o varias rutas, éstas no se reciben por medio de comandos sino procesando el archivo de las métricas. Las rutas serán también ingresadas a la base de datos y estarán asociadas a una tarea.

## **6. Procesar métricas**

El sistema leerá línea a línea el archivo con las métricas para una tarea determinada, la estructura del archivo se interpreta de tal modo que todos los valores para cada métrica serán almacenados en la base de datos.

## **7. Procesar alarmas**

Para el procesamiento de las alarmas, se deberá tener previamente configurado el esquema correspondiente en el gestor de trouble tickets, de manera que se envíe uno en caso de que un umbral para una métrica sea rebasado.

#### **8. Procesar eventos**

Para el procesamiento de los eventos, se deberá tener previamente configurado el NMS para receptar los identificadores de los eventos que sean generados si el valor de una métrica rebasa el umbral establecido.

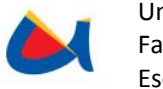

# **3.2 FASE DE ANÁLISIS DEL SISTEMA**

# **3.2.1 Sistema de Tráfico Saliente en Prepago Internacional**

## **Especificación de Actores**

#### **Actor:** SistemaGestión

**Casos de uso:** Registrar carrier, configurar parámetros de carrier, modificar valores adicionales, crear valores adicionales, ingreso de transferencias bancarias, ingreso de tarifas, modificación de tarifas, solicitud apertura de mes, solicitud cierre de mes, compensación manual, compensación de valores adicionales y saldos, ingresar tarifas, modificar tarifas, ingresar país, modificar país, ingresar ciudad, modificar ciudad, .

**Tipo:** Primario.

#### **Descripción:**

Presentará una interfaz a los usuarios para la configuración de parámetros en el sistema. Será desarrollado para ambiente Web en JSF.

# **Actor:** SistemaMonitoreo

**Casos de uso:** Aplica tarifas, valoración de tráfico saliente, monitoreo de valor prepago, compensación automática, cierre de mes, apertura de mes.

**Tipo:** Primario.

#### **Descripción:**

Este sistema será desarrollado en JAVA ejecutándose de forma periódica. Se encarga de realizar un monitoreo frecuente para obtener la suma de tráfico internacional cursado hacia los distintos operadores. Además realizará la aplicación de tarifas de trafico desglosados por días y por destino, de esta manera irá contabilizando el saldo diario que dispone con el carrier.
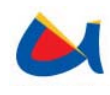

# **Actor:** SistemaControl

**Casos de uso:** Obtener umbrales y alarmas, enviar notificaciones, guardar en la bitácora.

**Tipo:** Primario.

# **Descripción:**

Este sistema será desarrollado en JAVA y ejecutado en forma periódica con el fin de determinar si el saldo de un operador ha alcanzado un umbral establecido. Al rebasar un umbral se enviará una notificación mediante el sistema de trouble tickets.

**Actor:** BaseDeDatosOracle

**Interacción:** Interactúa con los sistemas de control, monitoreo y gestión tanto para el envío de alertas como para el monitoreo y valoración de tráfico saliente.

**Tipo:** Secundario.

**Actor:** SistemaDeTroubleTickets

**Interacción:** Interactúa con el sistema de control para el envío de tickets a los respectivos contactos.

**Tipo:** Secundario.

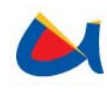

# **Actor:** SistemaBI

**Interacción:** Interactúa con la base de datos de Oracle para la obtención de cubos de información y tablas cruzadas.

**Tipo:** Secundario.

# **Diagramas de Casos de Uso**

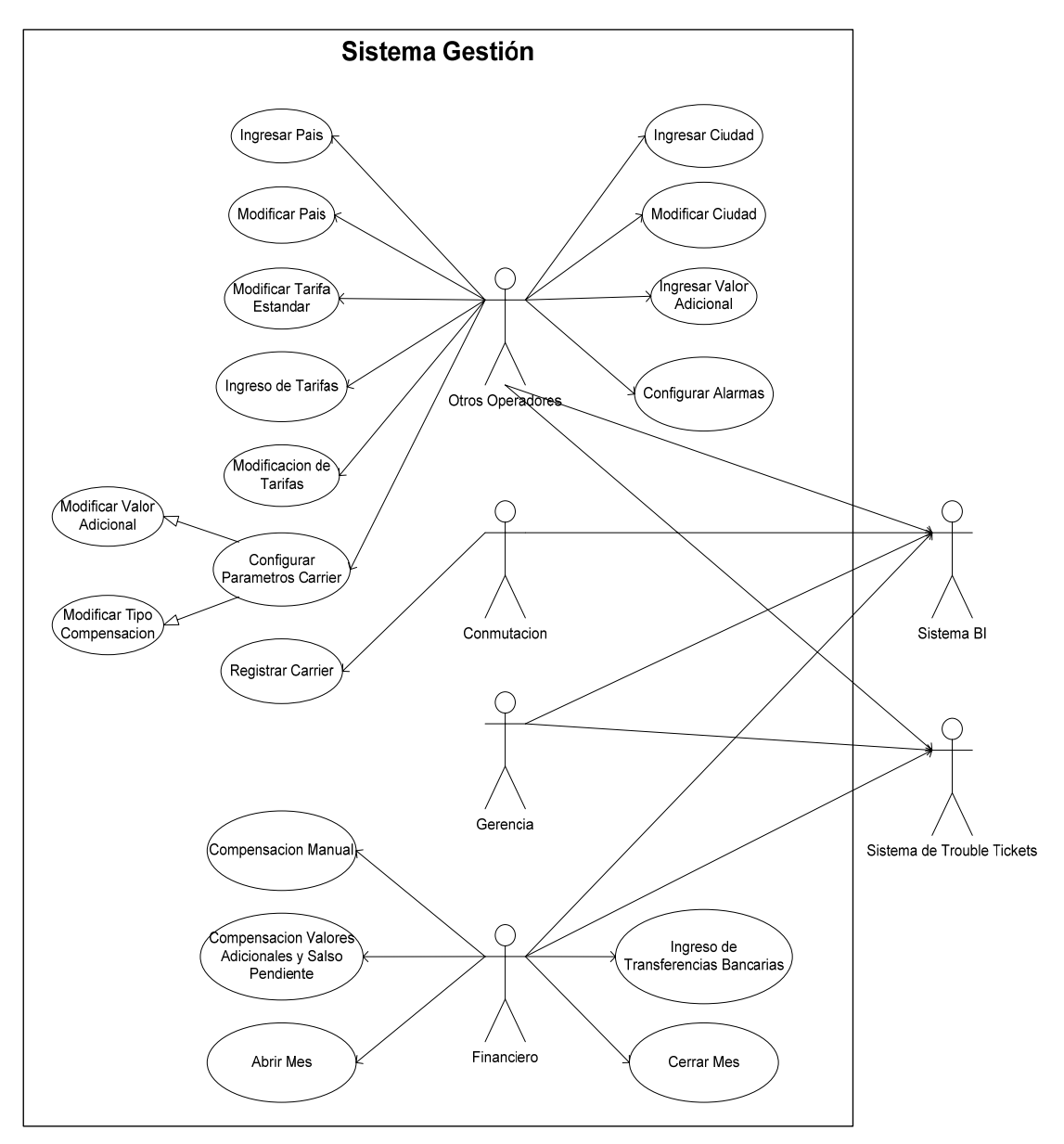

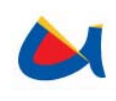

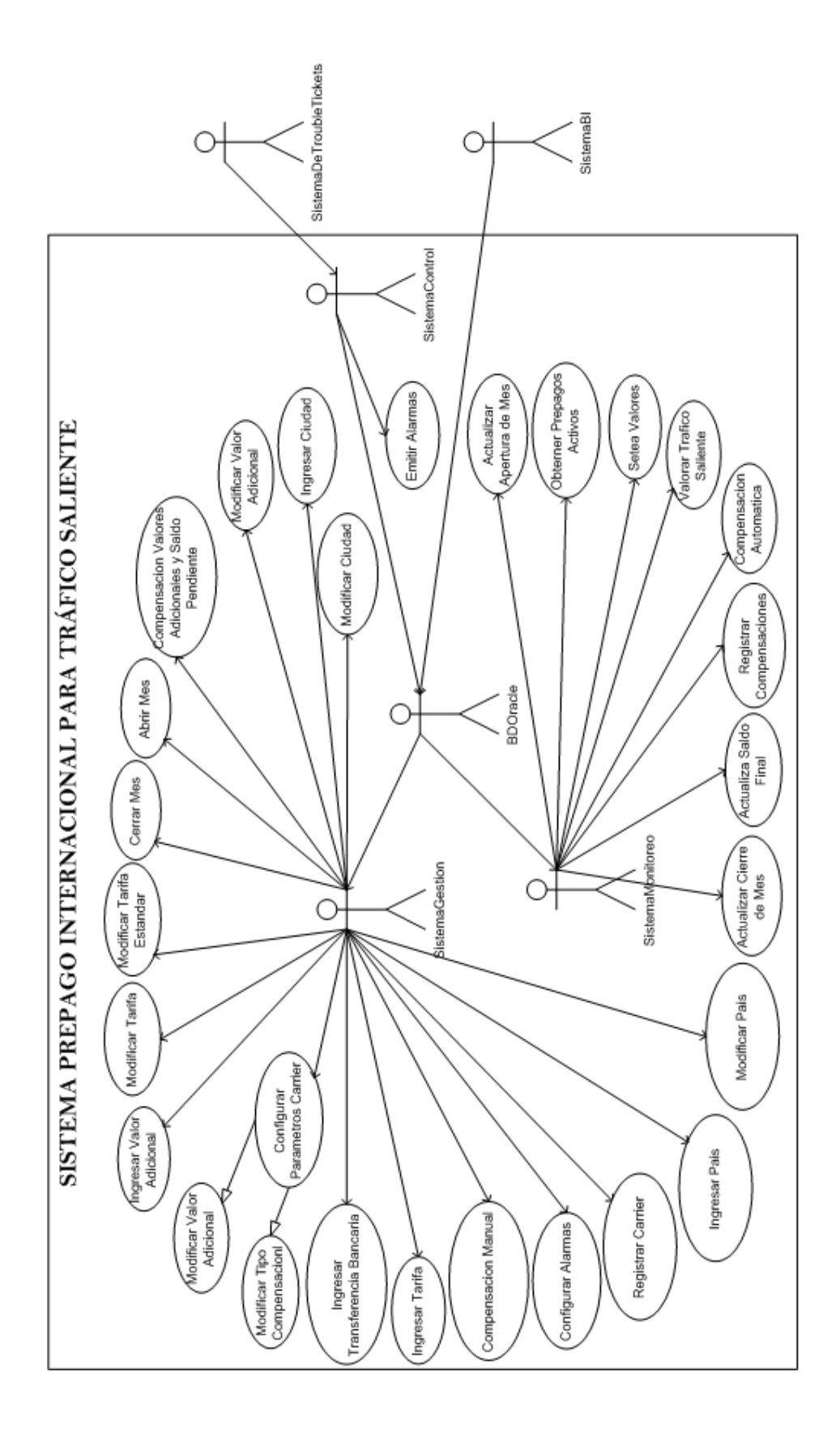

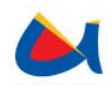

# **Especificación de Casos de Uso**

# **Caso de Uso** CU# 1 **: Registrar carrier**

**Actores:** SistemaGestion

**Precondiciones:** Deben existir previamente una cola y un agente para el carrier en el sistema de trouble tickets.

### **Escenario primario:**

- 1. El usuario deberá registrar un carrier en el sistema para habilitarlo mediante el ingreso de datos como el nombre del carrier y el tipo de compensación.
- 2. El sistema permitirá registrar el nombre de cola y el agente para el sistema de trouble tickets.

# **Escenario Secundario:**

### **Poscondiciones:**

Después de registrado un carrier, se habilita el monitoreo de éste en el sistema.

# **Caso de Uso** CU# 2**: Modificar Alarmas**

**Actores:** SistemaGestion

## **Precondiciones:**

En sistema cuenta con tres umbrales (niveles) alcanzados estos se emitirán las respectivas alarmas.

En el sistema estarán previamente registrados los contactos a los cuales se emitirán las alarmas dependiendo del umbral rebasado.

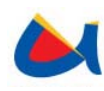

# **Escenario primario:**

- 1. Existirán dos criterios para la emisión de alarmas: el porcentaje de prepago utilizado o el valor acumulado por compensar.
- 2. El sistema permitirá modificar el valor de los diferentes umbrales para cada carrier.

# **Escenario Secundario:**

**Poscondiciones:**

**Caso de Uso** CU# 3**: Configurar parámetros de Carrier** 

**Actores:** SistemaGestion

# **Precondiciones:**

El carrier debe estar registrado en el sistema.

# **Escenario primario:**

- 1. El sistema permitirá configurar parámetros para cada carrier de manera independiente.
- 2. El sistema permitirá configurar la forma de compensación manual o automática para un carrier.
- 3. El sistema permitirá escoger valores adicionales para el carrier indicando el monto por cada uno de ellos y la fecha en que entra en vigencia.
- 4. El sistema permitirá modificar el monto por concepto de un valor adicional para un carrier.
- 5. Si no existe el Valor adicional deseado, debe ingresarse éste para aplicarlo a un carrier.

# **Escenario Secundario:**

• Crear nuevo valor adicional.

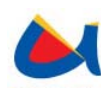

# • Modificar valor adicional.

### **Poscondiciones:**

Si no se han configurado los parámetros para el carrier, se utilizarán por defecto los siguientes:

- ‐ Compensación de forma manual
- ‐ Sin valores adicionales

**Caso de Uso** CU# 4**: Configurar parámetros de Carrier** 

**Escenario secundario:** Modificar valor adicional

**Actores:** SistemaGestion

### **Precondiciones:**

Debe existir el valor adicional a modificar.

# **Escenario Secundario:**

- 1. El usuario puede modificar un valor adicional para un carrier en un mes determinado.
- 2. El usuario deberá indicar el concepto a modificar, el valor por el mismo y el mes en que se aplica, pudiéndose cambiar un valor únicamente en meses abiertos.
- 3. El valor adicional modificado se utilizará desde el momento del cambio hasta que haya una nueva modificación del mismo.

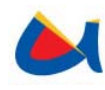

# **Caso de Uso** CU# 5**: Configurar parámetros de Carrier**

**Escenario secundario:** Crear valor adicional

**Actores:** SistemaGestion

## **Precondiciones:**

## **Escenario secundario:**

- 1. El usuario puede crear un nuevo valor adicional.
- 2. El usuario deberá indicar el concepto del valor a ingresar.
- 3. El valor adicional estará disponible para todos los carriers registrados en el sistema, pero su valor será independiente para cada carrier.

### **Poscondiciones:**

No se permitirá eliminar la relación existente entre valores adicionales y carriers.

# **Caso de Uso** CU# 6**: Ingreso de Tarifas**

**Actores:** SistemaGestion

### **Precondiciones:**

Debe haberse registrado el carrier para poder configurar las tarifas correspondientes. Debe existir el país y ciudad para el ingreso de una nueva tarifa.

- 1. El sistema muestra la lista de carriers
- 2. El usuario elije el operador del que desea ingresar una nueva tarifa.
- 3. El sistema muestra una interfaz para el ingreso de tarifa que incluirá el país, ciudad, tipo de tarifa, fecha en que la tarifa entrará en vigencia y el

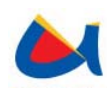

#### valor de la tarifa.

- 4. El sistema registra en la bitácora el ingreso la nueva tarifa.
- 5. El sistema envía al usuario un mensaje si el ingreso fue exitoso.

# **Escenario Secundario:**

### **Poscondiciones:**

Después de ingresada una nueva tarifa el sistema la tomará en cuenta para la valoración de tráfico saliente desde la fecha y hora en que la misma entre en vigencia.

# **Caso de Uso** CU# 7**: Modificación de tarifas**

**Actores:** SistemaGestion

### **Precondiciones:**

Debe existir la tarifa a modificar.

### **Escenario primario:**

- 1. El usuario solicita la modificación de una tarifa existente.
- 2. El sistema muestra una interfaz con la tarifa actual, dando la posibilidad de modificar el valor de la tarifa y la fecha en que entra en vigencia.
- 3. El sistema registra en la bitácora la modificación de la tarifa.
- 4. El sistema envía al usuario un mensaje si el ingreso fue exitoso.

### **Escenario Secundario:**

## **Poscondiciones:**

• El sistema almacena temporalmente el nuevo valor hasta la fecha y hora en que la tarifa entre en vigencia.

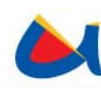

• Al llegar a la fecha y hora indicadas, el sistema realizará automáticamente el cambio de la tarifa y ésta será utilizada para el cálculo de la valoración de tráfico saliente.

**Caso de Uso** CU# 8**: Ingreso de transferencias bancarias** 

**Actores:** SistemaGestion

# **Precondiciones:**

### **Escenario primario:**

- 1. El usuario solicita el ingreso de una nueva transferencia.
- 2. El sistema presenta una interfaz para el ingreso del periodo de prepago al que pertenece, # de swift, fecha de transferencia y el # de documento que acredite el depósito correspondiente en la cuenta del carrier.
- 3. El sistema almacenará toda acción sobre el manejo de transferencias en la bitácora.

### **Escenario Secundario:**

- El sistema almacena temporalmente el nuevo valor hasta la fecha y hora en que la tarifa entre en vigencia.
- Al llegar a la fecha y hora indicadas, el sistema realizará automáticamente el cambio de la tarifa y ésta será utilizada para el cálculo de la valoración de tráfico saliente.

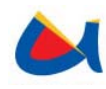

**Caso de Uso** CU# 9**: Apertura de mes operador.** 

#### **Actores:** SistemaMonitoreo

#### **Precondiciones:**

Deben existir solicitudes de apertura de mes para un operador externo previamente establecidas.

#### **Escenario primario:**

- 1. Buscar solicitudes de reapertura de mes.
- 2. Activar monitoreo del mes
- 3. Modificar estado como mes abierto en espera de una solicitud de cierre de mes
- 4. El sistema permitirá tener varios meses abiertos, tomando en cuenta que en cada mes abierto se debe realizar la sumatoria total de tráfico para el cálculo de los saldos actuales.

**Escenario secundario:**

**Pos condiciones:** 

**Caso de Uso** CU# 10**: Cierre de mes operador.** 

**Actores:** SistemaMonitoreo

#### **Precondiciones:**

Deben existir solicitudes de cierre de mes para un operador externo previamente establecidas.

- 1. Buscar solicitudes de cierre de mes.
- 2. Desactivar monitoreo del mes

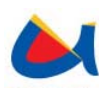

- 3. Modificar estado como mes cerrado
- 4. El sistema pedirá el ingreso de montos para los valores adicionales del carrier en ese mes, se establecerán por defecto los montos correspondientes del mes anterior para estos valores si no han sido modificados.
- 5. El sistema calculara el saldo del mes y añadirá a este el porcentaje de los montos de valores adicionales correspondientes a los días del mes transcurridos.
- 6. Se podrá reabrir un mes en caso de ser necesario.

#### **Escenario secundario:**

**Pos condiciones:** 

# **Caso de Uso** CU# 11**: Monitoreo Tráfico Saliente.**

**Actores:** SistemaMonitoreo

### **Precondiciones:**

En el sistema deben existir y estar identificados los operadores y sus meses sobre los que se hará el monitoreo, es decir, los meses operadores.

- 1. Obtener los meses sobre los que se realizará el monitoreo (meses operadores).
- 2. Establecer los prepagos realizados en el mes-año monitoreados.
- 3. Establecer saldos iniciales para el mes-año monitoreados.
- 4. Calcular el tráfico saliente según el valor pre pagado.

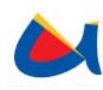

Universidad de Cuenca Facultad de Ingeniería Escuela de Informática

5. Actualizar saldo final.

#### **Escenario secundario:**

## **Pos condiciones:**

# **Caso de Uso** CU# 12**: Valoración de tráfico saliente**

**Actores:** SistemaMonitoreo

#### **Precondiciones:**

- Debe haberse configurado la periodicidad de la valoración.
- La valoración de tráfico se realiza únicamente sobre meses abiertos.

#### **Escenario primario:**

- 1. El sistema realizará periódicamente el cálculo del valor correspondiente al tráfico saliente para cada carrier.
- 2. El sistema deberá totalizar los minutos cursados por un carrier hacia un destino y tipo de destino determinados.
- 3. La valoración será la suma de los valores consumidos en todos los destinos con la tarifa que se aplique a cada uno de ellos.

# **Escenario Secundario:**

# **Poscondiciones:**

### **Caso de Uso** CU# 13**: Aplicar tarifas**

**Actores:** SistemaMonitoreo

## **Precondiciones:**

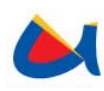

Deben existir las tarifas para cada destino y tipo.

## **Escenario primario:**

- 1. Cada carrier tiene sus propias tarifas para el cálculo del valor consumido.
- 2. El sistema aplicará una tarifa desde la fecha y hora en que la tarifa entra en vigencia.
- 3. El sistema aplica las tarifas a cada carrier según el país y ciudad de destino; y el tipo de destino.
- 4. Las tarifas varían únicamente en función del destino y tipo de destino, sin tomar en cuenta la cantidad de minutos consumidos.

# **Escenario Secundario:**

**Poscondiciones:** 

# **Caso de Uso** CU# 14**: Compensación.**

**Actores:** SistemaMonitoreo, SistemaGestion

### **Precondiciones:**

Se deben haber establecido los saldos finales al momento antes de realizar la compensación ya que estos determinarán el valor a compensar.

- 1. El sistema obtiene el Saldo Final al momento de realizar la compensación y calcula el posible valor a compensar.
	- 1.1 Si la compensación es automática
		- 1.1.1 El sistema tomará el total del valor calculado para la compensación como "valor de compensación".
		- 1.1.2 El sistema registra la compensación realizada con el "valor de compensación"

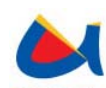

1.2 Si la compensación es manual

1.2.1 El sistema presentará al usuario el posible valor a compensar.

1.2.2 El usuario indica al sistema el monto que desea compensar del valor 1.2.3 anterior.

1.2.3 El sistema registra la compensación realizada con el "valor de compensación".

- 2. El sistema actualiza el Saldo Final después de realizada la compensación.
- 3. El sistema en prepago entrante actualiza su saldo final con la compensación realizada.

**Escenario secundario:**

**Pos condiciones:** 

**Caso de Uso** CU# 15**: Compensación Valores adicionales y Saldo Pendiente.** 

**Actores:** SistemaGestion

### **Precondiciones:**

- Este caso de uso se realizará antes de que el sistema registre en la base de datos la petición de cierre de mes para un determinado operador.
- Para la ejecución de este caso de uso se debe haber ingresado para cada valor adicional su respectivo monto.

- 1. Al cierre de mes el sistema Web presentará al usuario el monto total de valores adicionales y el saldo pendiente al momento.
- 2. Por medio del ambiente Web el usuario indica el monto que desea compensar.

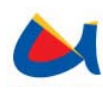

- 3. El sistema Web registra la compensación realizada.
- 4. El sistema Web registra la solicitud de cierre de mes.

### **Escenario secundario:**

**Pos condiciones:** 

# **Caso de Uso** CU# 16**: Emitir Alarmas.**

**Actores:** SistemaControl

# **Precondiciones:**

- 1. Escenario primario:
- 2. El sistema monitorea la base de datos el valor de "Saldo final" para cada operador.
- 3. Si el criterio de la alarma es el porcentaje de prepago consumido:
	- a. El sistema compara el valor obtenido en como "Saldo final" con los porcentajes de cada uno de los 3 umbrales.
- 4. Si el criterio de la alarma es el valor acumulado por compensar:
	- a. El sistema compara el valor acumulado a compensar con los valores de cada uno de los 3 umbrales
- 5. Rebasado un umbral el sistema emitirá una alarma al sistema de Trouble Tickets al contacto al que le corresponde.

## **Escenario secundario:**

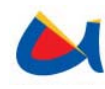

# **Caso de Uso** CU# 17**: Ingresar país**

**Actores:** SistemaGestión

**Precondiciones:** No puede existir más de un país con el mismo nombre.

# **Escenario primario:**

- 1. El usuario puede ingresar un nuevo país, proporcionando el nombre y código del mismo.
- 2. El país se registra en la base de datos.

# **Escenario secundario:**

**Pos condiciones:** El país quedará registrado en la base de datos del sistema de tráfico saliente y en el esquema FVELEZ existente en Etapa.

# **Caso de Uso** CU# 18**: Ingresar ciudad**

**Actores:** SistemaGestión

**Precondiciones:** Debe existir el país en el cual se desea ingresar la ciudad.

### **Escenario primario:**

- 1. El usuario elegirá el país en el cual desea ingresar la nueva ciudad.
- 2. El usuario debe ingresar el nombre y código de la ciudad, además debe elegir el tipo de llamada.
- 3. El destino se registra en la base de datos.

### **Escenario secundario:**

**Pos condiciones:** El destino (país, ciudad, tipo de llamada) quedará registrado en la base de datos Oracle en ETAPA tanto para el esquema creado para el sistema de tráfico saliente como para el esquema FVELEZ ya existente. Se puede elegir una tarifa para el destino creado.

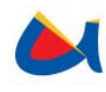

# **Caso de Uso** CU# 19**: Modificar país**

**Actores:** SistemaGestión

**Precondiciones:** No puede existir más de un país con el mismo nombre. El país a modificar debe estar registrado.

# **Escenario primario:**

- 1. El usuario escogerá el país a modificar.
- 2. El sistema presentará los datos actuales que podrán ser modificados por el usuario.
- 3. El sistema actualiza los cambios efectuados.

# **Escenario secundario:**

**Pos condiciones:** El país será modificado en la base de datos Oracle en ETAPA tanto para el esquema creado para el sistema de tráfico saliente como para el esquema FVELEZ ya existente.

# **Caso de Uso** CU# 20**: Modificar ciudad**

**Actores:** SistemaGestión

**Precondiciones:** No puede existir más de un país con el mismo nombre. La ciudad a modificar debe estar registrada.

- 1. El usuario escogerá el país en el cual se encuentra la ciudad a modificar.
- 2. El sistema presentará las ciudades del país escogido.
- 3. El usuario elegirá la ciudad a modificar.
- 4. El sistema presentará los datos actuales que podrán ser modificados.

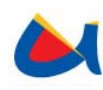

5. El sistema actualiza los cambios efectuados.

# **Escenario secundario:**

**Pos condiciones:** La ciudad será modificada en la base de datos Oracle en ETAPA tanto para el esquema creado para el sistema de tráfico saliente como para el esquema FVELEZ ya existente.

# **3.2.2 Sistema Monitoreo de Haces de Centrales Telefónicas**

# **Especificación de Actores**

# **Actor:** MóduloGestión

**Casos de uso:** Configurar parámetros del sistema, Registrar BAM, Modificar BAM, Configurar niveles de alarma, Ingresar comando, Modificar comando, Registrar usuario, Modificar Usuario, Cambiar contraseña.

**Tipo:** Primario.

### **Descripción:**

Presentará una interfaz a los usuarios para la configuración de parámetros en el sistema. Será desarrollado para ambiente Web en JSF.

**Actor:** MóduloMonitoreo-Control

**Casos de uso:** Conectar a BAM, Obtener tareas, Procesar tareas, Obtener métricas, Procesar rutas, Procesar métricas, Procesar alarmas, Procesar eventos.

**Tipo:** Primario.

**Descripción:** 

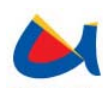

Este sistema será desarrollado en JAVA ejecutándose de forma periódica. Se encarga de realizar un monitoreo frecuente procesando las observaciones de las centrales NGN y almacenando los resultados en la base de datos. El sistema de monitoreo se encargará también de enviar alertas al gestor de trouble tickets y eventos al NMS.

**Actor:** BaseDeDatosOracle

**Interacción:** Interactúa con los sistemas de gestión y monitoreo-control.

**Tipo:** Secundario.

**Actor:** SistemaBI

**Interacción:** Interactúa con la base de datos de Oracle para la obtención de cubos de información y tablas cruzadas.

**Tipo:** Secundario.

**Actor:** SistemaTroubleTickets

**Interacción:** Interactúa con el sistema de control para el envío de tickets a los respectivos contactos.

**Tipo:** Secundario.

**Actor:** SistemaNMS

**Interacción:** Interactúa con el sistema de Monitoreo recibiendo del mismo, eventos en caso de que se rebasara el nivel para una métrica.

**Tipo:** Secundario.

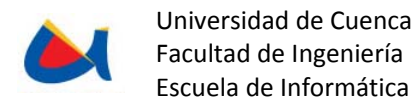

# **Diagrama de Casos de Uso**

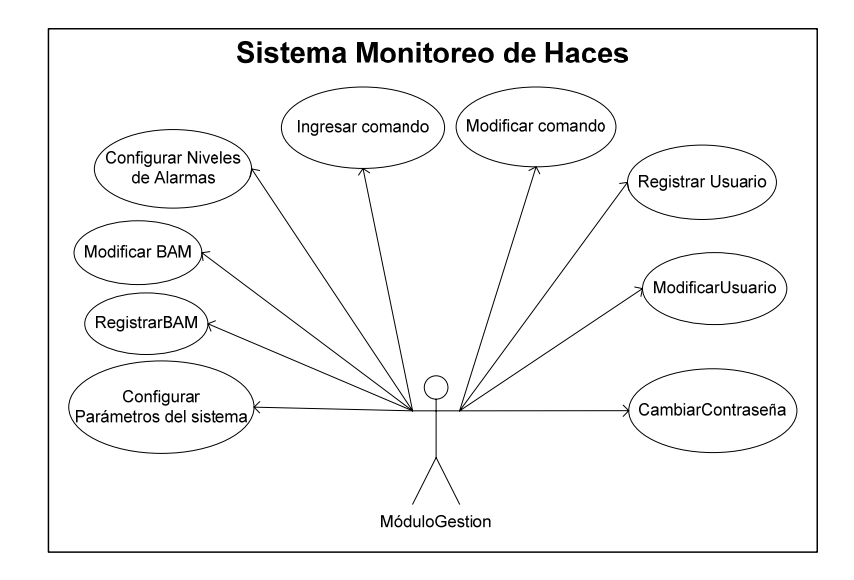

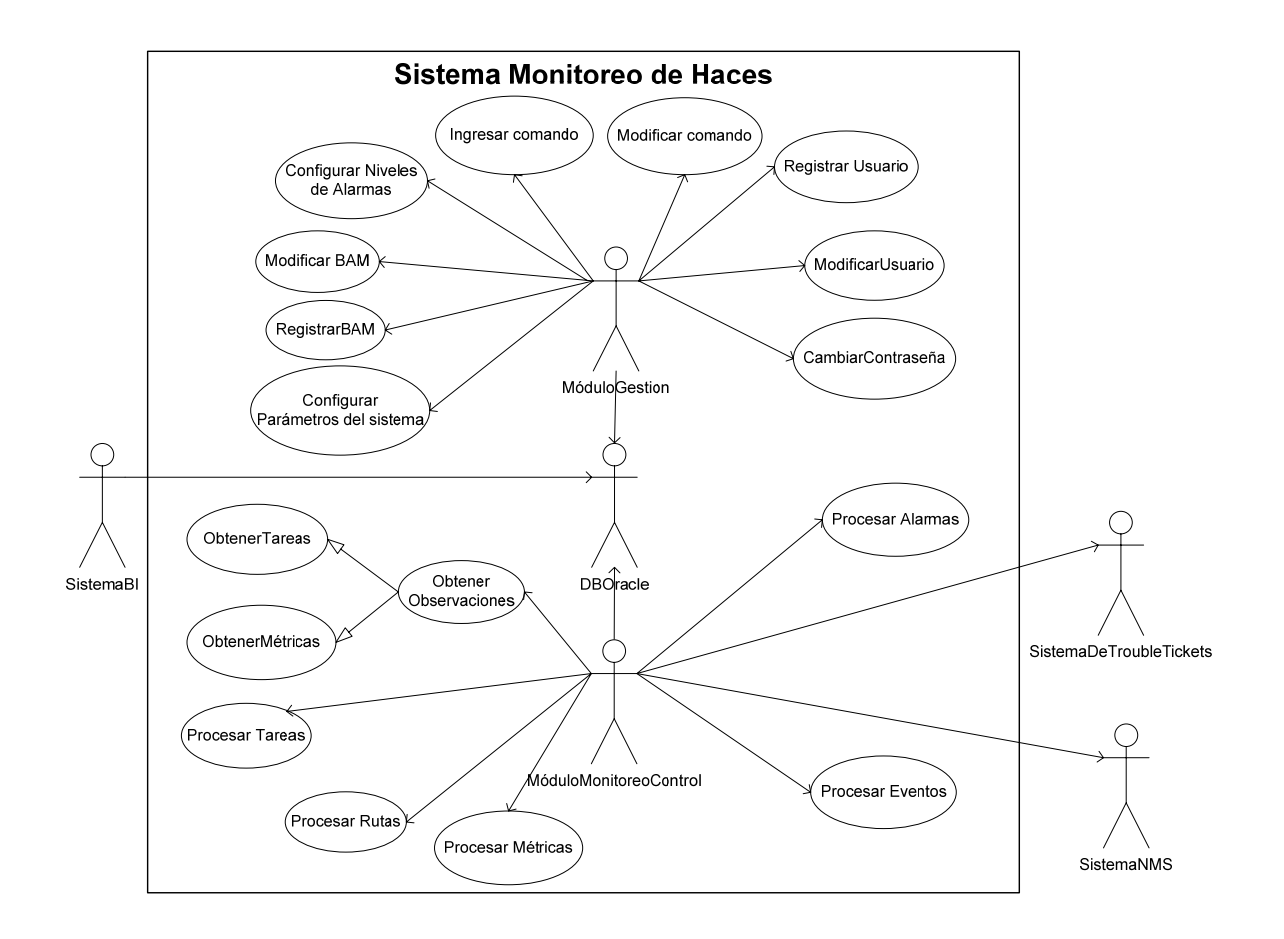

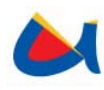

# **Especificación de Casos de Uso**

# **Caso de Uso: Configurar parámetros del sistema**

**Actores:** MóuloGestión

## **Precondiciones:**

### **Escenario primario:**

- 1. El sistema permitirá configurar la periodicidad del monitoreo, los parámetros de acceso del servidor de aplicaciones, NMS y gestor de trouble tickets.
- 2. Si existen datos ingresados, se mostrarán.
- 3. Si no existen datos ingresados se mostrarán los campos en blanco para ser editados por el usuario.
- 4. El usuario deberá proporcionar parámetros válidos para los campos solicitados.
- 5. El sistema almacenará los parámetros de conexión ingresados por el usuario en un archivo que será leído en cada monitoreo.

# **Escenario Secundario:**

### **Poscondiciones:**

Los datos serán utilizados para el monitoreo de las centrales.

# **Caso de Uso: Registrar BAM**

**Actores:** MóduloGestión

# **Precondiciones:**

- 1. El sistema muestra una interfaz para ingresar los datos de la BAM.
- 2. El usuario deberá ingresar la dirección IP, puerto, usuario, contraseña,

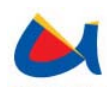

descripción y activación.

3. La BAM registrada será monitoreada en el siguiente proceso de monitoreo.

## **Escenario Secundario:**

**Poscondiciones:** 

# **Caso de Uso: Modificar BAM**

**Actores:** MóduloGestión

**Precondiciones:** 

### **Escenario primario:**

- 1. El sistema muestra una lista desplegable para elegir la BAM a modificar.
- 2. El usuario elige una BAM.
- 3. El sistema carga la dirección IP, puerto, usuario, contraseña, descripción y activación de la BAM.
- 4. El usuario modifica los datos pertinentes.
- 5. Los datos modificados de la BAM serán utilizados en el siguiente proceso de monitoreo

### **Escenario Secundario:**

### **Poscondiciones:**

# **Caso de Uso: Configurar niveles de alarma**

**Actores:** MóduloGestión

### **Precondiciones:**

El sistema utilizará métricas predeterminados con su respectivo nombre, para

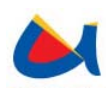

cada métrica se manejarán un máximo de 3 umbrales que podrán ser modificados por los usuarios.

# **Escenario primario:**

- 1. El sistema pedirá al usuario configurar para cada métrica sus respectivos niveles.
- 2. El usuario deberá especificar para cada métrica un mínimo de 1 y un máximo de 3 umbrales.
- 3. El sistema almacenará en la bitácora los cambios realizados para cada uno de los umbrales así como su rebasamiento.

# **Escenario Secundario:**

# **Pos condiciones:**

# **Caso de Uso: Ingresar comando**

**Actores:** MóduloGestión

### **Precondiciones:**

### **Escenario primario:**

- 1. El sistema muestra una interfaz para seleccionar el tipo de conexión, tipo de comando, texto del comando y la salida esperada.
- 2. El tipo de comando a utilizar puede ser Log In, Log Out, Obtener tareas u Obtener Métricas.
- 3. El usuario elige el tipo de conexión y de comando.
- 4. El usuario escribe el texto del comando y la salida esperada.
- 5. El sistema almacena el comando que será utilizado en el monitoreo.

# **Escenario Secundario:**

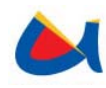

# **Caso de Uso: Modificar comando**

**Actores:** MóduloGestión

#### **Precondiciones:**

### **Escenario primario:**

- 1. El sistema muestra una interfaz para seleccionar el tipo de conexión y tipo de comando.
- 2. El usuario selecciona el tipo de conexión y de comando a modificar.
- 3. El sistema muestra el texto del comando y la salida esperada según el comando y conexión seleccionados.
- 4. El usuario puede editar el texto del comando y la salida.
- 5. El sistema almacena el comando que será utilizado en el monitoreo.

### **Escenario Secundario:**

# **Poscondiciones:**

# **Caso de Uso: Registrar usuario**

**Actores:** MóduloGestión

#### **Precondiciones:**

- 1. El sistema muestra una interfaz para seleccionar los grupos (roles) para el usuario, nombre de usuario, botón para comprobar la disponibilidad del nombre de usuario, contraseña y confirmación de contraseña.
- 2. El usuario selecciona los roles para el usuario.
- 3. El usuario ingresa un nombre de usuario y comprueba si éste está disponible en el sistema.

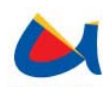

- 4. El usuario ingresa la contraseña y confirma la misma.
- 5. El sistema registra el usuario con los privilegios seleccionados.

# **Escenario Secundario:**

**Poscondiciones:** 

# **Caso de Uso: Modificar usuario**

**Actores:** MóduloGestión

**Precondiciones:** 

#### **Escenario primario:**

- 1. El sistema muestra una interfaz con una lista desplegable para elegir un usuario a modificar.
- 2. El usuario selecciona un usuario a modificar.
- 3. El sistema carga los datos del usuario a modificar: los grupos (roles) para el usuario, nombre de usuario, nueva contraseña y confirmación de contraseña.
- 4. Se pueden modificar los grupos a los que pertenece el usuario y la contraseña.
- 5. El sistema actualiza el usuario con los privilegios seleccionados.

### **Escenario Secundario:**

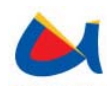

# **Caso de Uso: Cambiar contraseña**

### **Actores:** MóduloMonitoreo

**Precondiciones:** La dirección IP y la contraseña deben estar correctamente ingresadas.

### **Escenario primario:**

- 1. El sistema obtiene la dirección IP de la BAM a monitorearse.
- 2. El sistema intenta conectarse a la BAM por medio de Telnet.
- 3. La BAM envía el prompt de Inicio de Sesión.
- 4. El sistema envía el nombre de usuario.
- 5. La BAM envía el propmpt de contraseña.
- 6. El sistema envía la contraseña.
- 7. El sistema se encuentra listo para enviar comandos y recibir respuestas de la BAM.

**Escenario Secundario:** 

**Poscondiciones:** 

### **Caso de Uso: Obtener tareas**

**Actores:** MóduloMonitoreo

**Precondiciones:** Debe existir en la base de datos el comando para la obtención de tareas.

- 1. El sistema extrae de la base de datos el comando para solicitar tareas.
- 2. El sistema envía el comando a la BAM para solicitar las tareas existentes en la misma.

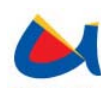

- 3. La BAM recibe e interpreta el comando enviado por el sistema.
- 4. La BAM envía un listado de las tareas existentes en un formato predeterminado.
- 5. El sistema captura el listado de tareas y lo almacena temporalmente en un archivo de texto.

**Escenario Secundario:** 

**Poscondiciones:** 

**Caso de Uso: Procesar tareas** 

**Actores:** MóduloMonitoreo

**Precondiciones:** Deben existir el archivo temporal con las tareas obtenidas de la BAM

### **Escenario primario:**

- 1. El sistema abre el archivo que contiene las tareas.
- 2. El sistema lee línea a línea el archivo y se obtiene de cada tarea su nombre y descripción.
- 3. El sistema verifica si la tarea ya existe en la base de datos.
- 4. Si la tarea no existe, el sistema la ingresa en la base de datos.
- 5. Al finalizar el procesamiento de las tareas, el sistema elimina el archivo temporal de las tareas.

### **Escenario Secundario:**

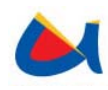

# **Caso de Uso: Obtener métricas**

#### **Actores:** MóduloMonitoreo

**Precondiciones:** Debe existir el comando para procesar métricas en la base de datos.

Debe existir al menos una tarea de la cual se obtendrán las métricas.

### **Escenario primario:**

- 1. El sistema obtiene un listado de todas las tareas existentes en la base de datos.
- 2. El sistema extrae de la base de datos el comando para solicitar métricas de una tarea específica.
- 3. El sistema asigna los parámetros necesarios para obtener las métricas existentes para una tarea especificada.
- 4. El sistema envía el comando a la BAM para solicitar las métricas existentes para la tarea señalada.
- 5. La BAM recibe e interpreta el comando enviado por el sistema.
- 6. La BAM envía un listado de las métricas existentes para la tarea en un formato predeterminado.
- 7. El sistema captura el listado de tareas.
- 8. El sistema almacena las métricas en un archivo temporal.
- 9. El sistema realiza este proceso para todas las tareas del listado obtenido en el paso 1.

# **Escenario Secundario:**

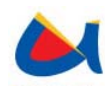

# **Caso de Uso: Procesar rutas**

**Actores:** MóduloMonitoreo

**Precondiciones:** Debe existir el archivo temporal con las métricas obtenidas de la BAM para la tarea especificada.

### **Escenario primario:**

- 1. El sistema lee línea a línea el archivo temporal y obtiene de cada tarea las rutas existentes para la misma conforme se presentan en el archivo.
- 2. El sistema obtiene de cada ruta su nombre y número.
- 3. El sistema verifica si la ruta ya existe en la base de datos.
- 4. Si la ruta no existe, el sistema la ingresa en la base de datos.

# **Escenario Secundario:**

**Poscondiciones:** 

# **Caso de Uso: Procesar métricas**

**Actores:** MóduloMonitoreo

**Precondiciones:** Debe existir el archivo temporal con las tareas obtenidas de la BAM.

Debe existir al menos una ruta para la tarea que está procesándose.

- 1. El sistema lee línea a línea el archivo y obtiene de cada métrica su nombre y valor para la ruta correspondiente.
- 2. El sistema almacena el valor de la métrica para la tarea y ruta especificadas.
- 3. Al finalizar el procesamiento de las métricas, el sistema elimina el archivo

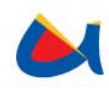

temporal de las tareas.

# **Escenario Secundario:**

**Poscondiciones:** 

# **Caso de Uso: Procesar alarmas**

**Actores:** MóduloMonitoreo

**Precondiciones:** Deben estar definidos los valores de umbrales para cada métrica.

Debe estar previamente configurado el gestor de Trouble Tickets para el recibir las alarmas.

### **Escenario primario:**

- 1. El sistema obtendrá los valores de los umbrales para la métrica indicada.
- 2. Si existe al menos un umbral configurado para la métrica, el sistema compara el valor de la métrica con los umbrales configurados para ésta.
- 3. Si el sistema detecta que se ha rebasado un umbral, el sistema determina cuál es el nivel de alerta dado por la métrica.
- 4. El sistema generará una alerta hacia el gestor de trouble tickets toda vez que el nivel de la última alarma enviada sea distinto del nivel de la alarma obtenida.

## **Escenario Secundario:**

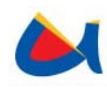

# **Caso de Uso: Procesar eventos**

#### **Actores:** MóduloMonitoreo

**Precondiciones:** Deben estar definidos los valores de umbrales para cada métrica.

Debe estar previamente configurado el NMS para el recibir los eventos.

#### **Escenario primario:**

- 1. Si el sistema detecta que se ha rebasado un umbral, el sistema determina cuál es el nivel de alerta dado por la métrica.
- 2. El sistema enviará un evento hacia el NMS toda vez que el nivel de la última alarma enviada sea distinto del nivel de la alarma obtenida.

1.1

**Escenario Secundario:** 

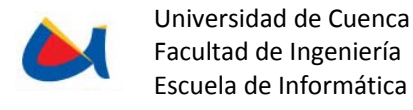

# **3.3 FASE DE DISEÑO DEL SISTEMA**

# **3.3.1 Diseño del sistema "Prepago Internacional para Tráfico Saliente"**

#### **Diagrama de Clases**

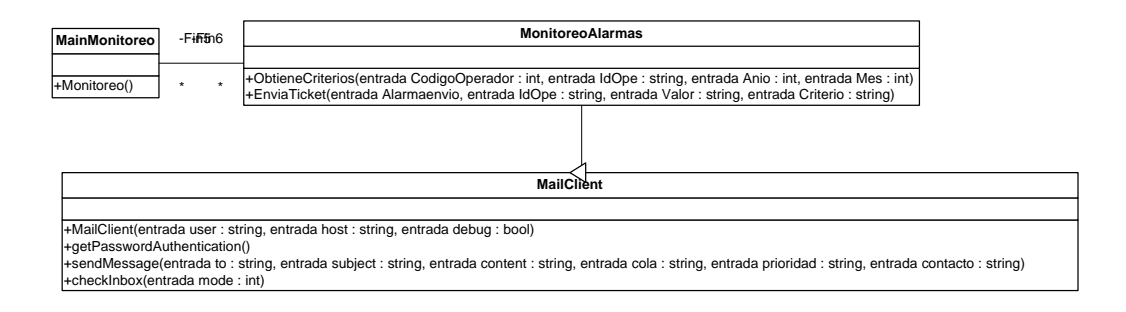

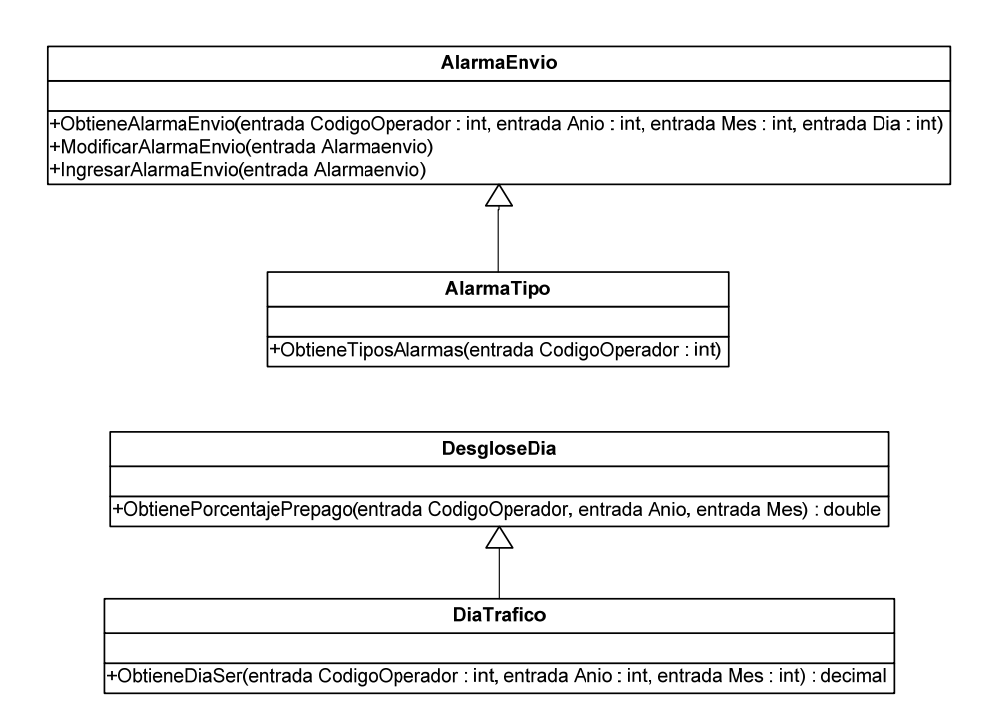

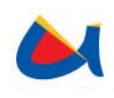

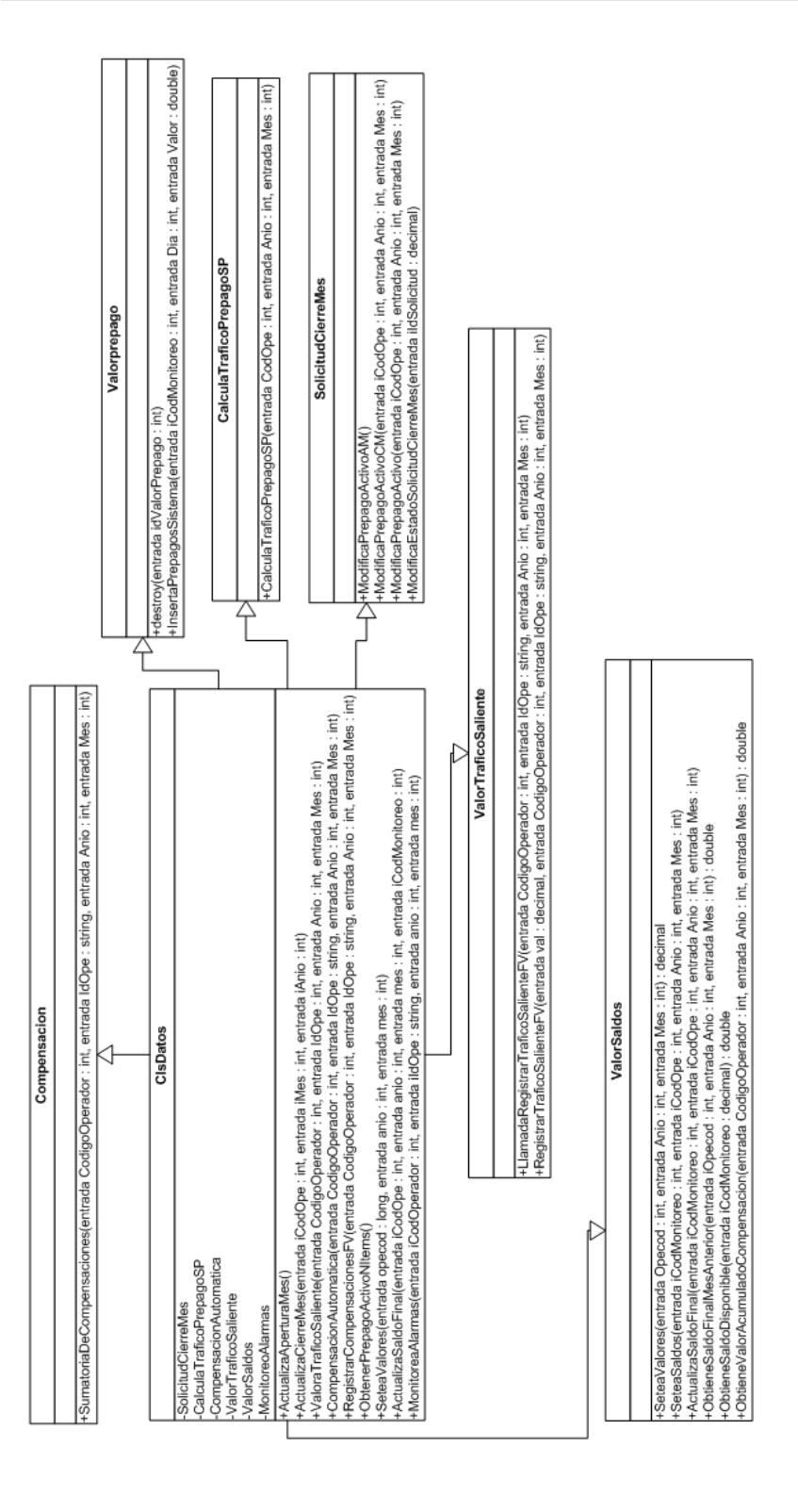

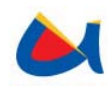

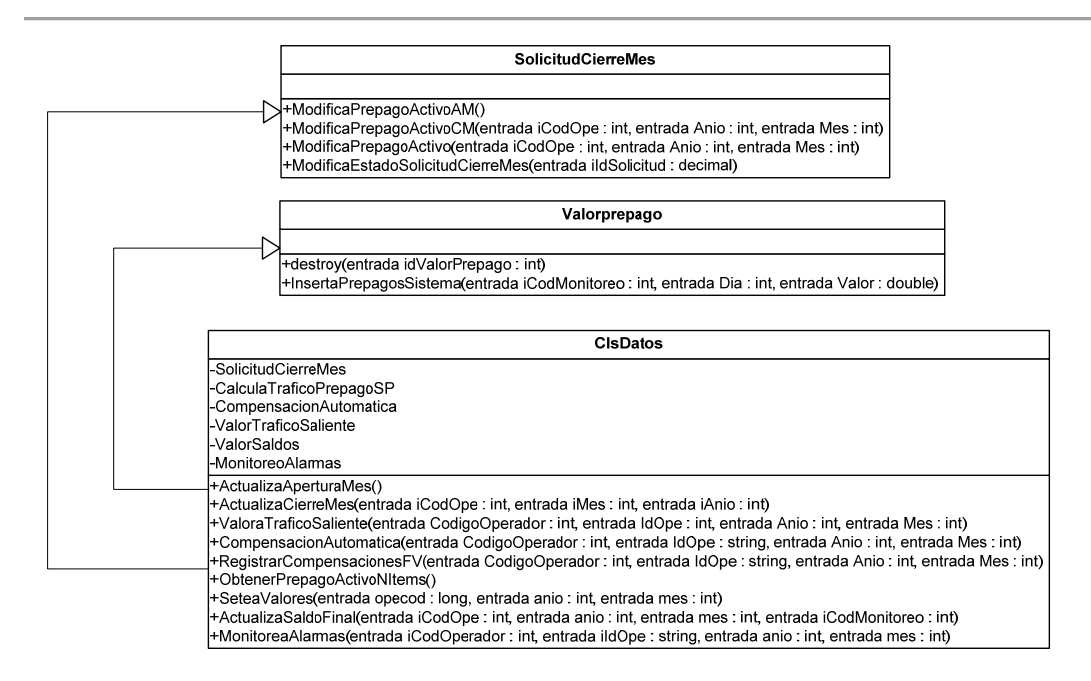

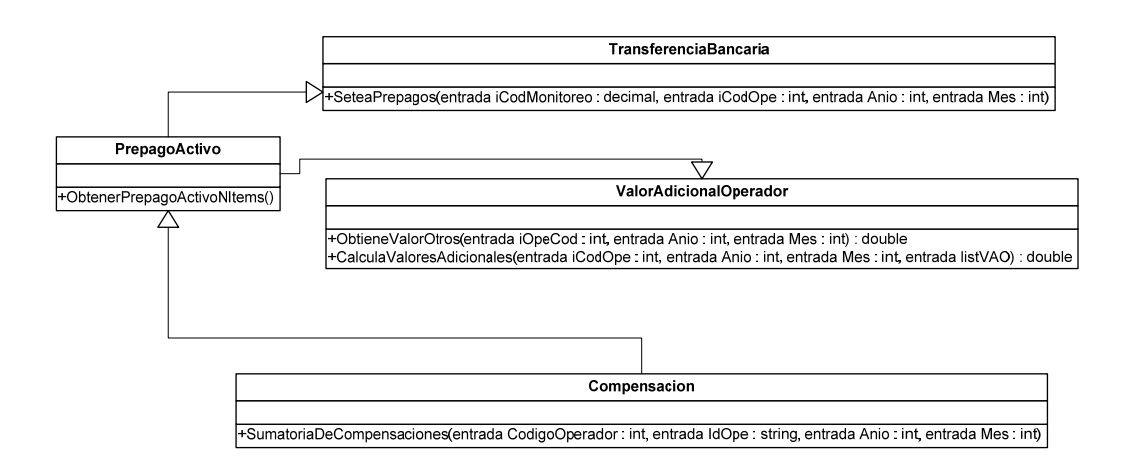

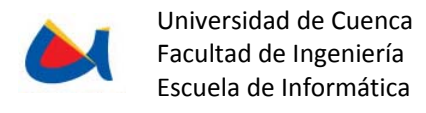

# **Diagramas De Colaboración**

## **Apertura de mes operador**

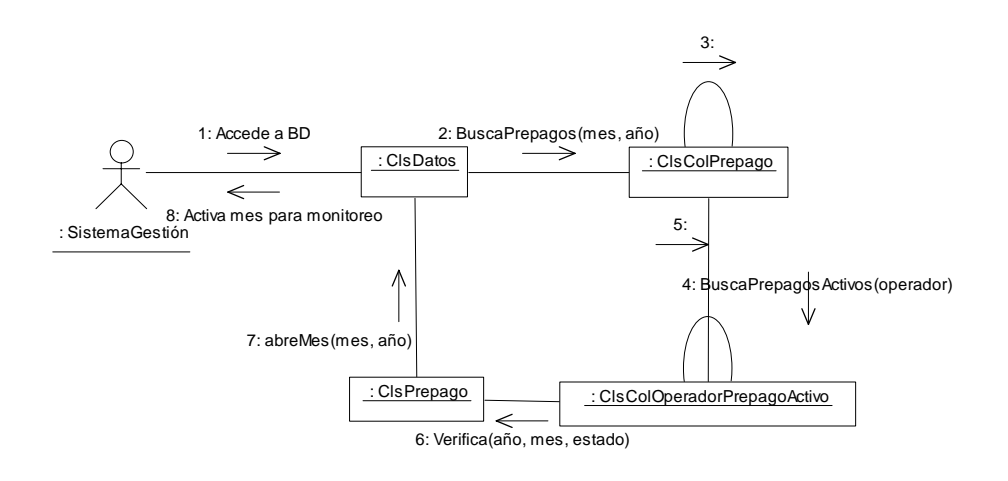

# **Aplicar tarifas**

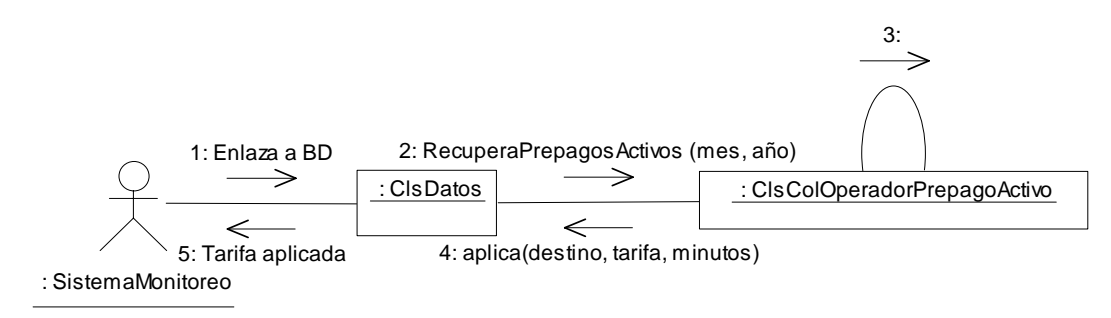

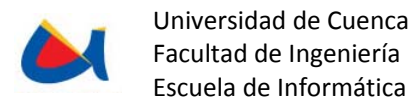

#### **Cierre de mes operador**

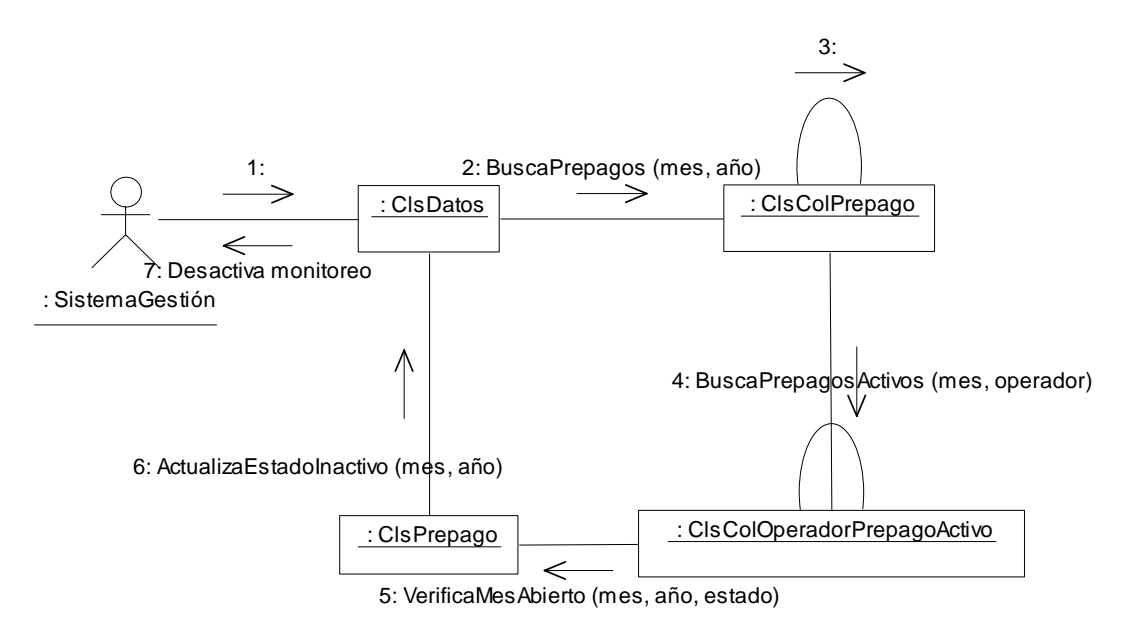

# **Compensación en tiempo real**

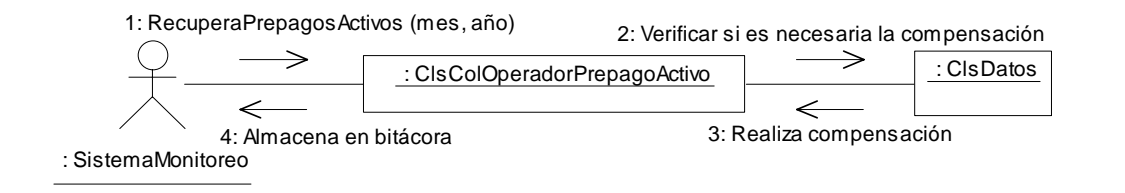

### **Compensación manual**

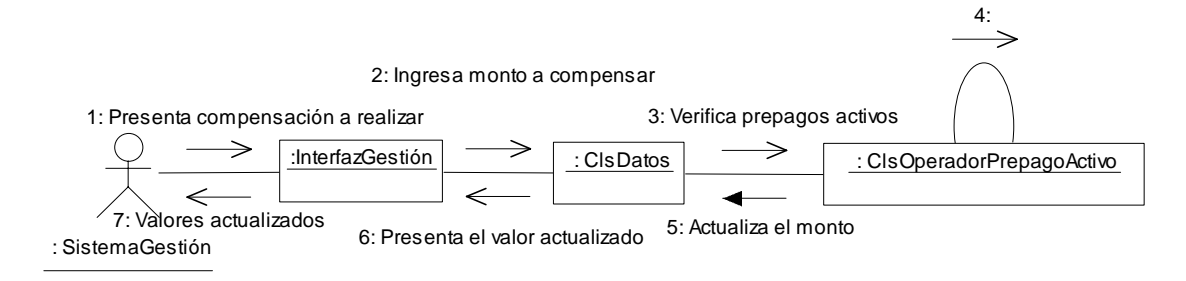
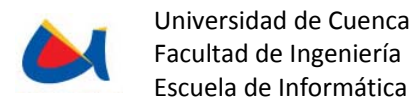

## **Emitir alarmas**

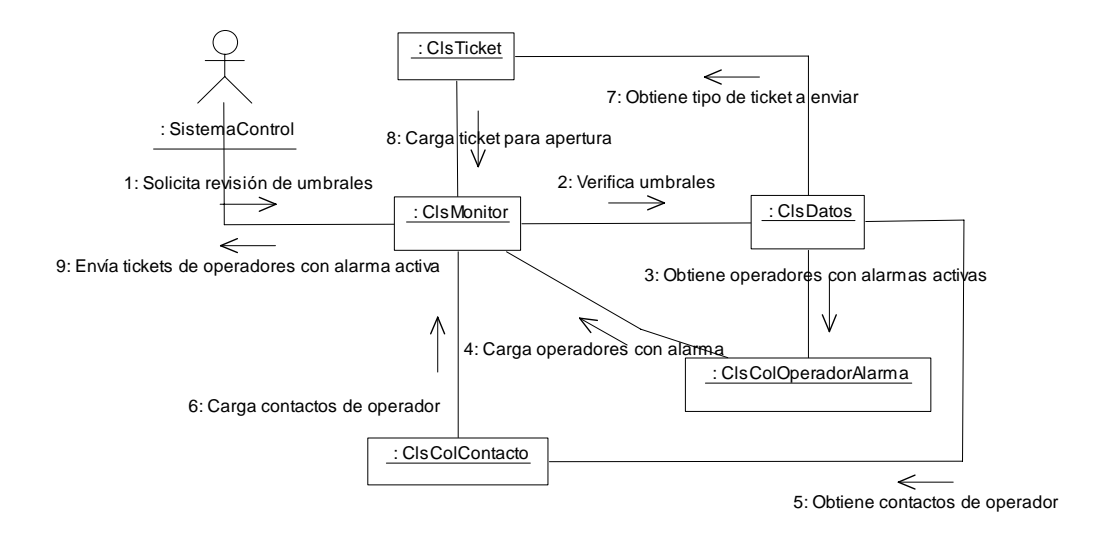

#### **Monitoreo de tráfico saliente**

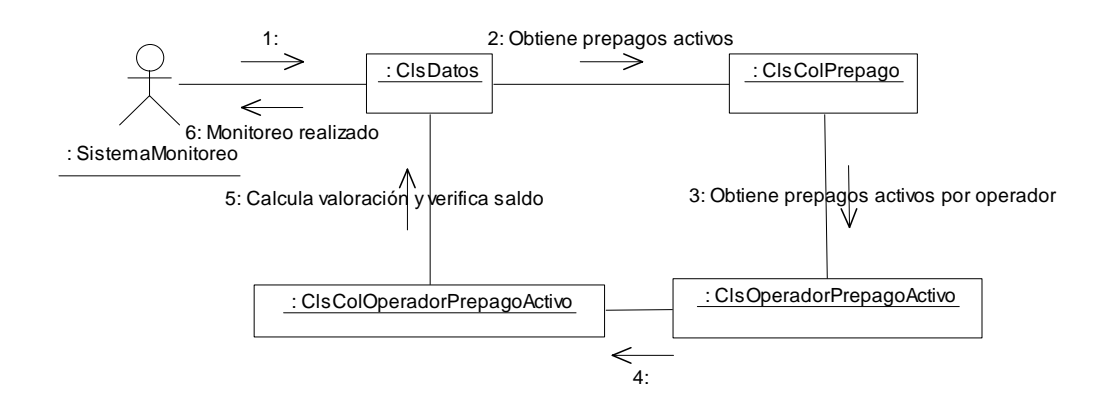

# **Valoración de tráfico saliente**

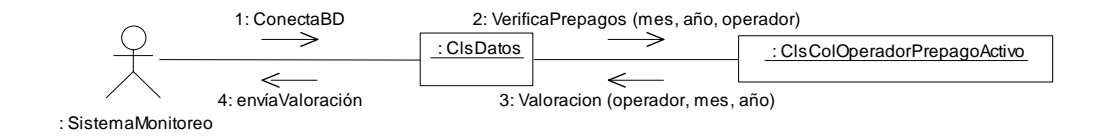

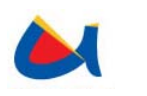

## Diagramas de Secuencia

## **Apertura de mes operador**

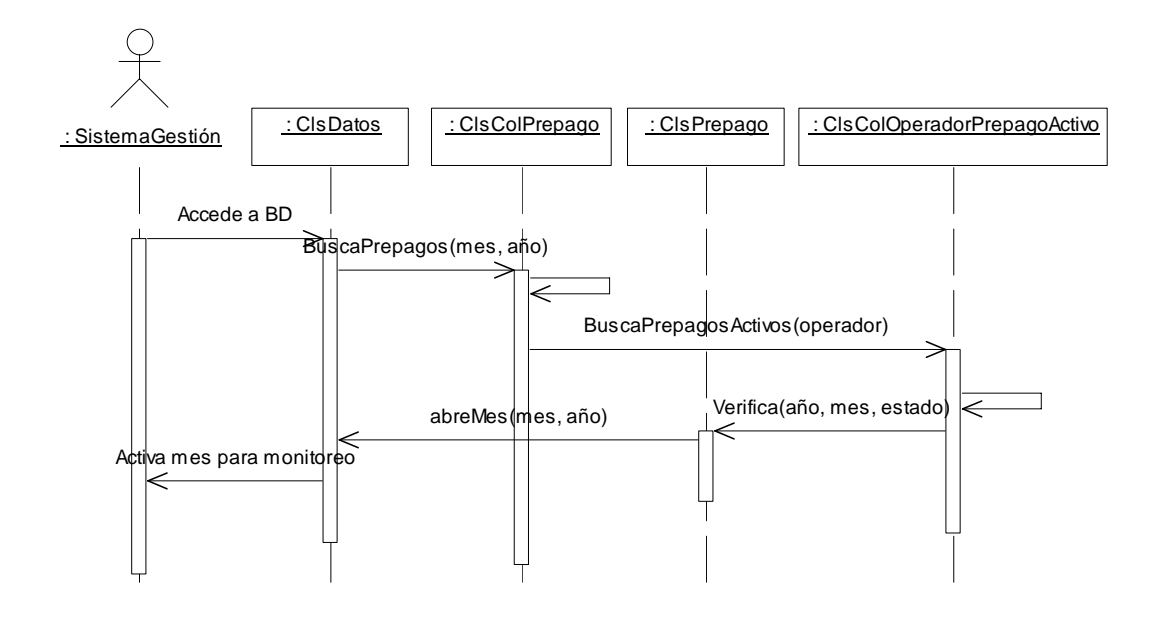

# **Aplicar tarifas**

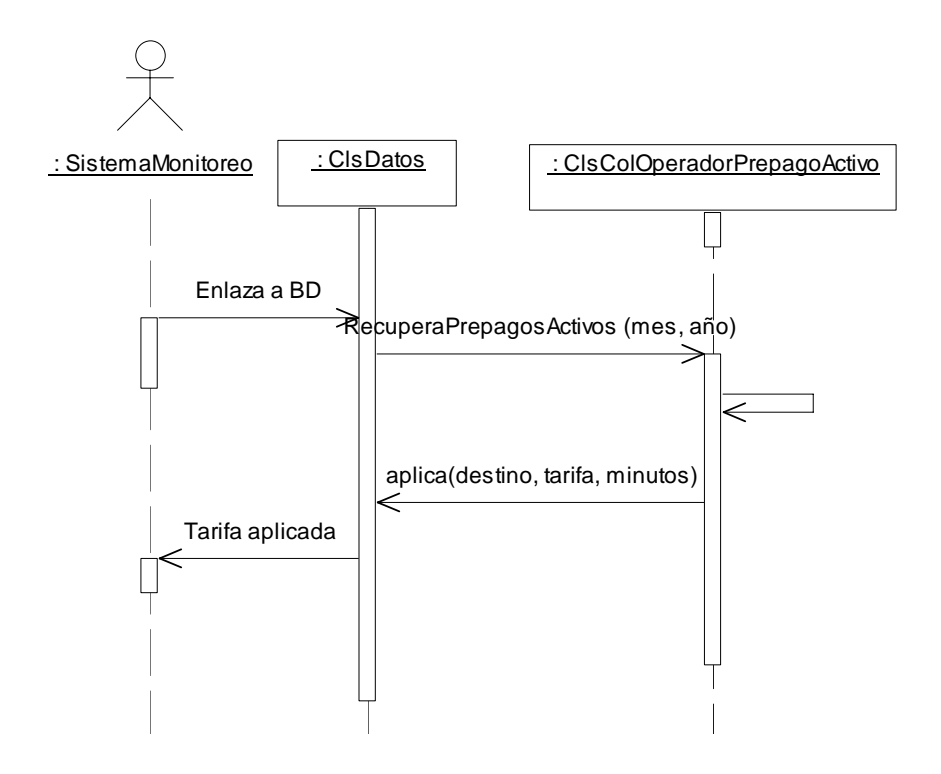

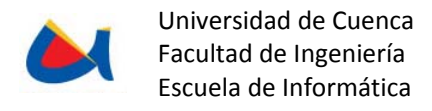

#### **Cierre de mes operador**

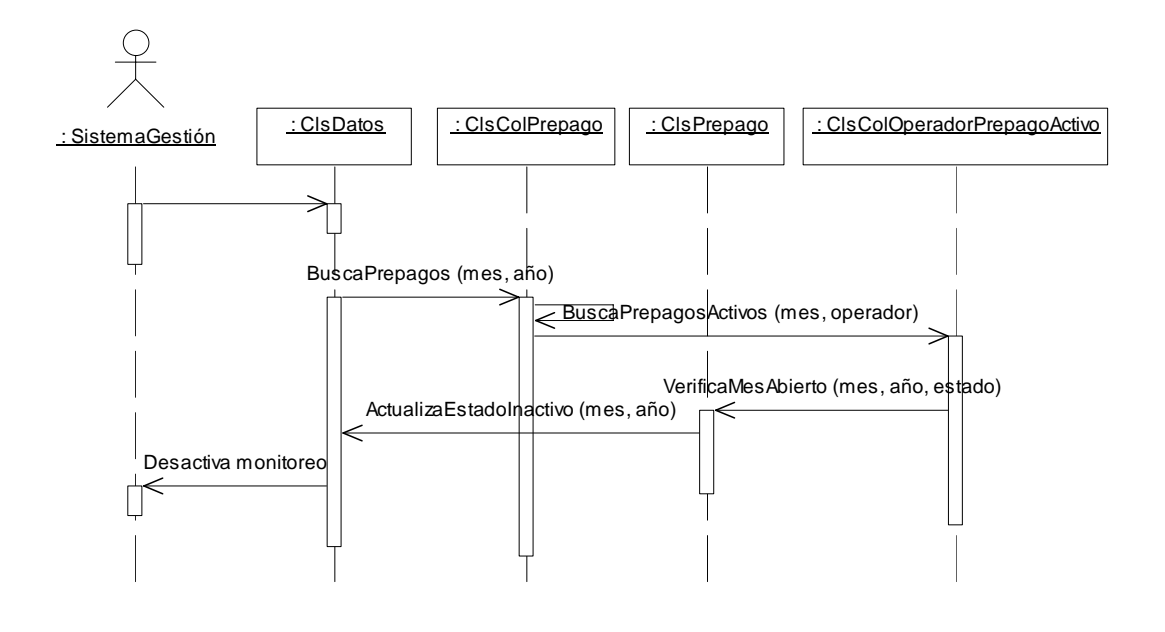

# **Compensación en tiempo real**

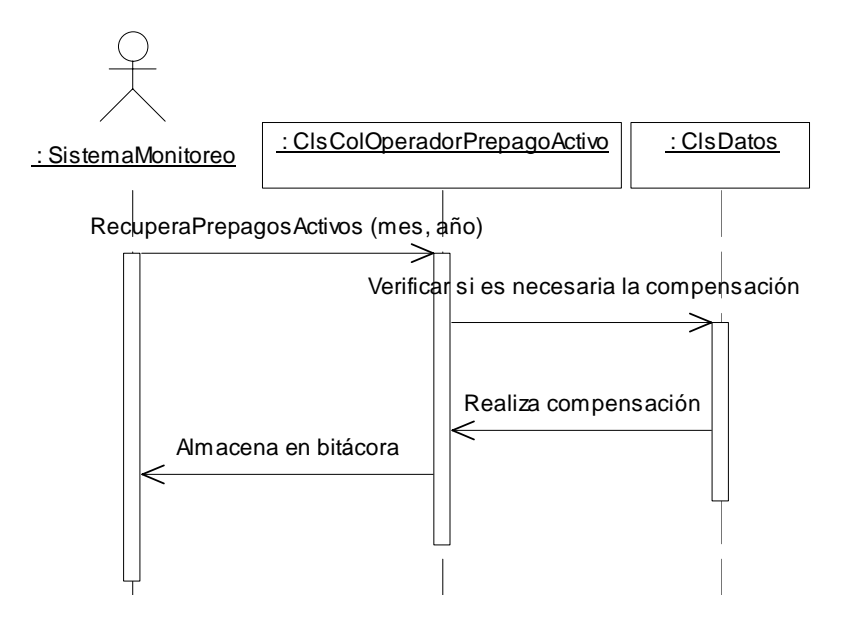

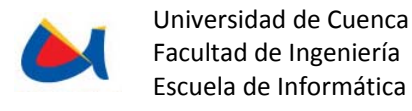

# **Compensación manual**

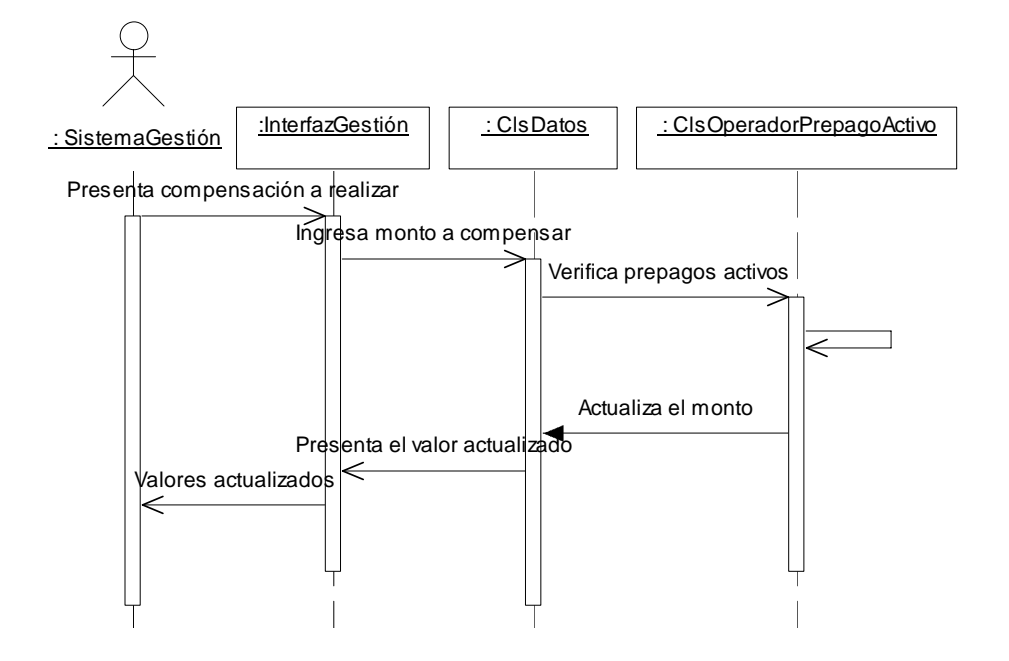

# **Emitir alarmas**

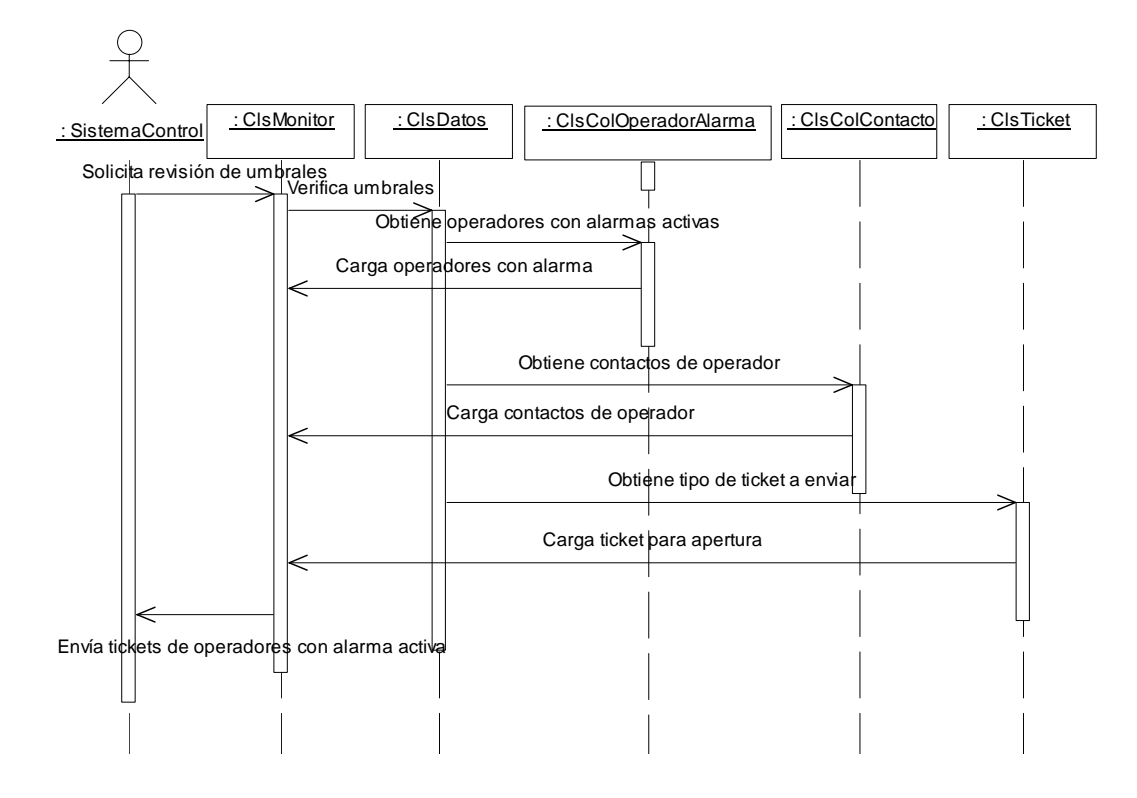

Yessenia Cabrera M. Ma. José Ormaza C. **112** 

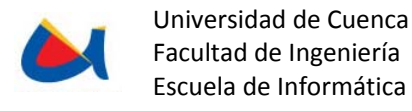

## **Monitoreo de tráfico saliente**

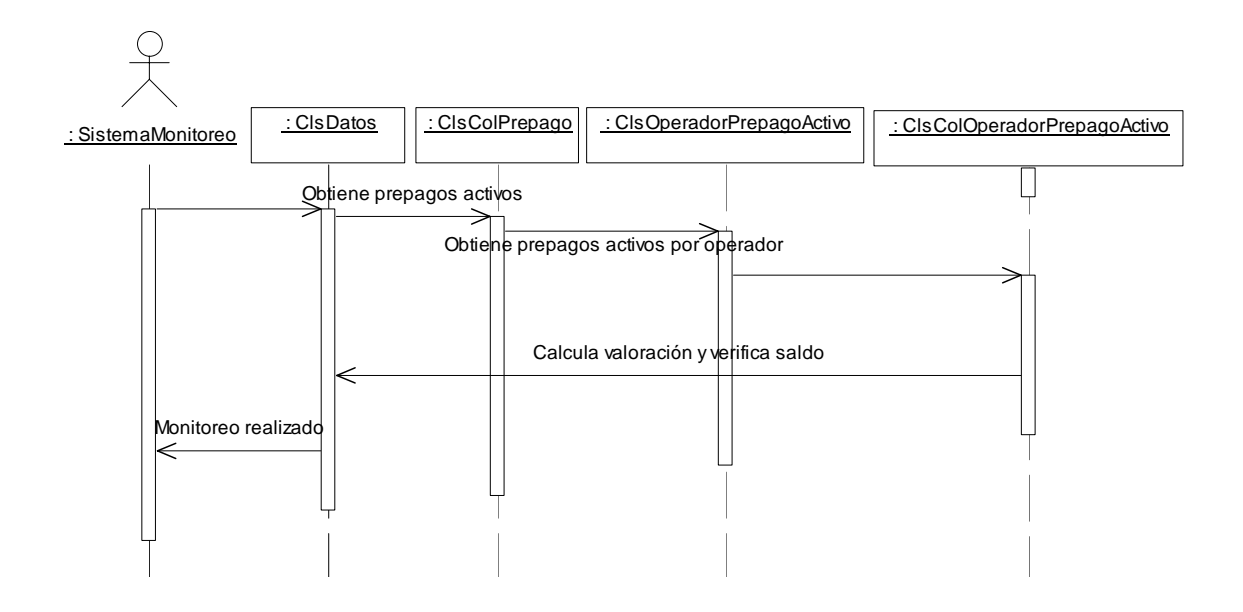

## **Valoración de tráfico saliente**

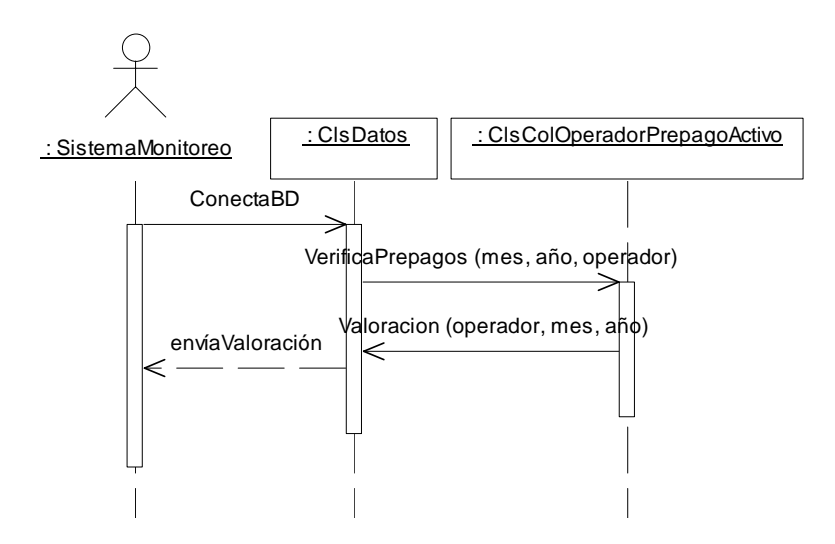

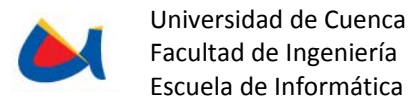

# **Diagramas de Actividad**

#### **Apertura de mes operador**

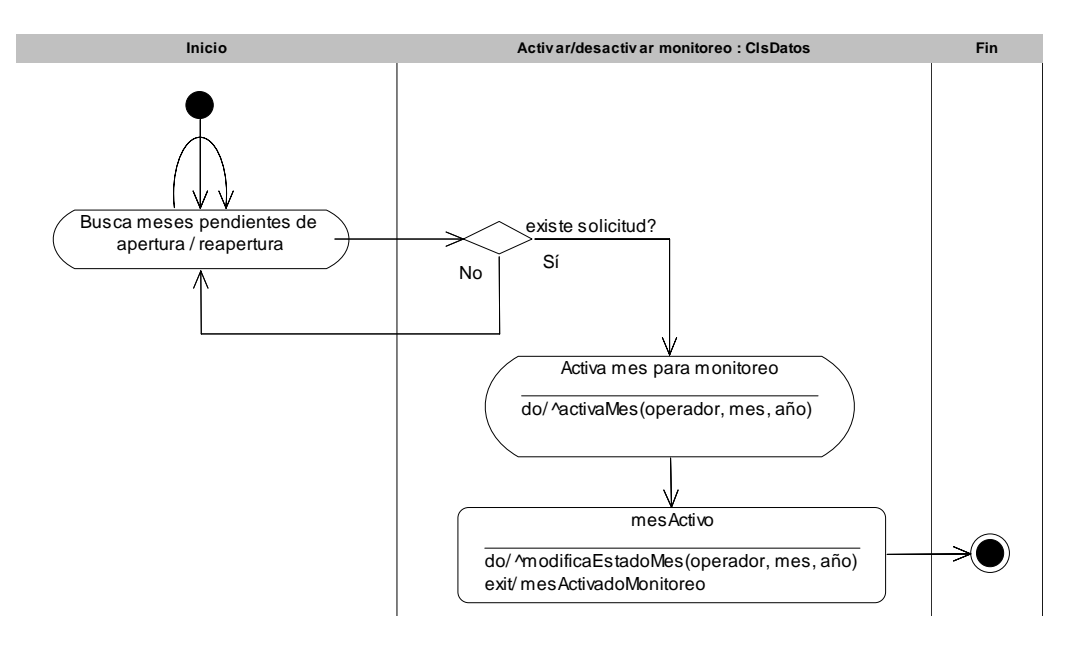

# **Aplicar tarifas**

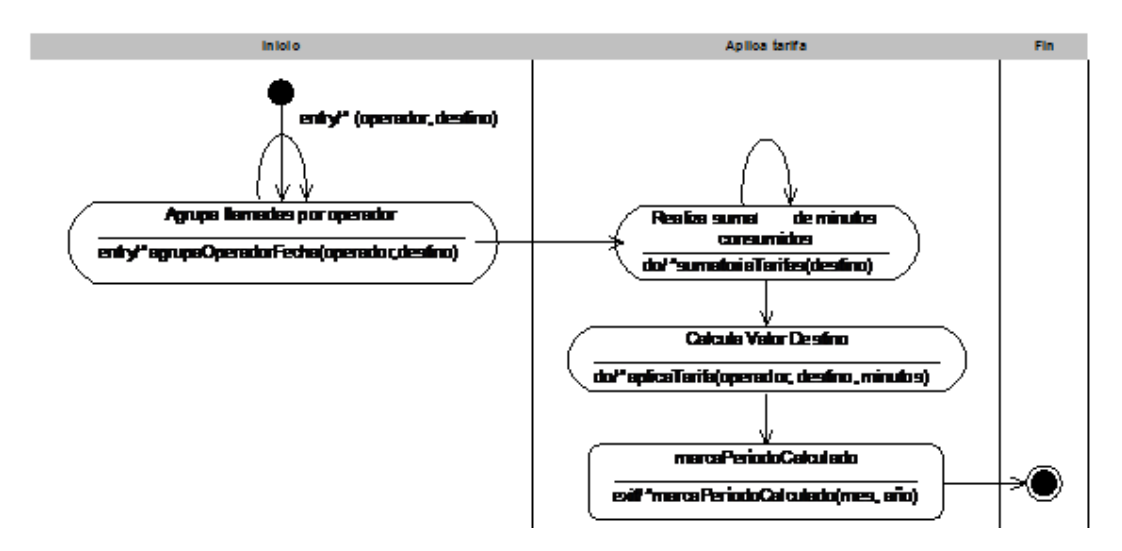

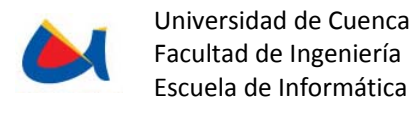

## **Cierre de mes operador**

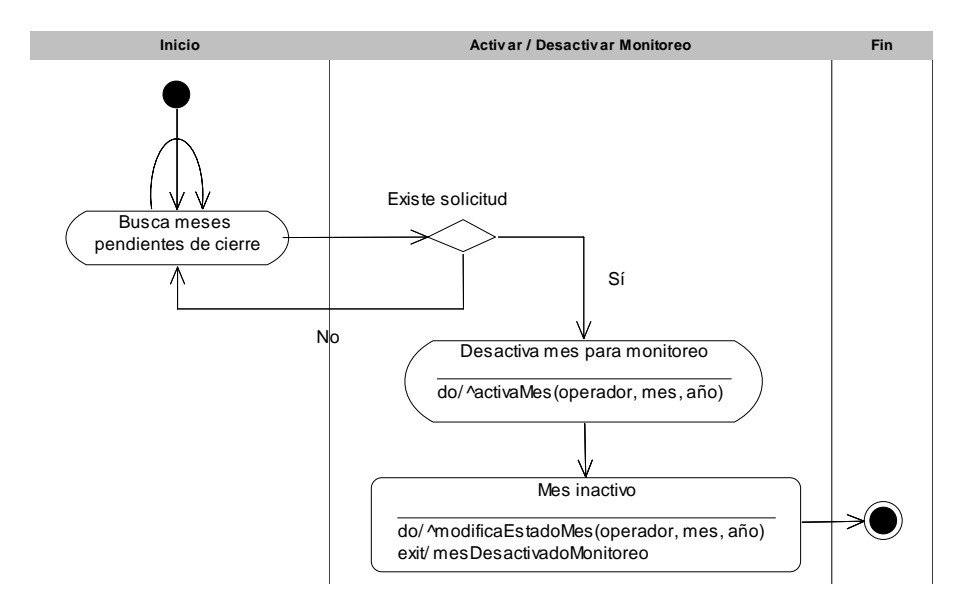

# **Compensación en tiempo real**

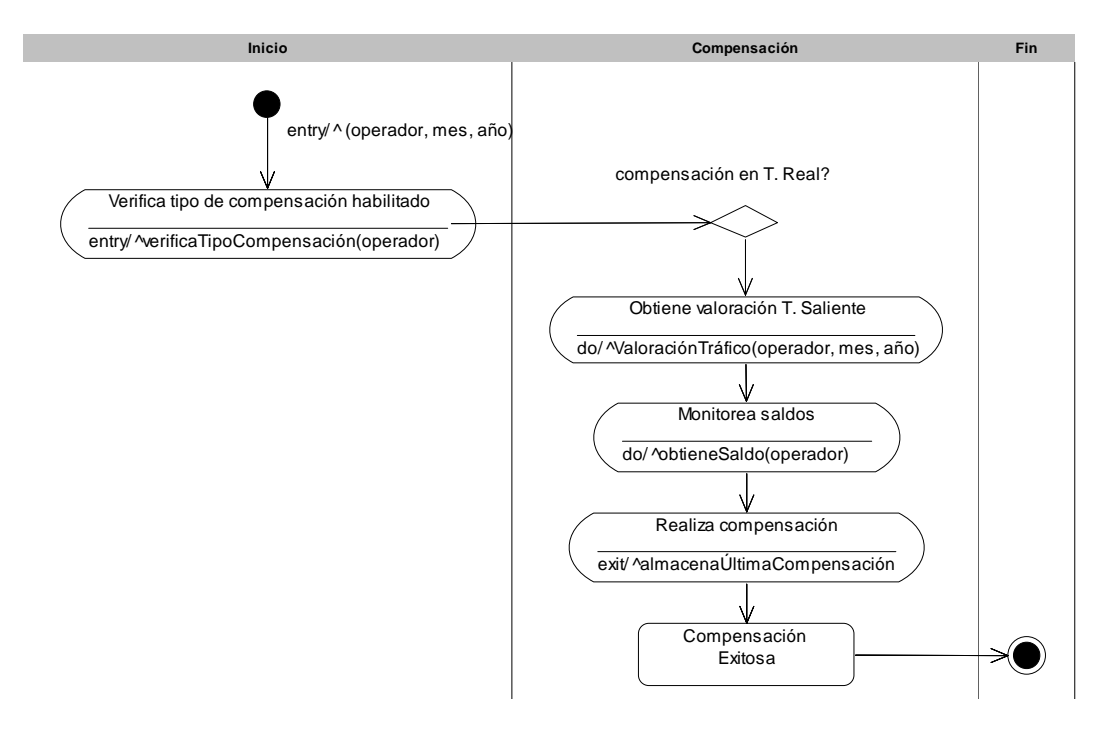

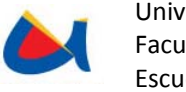

# **Compensación manual**

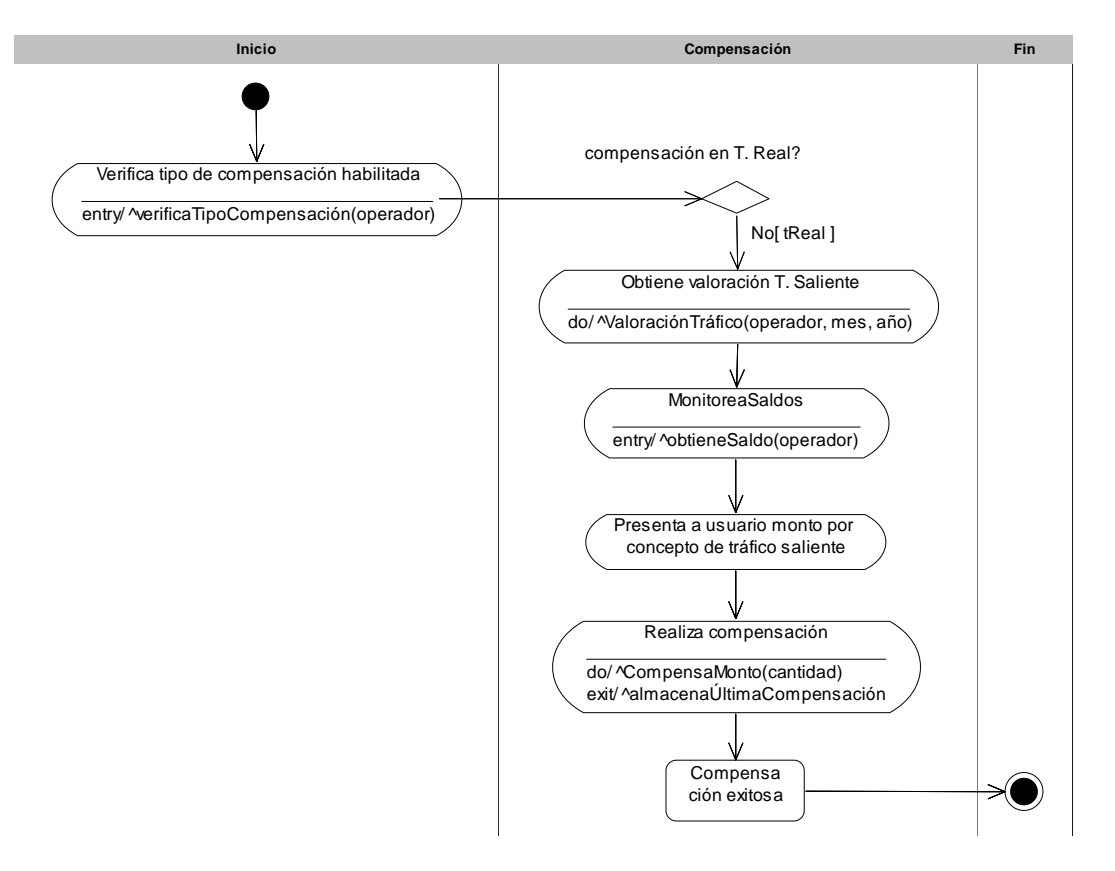

**Emitir alarmas** 

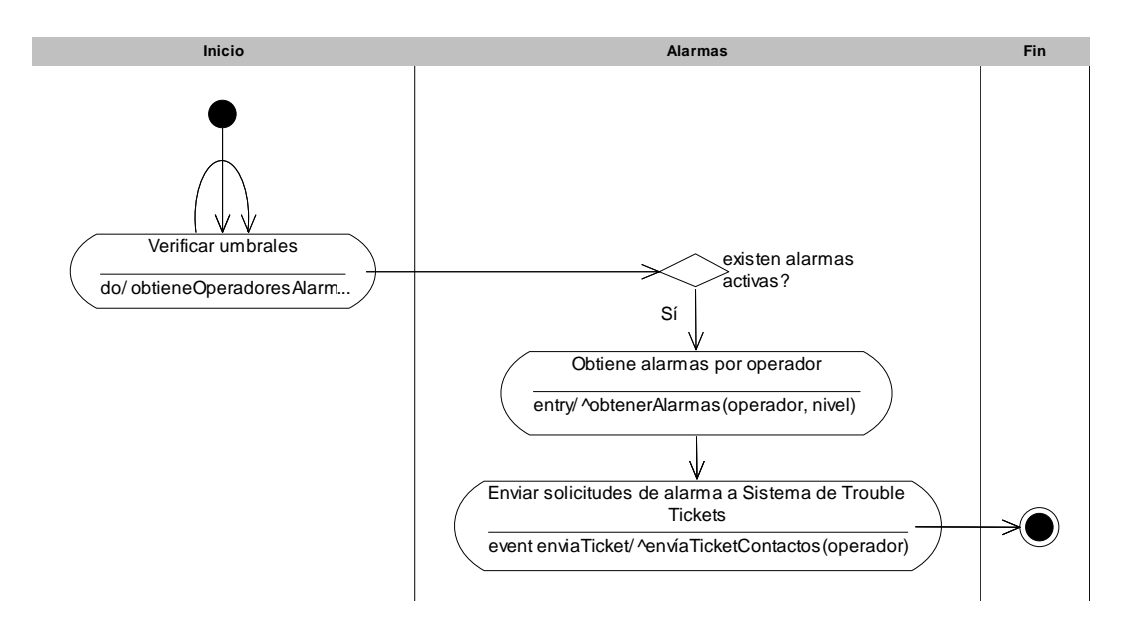

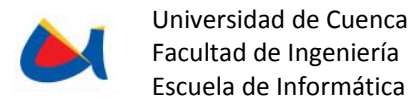

## **Monitoreo de tráfico saliente**

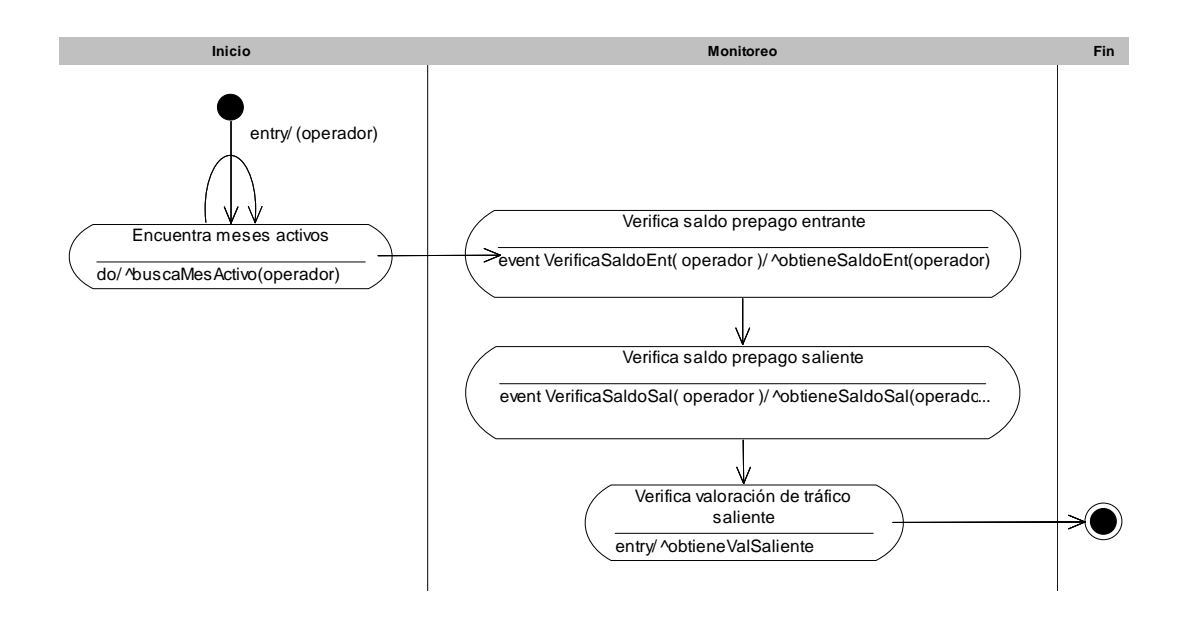

## **Valoración de tráfico saliente**

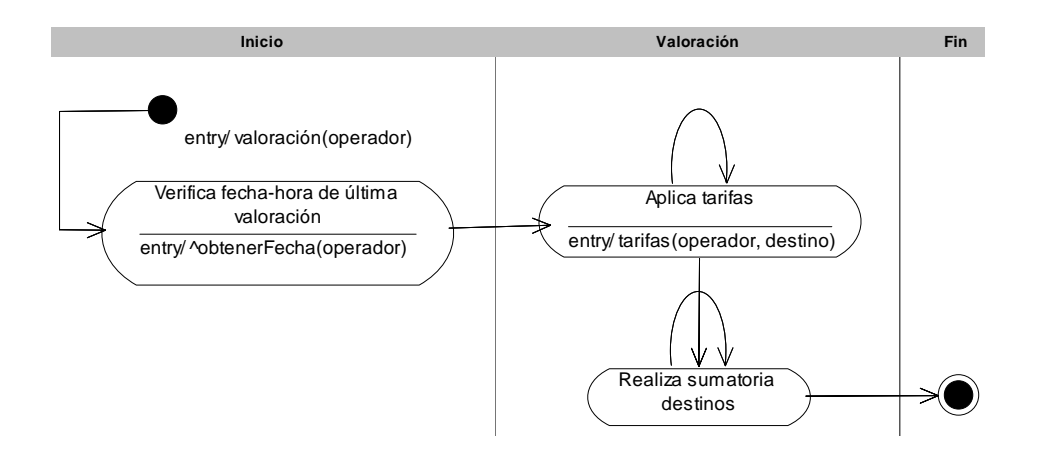

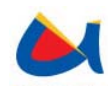

## **Diagrama de Base de Datos**

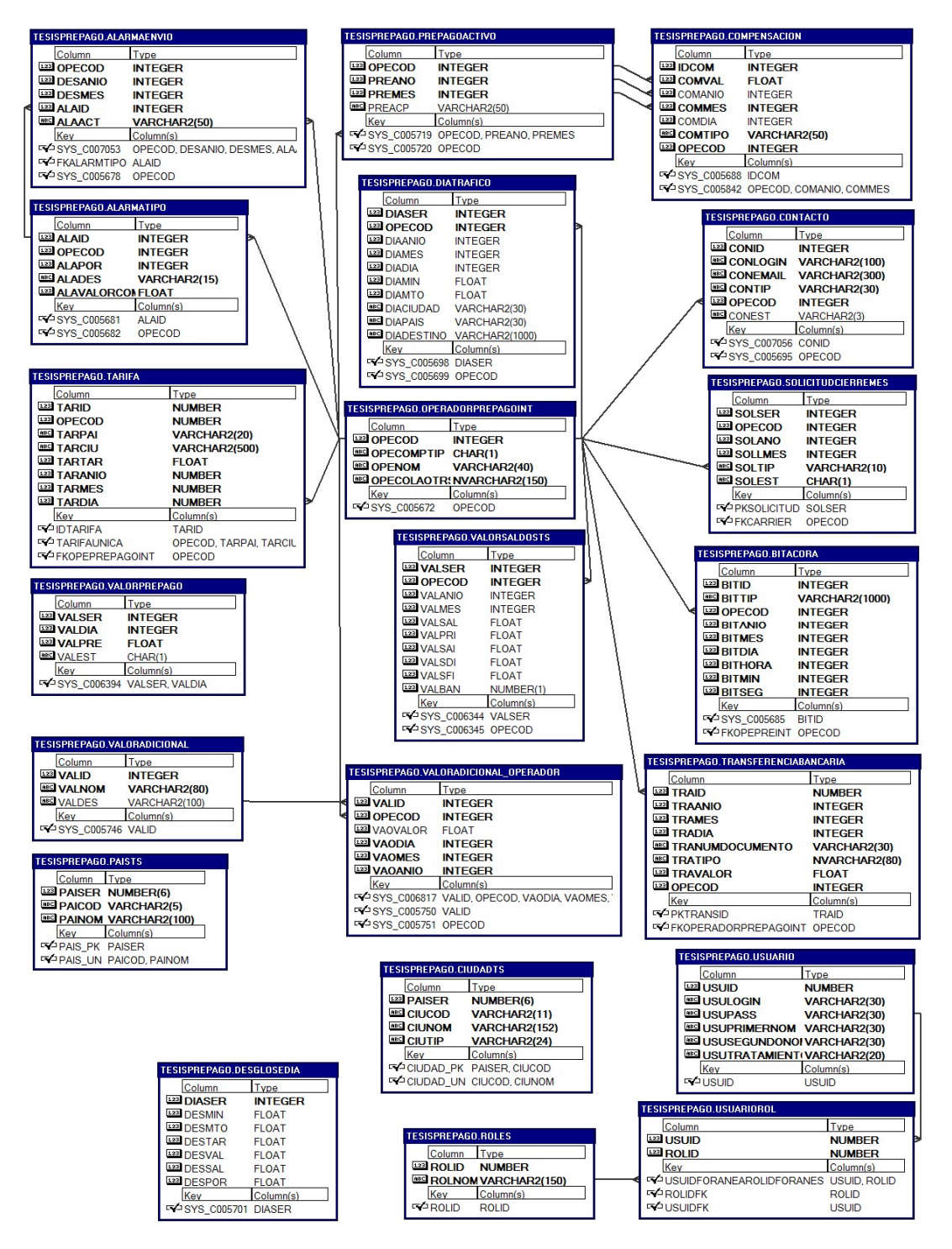

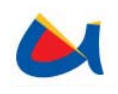

# **3.3.2 Diseño del sistema "Monitoreo de Observaciones NGN"**

# **Diagrama de Clases**

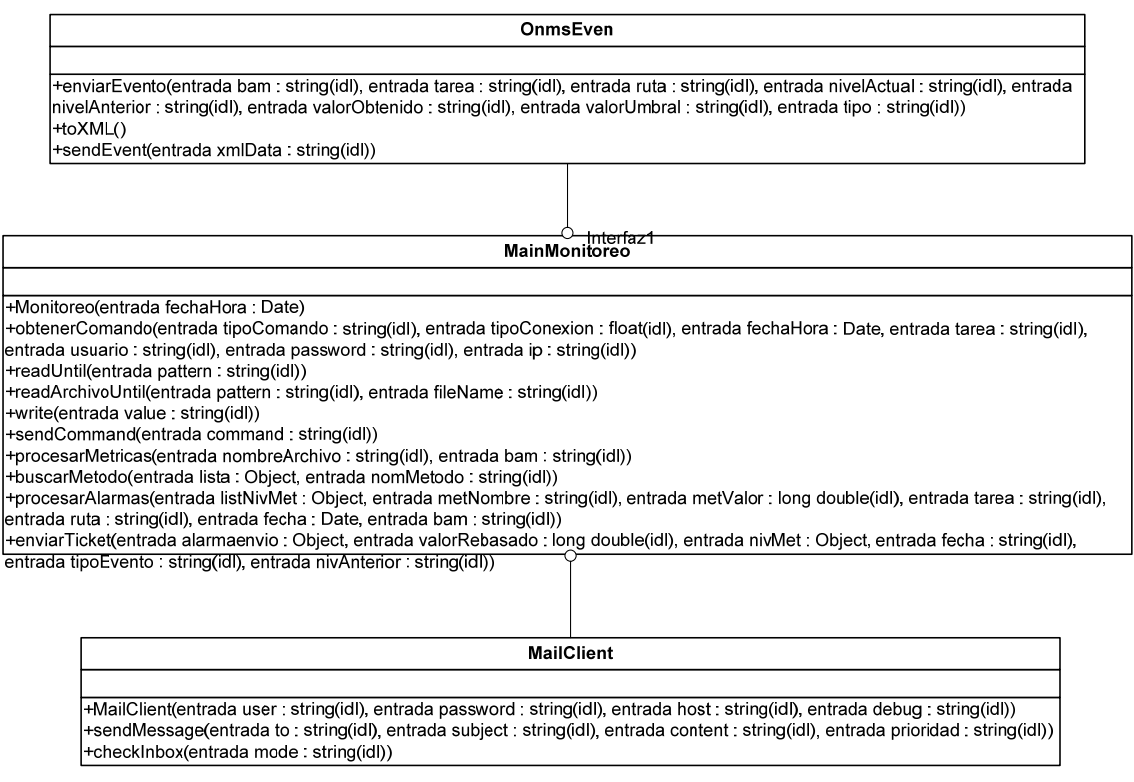

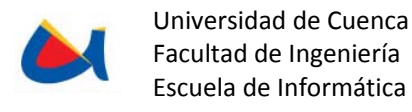

# **Diagramas de Colaboración**

• **Obtener Tareas** 

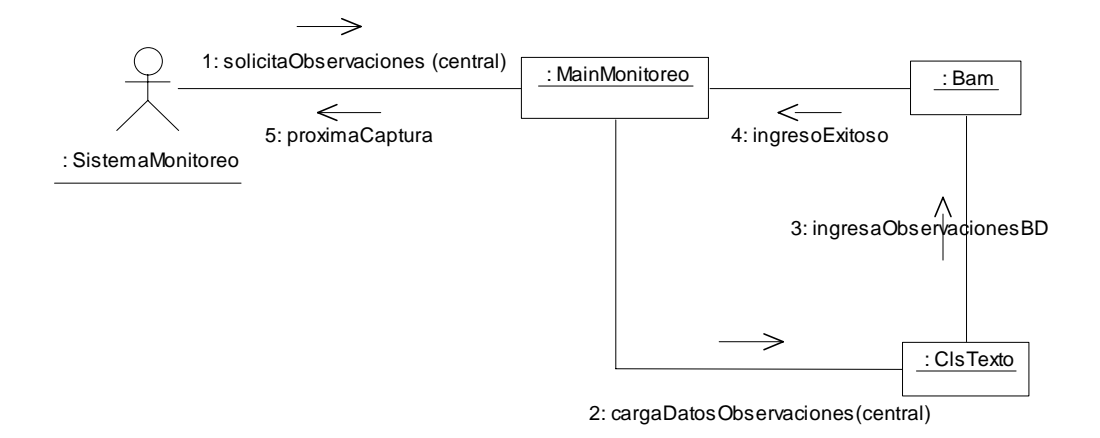

### • **Obtener Métricas**

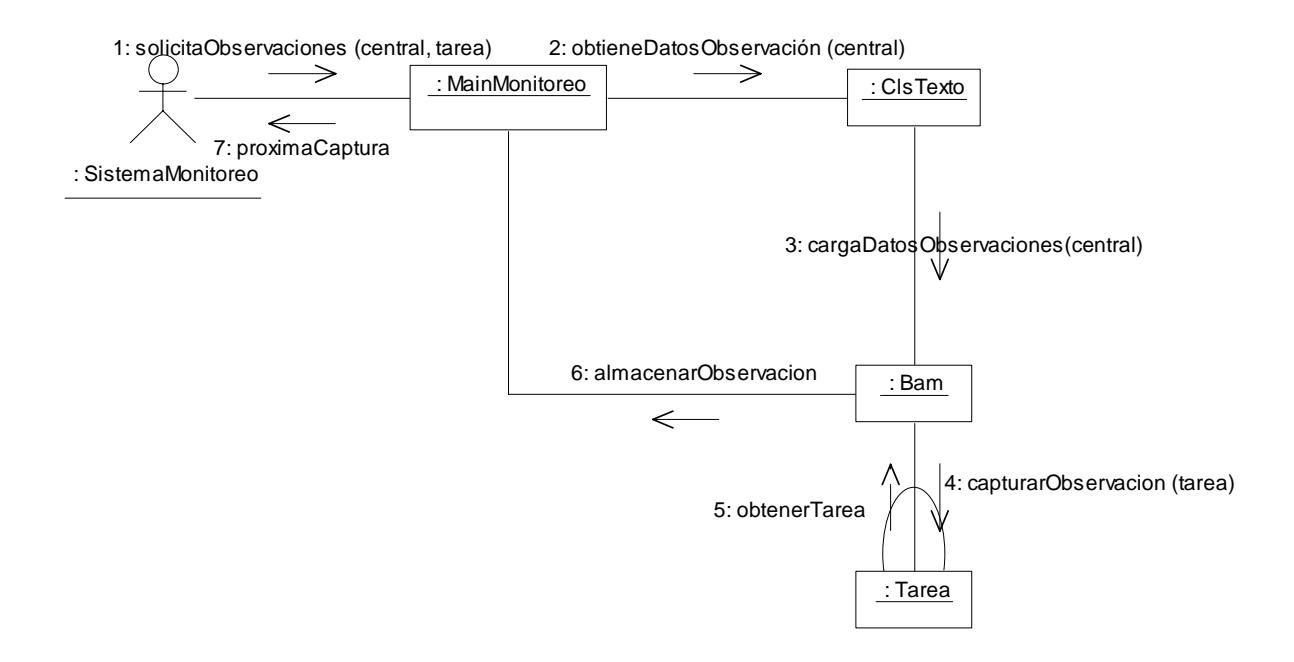

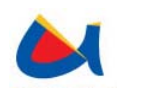

#### • **Procesar Tareas**

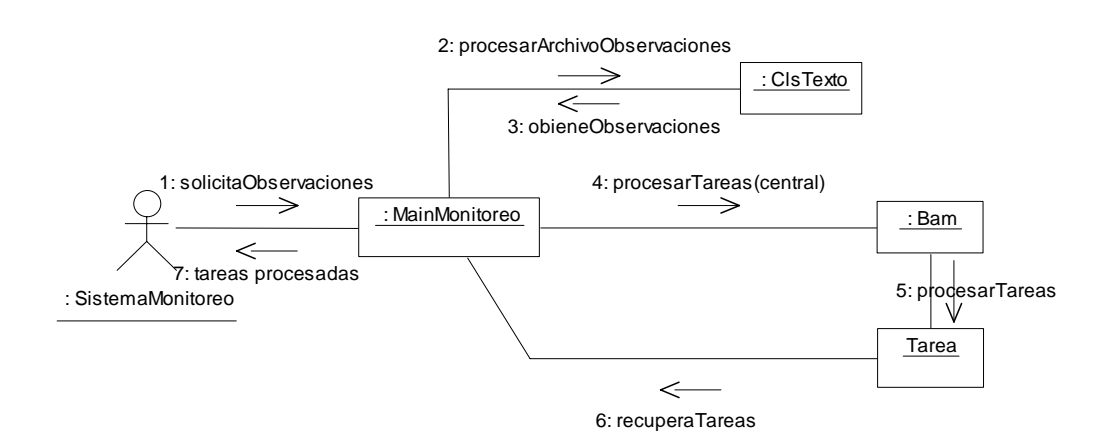

• **Procesar Métricas** 

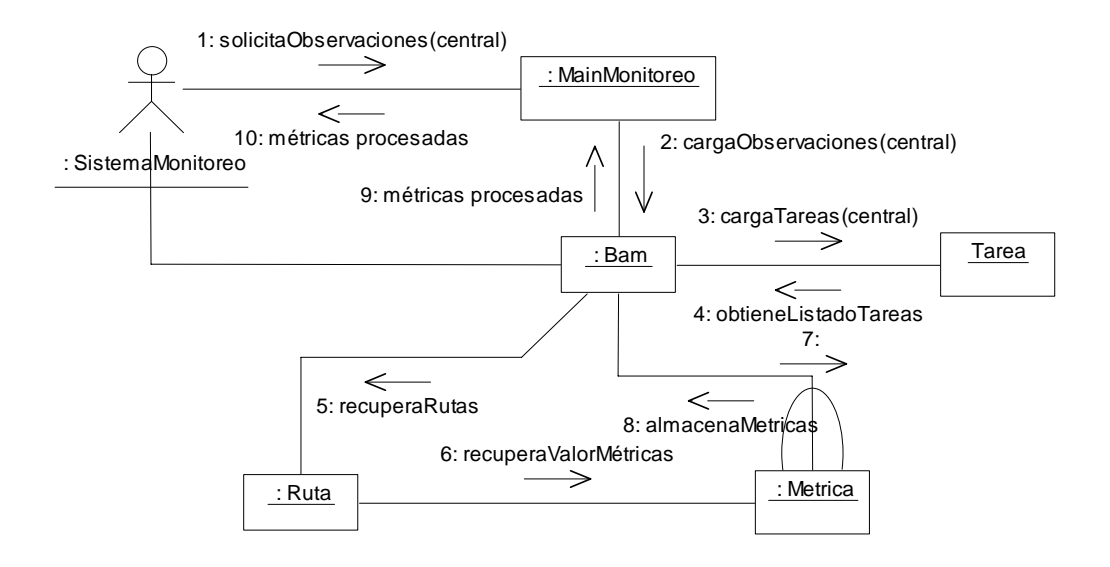

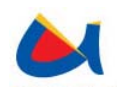

## Diagramas de Secuencia

#### • **Obtener Tareas**

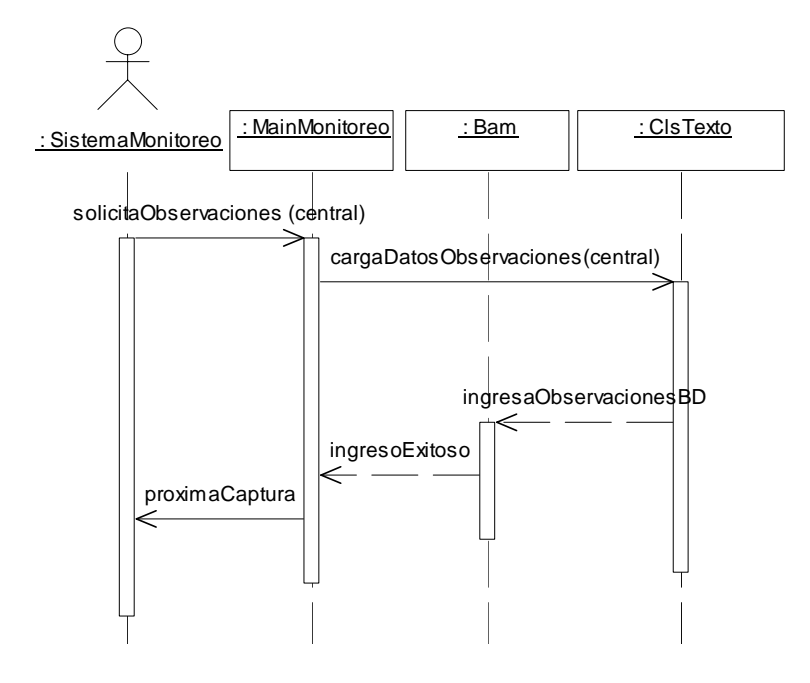

#### • **Obtener Métricas**

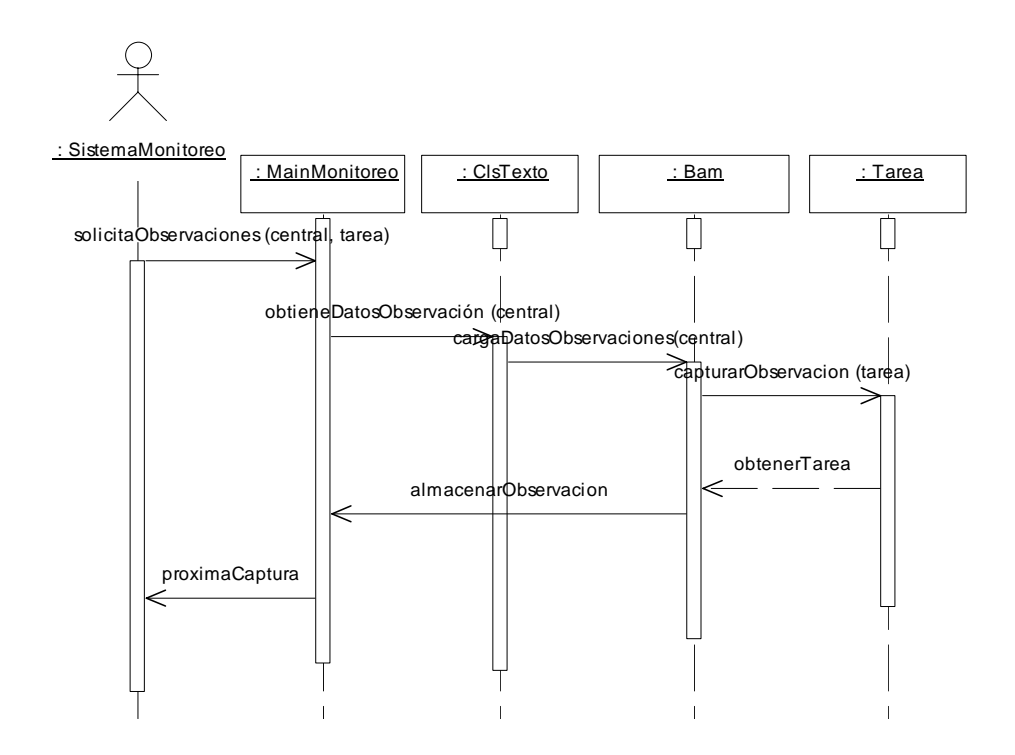

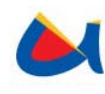

#### • **Procesar tareas**

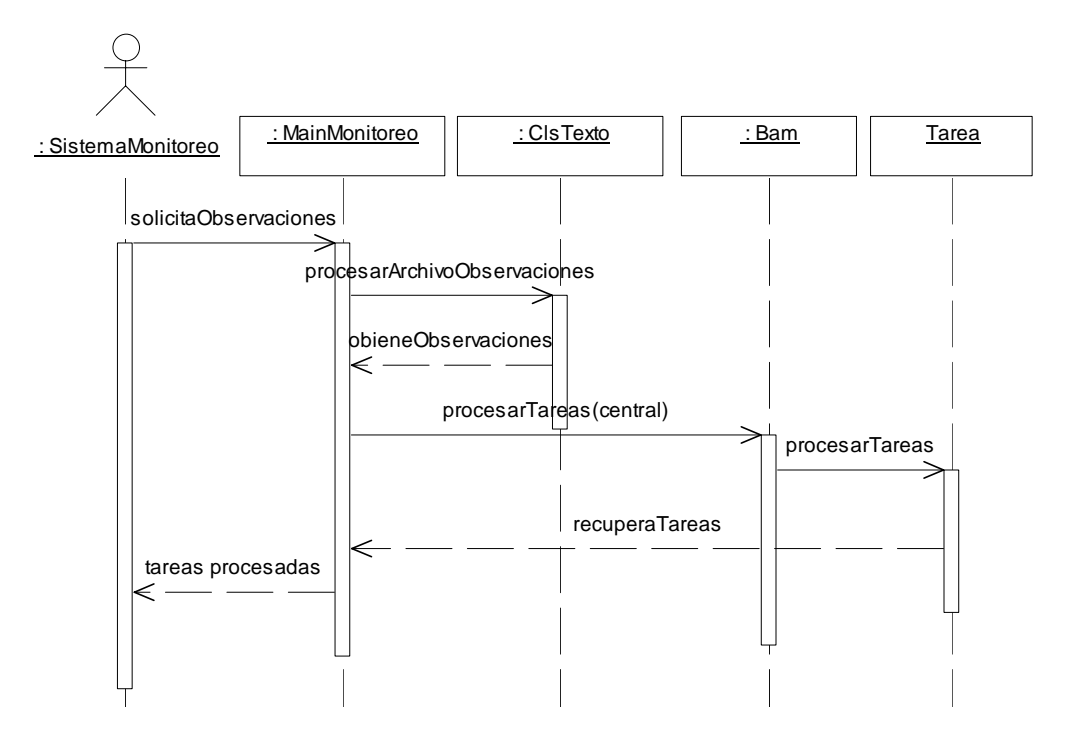

### • **Procesar métricas**

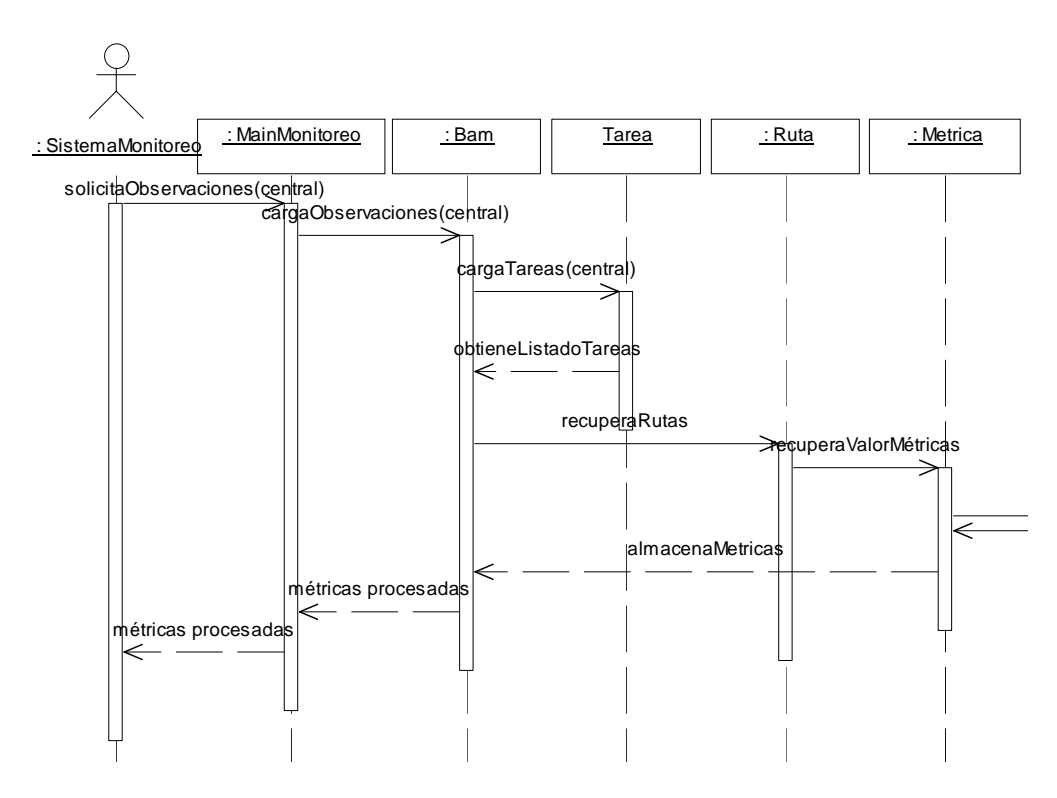

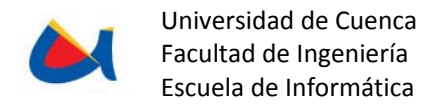

# **Diagramas De Actividad**

• **Obtener Tareas** 

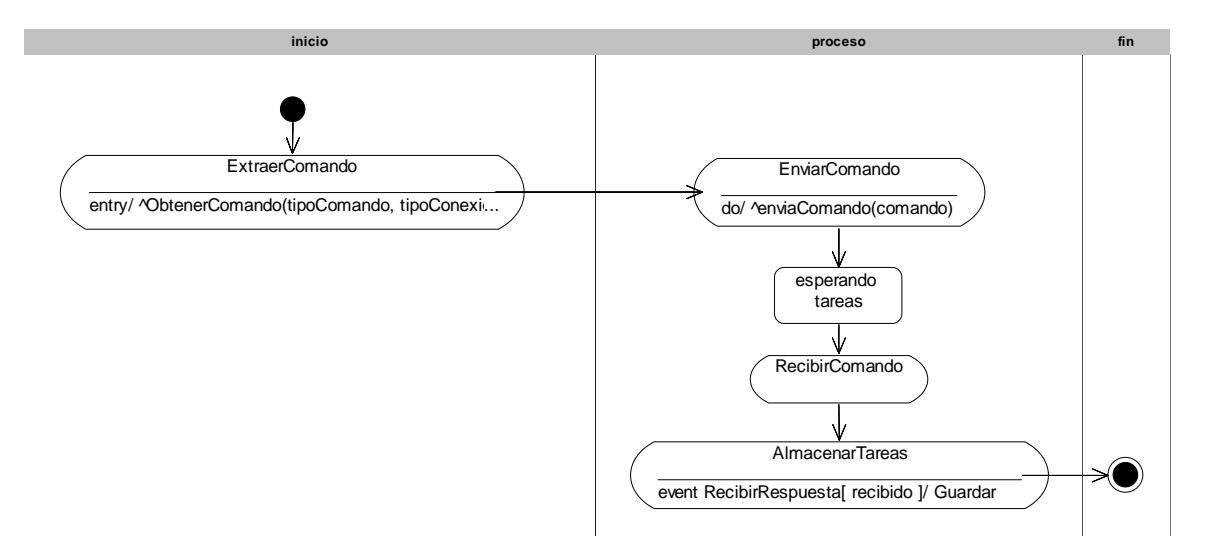

• **Obtener Métricas** 

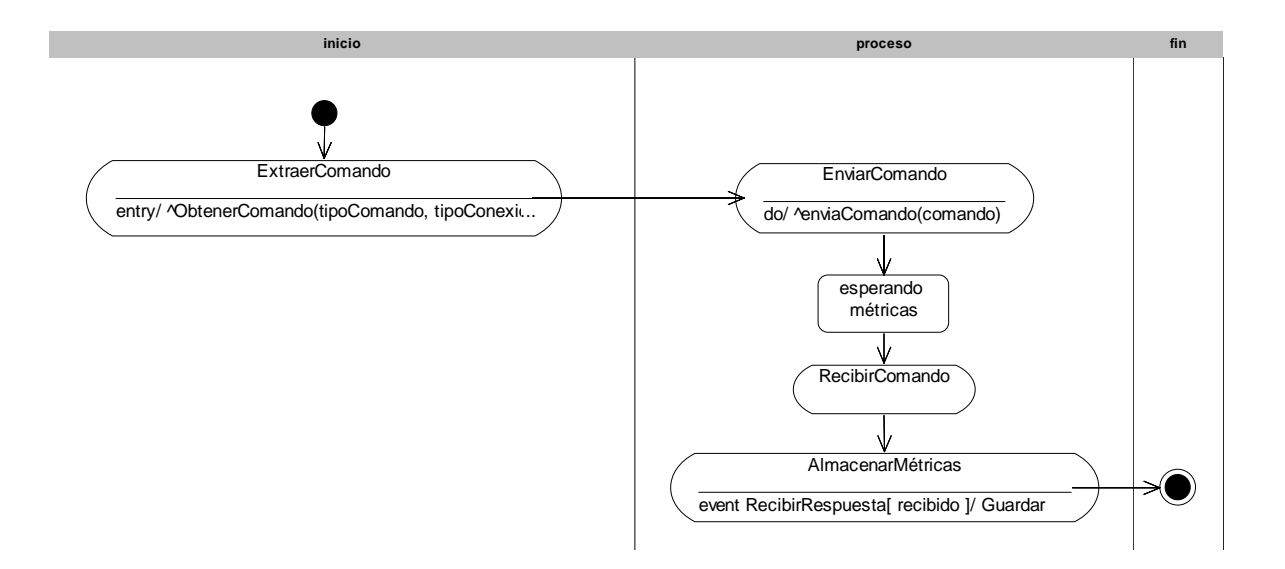

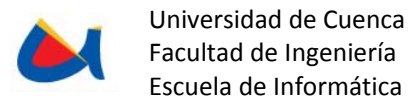

#### • **Procesar tareas**

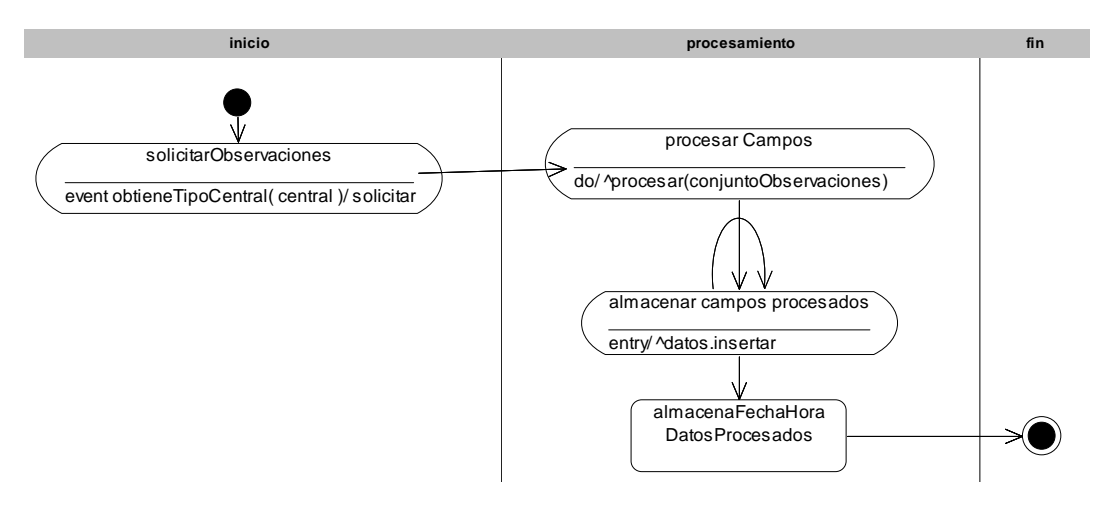

• **Procesar Métricas** 

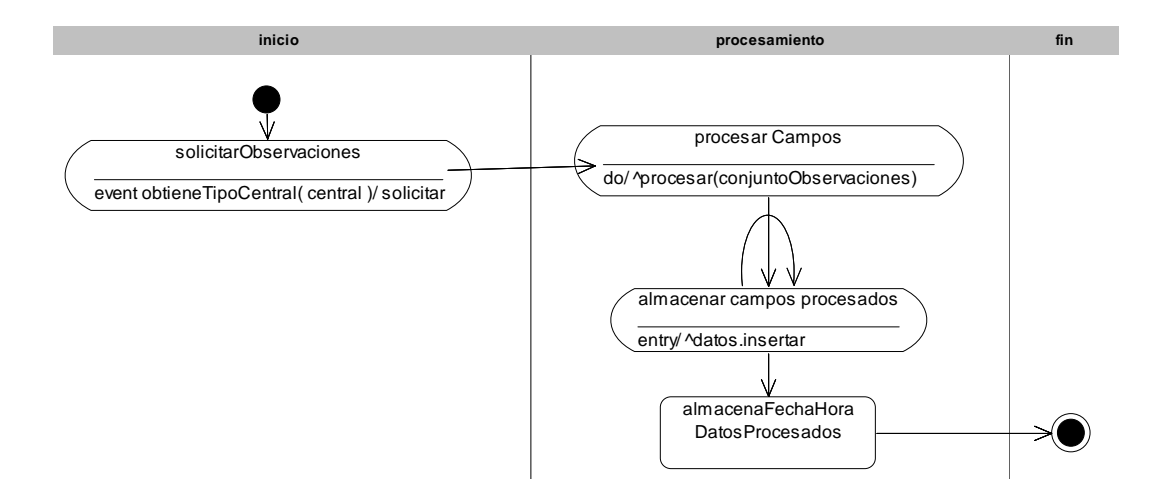

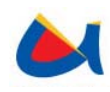

# Diagrama de Base de Datos

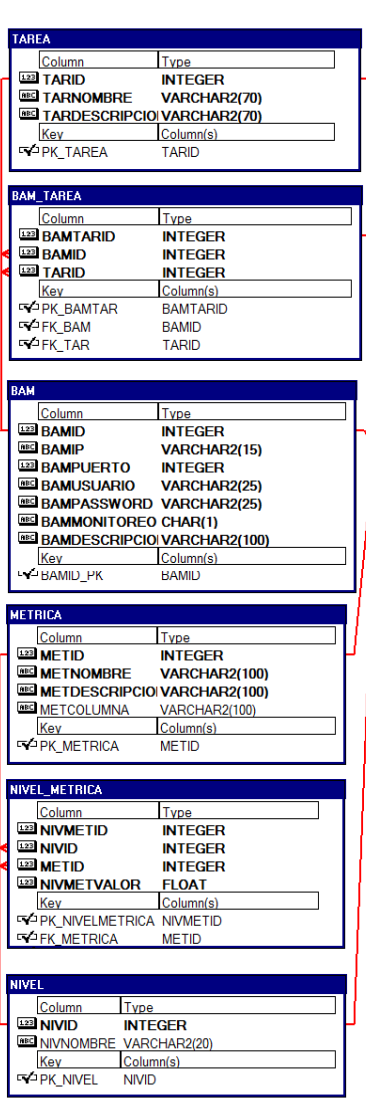

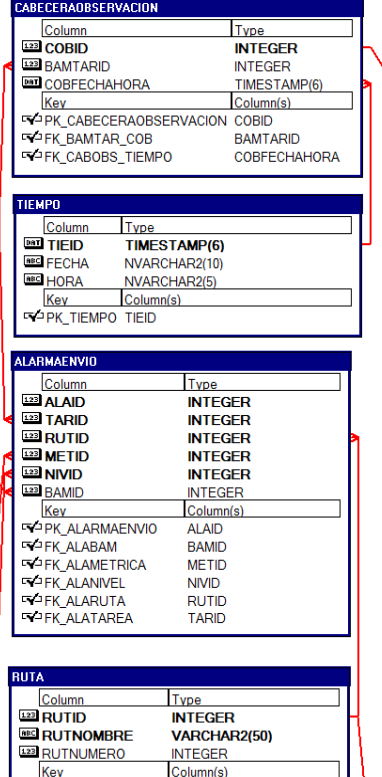

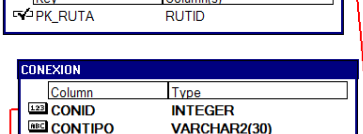

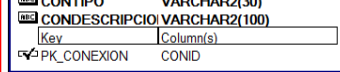

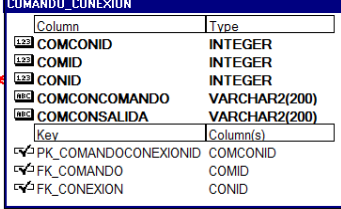

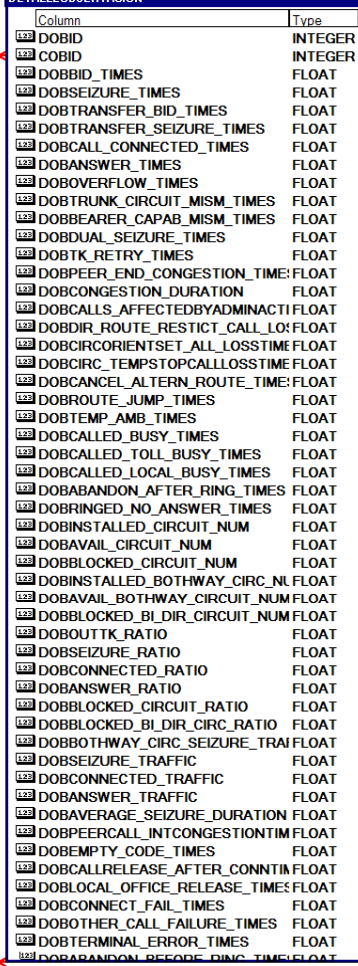

**DETAILEDRSERVA** 

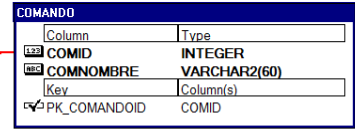

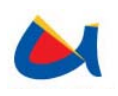

# **3.4 FASE DE CONSTRUCCIÓN DEL SISTEMA**

# **3.4.1 Arquitectura del Sistema**

Se dividirá el desarrollo de "Prepago Internacional para Tráfico Saliente" en tres sistemas que interactuarán entre ellos por medio de estados en la base de datos. Los sistemas serán descritos a continuación:

- **Sistema de Gestión.** Sistema encargado de la interacción con el usuario. Desarrollada en ambiente Web (jsf), se ejecutará sobre el servidor de aplicaciones Glassfish v3 e interactuará con una base de datos Oracle.
- **Sistema de Monitoreo.** Sistema encargado del monitoreo de saldos alarmas y trafico de etapa a los diferentes carriers según la valoración de tráfico saliente, compensaciones y depósitos Bancarios según los acuerdos establecidos con el carrier. Será el encargado principalmente en realizar la compensación automática del tráfico saliente y en consolidar el mes sus saldos finales, valoración de tráfico saliente y aplicación de tarifas y valores adicionales. Será desarrollado en java y funcionará de forma periódica sobre el servidor de aplicaciones Glassfish v3 utilizando EJB 3.1.
- **Sistema de Control.** Sistema encargado de emitir alarmas sobre ambos criterios enviando Ticket al sistema de gestión de trouble tickets OTRS. Será desarrollado en java y funcionará de forma periódica sobre el servidor de aplicaciones Glassfish v3 utilizando EJB 3.1.

La autenticación en el sistema será manejada por medio de Realms de Glassfish (JAAS) utilizando una matriz de usuarios y roles. La información almacenada en la base de datos Oracle 10g será visualizada mediante cubos de información utilizando la herramienta de BI, Pentaho.

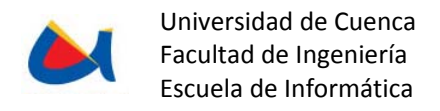

# **3.5 FASE DE INTEGRACIÓN DEL SISTEMA**

# **3.5.1 Configuración del sistema NMS (openNMS)**

## **Introducción**

El presente documento explica el proceso de integración de la herramienta OpenNMS con el sistema de Monitoreo de Observaciones de la NGN, el cual captura y procesa periódicamente las observaciones de las centrales NGN. Si durante el procesamiento se detecta que el valor de una métrica rebasó algún umbral, es necesario generar eventos que notifiquen lo ocurrido a las personas pertinentes.

### **Método de Integración con OpenNMS**

OpenNMS ofrece la facilidad de integrarse de varias maneras con sistemas externos a él, ya sea por medio de eventos, traps, orígenes de datos (JDBC), entre otros.

Para el presente sistema se ha utilizado la interacción por medio de eventos que son recibidos por el demonio *eventd,* el cual recibe los eventos generados por el sistema de Monitoreo de Observaciones NGN y los interpreta para mostrarlos en su interfaz.

Todos los eventos manejados por OpenNMS, tanto los propios del mismo, como los añadidos por terceros, deben tener su correspondencia en el archivo event.conf, en donde constan las definiciones de eventos internos de OpenNMS y referencias a los archivos de definición de eventos externos o de terceros.

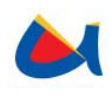

# **Proceso de integración**

En el sistema de Monitoreo de Observaciones se manejan tres umbrales o niveles de alarma: Menor, Mayor y Crítico que pueden definirse para una métrica dada. Al rebasarse alguno de estos umbrales, un evento se genera y es despachado a OpenNMS según el umbral que se haya rebasado o restablecido, además de los parámetros que indicarán la BAM, tarea, ruta, métrica y los valores que han generado dicho evento. Una vez enviado, es capturado por el demonio eventd que está configurado sobre el puerto 5817.

Se han definido cuatro eventos para la interacción de los sistemas, los mismos que constan en el archivo MonitoreoNGN.events.xml y se ha configurado la correspondencia a este archivo en el fichero eventonf.xml que es propio de OpenNMS.

Cada evento posee un identificador llamado UEI (Unique Event Identifier) el que, como su nombre lo indica, identifica un evento de manera única. Los eventos definidos son los siguientes:

- ‐ NivelMenorRebasado: uei.etapa.net.ec/MonitoreoNGN/NivelMenorRebasado
- ‐ NivelMayorRebasado: uei.etapa.net.ec/MonitoreoNGN/NivelMayorRebasado
- ‐ NivelCriticoRebasado: uei.etapa.net.ec/MonitoreoNGN/NivelCriticoRebasado
- ‐ NivelRestablecido: uei.etapa.net.ec/MonitoreoNGN/NivelRestablecido

Cada uno de estos eventos al generarse, se mostrará en la interfaz de OpenNMS en el nodo correspondiente.

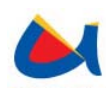

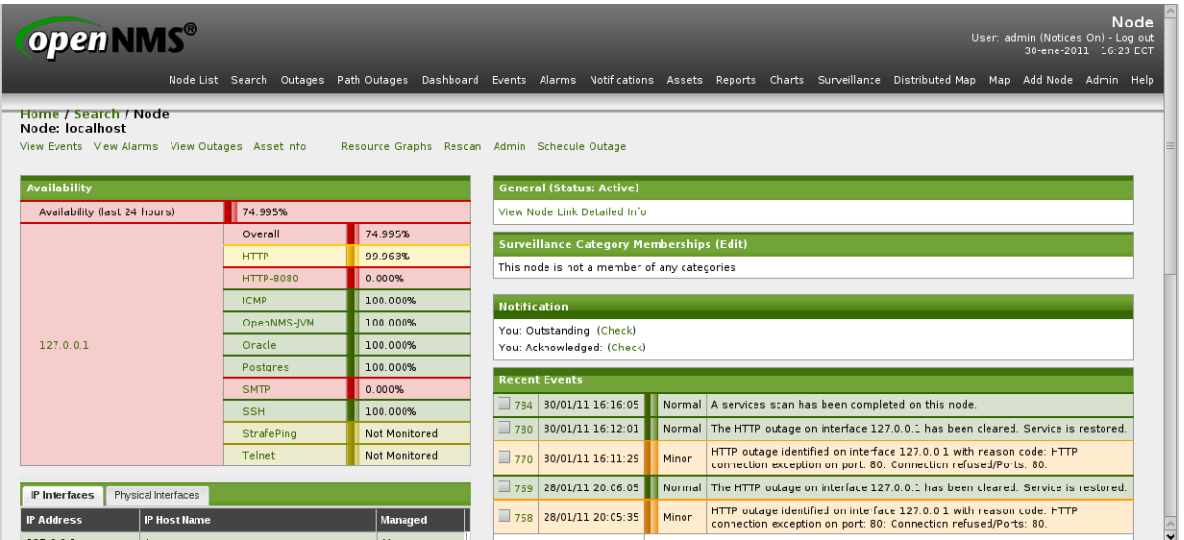

Así también, un evento de Nivel Rebasado generará una alarma en OpenNMS que deberá ser atendida por un administrador o llevada a una instancia superior. La definición de las alarmas se encuentra también en el archivo de definición de eventos (MonitoreoNGN.events.xml).

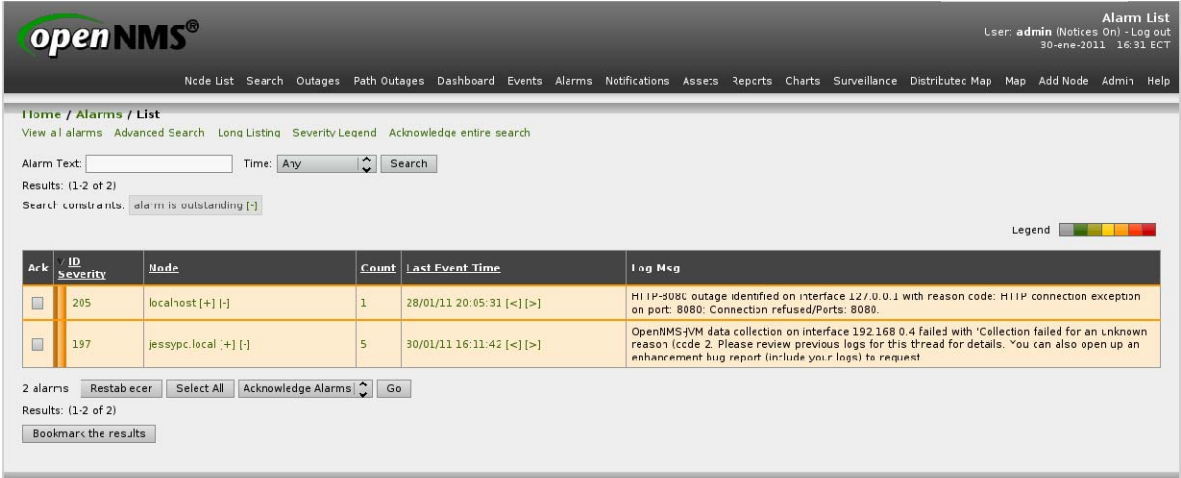

El listado de eventos puede observarse también por medio del menú Events, donde se mostrarán los eventos ocurridos, pudiendo buscar eventos específicos.

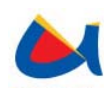

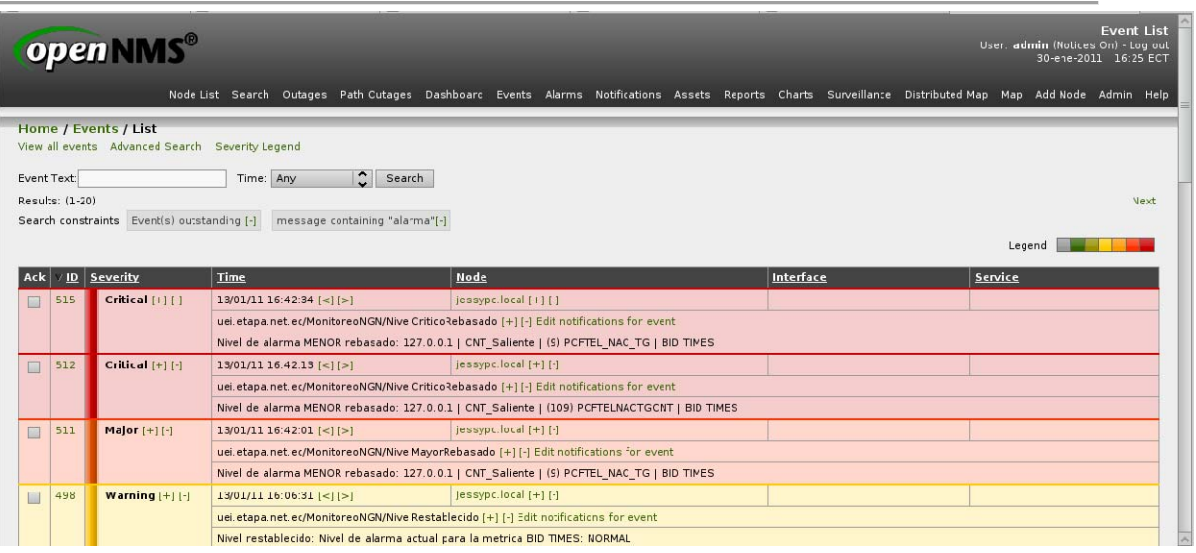

Se puede acceder al detalle del evento haciendo click en el ID del mismo. Se observará la BAM, tarea y ruta que generaron el evento para una métrica y el valor con el que se rebasó o restableció el nivel.

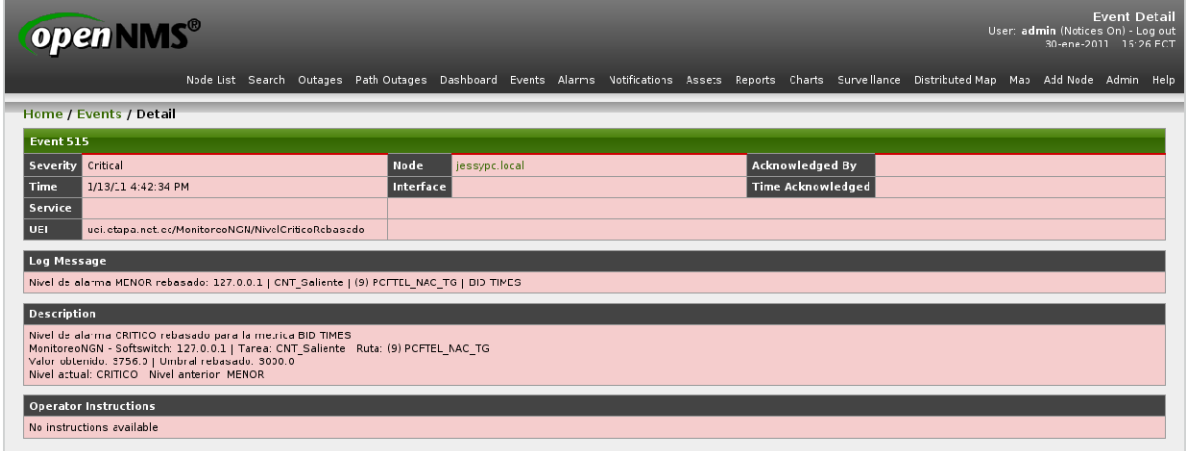

# **3.5.2 Configuración del gestor de trouble tickets (OTRS)**

El presente documento proporciona una vista general de trouble tickets también denominados reportes de requerimientos, una vista detallada del sistema gestor de trouble tickets OTRS y su integración con el Sistema de Valoración de Tráfico Saliente Internacional.

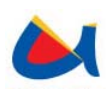

Los sistemas gestores de trouble tickets proporcionan un ahorro significativo en cuanto a trabajo, tiempo y dinero en empresas donde se tiene una gran cantidad de peticiones por parte de los clientes (en el caso de este proyecto de tesis por parte del Sistema de Valoración de Tráfico Saliente Internacional generador de alarmas). Un sistema de ticket ayuda en la estructuración del soporte al ambiente de trabajo y permite definir flujos de trabajo. La comunicación entre clientes y compañías obtiene una mayor transparencia la cual proporciona más efectividad para ambas partes.

# **Uso**

# *TIPOS DE USUARIOS*

OTRS gestiona dos tipos de usuarios para realizar la gestión de tickets:

- Usuarios clientes: Quienes generan los servicios, entregan las peticiones o requerimientos,
- Usuarios agente: Quienes procesan las solicitudes y ponen en conocimiento al cliente de su gestión

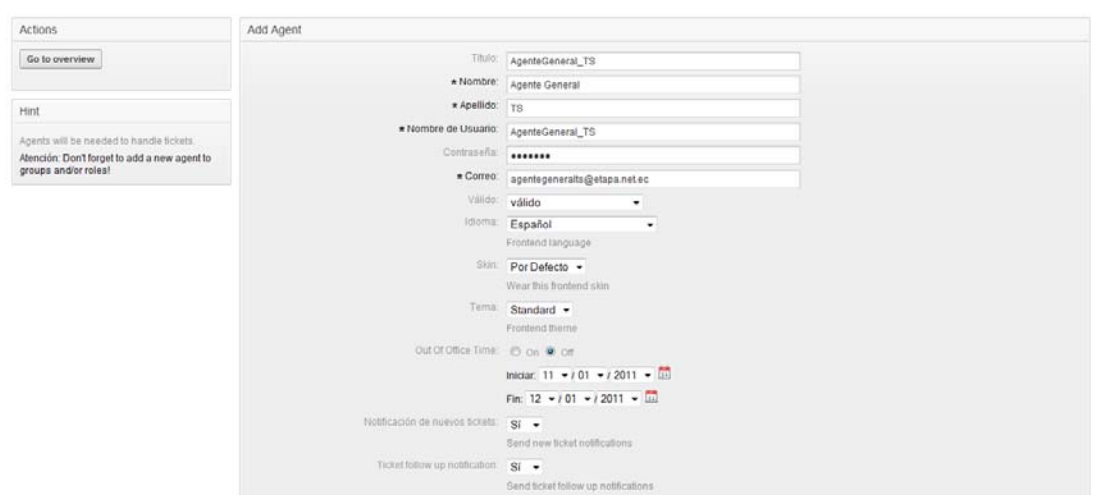

# *ADMINISTRACION DE USUARIOS Y GRUPOS*

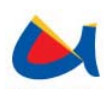

El ingreso tanto de usuarios como de grupos en OTRS se lo hace a través de la consola de administración (http://localhost/otrs/index.pl). Se debe completar la información del usuario, como los campos User que indica el nombre con el que el usuario se autenticará en OTRS, nombre, apellido, contraseña, indicarlo como usuario valido de manera que pueda estar habilitado, el lenguaje de preferencia que utilizará el usuario además se puede indicar el tiempo de refrescamiento de la cola y si se desea que se emitan notificaciones email al usuario después de diferentes eventos.

Para crear un grupo indicamos el nombre del grupo, su estado, es decir, si estará habilitado o no y podemos agregar un comentario o descripción del grupo. Para vincular usuarios y grupos se utiliza la opción "usuarios - grupos" en la consola de administración en donde por medio de la siguiente pantalla se puede asignar a un usuario diversos permisos sobre uno o más grupos.

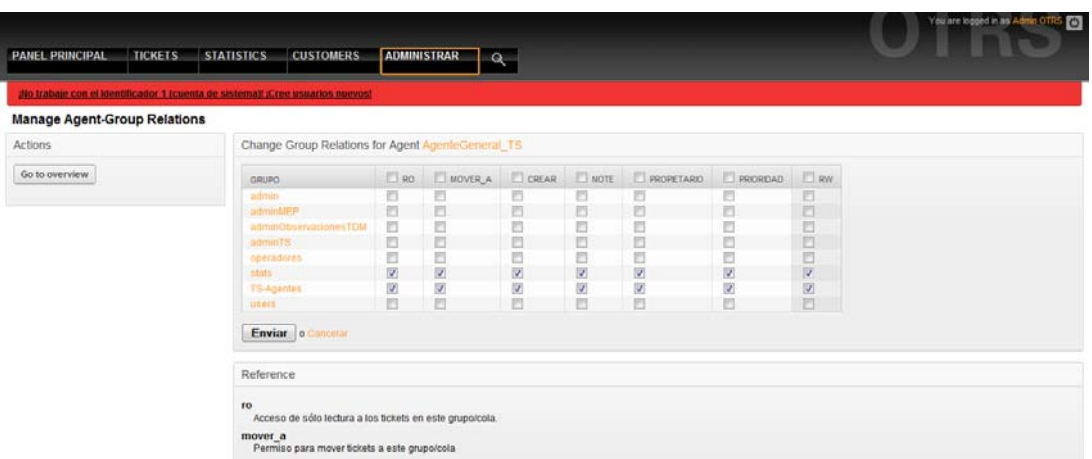

Para crear un rol indicamos el nombre del rol, su estado, es decir, si estará habilitado o no y podemos agregar un comentario o descripción del grupo. Para vincular usuarios y roles se utiliza la opción "usuarios - roles" en la consola de administración en donde por medio de la siguiente pantalla se puede asignar a un usuario diversos roles.

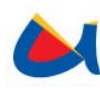

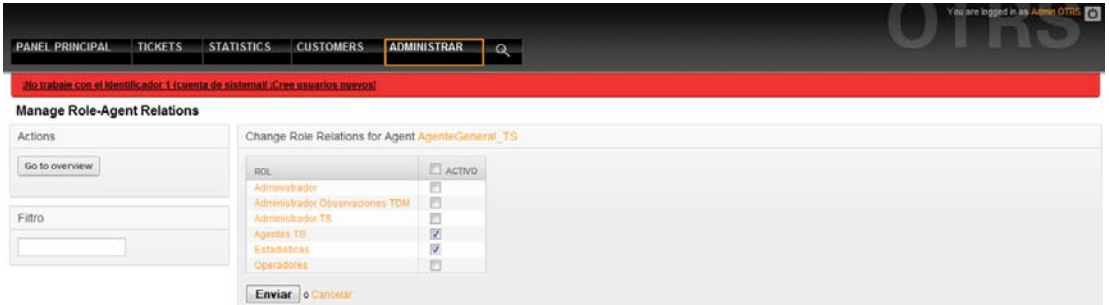

# *ADMINISTRACIÓN DE COLAS*

El ingreso de colas se realiza por medio de la consola de administración. En la interfaz de ingreso de usuarios se debe: ingresar el nombre de la cola, indicar el grupo al que pertenece la cola, tiempos de notificaciones para desbloqueo y escalamiento de tickets y otras propiedades como saludos, firmas, comentarios, etc.

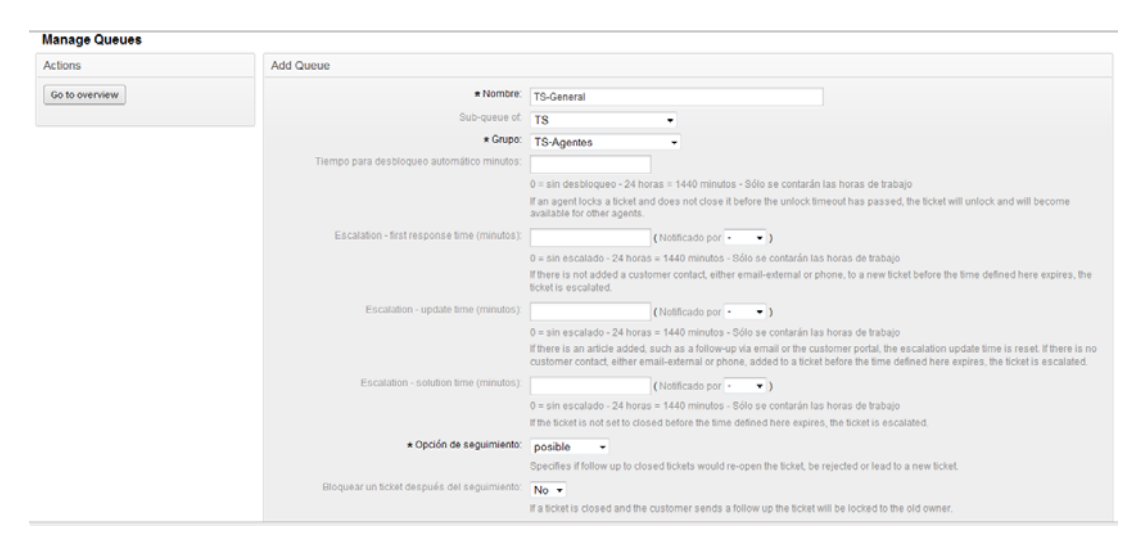

# *INTERFAZ DE USUARIOS*

Los usuarios pueden acceder a su interfaz de administración de tickets por medio de la URL http://localhost/otrs/index.pl. La interfaz se divide en varias secciones entre estas está el panel general donde se pueden observar los tickets agrupados según su estado.

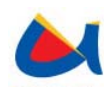

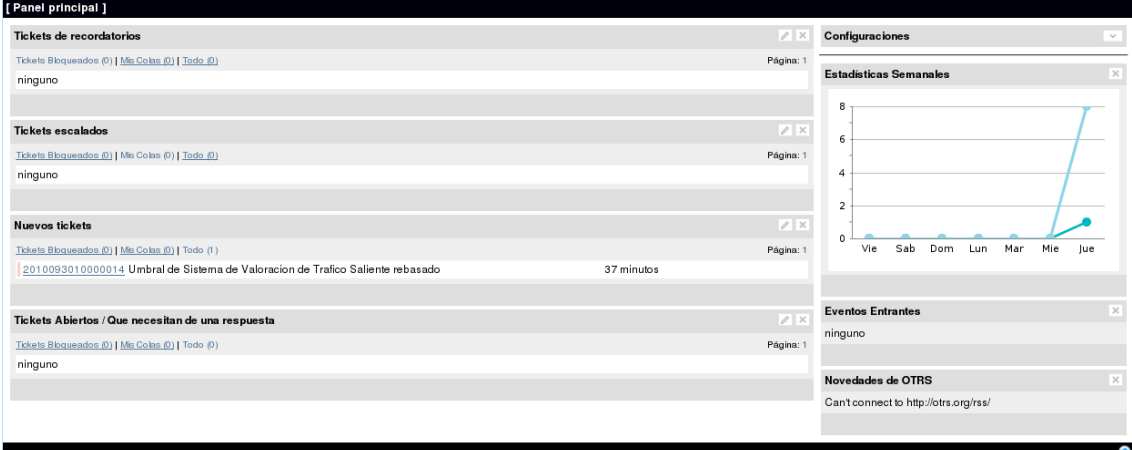

Por medio de esta se puede administrar y observar el detalle de los tickets a los que el usuario tiene acceso por medio de las colas.

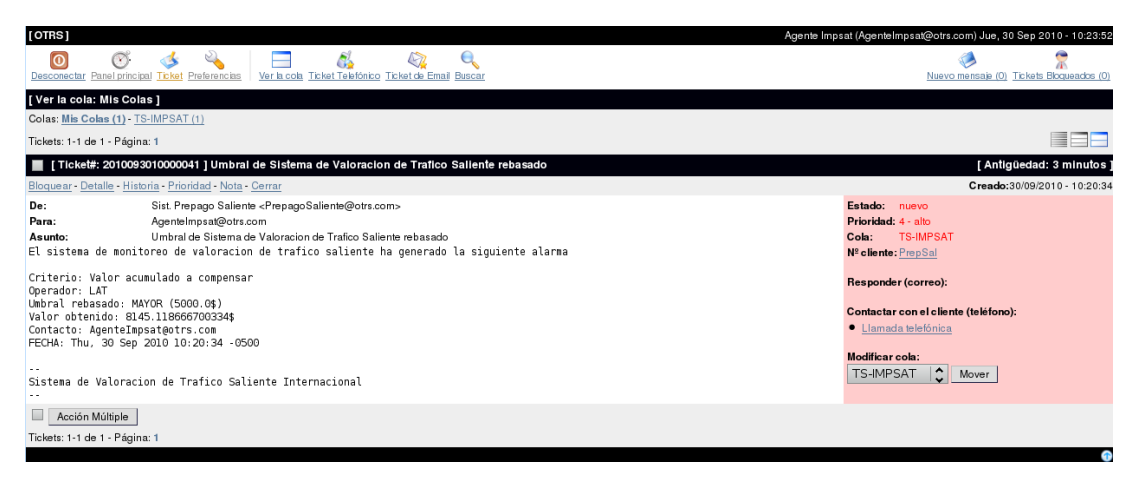

El usuario puede cambiar sus preferencias configurando el idioma, tipos de notificaciones, contraseña, tema, etc.

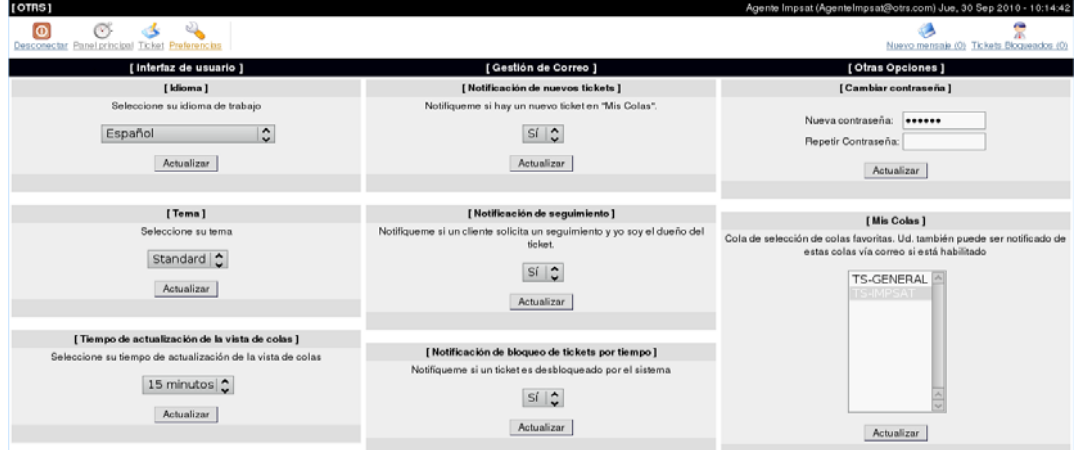

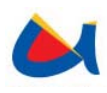

# **Propiedades de OTRS 2.4.7 en la recepción de emails**

Los Tickets pueden ser generados en OTRS basados en emails enviados por clientes externos o internos, una vez que el ticket es generado una auto respuesta es enviada al cliente. El Ticket puede ser despachado a una cola apropiada basándose en los parámetros del email por ejemplo: to address, from address, Subject, Prioridad, texto en el cuerpo, cabeceras OTRS, cabeceras OTRS (X-OTRS), etc.

Existen tres métodos para la recepción de emails en OTRS:

- Vía cuentas de mail (mail accounts)
- Vía programa de línea de comandos y un MDA (Mail Delivery Agent)
- Extraer emails vía POP3 o IMAP y fetchmail para PostMaster.pl

# **Integración con el Sistema de Monitoreo Gestión y Valoración de Tráfico Saliente Internacional**

# **Notificaciones generadas por el sistema**

El Sistema de Valoración de Tráfico Saliente Internacional genera notificaciones basándose en dos criterios:

- Porcentaje de consumo de prepago. Este criterio será válido en caso de utilizar la modalidad prepago en tráfico saliente internacional y es calculado tomando en cuenta el monto obtenido por tráfico saliente hacia operadores externos según sus respectivas tarifas y el total pre pagado a través de transacciones bancarias ingresadas en el sistema.
- Valor a compensar acumulado. Este criterio es válido en cualquier modalidad de tráfico saliente internacional ya sea prepago o no, estará activo únicamente cuando Etapa tenga saldo pendiente con el operador externo es decir cuando exista saldo a compensar con tráfico entrante.

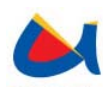

Ambos criterios cuentan con 3 umbrales: menor, mayor y crítico. El sistema monitorea y realiza el envió de notificaciones ya sea para uno, ambos o ninguno de estos criterios según se haya indicado en la configuración de alarmas en el sistema Valoración de Tráfico Saliente Internacional en donde si no se desea emitir notificaciones por alguno de estos criterios los umbrales correspondientes deben ser establecidos en 0.

Las notificaciones son emitidas según el umbral alcanzado, serán enviadas nuevas notificaciones únicamente cuando el umbral rebasado se haya modificado ya sea a un umbral superior o inferior al umbral excedido actual.

En el Sistema de Valoración de Tráfico Saliente Internacional para cada operador externo existe una cola y un contacto (agente en OTRS) quien se encargará de las diferentes notificaciones enviadas.

# **Esquema OTRS**

# *USUARIOS Y GRUPOS*

El sistema cuenta con dos grupos y dos roles: grupo "TS-Agentes" al que pertenecerá cada uno de los agentes encargados de los distintos operadores externos y grupo "adminTS" al que pertenecerán los usuarios administradores para el "Sistema de Gestión y Valoración de tráfico saliente internacional" el cual podrá crear usuarios y colas, rol "Administrador TS" y rol "Agentes TS" .

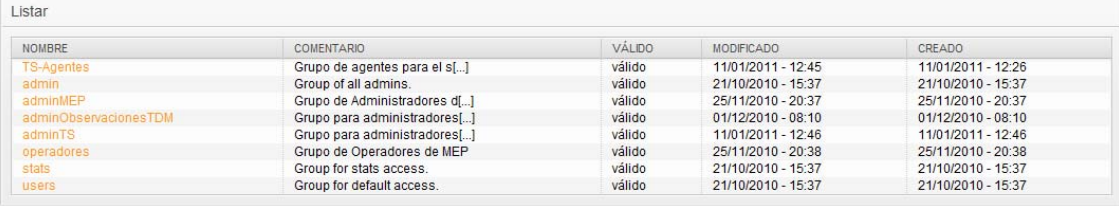

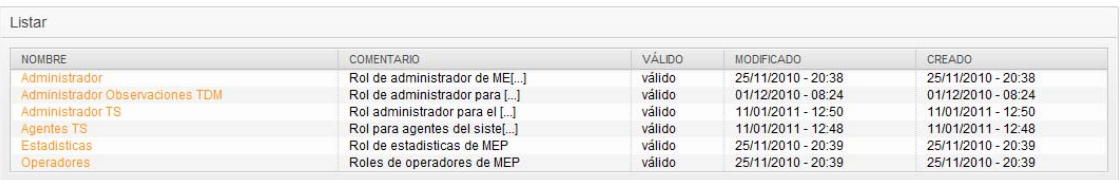

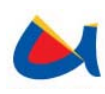

Para cada operador existe un agente(usuario) encargado de la administración de los diferentes tickets del operador así por ejemplo para el operador "IMPSAT" existirá el usuario en OTRS denominado "AgenteImpsat" quien administrará los tickets generados por el sistema para el operador "IMPSAT". Para el ingreso de nuevos agentes en OTRS se debe seguir el apartado anterior sobre Mantenimiento de usuarios y grupos, una vez creado el nuevo usuario se le deben proporcionar permisos sobre el grupo "TS-Agentes" y asignarle el rol "Agentes TS".

Se da la posibilidad de que en un determinado caso, un agente pueda administrar más de un operador externo para esto, los agentes son ingresadas desde el Sistema gestor de Touble Tickets OTRS luego son asignados a uno o más operadores externos en el Sistema de Valoración de Tráfico Saliente Internacional a través de las interfaces de administración del operador ya sea para registro o configuración de un carrier y sus parámetros.

En OTRS existirán por defecto dos usuarios: Usuario "AgenteGeneral\_TS" (password "general") el cual podrá ver estadísticas y encargarse de los tickets de operadores externos para los que no se hayan creado un agente y una cola particular. Usuario "Admin\_TS" (password "admin") quien pertenecerá al grupo de administradores teniendo control completo sobre el sistema gestor de trouble tickets.

#### *COLAS*

Existirá una cola por cada operador externo así por ejemplo para el operador externo "IMPSAT" existirá en OTRS una cola "TS-IMPSAT" donde se despacharán todas las notificaciones generadas por el sistema al realizar el monitoreo de un mes y un año; activos para ese operador.

Las colas son ingresadas desde el Sistema gestor de Touble Tickets OTRS luego son asignadas a un determinado operador en el Sistema de Valoración de Tráfico Saliente Internacional a través de las interfaces de administración del operador ya sea para registro o modificación de un operador y sus parámetros.

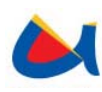

En OTRS existirá por defecto la cola "TS-General" que podrá encargarse de los tickets de operadores externos para los que no se haya creado una cola particular. Para el ingreso de nuevas colas se debe seguir el apartado anterior Administración de Colas, cada cola pertenece al grupo "TS-Agentes" descrito anteriormente y será subcola de "TS".

# *PRIORIADES*

En el Sistema de Valoración de Tráfico Saliente Internacional se manejan tres umbrales para cada criterio:

- Menor
- Mayor
- Crítico

A través del monitoreo el sistema relaciona a estos umbrales con tres de los cinco niveles de prioridad de los tickets que posee OTRS:

- 3 normal
- 4 high
- 5 very high

# **Descripción del método empleado**

OTRS es capaz de recibir emails desde cuentas de mail, para esto se deben configurar cuentas de mail vía la interface de administración.

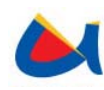

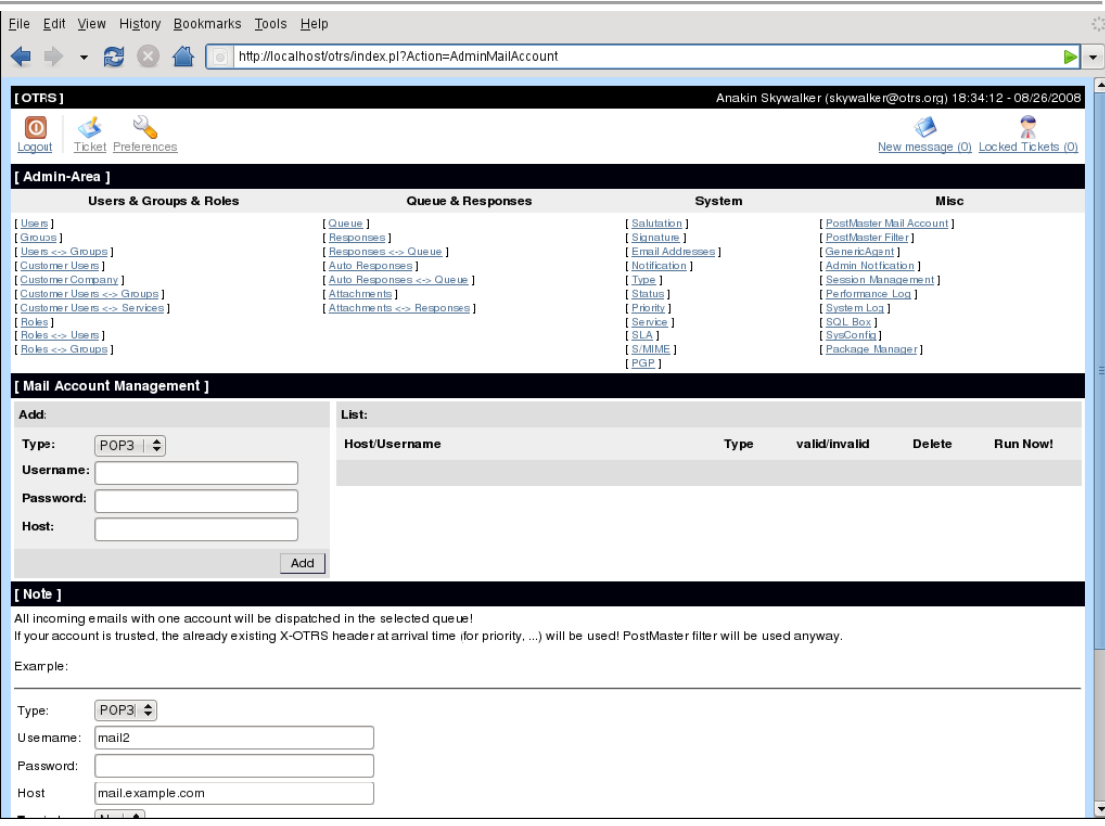

Si una cuenta de mail es creada, entonces su servidor, username y password deben ser especificados. También se debe elegir el tipo de servidor de mail el cual puede ser POP3, POP3S, IMAP o IMAPS. Si se selecciona Yes para "Trusted", las cabeceras X-OTRS son evaluadas y ejecutadas si se encuentran en el mensaje entrante.

Debido a que las cabeceras X-OTRS pueden ejecutar algunas acciones en el sistema de ticket se debe configurar trusted en afirmativo (YES) únicamente para remitentes conocidos.

Para la integración con el sistema de Gestión y Valoración de Tráfico saliente internacional debe ser registrado una cuenta de mail denominada trafsalint@localhost.com con contraseña "tsiotrs", para esta cuenta de mail se utilizara POP3 y "Trusted" será establecido a YES, las cabeceras usadas son las siguientes:

- X-OTRS-Priority (Proporciona la prioridad del Ticket)
- X-OTRS-Queue (Proporciona la cola donde el Ticket debe ser colocado)

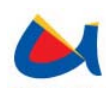

Cada una de estas cabeceras OTRS (X-OTRS) poseen valores obtenidos del sistema Valoración de Tráfico Saliente Internacional (módulo de Gestión) correspondientes a la generación de notificaciones para los diferentes operadores externos según la configuración proporcionada a través de la interfaz Web para cada operador en cuanto a colas, contactos, criterios de notificaciones y umbrales.

#### **Proceso de Integración**

Mediante el sistema de Gestión se pueden ingresar valores para los diferentes umbrales en cada criterio (Porcentaje de consumo de prepago o monto acumulado a compensar) para un determinado operador externo, si se desea que no se emitan notificaciones ya sea por uno de estos criterios o por ambos los valores de los umbrales deben ser establecidos a ceros. El sistema de Monitoreo se encarga de procesar las diferentes notificaciones para cada operador externo en un mes y año activo, se emiten notificaciones a OTRS únicamente si se rebasado un umbral diferente. El sistema de Monitoreo envía emails a la cuenta de correo trafsalint@localhost.com registrada en OTRS el cual por medio de PostMasterMailbox.pl obtiene el nuevo ticket en OTRS despachándolo a la cola y con prioridad indicadas por medio de cabeceras X-OTRS

#### **Nomenclatura**

Para lograr la integración entre OTRS y el Sistema de Valoración de Tráfico Saliente Internacional en colas y usuarios (agentes) se necesita que tanto colas como usuarios y grupos sigan la siguiente nomenclatura:

- Para colas, las siglas TS (Tráfico Saliente) seguidas de un guión y del nombre del operador externo ejm: TS-IMPSAT.
- Para los usuarios (agentes), la palabra "Agente" seguida del nombre del operador (el nombre del operador puede ser sustituido por cualquier otro nombre en caso de que el agente este encargado de más de un operador externo) seguido de "TS" ejm: AgenteImpsat TS.

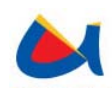

# **3.5.1.1 Integración con el Sistema de Monitoreo de Observaciones de la NGN**

## **Notificaciones generadas por el sistema.**

El Sistema de Monitoreo de observaciones de la NGN genera notificaciones según el siguiente criterio:

• Umbrales rebasados para cada métrica obtenida desde la BAM

Este criterio cuenta con 3 umbrales: menor, mayor y crítico. El sistema monitorea y realiza el envió de notificaciones para este criterio según se haya indicado en la configuración de alarmas en el sistema "Monitoreo de Observaciones de la NGN" en donde si no se desea emitir notificaciones por este criterio los umbrales deben ser establecidos en 0.

Las notificaciones son emitidas según el umbral alcanzado, serán enviadas nuevas notificaciones únicamente cuando el umbral rebasado se haya modificado ya sea a un umbral superior o inferior al umbral excedido actual, es decir, si al monitorear las observaciones se obtiene un valor para el mismo nivel de alarma existente, no se enviará ninguna notificación.

# **Esquema OTRS**

# *USUARIOS Y GRUPOS*

Las notificaciones generadas por el sistema Monitoreo de Observaciones de la NGN son manejadas en primera instancia por el grupo "operadoresObservacionesNGN" quienes podrán escalar el tickets según sea necesario al grupo de "adminObservacionesNGN".

# *COLAS*

Al momento existen dos colas en OTRS "Administrador Observaciones NGN" y su sub cola "Operador Observaciones NGN" en donde mediante un filtro son

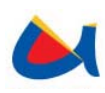

despachados los tickets generados desde el sistema Monitoreo de Observaciones de la NGN.

La cola "Operador Observaciones NGN" pertenece al grupo "operadoresObservacionesNGN" cuyos usuarios pueden escalar tickets a la cola "Administrador Observaciones NGN" que pertenece al grupo "adminObservacionesNGN"

Se pueden ingresar nuevas colas con sus respectivos filtros sin que se pierdan los tickets o la integración entre OTRS y el sistema de Monitoreo ya que el sistema envía los tickets a la cola "raw" y los despacha a las demás colas por medio de filtros.

# *PRIORIADES*

En el Sistema de Valoración de Monitoreo de las Observaciones de la NGN se manejan tres umbrales para cada criterio:

- Menor
- Mayor
- Crítico

A través del monitoreo el sistema relaciona a estos umbrales con tres de los cinco niveles de prioridad de los tickets que posee OTRS:

- 3 normal
- 4 high
- 5 very high

# **Descripción del método empleado**

OTRS es capaz de recibir emails desde cuentas de mail, para esto se deben configurar cuentas de mail vía la interface de administración.

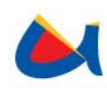

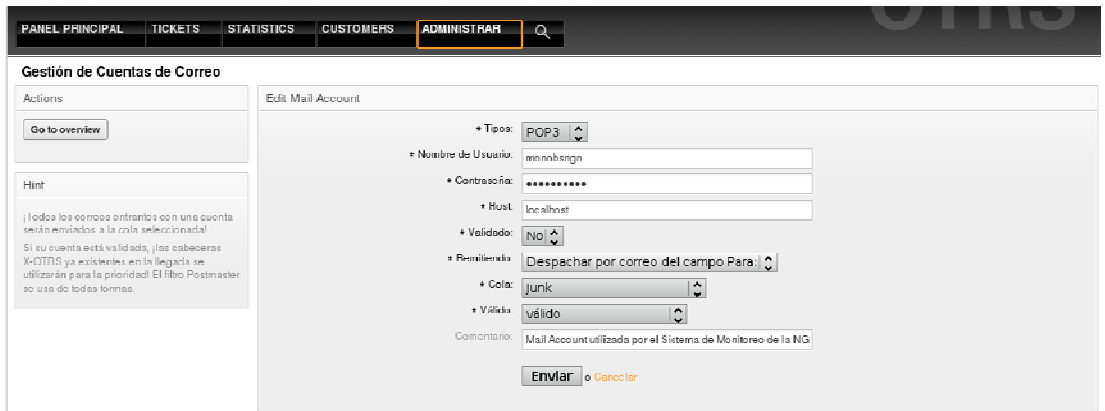

Si una cuenta de mail es creada, entonces su servidor, nombre de usuario y contraseña deben ser especificados. También se debe elegir el tipo de servidor de mail el cual puede ser POP3, POP3S, IMAP o IMAPS. Si se selecciona Yes para "Trusted", las cabeceras X-OTRS son evaluadas y ejecutadas si se encuentran en el mensaje entrante.

Para la integración con el sistema de Monitoreo de Observaciones de la NGN debe ser registrado una cuenta de mail denominada monobsngn@localhost.com con contraseña "monngnotrs", para esta cuenta de mail se utilizara POP3 y "Trusted" será establecido a YES, la cabecera usada es las siguientes:

• X-OTRS-Priority (Proporciona la prioridad del Ticket)

Esta cabecera OTRS (X-OTRS) posee valores obtenidos del sistema, módulo de Gestión correspondientes a la generación de notificaciones para las diferentes métricas según la configuración proporcionada a través de la interfaz Web.

#### **Proceso de integración**

Mediante el módulo de Gestión se pueden ingresar valores para los diferentes umbrales para una determinada métrica, si se desea que no se emitan notificaciones los valores de los umbrales deben ser establecidos a ceros. El sistema de Monitoreo se encarga de procesar las diferentes notificaciones para cada métrica en el intervalo de tiempo monitoreado, se emiten notificaciones a OTRS únicamente si se rebasado un umbral diferente. El sistema de Monitoreo envía emails a la cuenta de correo monobsngn@localhost.com registrada en OTRS el cual por medio de PostMasterMailbox.pl obtiene el nuevo ticket en OTRS
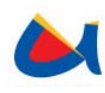

mandándolo a la cola Raw, y con prioridad indicada por medio de la cabecera X-OTRS, mediante filtros dos tickets son despachados desde la cola Raw a la cola "Operador Observaciones NGN" perteneciente al esquema de monitoreo de Observaciones de la NGN.

# **3.5.2 Configuración de la herramienta de BI (Pentaho)**

## **Introducción**

Se presenta un acercamiento al proceso de integración de los sistemas descritos en este documento con la herramienta de inteligencia de negocios Pentaho, la cual será de utilidad para los usuarios en la obtención de reportes que sirvan de apoyo para la toma de decisiones, proveyendo información oportuna y actualizada que pueda visualizarse de manera amigable e intuitiva.

## **Método de integración con Pentaho**

A través de las distintas herramientas del proyecto pentaho, se permite publicar de varias maneras la información existente en una base de datos que se visualizará en la consola de usuario de pentaho. Para los sistemas aquí descritos se han utilizado las herramientas Schema Workbench y Metadata Editor, para crear vistas de análisis y vistas de reporte respectivamente.

Para acceder a la información existente dentro de una base de datos, es necesario crear una conexión a la misma desde la consola de administración de pentaho. Esta conexión permitirá a las herramientas llegar a la base de datos y extraer los datos necesarios para su visualización.

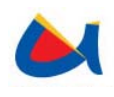

## **Proceso de integración: Vistas de análisis**

Inicialmente, en la consola de administración se debe crear la conexión a la base de datos de la que se desea obtener la información, especificando los datos que se solicitan. La conexión también debe indicarse para el Schema Workbench para tener acceso a las tablas que irán formando las diferentes dimensiones que se definan.

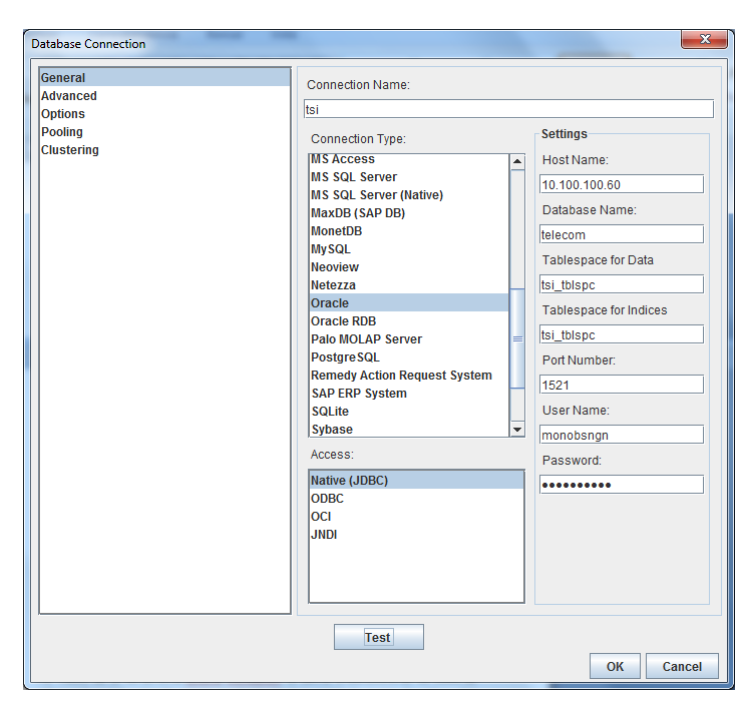

Por medio de la herramienta Schema Workbench, se define la estructura de los cubos de información que se publicarán para ser visualizados desde la consola de usuario. Al publicar estos cubos, el servidor Mondrian gestiona la conexión entre la aplicación OLAP y los datos subyacentes. Es decir, Mondrian actúa como un conector JDBC para OLAP.

Se debe crear el Esquema que contendrá tantos cubos como deseemos. Las propiedades que se pueden indicar al crear un esquema son un nombre, la descripción, un nombre para la dimensión que agrupara a las medidas.

Una vez creado el esquema, pueden crearse uno o varios Cubos. En cada cubo, se pueden definir la estructura de tabla de hechos, medidas, miembros calculados

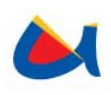

y dimensiones. Las dimensiones y sus jerarquías pueden ser definidas dentro de cada cubo, o crearlas de una forma general dentro del esquema, y luego utilizarlas en los cubos que nos interesen.

Un cubo de información básicamente debe tener una tabla de hechos y puede tener una o varias dimensiones y una o varias medidas.

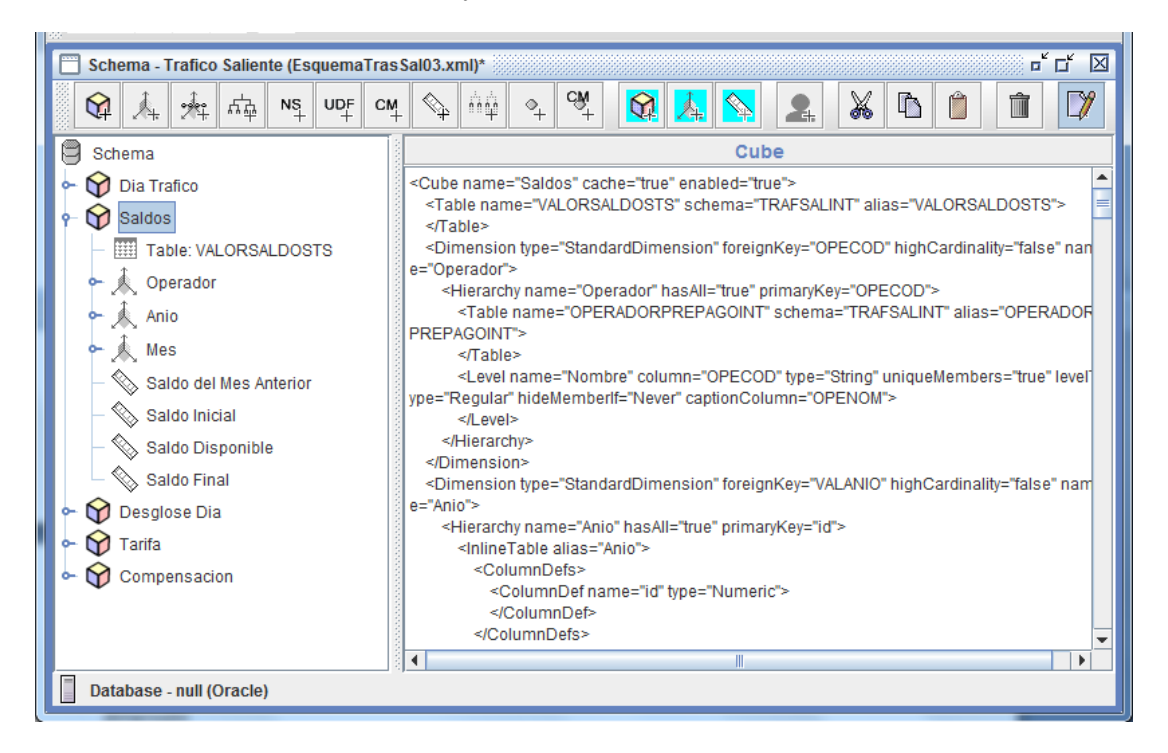

Una vez definidos los cubos con sus correspondientes dimensiones y medidas, se procede a la publicación, que es el proceso de hacer accesible el cubo desde la interfaz web de la consola de usuario.

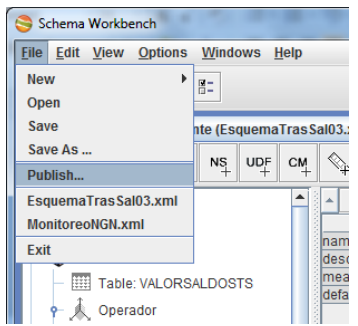

Se solicitan la URL del servidor y los datos de autentificación para la publicación. Se debe tener una cuenta con privilegios de publicación, caso contrario el esquema no podrá ser publicado al servidor.

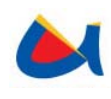

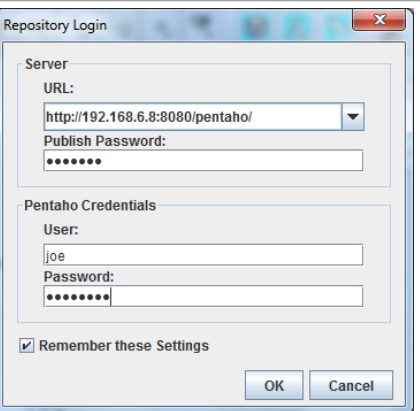

Si la autentificación fue exitosa, se mostrará el último paso de la publicación, que es escoger la ubicación del esquema dentro del repositorio y los ajustes de publicación. Aquí se debe indicar el nombre de la conexión tal como fue creada en la consola de administración.

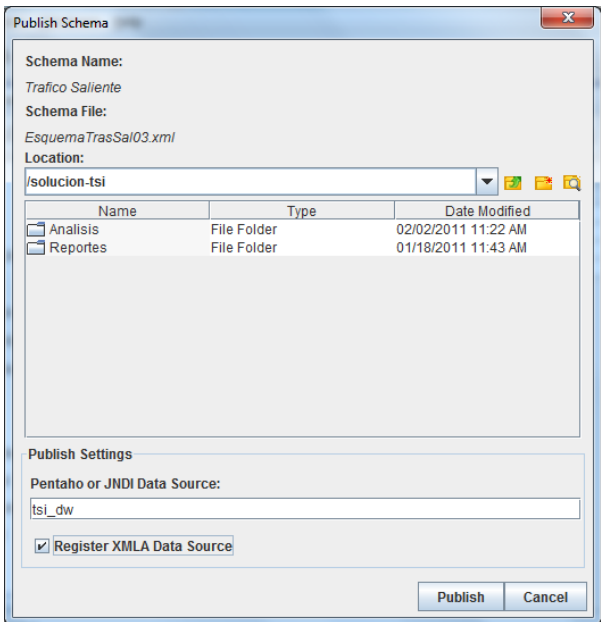

Ahora el esquema publicado estará disponible desde la consola de usuario donde se podrá acceder a todas las dimensiones y medidas de los cubos definidos.

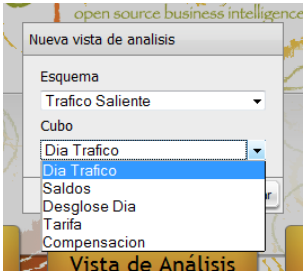

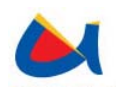

## **Proceso de integración: Reportes**

Al igual que para el trabajo con Schema Workbench, Metadata Editor requiere que se indique la conexión a la base de datos de la que se van a extraer los metadatos.

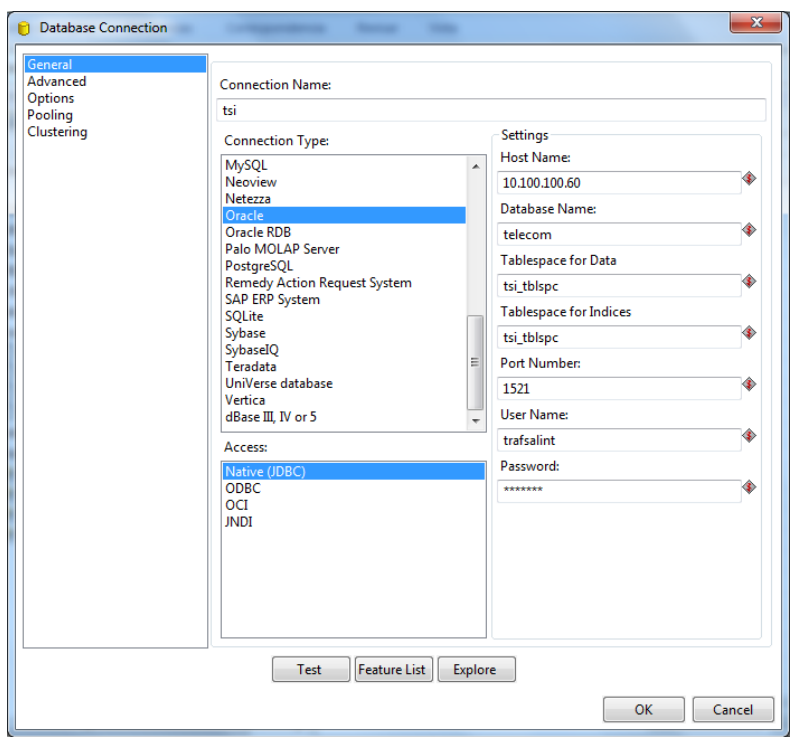

Utilizando la herramienta Metadata Editor, se definen extraen los metadatos de las tablas y relaciones de las cuales se desea obtener reportes que puedan visualizarse desde la consola de usuario.

Además de la conexión a la base de datos, es necesario indicar el nivel de seguridad que se aplicará a los reportes.

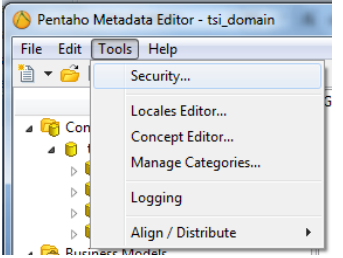

Se extrae la información de seguridad del servidor Pentaho para poder aplicarla sobre los modelos creados y sus tablas.

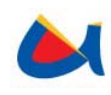

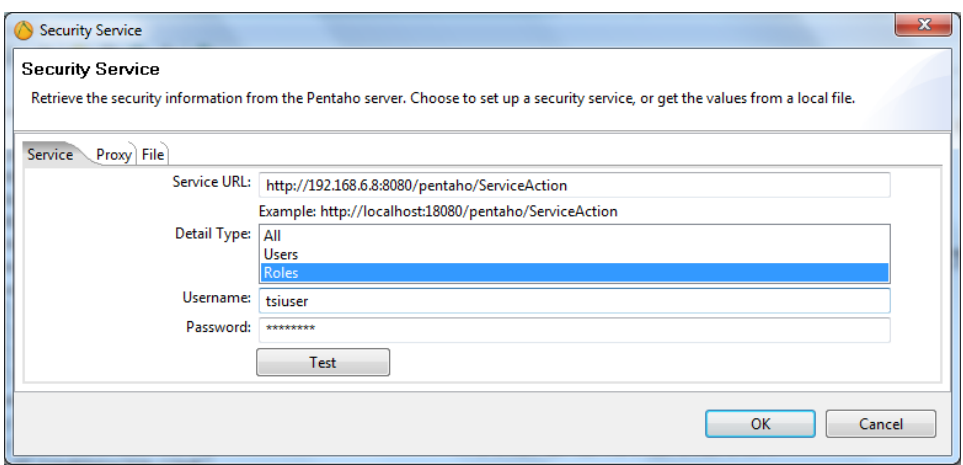

Si la conexión al servidor es correcta, con el botón de Test se mostrará la información de seguridad del servidor con los roles o usuarios existentes según se haya indicado en el tipo de detalle. Si los datos proporcionados son correctos, al hacer clic en Test, se cargarán los roles o usuarios existentes en el servidor.

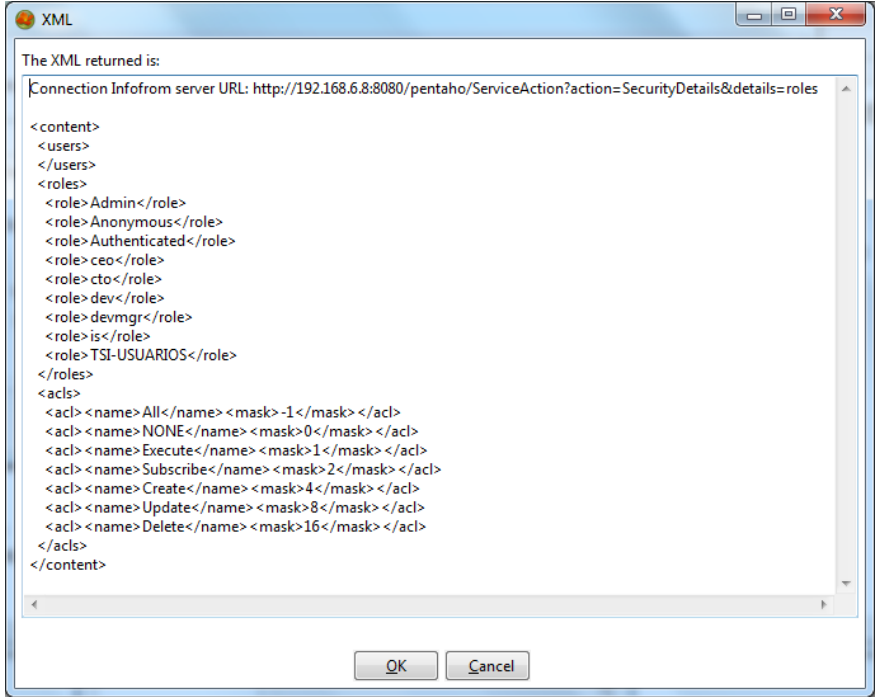

Una vez configurada la seguridad, los roles y usuarios están disponibles para añadir privilegios en los modelos.

Después de creada la conexión, se pueden importar las tablas necesarias para armar el modelo de negocio necesario para los reportes.

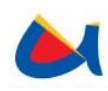

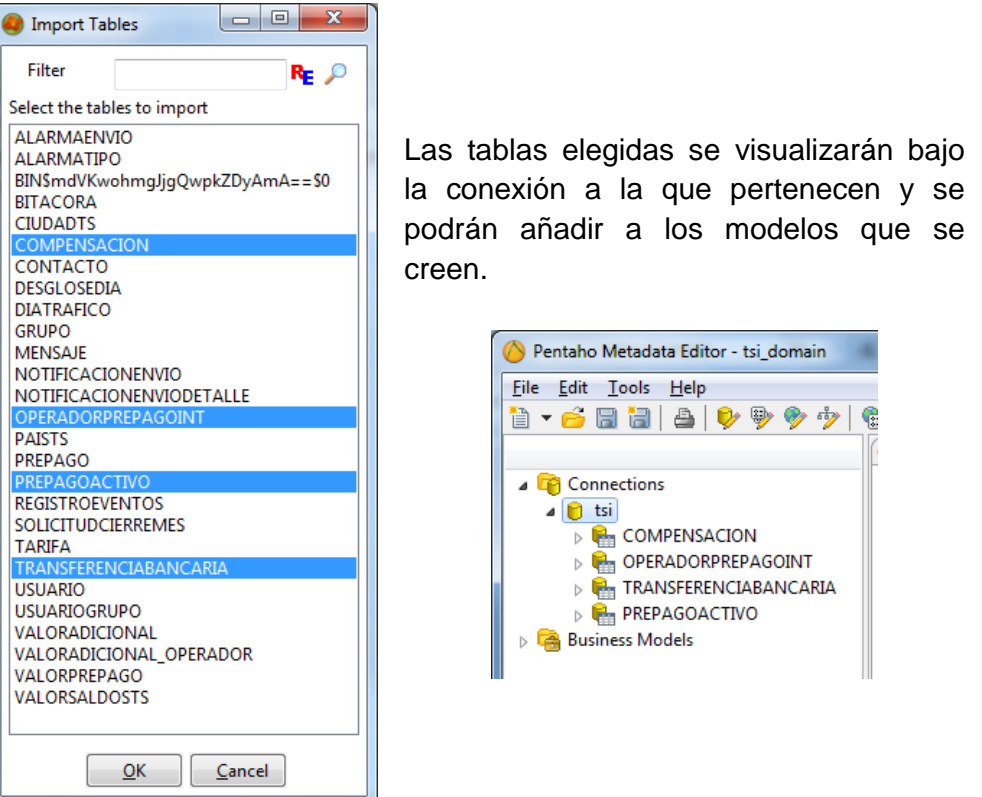

Se procede a crear un nuevo Modelo de Negocio en el que se debe indicar la conexión que se definió anteriormente.

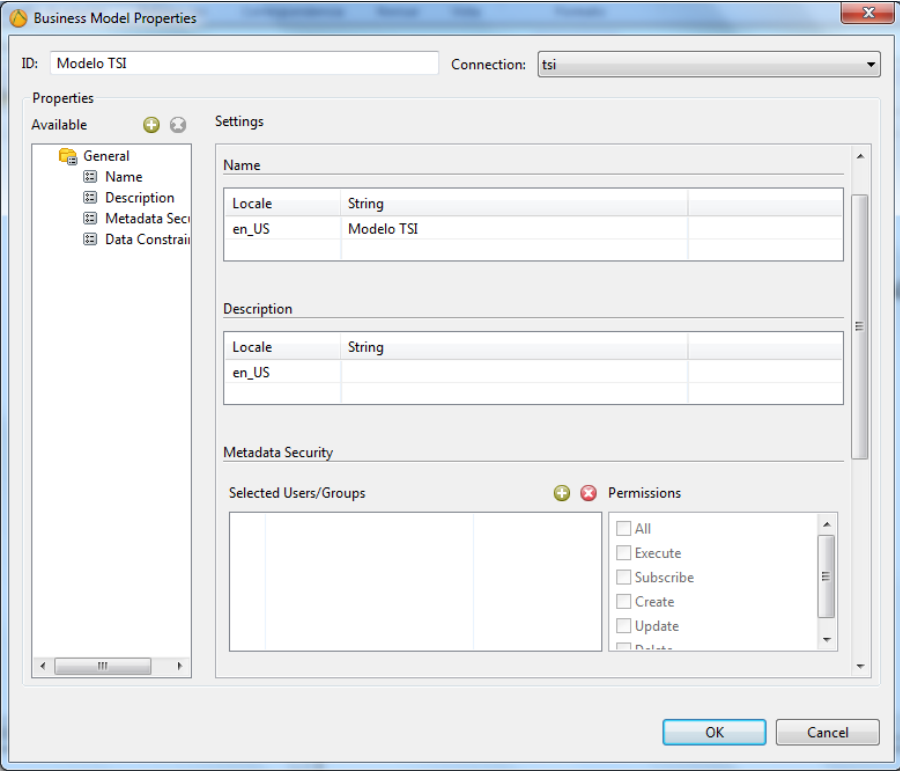

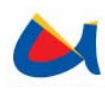

Para que se pueda acceder al esquema de metadatos desde la consola de usuario, se requiere especificar qué roles o usuarios podrán tener los privilegios sobre el mismo. Haciendo clic en Metadata Security se añadirán o retirarán privilegios sobre los esquemas.

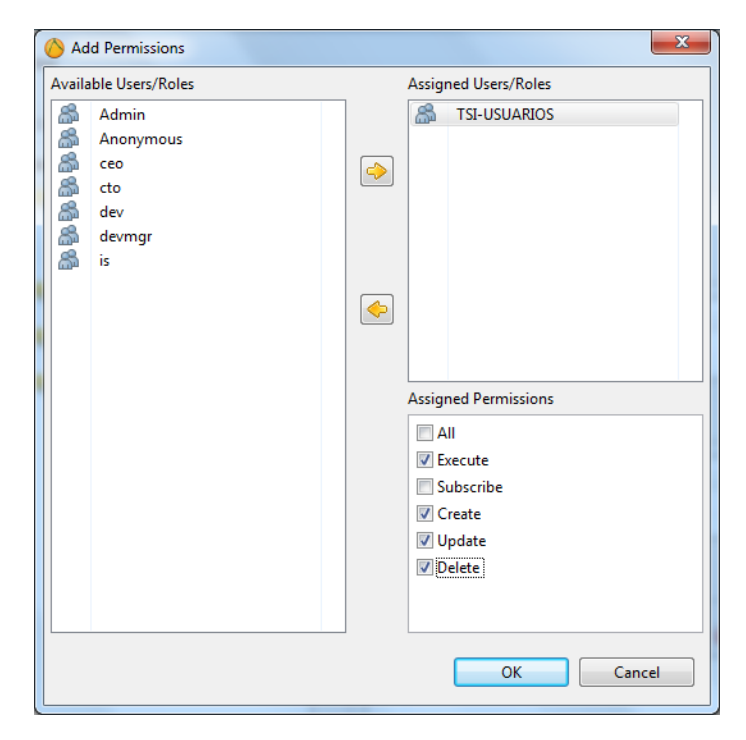

En adelante, solo los usuarios definidos en los metadatos de seguridad tendrán acceso al modelo de negocios.

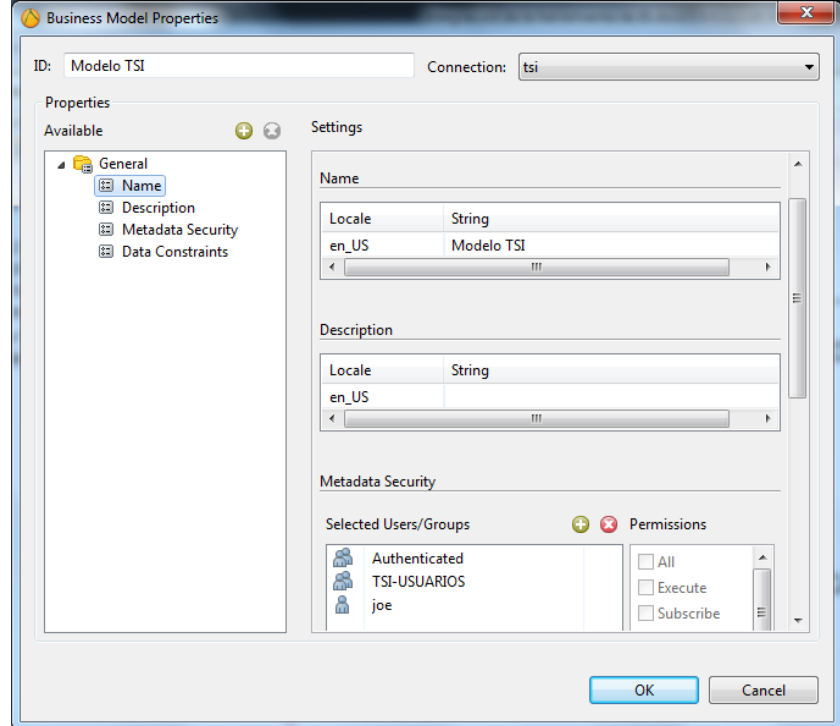

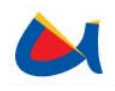

A continuación, se añaden las tablas y relaciones necesarias para el modelo de negocio.

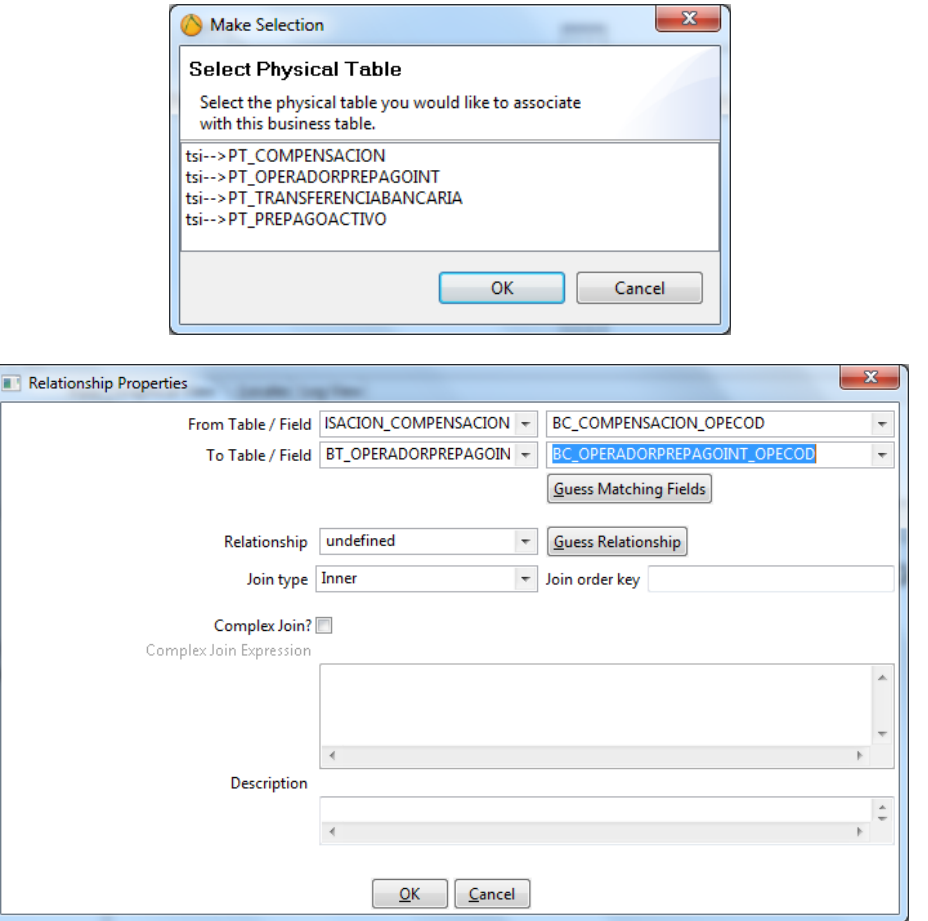

Se visualiza el modelo con las tablas y las relaciones añadidas.

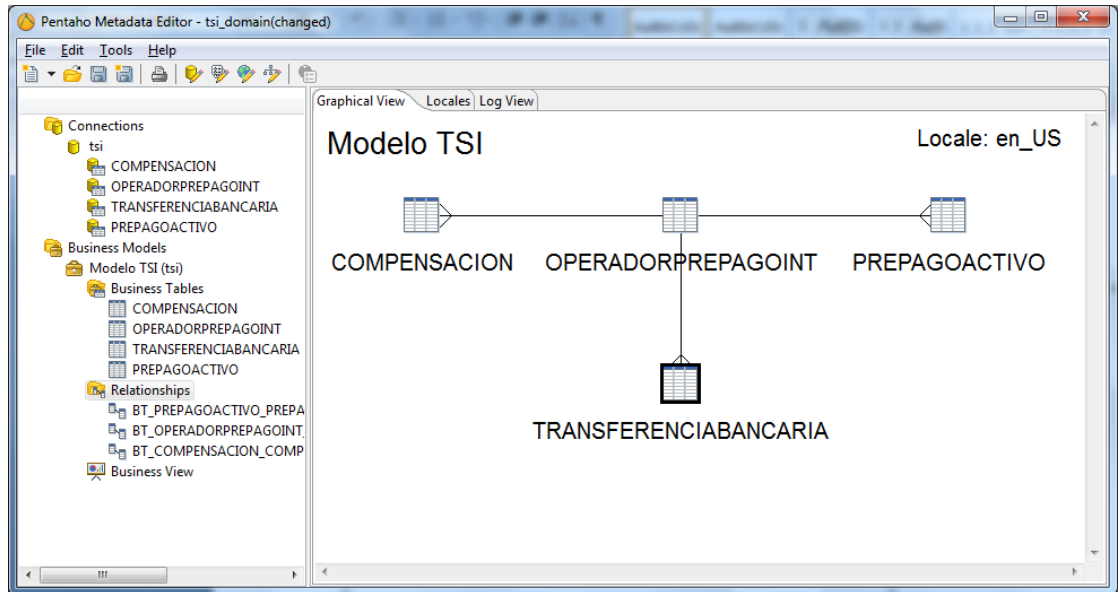

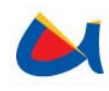

Dentro de la vista de negocios (Bussiness View) se pueden elegir las tablas o columnas que se incluirán en los reportes.

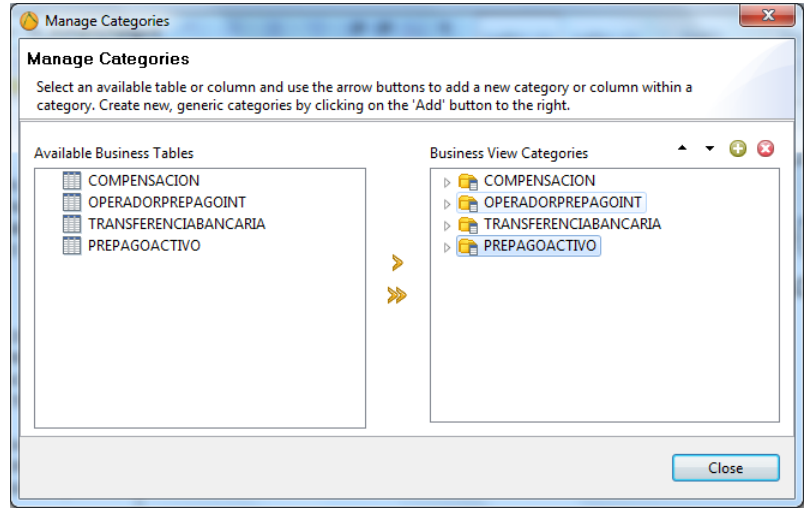

Para cada tabla, es necesario indicar los permisos correspondientes, con esto el acceso se restringirá a los usuarios según los roles establecidos y los permisos para cada uno de ellos.

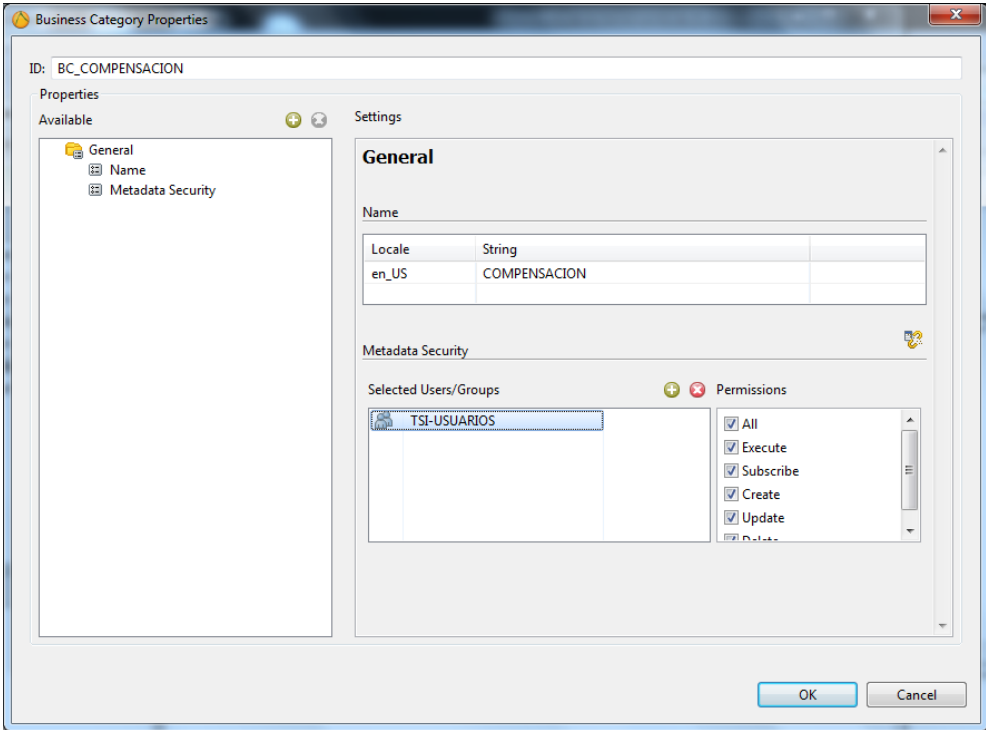

Por último, se deben publicar los metadatos, es decir, hacer que éstos sean accesibles desde la consola de usuario de Pentaho.

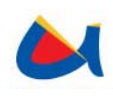

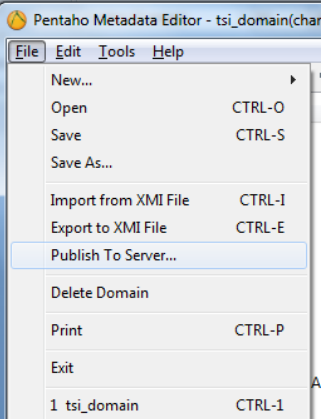

Para la publicación, se debe indicar el directorio de publicación de los metadatos, cada solución tiene un único archivo de metadatos llamado *metadata.xmi* del que se extraerán las tablas con sus respectivas relaciones para la construcción de reportes desde la consola de usuario.

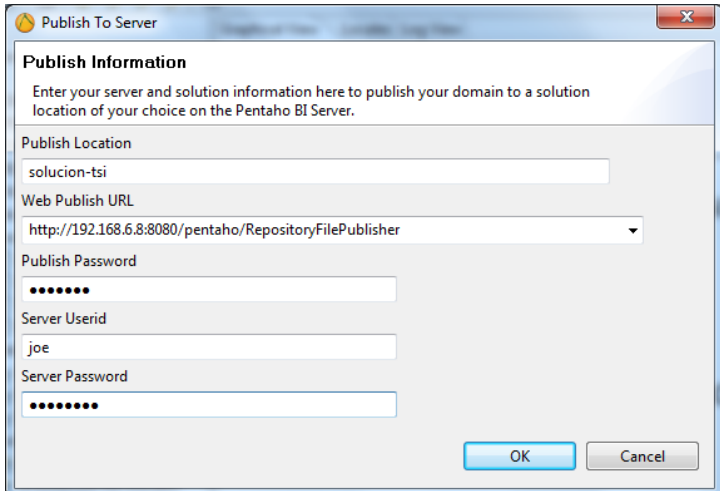

Si los datos de la publicación fueron correctos, el esquema estará publicado y se puede acceder al mismo para crear nuevos reportes.

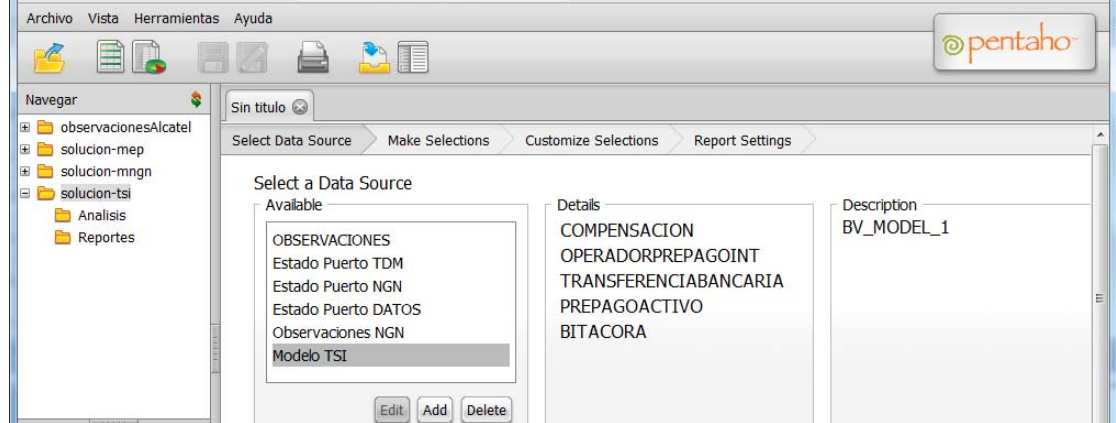

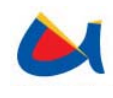

# **CAPITULO 4**

*Conclusiones y Recomendaciones* 

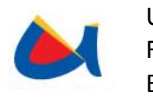

# **4 CONCLUSIONES Y RECOMENDACIONES.**

# **4.1 Conclusiones**

Mediante el proceso de la tesis se logró cumplir el objetivo de desarrollar un sistema para la gestión y valoración de tráfico saliente internacional y un sistema para el monitoreo de las observaciones de la NGN para la Empresa Municipal de Telecomunicaciones, Agua Potable, Alcantarillado y Saneamiento ETAPA (departamento de conmutación), proporcionando a la mencionada empresa las herramientas necesarias para facilitar el monitoreo y la toma de decisiones, tanto en tráfico saliente como en las observaciones de la NGN.

Tanto el sistema "Gestión y Valoración de Tráfico Saliente Internacional" como el sistema "Monitoreo de las Observaciones de la NGN" no se hubieran desarrollado de manera satisfactoria sin el apoyo del marco teórico, que fue una guía para crearlos de acuerdo a las necesidades y estándares de la empresa.

Para el Sistema de Valoración de Tráfico Saliente Internacional, se realizaron las pruebas pertinentes para verificar el correcto funcionamiento de los mismos, mediante una revisión periódica de los datos asegurando que los saldos estén correctamente calculados tanto en saldo disponible como en saldos finales.

Para saldo disponible se constató que diariamente y por destino se realizara el cálculo correcto del total de tráfico transcurrido con la debida aplicación de su tarifa. El total de tráfico transcurrido se refleja en la columna "MINUTOS" y la aplicación de la tarifa en la columna "TARIFAAPLICADA".

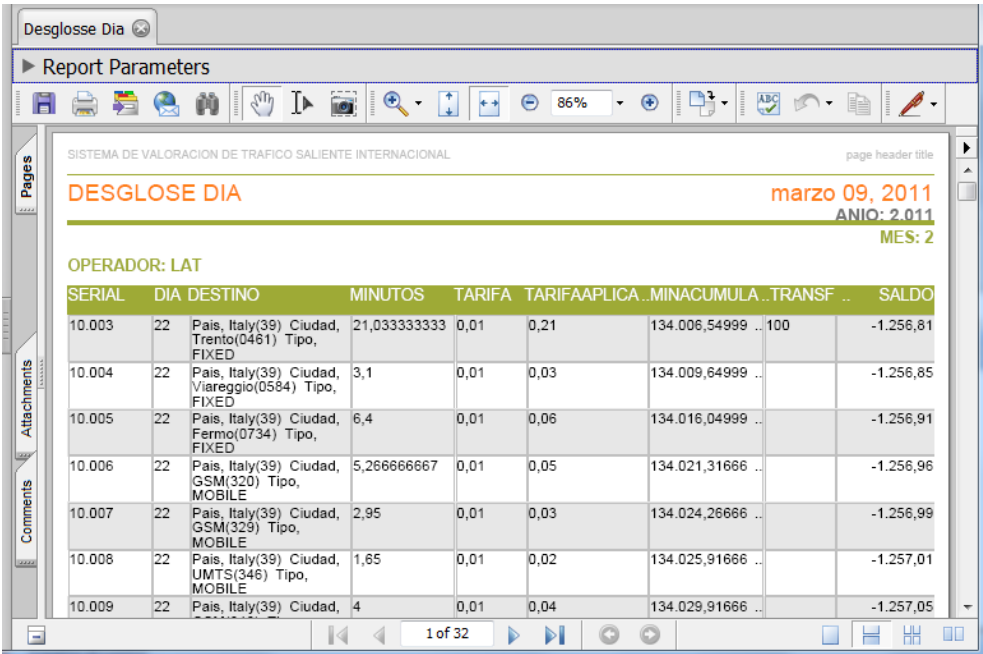

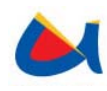

Para saldos finales se comprobó que estos estuvieran debidamente calculados de acuerdo a meses anteriores mediante el siguiente reporte.

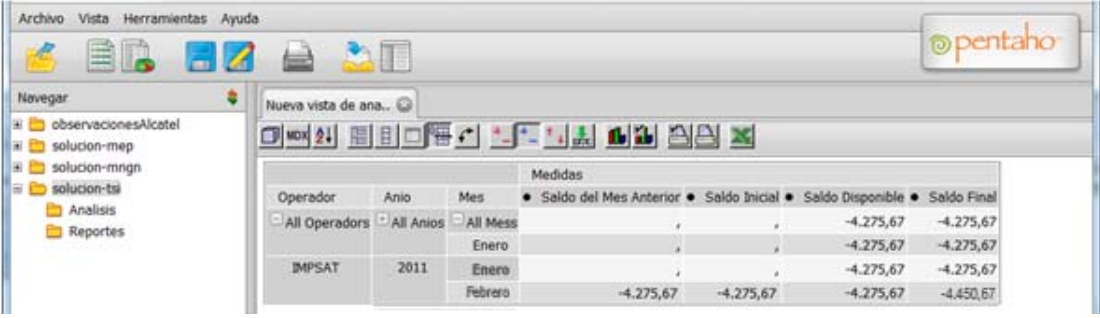

Para el Sistema de Monitoreo de la NGN, se realizaron las pruebas pertinentes para verificar el correcto funcionamiento de los mismos comparando los resultados obtenidos por el sistema con los valores obtenidos directamente desde la BAM. En este caso comparamos la obtención de tareas obtenidas desde la BAM en el archivo MML\_2010-10-26-11-20-52.txt y las tareas procesadas por el sistema almacenadas en la base de datos.

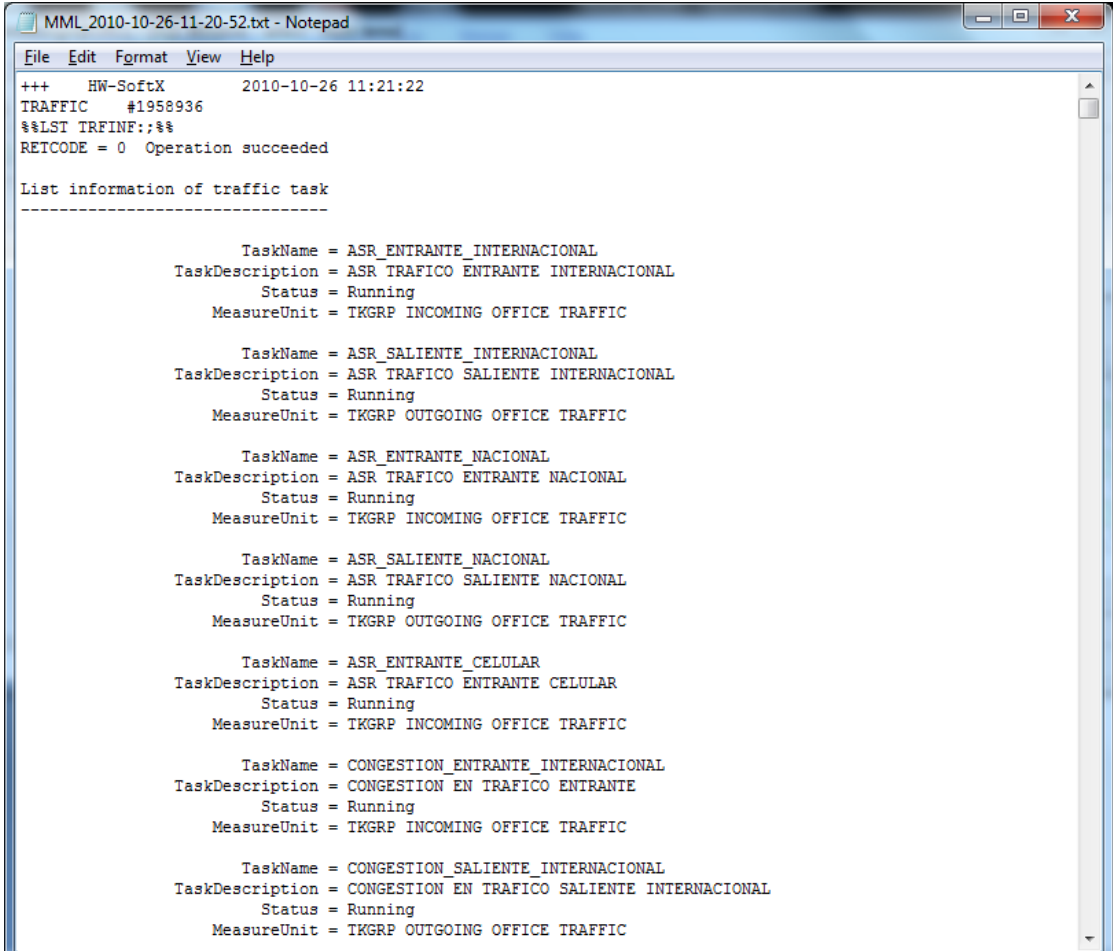

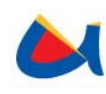

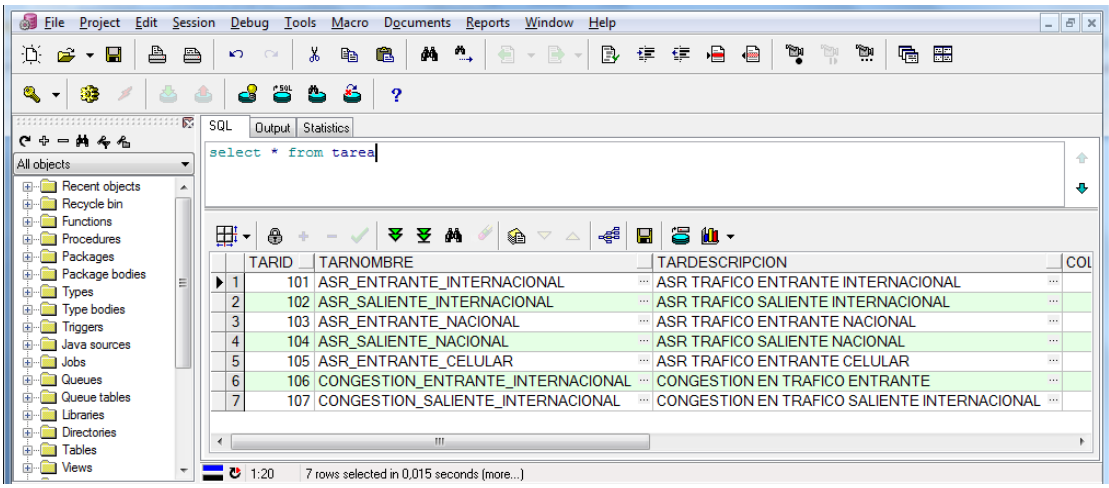

De igual modo, se verificó para ambos sistemas, su interacción con las herramientas externas (OTRS, OpenNMS) por medio de una revisión periódica de las bitácoras de los sistemas y comparando éstas con los tickets o eventos recibidos en OTRS u OpenNMS respectivamente. En el caso de OpenNMS se verificó la llegada de eventos y alarmas.

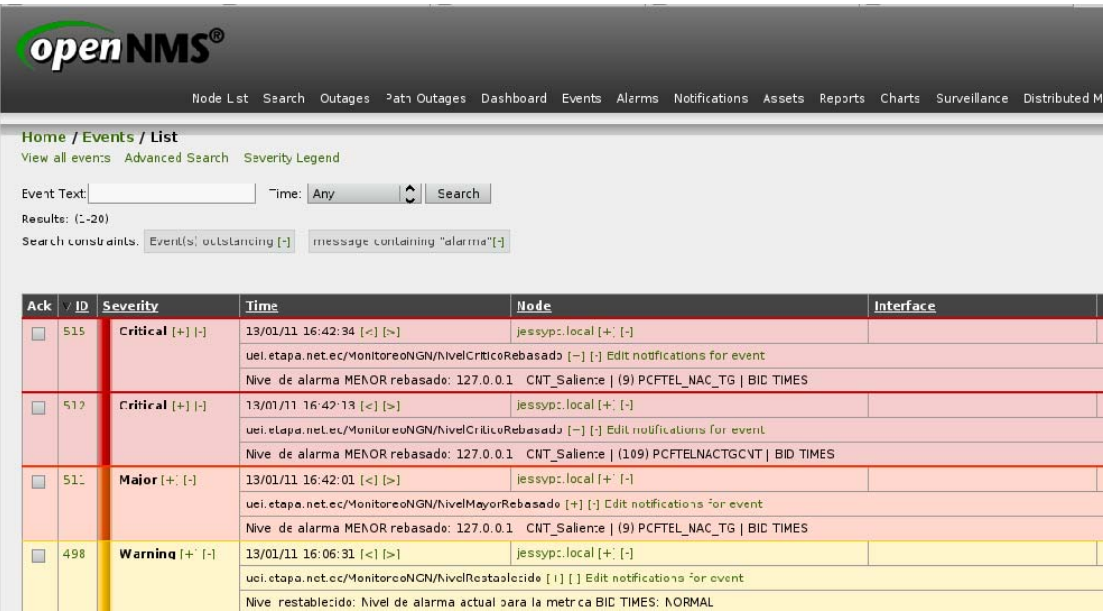

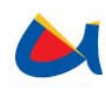

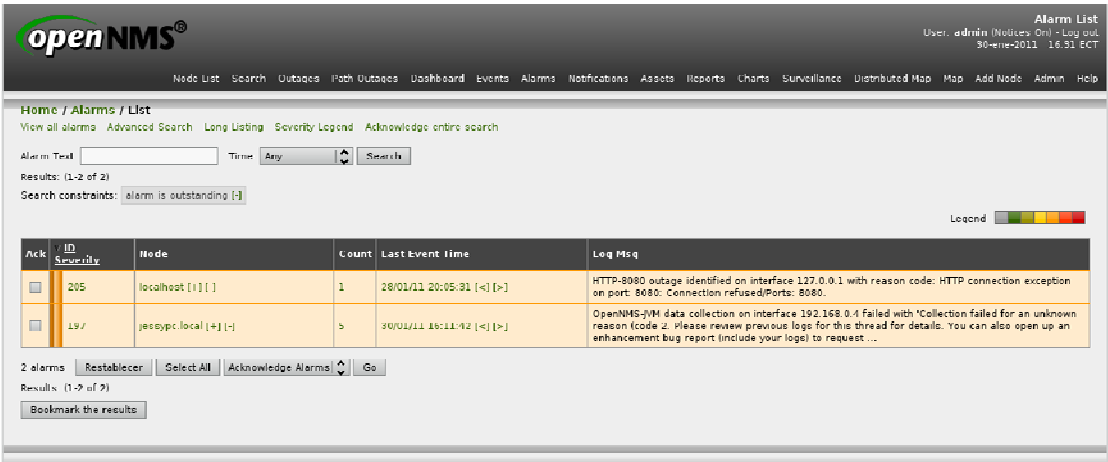

Con respecto al OTRS se verificó la llegada de nuevos Tickets.

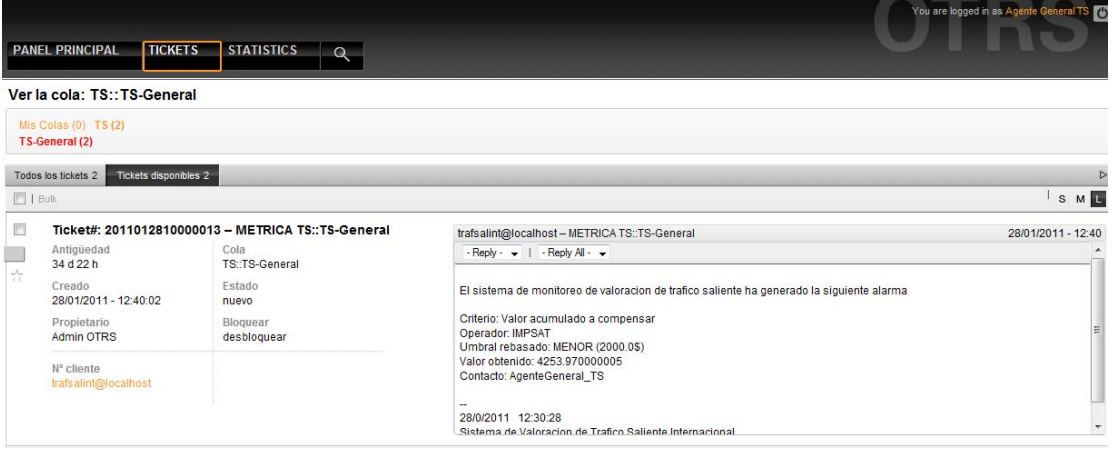

Mediante la valoración de tráfico saliente internacional, realizada por el sistema de "Gestión y Valoración de Tráfico Saliente Internacional" se ha facilitado el análisis del tráfico de Etapa con cada uno de sus operadores, ya sea para un destino (País - Ciudad) específico o en fechas determinadas, con lo que se podrá realizar el direccionamiento del tráfico de una mejor manera por medio de un análisis de datos a través de la herramienta de Inteligencia de Negocios.

Con el sistema de "Gestión y Valoración de Tráfico Saliente Internacional" se ha conseguido realizar una correcta compensación entre el saldo en tráfico entrante y el saldo en tráfico saliente de Etapa con los operadores internacionales, evitando la acumulación de deuda que pueda poseer Etapa.

Por medio del monitoreo de las observaciones de la NGN se ha conseguido monitorear y predecir el comportamiento de de la red NGN y evitar posibles inconvenientes a través del manejo de umbrales, el envío de eventos y alarmas a los sistemas externos OpenNMS Y OTRS, con los cuales se puede realizar un seguimiento y manejo completo de los eventos generados hasta su resolución.

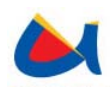

Además por medio de la herramienta de Inteligencia de Negocios, este sistema proporciona un historial completo sobre el comportamiento de la NGN en ETAPA.

El desarrollo de la tesis ha sido un proceso de aprendizaje de nuevas tecnologías y herramientas que tienen una alta aplicabilidad en la actualidad debido a la creciente difusión del lenguaje Java y las herramientas de software libre utilizadas para el presente trabajo.

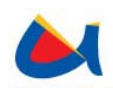

# **4.2 Recomendaciones**

- 1. La creación de un entorno de desarrollo en ETAPA en donde se puedan probar las aplicaciones desarrolladas, utilizando directamente los recursos de ETAPA, tales como la red y conexiones a los servidores de bases de datos y aplicaciones antes de subirlas al entorno de produccion directamente, con lo que se podrian realizar pruebas de los sistemas desarrolladas sin la consiguiente baja de rendimiento y posibles fallos que se puedan producir en el servidor de producción.
- 2. Se recomienda hacer un monitoreo y seguimiento constante de los sistemas externos OpenNMS Y OTRS revisando los nuevos tickets generados por el sistema para de esta manera poder tomar las medidas pertinentes, evitando que las alarmas suban de nivel o se dé una aglomeración de alarmas, lo que podría causar confusión y una interpretación errónea del comportamiento de la red y su mantenimiento.
- 3. Para una valoración adecuada del tráfico saliente, se requiere otorgar los permisos correspondientes sobre las tablas que contienen los CDRs para mantener la consistencia de los datos obtenidos.
- 4. Es necesario mantener actualizados y en correcto funcionamiento los Sistemas de Clasificación de CDRs y de Valoración de Tráfico Entrante Internacional, los cuales proveen información al Sistema de Valoración de Tráfico Saliente Internacional.
- 5. Deben crearse previamente en OTRS las colas y agentes necesarios para los operadores que se registren en el sistema de Valoración de Tráfico Saliente Internacional. La asignación o modificación de las colas se puede realizar desde el módulo de Gestión.
- 6. Para el Sistema de Monitoreo de Observaciones de la NGN se debe tener en cuenta que si se modifican las direcciones IP de los sistemas externos, se requiere actualizar desde el módulo de Gestión los nuevos datos para el envío de alertas.
- 7. Las tareas monitoreadas hasta la finalización de este trabajo, están configuradas para ejecutarse periódicamente con un máximo de cuatro ejecuciones por hora, por lo que se recomienda establecer los temporizadores a un tiempo igual o mayor a treinta minutos para mantener datos actualizados optimizando el trabajo del sistema.

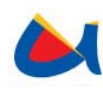

# **BIBLIOGRAFÍA**

- *1. N. B Arana y B. DC, "Modelo de gestión de seguridad con soporte a SNMP", Bogotá DC (2005).*
- *2. R. B Caryuly et al, "PROTOCOLO SNMP (PROTOCOLO SENCILLO DE ADMINISTRACIÓN DE REDES)", Télématique 3, no. 1 (2004): 94.*
- *3. D. E Comer, "Redes globales de información con Internet y TCP/IP", Mexico, Prentice-Hall Hispanoamérica. SA (1996).*
- *4. J. Manuel Huidobro, "¿Qué es? SNMP. Un protocolo simple de gestión", http://www.coit.es/publicac/publbit/bit102/quees.htm.*
- *5. Maraboli, Marcelo, "Marcelo Maraboli", Compatibles con SNMP (Simple Network Management Protocol), http://elqui.dcsc.utfsm.cl/netgraph/netgraph/snmp-41.html.*
- *6. Tobal, Javier, "Javi Tobal: SNMP", SNMP, http://www.arrakis.es/~tobal/snmp.htm.*
- *7. "Simple Network Management Protocol Wikipedia, la enciclopedia libre", Simple Network Management Protocol,*

*http://es.wikipedia.org/wiki/Simple\_Network\_Management\_Protocol.* 

- *8. "SNMP", Gestión de red: Protocolo SNMP, http://ceres.ugr.es/~alumnos/gder/.*
- *9. C.G. Verhoog, "Trouble Ticket", 12 Sep 2003, http://searchcrm.techtarget.com/definition/trouble-ticket*
- *10. Centro nacional de tecnologías de Información, "MANUAL DE USUARIO OTRS", Mexico, Ministerio para las Telecomunicaciones e información, Gerencia General de Telecomunicaciones/ Oficina de Evaluación Tecnológica.*
- *11. Grupo de agents (OTRS AG), "OTRS 2.4 Manual de administrador".*
- *12. "Creación de un cubo con Mondrian", Business Intelligence, 22 de Julio de 2008, http://www.gravitar.biz/index.php/bi/pentaho-ejemplo-cubo-mondrian/.*

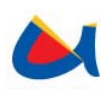

- *13. Daniela León Padilla, "Pentaho", Ingeniería Civil Informática, 17 de Junio de 2008*
- *14. Ramos, Juan Alonso, "Introducción a JPivot", 2008-03-04, http://www.adictosaltrabajo.com/tutoriales/tutoriales.php?pagina=JPivot*
- *15. Ing. Luis Rojas Díaz, Ing. Lilliam Vega Torres, Lic. Cecilia Placeres Villar, "Desarrollo de Sistema de Información Estadística de Ciencia y Tecnología", La Habana - Cuba, Empresa de Tecnologías de la Información y Servicios Telemáticos Avanzados (CITMATEL), Octubre de 2008*

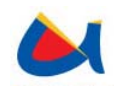

**ANEXOS** 

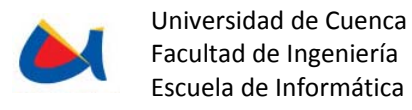

# **ANEXO 1.**

# **MANUAL DE USUARIO "Sistema de Gestión y Valoración de Tráfico Saliente Internacional"**

#### **1.1 Alcance del Documento**

El presente documento indica la forma de uso de todas las opciones y configuraciones del sistema de gestión y valorción de tráfico saliente internacional y los pasos a seguir para una correcta valoración del tráfico saliente internacional.

#### **1.2 Visión General**

Este sistema se encarga de la valoración de tráfico saliente internacional basándose en: lecturas para tráfico saliente obtenidas por medio del sistema de clasificación de CDR existente en etapa, transferencias bancarias realizadas mediante convenios a los operadores externos, valores adicionales de los operadores externos tales como valor por satélite y compensaciones con tráfico entrante.

Este también se integra con el sistema gestor de trouble tickets llamado OTRS mediante alarmas emitidas por el sistema basado tanto en el porcentaje consumido de prepago, en el caso de que se aplique la modalidad prepago a la valoración de tráfico saliente, como valor acumulado a compensar.

#### **1.3 Gestión y Valoración de tráfico saliente internacional**

La interfaz general del sistema se encuentra dividida en 5 secciones:

• Sección superior: Consta del logo de Etapa, Nombre del sistema y el menú principal.

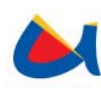

- Sección lateral izquierda: En donde se despliegan los submenús según la sección escogida en el menú principal.
- Sección lateral derecha: Contiene el mensaje del día ingresado por los administradores del sistema desde la base de datos.
- Sección central: Aquí se despliegan los diferentes formularios según la opción seleccionada del submenú. Todos los formularios contienen avisos para indicar al usuario el resultado de una determinada acción, todos los campos que deben ser ingresados por el usuario cuentan con boxes de validación del campo que indicaran al usuario si este ha sido ingresado de forma incorrecta.
- Sección inferior.

El sistema cuenta con 9 secciones a las cuales se puede acceder por medio del menú superior, cada sección tiene una o varias opciones las cuales se despliegan en menú lateral izquierdo a continuación se describen cada una de estas secciones.

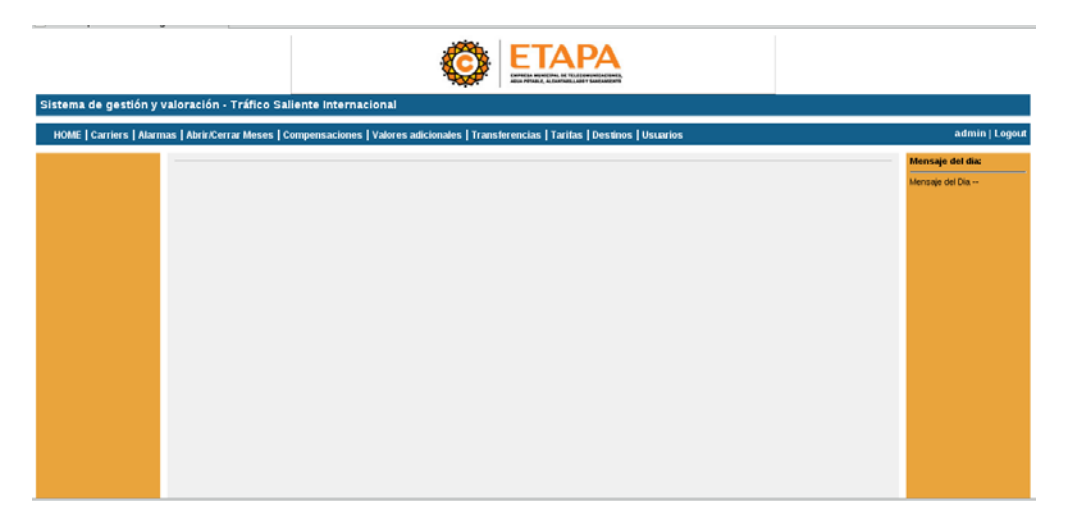

#### **1.3.1 Usuarios**

El acceso al sistema y sus funciones está protegido mediante la autenticación de usuarios contando con 3 tipos de usuarios:

• Administradores: Poseen acceso a todo el sistema

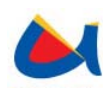

- Otros Operadores: Pueden registrar y modificar carrier, configurar alarmas, ingresar y modificar valores adicionales, ingresar y modificar tarifas, modificar tarifa estándar, ingresar y modificar tanto países como ciudades, cambiar contraseña.
- Financiero: Tienen acceso a abrir y cerrar mes, compensación manual y de saldo pendiente, ingresar transferencias bancarias, cambiar contraseña.

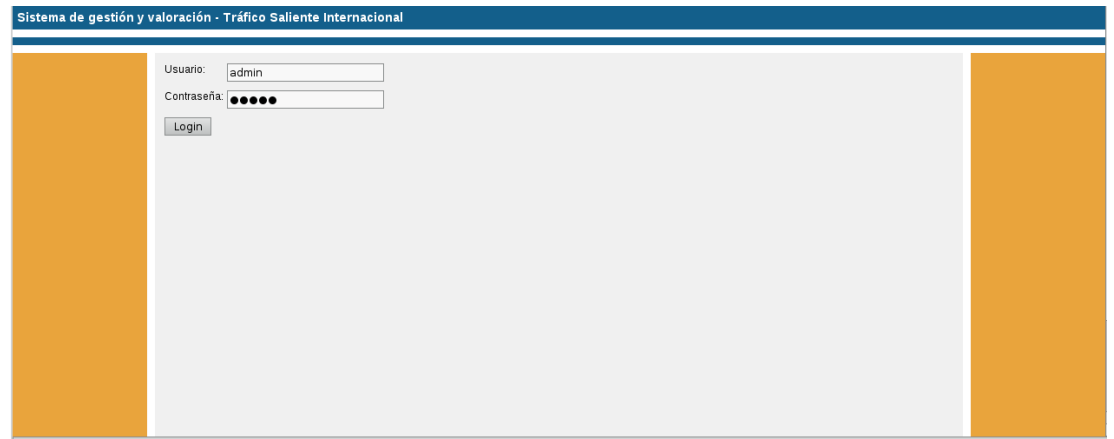

Todos los usuarios pueden modificar su contraseña pero únicamente los administradores tendrán los privilegios necesarios para ingresar o modificar usuarios.

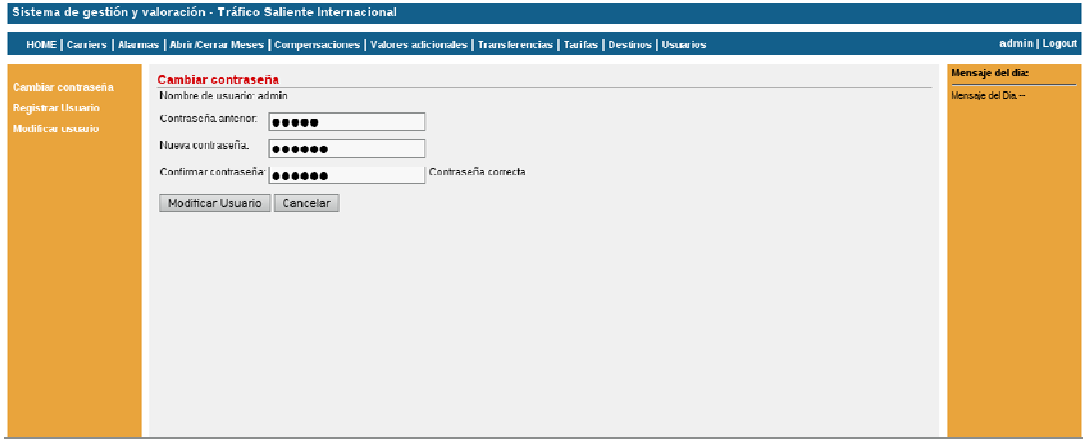

Por motivos de seguridad al modificar su contraseña el usuario debe ingresar la contraseña anterior y digitar su nueva contraseña dos veces.

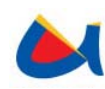

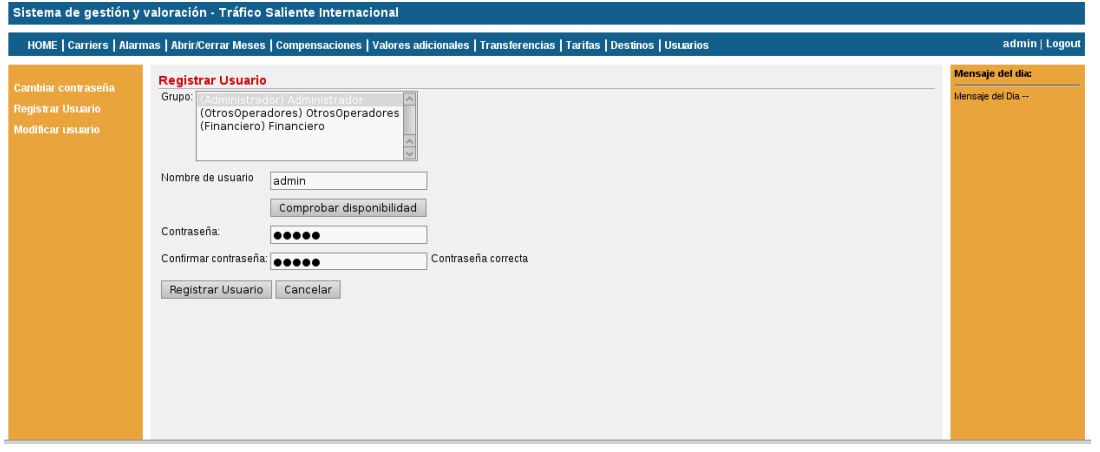

Los administradores son las personas encargadas de Registrar o modificar usuarios para esto deben: seleccionar el o los grupos a los que pertenecerá, indicar un nombre de usuario y su contraseña por medio de los cuales podrá realizar su autenticación en el sistema. El nombre de usuario no se puede repetir en el sistema por lo que se cuenta con la opción de comprobar su disponibilidad.

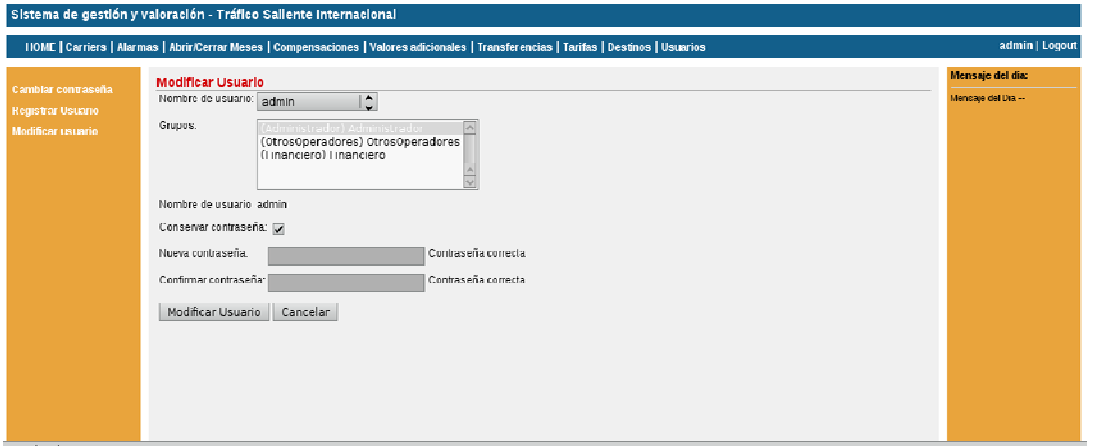

Mediante la modificación de Usuarios se le pueden agregar o quitar privilegios mediante la selección de grupos, el administrador está capacitado a modificar la contraseña del usuario en caso de necesitarlo.

#### **1.3.2 Destinos**

Mediante el sistema se podrán ingresar y modificar tanto países como ciudades que podrán ser utilizados posteriormente por otras aplicaciones.

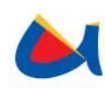

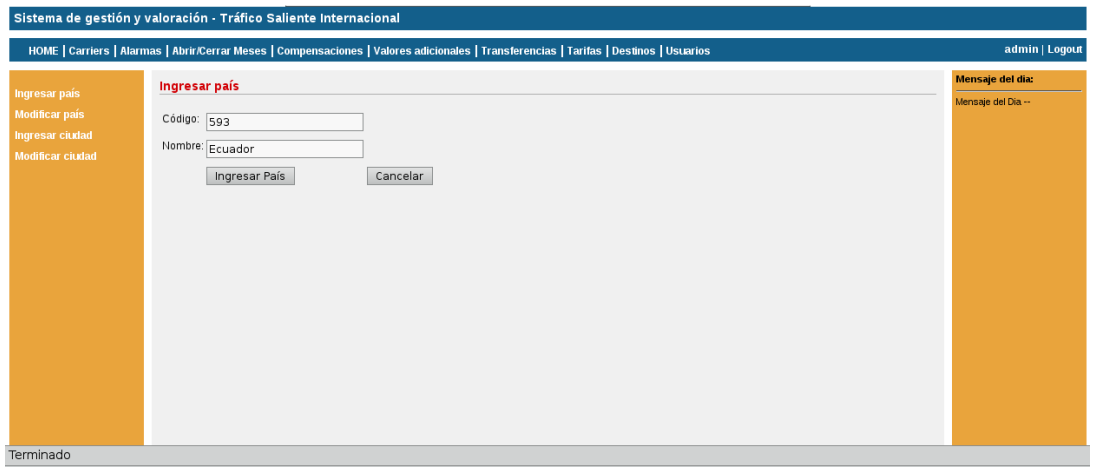

En el ingreso de países se debe indicar el código y nombre del país.

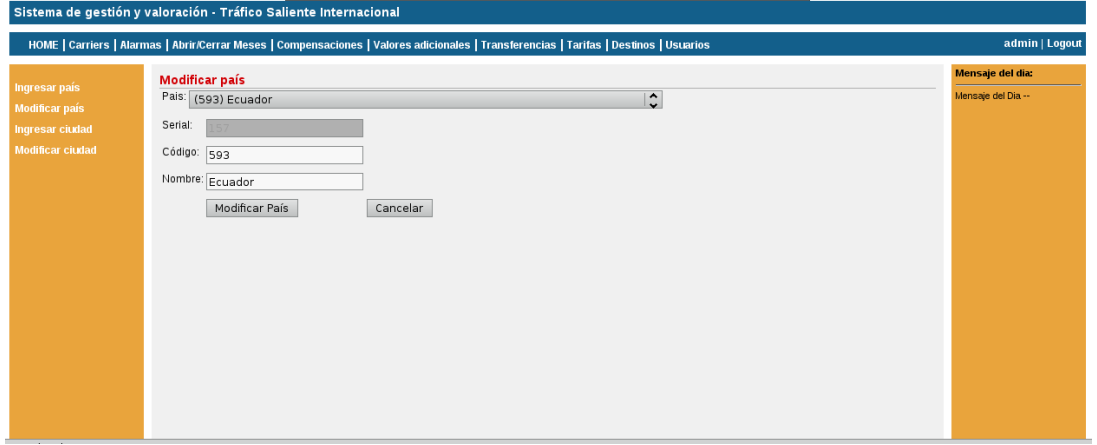

Se permite también la modificación de un país para esto se debe seleccionar el país a modificar con lo cual automáticamente se cargarán el código y el nombre en sus respectivos campos mediante estos el usuario podrá realizar la modificación deseada.

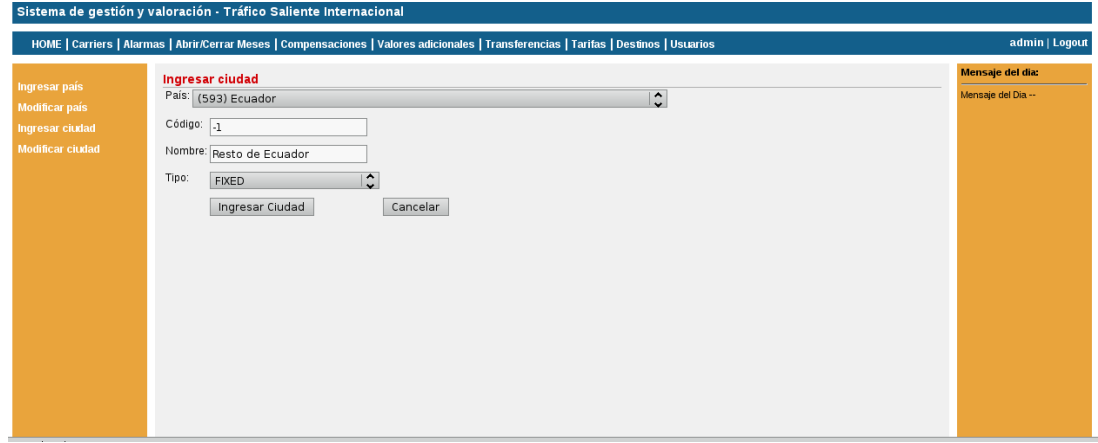

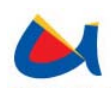

Para ingresar una ciudad se deben indicar el País al que pertenece, su código, nombre y tipo de tráfico.

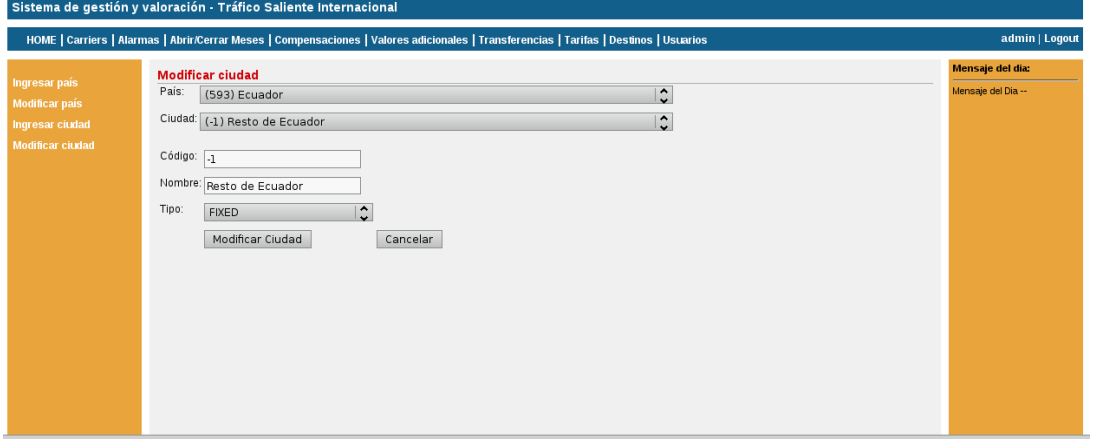

En la modificación de una ciudad al seleccionar el país se cargarán automáticamente en el combo "Ciudad" todas las ciudades que le pertenecen, al seleccionar una de estas se cargarán automáticamente sus datos pudiendo el usuario modificar ya sea su código, nombre o tipo de tráfico.

### **1.3.3 Valor Adicional**

Al registrar un valor adicional este podrá ser aplicado posteriormente para cualquier operador externo en cualquier fecha.

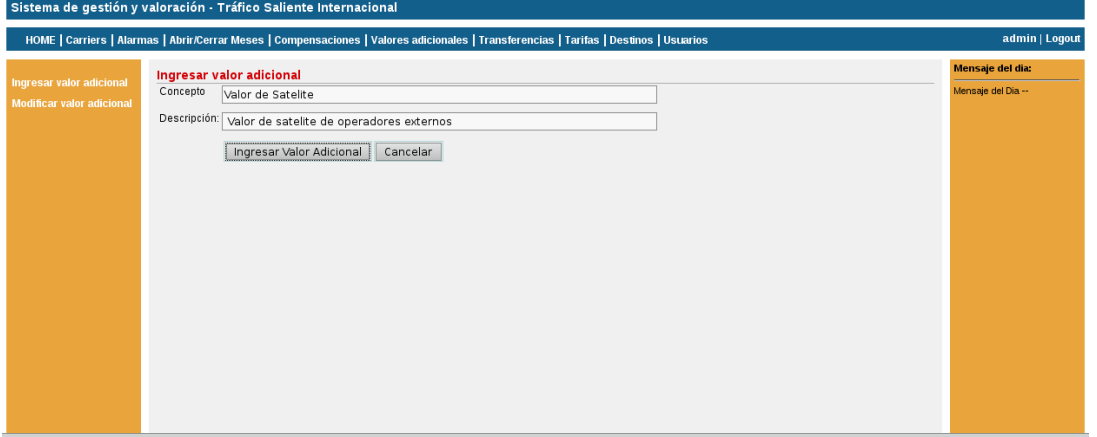

"Concepto" es el nombre con el que será registrado el valor adicional en el sistema, "Descripción" como su nombre lo indica es una breve descripción a cerca de la naturaleza del valor adicional.

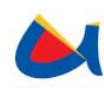

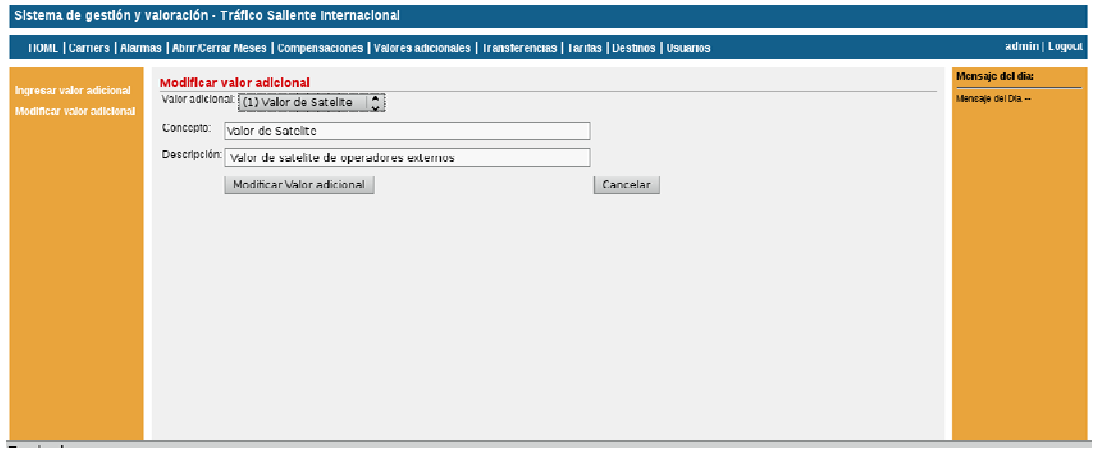

Al seleccionar el valor adicional a modificar en el combo "Valor adicional" se cargan automáticamente el concepto y la descripción en sus respectivos campos los cuales pueden ser modificados con el nuevo valor deseado que será registrado en el sistema una vez finalizada la acción.

### **1.3.4 Carriers**

Para realizar el monitoreo de un operador externo en una fecha determinada primero debe ser registrado en el sistema.

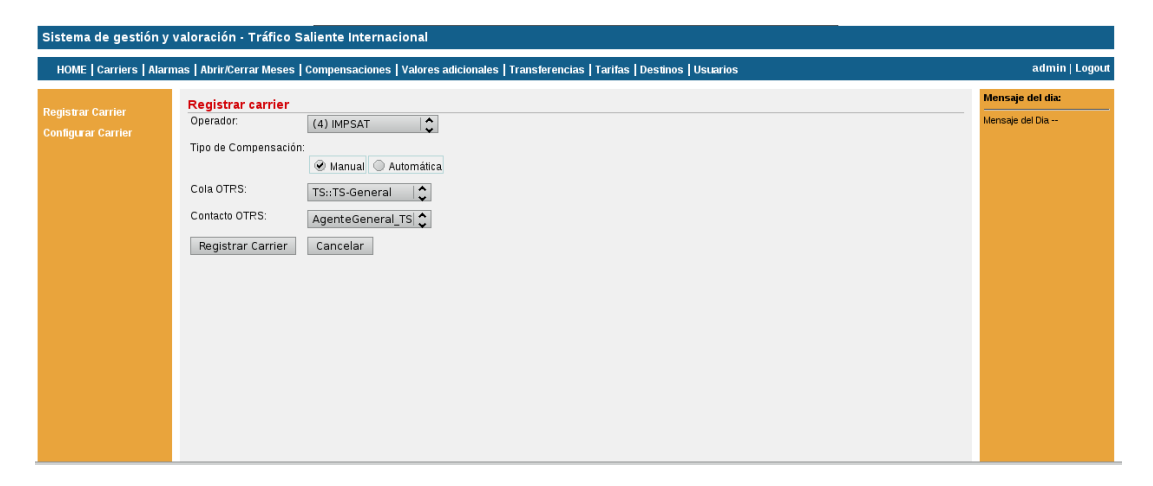

Al realizar el registro de un operador se debe indicar el tipo de compensación que tendrá ya sea manual o automática. Con la primera opción el saldo pendiente en tráfico saliente será compensado con el saldo pendiente en tráfico entrante únicamente cuando el usuario lo decida para lo que hará uso de la opción de compensación manual del sistema. Con la opción "compensación automática" el sistema compensará el saldo pendiente en tráfico saliente tras cada monitoreo hasta el cierre del mes. Finalmente el usuario debe indicar la cola y agente del

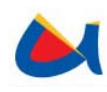

sistema OTRS que pertenecerán al carrier registrado, el sistema toma tanto las colas como los agentes existentes en el sistema externo pudiendo crearse una nueva cola o un nuevo agente en OTRS.

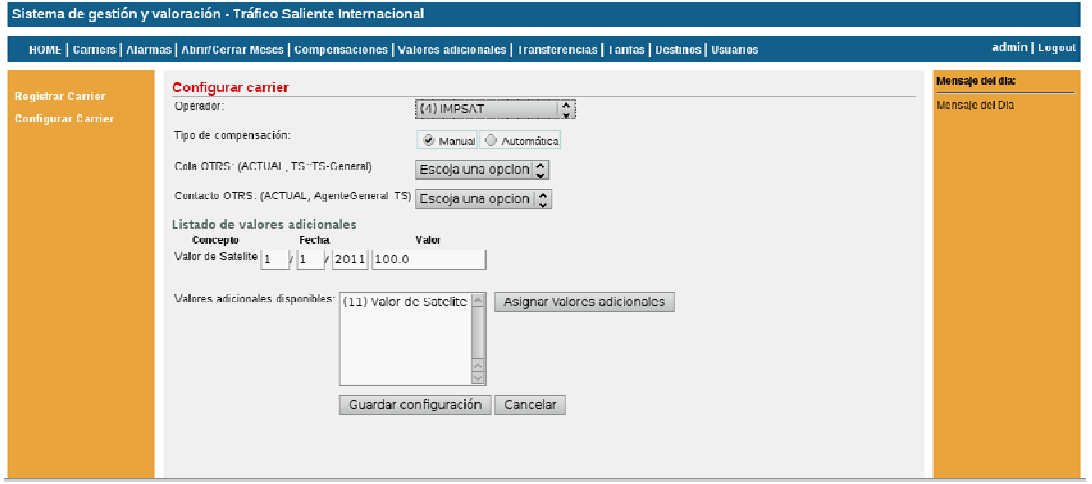

En la configuración de un carrier previamente registrado se pueden modificar tanto el tipo de compensación como la cola y agente a utilizarse en OTRS en esta sección del sistema se puede asignar uno o varios valores adicionales al carrier así como modificar valores o fechas de valores adicionales ya asignados en caso de errores al ingresarlos.

Un operador externo puede tener varios valores adicionales definidos o un mismo valor adicional pero en diferentes fechas, en el cálculo del saldo final se aplican los valores adicionales según el valor vigente así si se definen distintos valores de satélite fechas para el operador externo impsat en X\$ en el día 1 del mes y Y\$ a mitad del mes los primeros 14 dias serán calculados en función del valor X\$ y a partir del día 15 hasta el final del mes se aplicará el valor Y\$.

Para ingresar un nuevo valor adicional al carrier se debe escoger el o los valores adicionales de la lista "Valores adicionales disponibles" y a continuación pulsar el botón "Asignar valores adicionales", inmediatamente aparecerá una nueva entrada en la parte inferior del "listado de valores adicionales" con la fecha actual del sistema y valor de 0.0 por defecto los cuales deberán ser modificados por el usuario. Al modificar un valor adicional si se han producido errores de validación tanto en la fecha como en el valor el sistema emitirá un aviso para que el usuario pueda corregir los posibles errores.

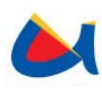

### **1.3.5 Trasferencias**

Por medio de estas se registran en el sistema las transferencias señaladas mediantes convenios con los operadores externos. En el caso de que la valoración de tráfico saliente internacional cambiara a modalidad prepago se puede hacer uso de las transferencias para simular valores pre-pagados con los cuales el sistema continuará funcionando correctamente.

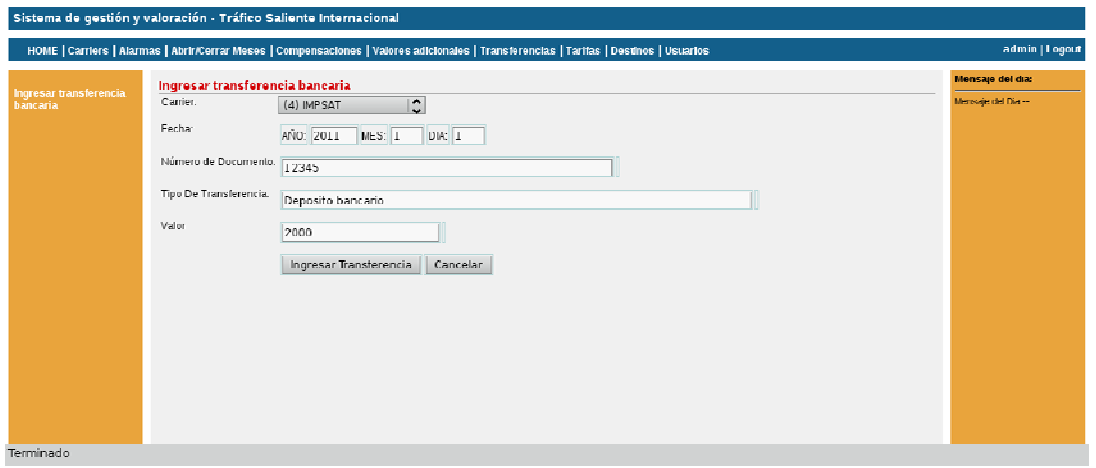

Para ingresar una transferencia bancaria al sistema se deben indicar: el operador externo al que se aplicará mediante el combo "Carrier", la fecha mediante los campos de "Año", "Mes" y "Día", el número de documento, la descripción mediante el campo "Tipo de Transferencia" y el valor de la misma.

## **1.3.6 Tarifas**

Las tarifas son aplicadas por país y por destino (ciudad, tipo de llamada). Para los país-destino que no se haya ingresado una tarifa se aplicará la tarifa estándar con la que se obtendrá un estimado de la valoración.

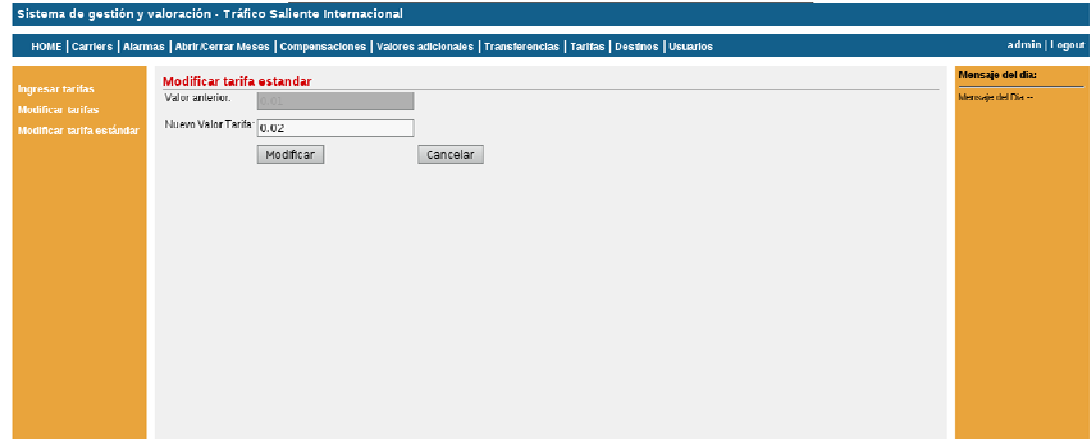

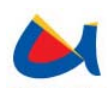

La tarifa estándar podrá ser modificada por medio del submenú "Modificar tarifa estándar". El sistema cargará automáticamente su valor actual, mediante el campo "Nuevo Valor Tarifa" el usuario podrá ingresar su nuevo valor.

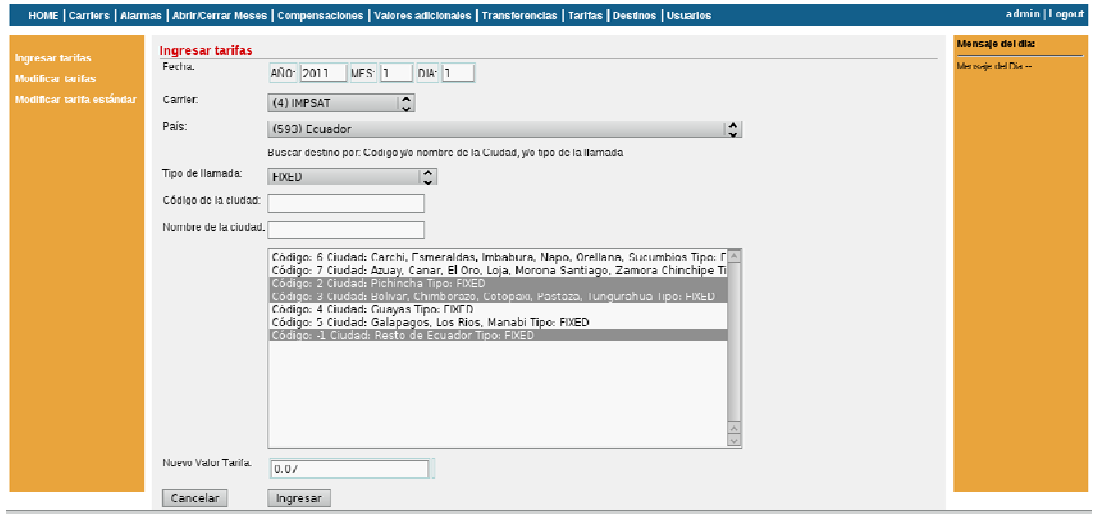

En el ingreso de tarifas se deben especificar el operador externo al que será aplicada y la fecha desde la que entrará en vigencia, las tarifas tendrán la misma aplicación que los valores adicionales en la obtención de saldos finales. Al indicar el país se cargarán automáticamente las ciudades registradas en el sistema vinculadas al país seleccionado, para mayor facilidad en la búsqueda de ciudades se pueden filtrar por medio del tipo de llamada, código de ciudad y nombre de ciudad obteniéndose como resultado las distintas ciudades que cumplan con estos parámetros o parte de ellos, en el caso del código y el nombre de la ciudad se obtendrá los resultados que empiecen por la parte de código o nombre indicados. A continuación en la lista obtenida se deben seleccionar una o varias ciudades a la que serán asignadas las tarifas, finalmente se indicará el valor de la tarifa en el campo "Nuevo valor tarifa".

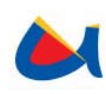

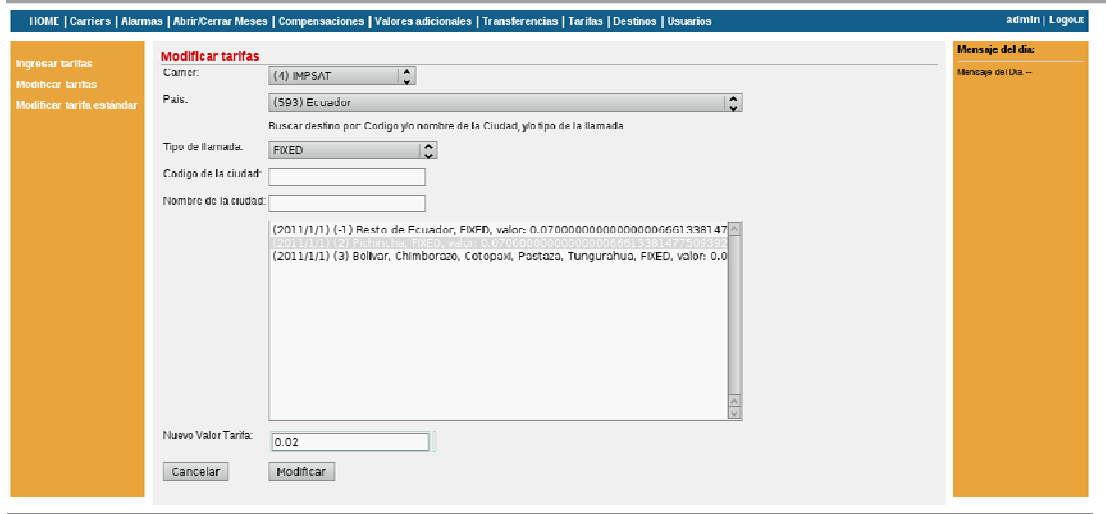

Al modificar tarifas se indicará el operador externo y país de las tarifas a modificar. Se utiliza el mismo método de busca de ciudades que en el ingreso de tarifas el resultado de esta búsqueda presenta ciudades, tipo de tráfico, fecha de aplicación y valor a modificar. El usuario debe seleccionar las tarifas que desea modificar e ingresar el nuevo valor de la tarifa en el campo "Nuevo Valor Tarifa".

#### **1.3.7 Abrir-Cerrar Mes**

Para que se pueda efectuar la valoración de tráfico saliente mediante el monitoreo de un operador externo en un año y mes determinados se debe realizar la apertura del mes obteniéndose de esta manera los valores saldos que pueden ser accedidos por medio de la herramienta de BI Pentaho. Si se desea finalizar el monitoreo se debe realizar el cierre del mes abierto anteriormente, acción que puede ser realizada ya sea al final del mes o en cualquier momento. Una vez solicitada la apertura o el cierre de un mes el monitoreo atenderá estas peticiones en su siguiente ejecución.

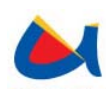

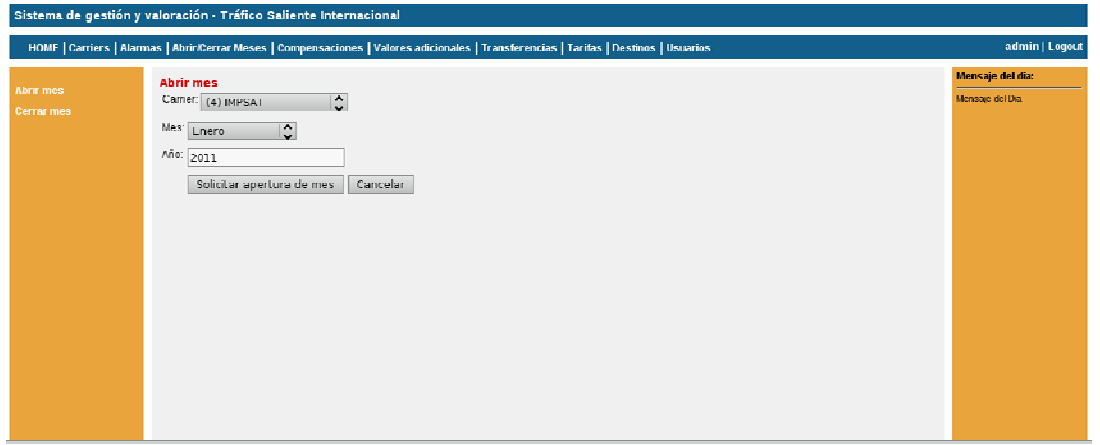

En la apertura de un mes se debe indicar el carrier para el que se abrirá el mes mediante el combo "Carrier", a continuación se elige el mes en el combo "Mes" finalmente se indica el año mediante el campo Año.

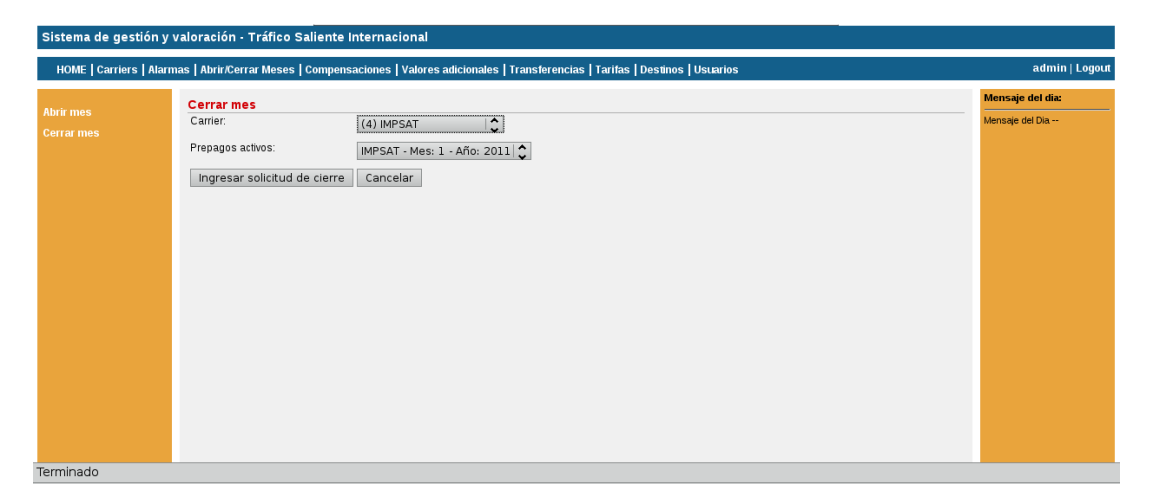

Cuando se escoge un operador externo en el combo "Carrier" al cierre de un mes se cargan automáticamente en el combo "Prepagos activos" los meses activos que tenga el operador seleccionado, una vez señalados estos parámetros se puede solicitar el cierre de un mes.

#### **1.3.8 Compensaciones**

El sistema maneja tres tipos de compensaciones entre el saldo pendiente en tráfico saliente con el saldo pendiente en tráfico entrante: Compensación automática, compensación Manual y compensación de valores adicionales y saldo pendiente. La compensación automática es realizada por el sistema tras cada monitoreo únicamente si se ha escogido "Automática" como tipo de compensación

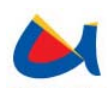

para el carrier registrado. Asigna el total del saldo pendiente en tráfico saliente en ese momento como saldo a favor en tráfico entrante.

Cualquiera de los tipos de compensaciones anteriormente mencionados son asignados a prepagos activos que son un mes abierto para un determinado operador externo así si se realiza la apertura de Noviembre del 2010 para carrier "Impsat" se activará un nuevo prepago activo "IMPSAT – Anio:2010 Mes:11" que será monitoreado por el sistema.

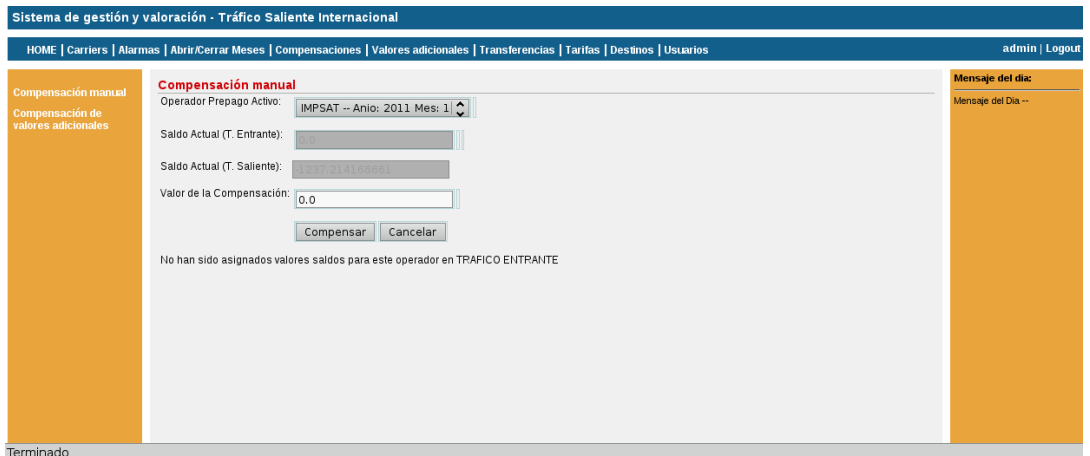

La compensación manual es realizada por el usuario. Se debe seleccionar el operador activo al que pertenecerá la compensación; inmediatamente como valores de referencia el sistema presentará el saldo actual tanto en tráfico entrante como en tráfico saliente, si alguno de estos dos valores no existe o si en tráfico saliente no se tiene deuda pendiente el sistema lo indicará mediante mensajes. Mediante el campo "Valor de la compensación" el usuario podrá ingresar el monto a compensar, valor que será registrado en el sistema para posteriormente actualizar el saldo final en el siguiente monitoreo.

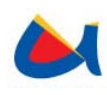

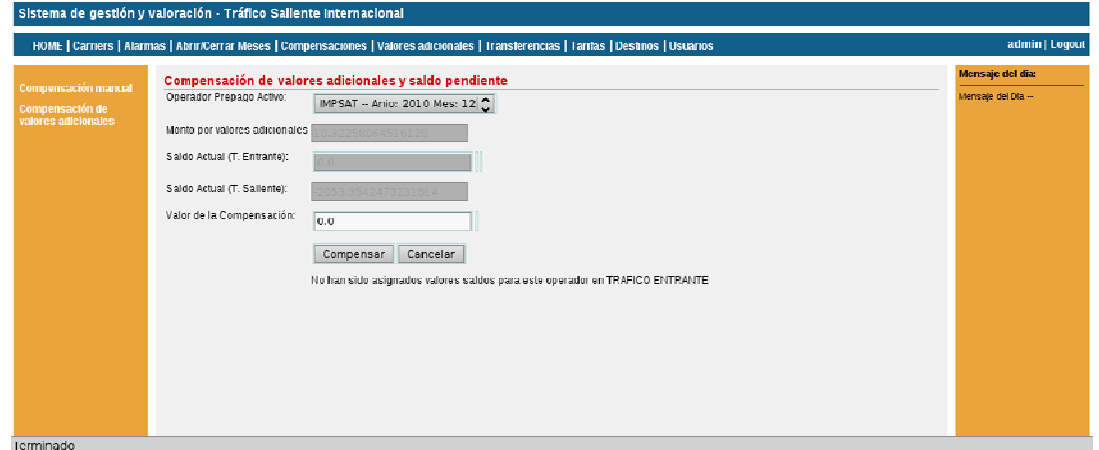

El sistema permitirá la compensación de valores adicionales y saldo pendiente únicamente si para ese prepago activo existe una solicitud de cierre de mes no atendida. Al seleccionar un prepago activo el sistema presenta automáticamente como valores de referencia el monto total por valores adicionales y los saldos finales actuales tanto para tráfico entrante como para saliente. Mediante el campo "Valor de la compensación" el usuario podrá ingresar el monto a compensar, valor que será registrado en el sistema para posteriormente actualizar el saldo final y cerrará el mes en el siguiente monitoreo.

#### **1.3.9 Alarmas**

Se emiten alarmas según dos criterios: porcentaje consumido de prepago y valor acumulado a compensar, las alarmas son aplicadas por operador externo. Cada criterio consta de tres niveles menor mayor y crítico, al rebasar uno de estos niveles el sistema emitirá una alarma al OTRS indicándole que nivel ha sido rebasado, si todos los niveles son establecidos en 0 no serán emitidas alarmas para el operador correspondiente.

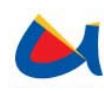

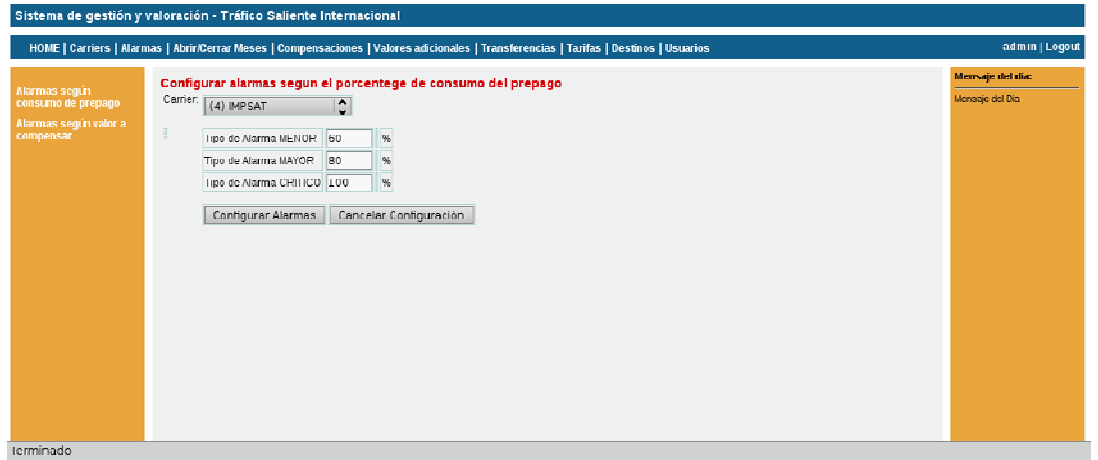

Para configurar las alarmas según el porcentaje de consumo del prepago se debe indicar a que operador externo serán aplicadas por medio del combo denominado "carrier" que contiene todos los operadores externos registrados en el sistema. Se deben establecer porcentajes para cada nivel entre 1% y 100%.

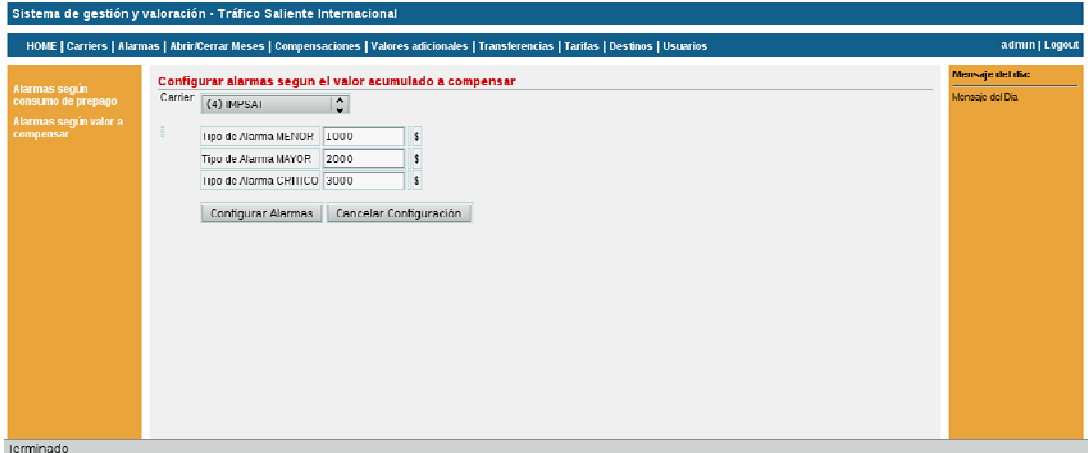

Al configurar las alarmas según el valor acumulado a compensar se debe indicar a que operador externo serán aplicadas por medio del combo denominado "carrier" que contiene todos los operadores externos registrados en el sistema. Se deben establecer valores monetarios para cada nivel.
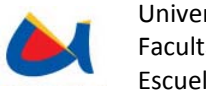

## **ANEXO 2.**

# **MANUAL DE USUARIO "Sistema de Monitoreo de Observaciones de la NGN"**

### **2.1 Alcance del Documento**

El presente documento indica el manejo de todas las opciones y configuraciones del sistema de Monitoreo de Observaciones de centrales NGN y los pasos a seguir para un monitoreo efectivo de las centrales.

## **2.2 Visión General**

Este sistema se encarga de la captura, procesamiento e interpretación de las observaciones obtenidas de las centrales NGN. A través del envío automático de comandos se solicita información a la central y se recibe una respuesta que es procesada por el sistema de modo que la información entregada por la BAM se almacene en la base de datos. Si el sistema detecta que alguna de las métricas obtenidas rebasa uno de los umbrales definidos, envía la alerta a las personas correspondientes interactuando con un gestor de trouble tickets (OTRS), además envía una notificación del evento ocurrido a un NMS (OpenNMS).

## **2.3 Módulo de gestión del Sistema de Monitoreo de Observaciones de las centrales NGN.**

El módulo de gestión permite al usuario establecer los valores necesarios para realizar el monitoreo de una o varias centrales y está organizado como se detalla a continuación.

La interfaz general del sistema se encuentra dividida en 5 secciones:

• Sección superior: Consta del logo de Etapa, Nombre del sistema y el menú principal.

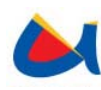

- Sección lateral izquierda: En donde se despliegan los submenús según la sección escogida en el menú principal.
- Sección lateral derecha: Contiene el mensaje del día ingresado por los administradores del sistema desde la base de datos.
- Sección central: En esta sección se despliegan los diferentes formularios según la opción seleccionada del submenú. Todos los formularios contienen avisos para indicar al usuario el resultado de una determinada acción, todos los campos que deben ser ingresados por el usuario cuentan con boxes de validación del campo que indicaran al usuario si este ha sido ingresado de forma incorrecta.
- Sección inferior

El sistema cuenta con 5 secciones a las cuales se puede acceder por medio del menú superior, cada sección tiene una o varias opciones las cuales se despliegan en menú lateral izquierdo a continuación se describen cada una de estas secciones.

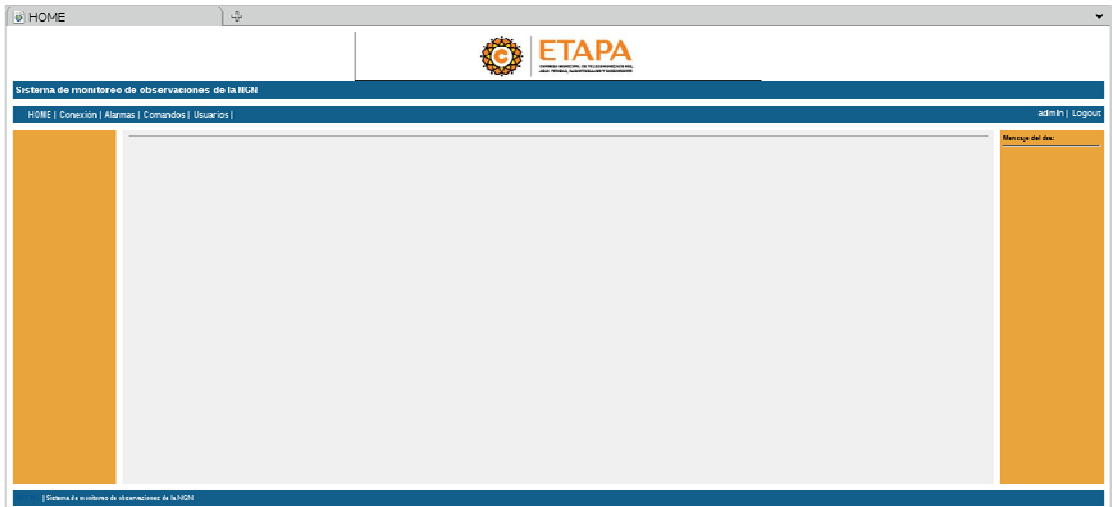

## **2.3.1 Usuarios**

El acceso al sistema y su funcionalidad está protegido mediante la autenticación de usuarios contando con 2 tipos de usuarios:

• Administradores: Poseen acceso a todo el sistema

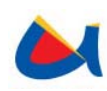

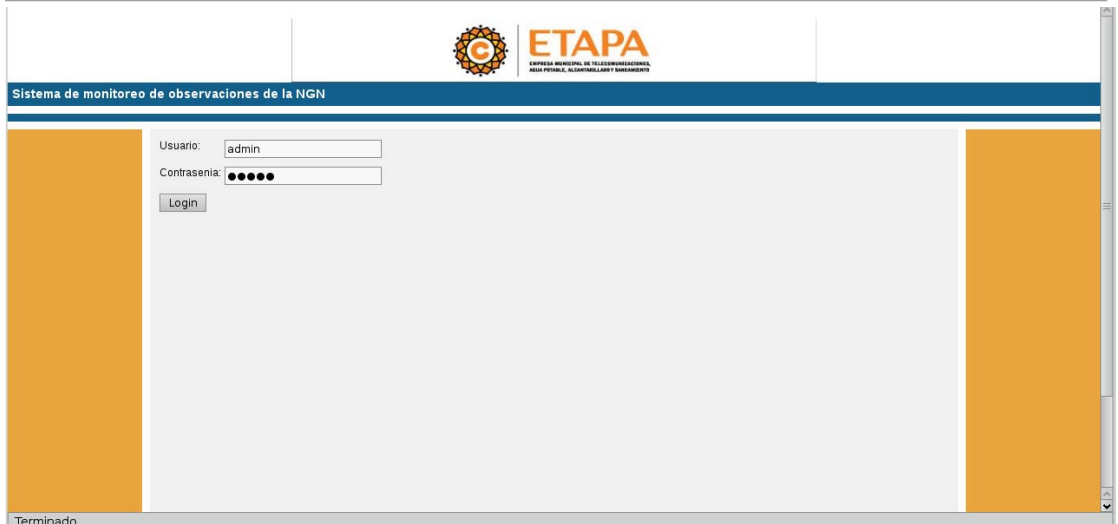

Todos los usuarios pueden modificar su contraseña pero únicamente los administradores tendrán los privilegios necesarios para ingresar o modificar usuarios.

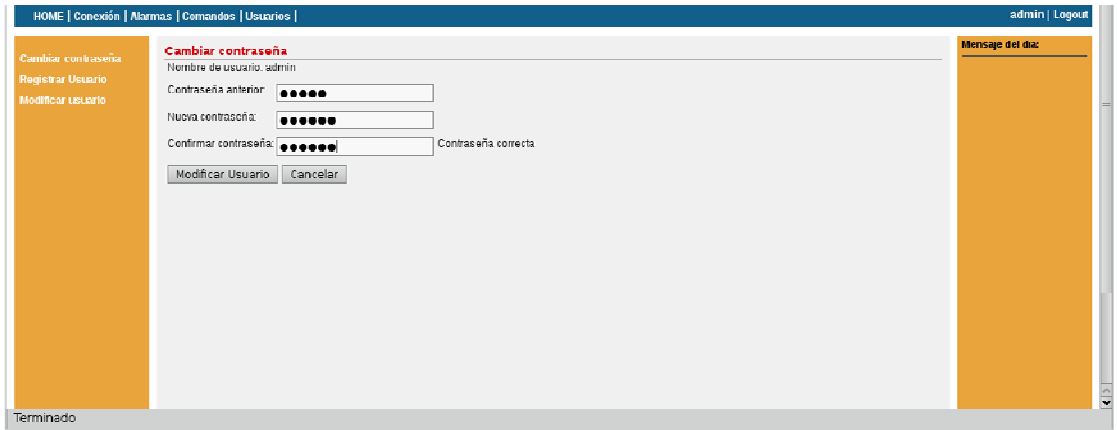

Por motivos de seguridad al modificar su contraseña el usuario debe ingresar la contraseña anterior y digitar su nueva contraseña dos veces.

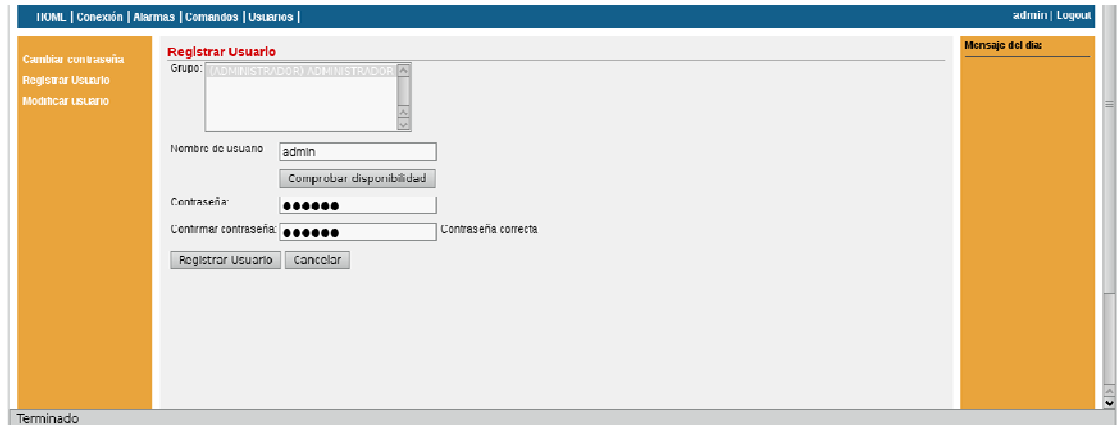

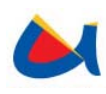

Los administradores son las personas encargadas de Registrar o modificar usuarios para esto deben: seleccionar el o los grupos a los que pertenecerá, indicar un nombre de usuario y su contraseña por medio de los cuales podrá realizar su autenticación en el sistema. El nombre de usuario no se puede repetir en el sistema por lo que se cuenta con la opción de comprobar su disponibilidad.

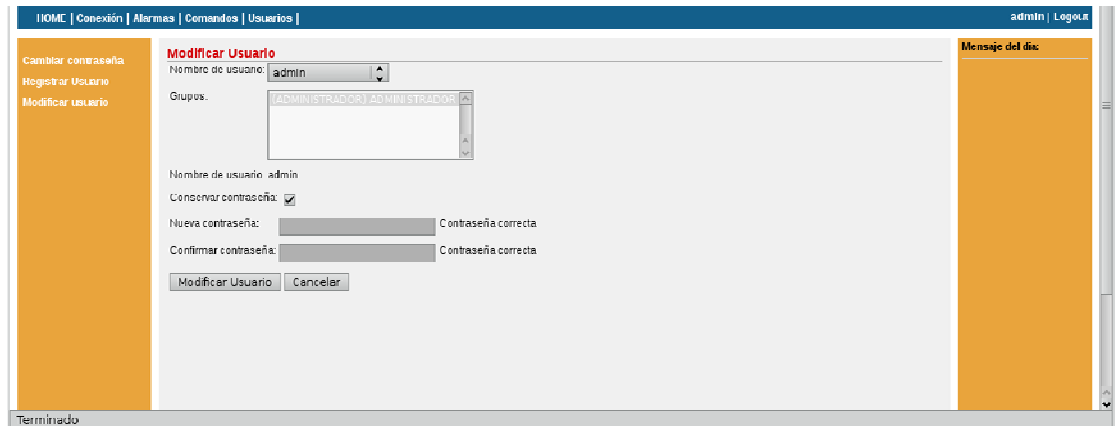

Mediante la modificación de Usuarios se pueden agregar o quitar privilegios mediante la selección de grupos, el administrador está capacitado a modificar la contraseña del usuario en caso de necesitarlo.

#### **2.3.2 Comandos**

Para el menú Comandos se presentan las opciones: Ingresar comando y Modificar comando.

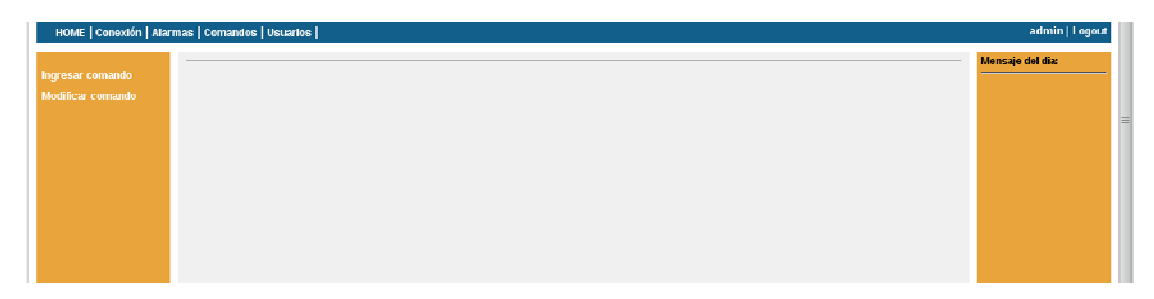

La opción Ingresar comando permite Ingresar el texto y la salida esperada de un tipo de comando para un tipo de conexión especificada. Los parámetros especificados para la ejecución de un comando tendrán nombres definidos de la siguiente manera:

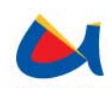

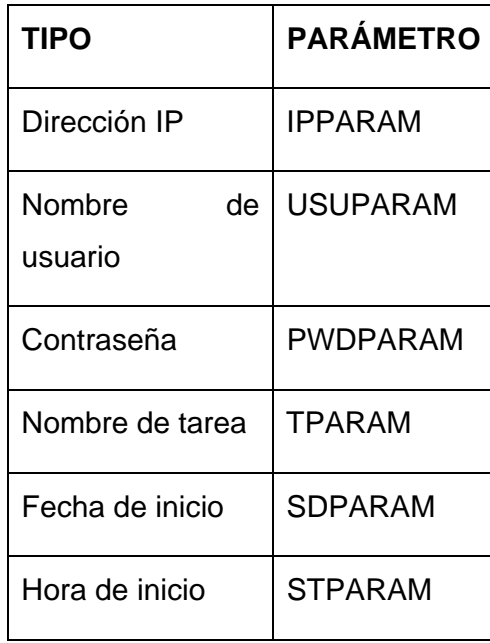

En cuanto a la salida esperada si se desea hacer referencia a las dos últimas líneas obtenidas del prompt el salto de línea entre ellas debe ser sustituido por un espacio de lo contrario se podrá ingresar como salida esperada únicamente la última línea obtenida del prompt; sin ninguna consideración adicional.

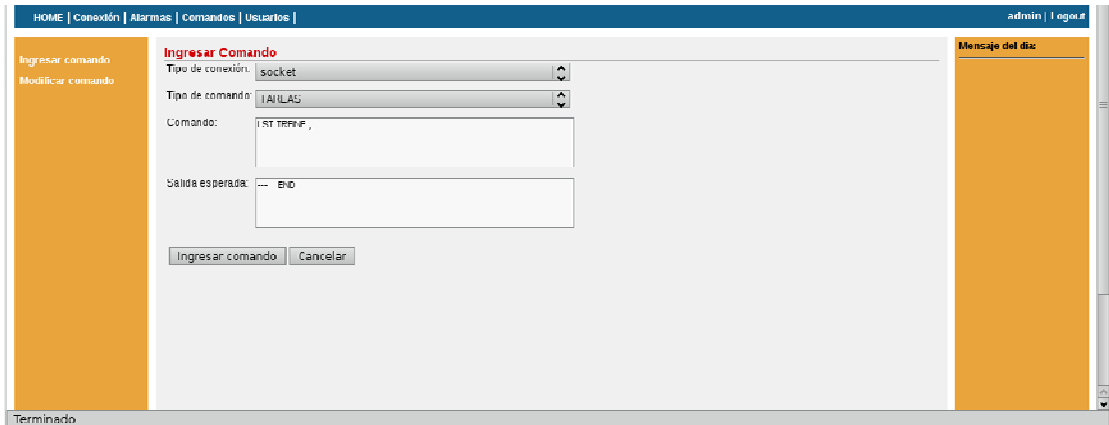

Mediante la opción Modificar Comando se pueden editar tanto el texto del comando como la salida esperada para éste, escogiendo el tipo de conexión y el tipo de comando que se desea modificar. Para los parámetros se deben seguir las mismas consideraciones necesarias al momento del ingreso.

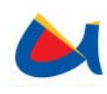

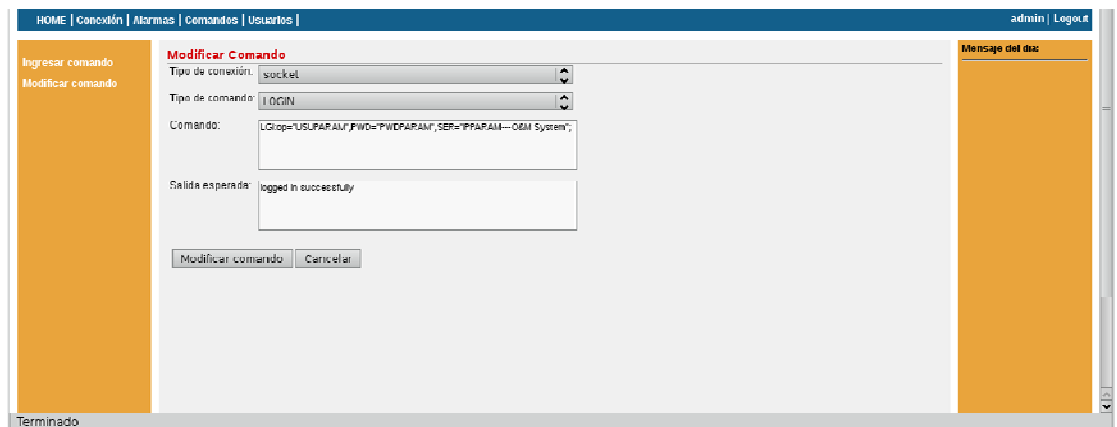

#### **2.3.3 Alarmas**

Para el menú Alarmas se presenta la opción Configurar Niveles

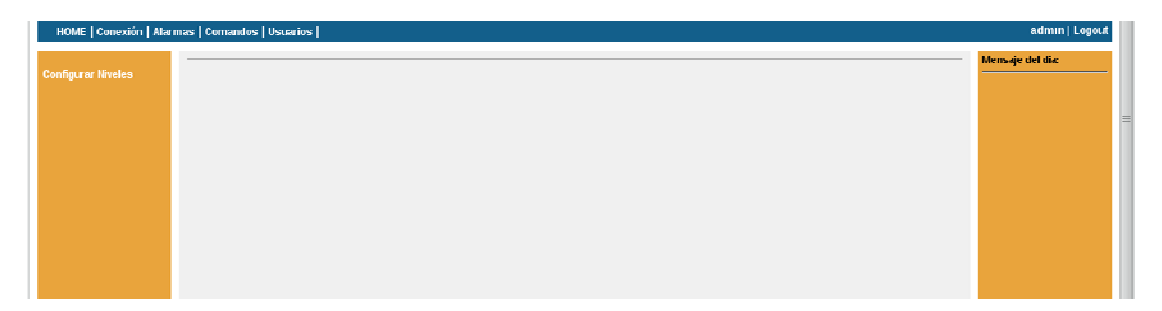

Mediante la opción Configurar Niveles, se pueden establecer o modificar los valores de los umbrales para los tres niveles de alarma con las que opera el sistema para las métricas manejadas por el mismo. Estos umbrales determinarán el tipo de alerta que se enviará tanto al gestor de trouble tickets OTRS como al OpenNMS en caso de los datos obtenidos de la central rebasen cualquiera de los umbrales indicados.

Al escoger una opción del combo "Métrica", se presentarán los umbrales configurados para la métrica elegida, en caso de no existir valores ingresados, se presentarán los tres niveles con un valor de cero. Si para una métrica todos los niveles son establecidos en cero el sistema no enviará alarma alguna.

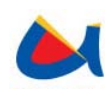

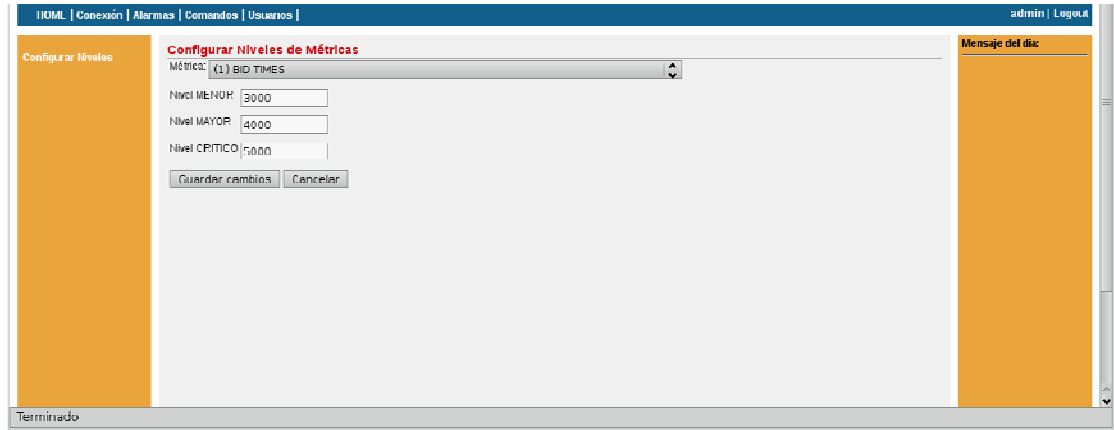

#### **2.3.4 Conexión**

Para dar flexibilidad al sistema, todos los parámetros de conexión pueden ser modificados en cualquier momento por un usuario habilitado para esta acción. Para el menú Conexión, se presentan las opciones: Configurar conexión, Registrar BAM y Modificar BAM.

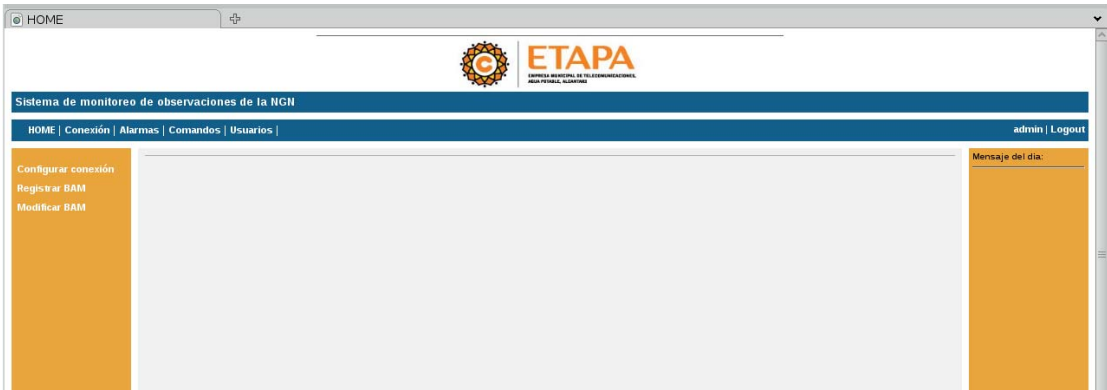

Por medio de la opción Registrar BAM, puede registrarse una o más BAMs para ser monitoreada por el sistema. Para realizar este registro, es necesario ingresar la dirección IP y el puerto de conexión, el usuario y contraseña definidos en la misma y una descripción para la BAM, además se presenta una opción para establecer si se monitoreará o no la BAM desde el momento de su registro.

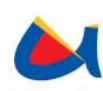

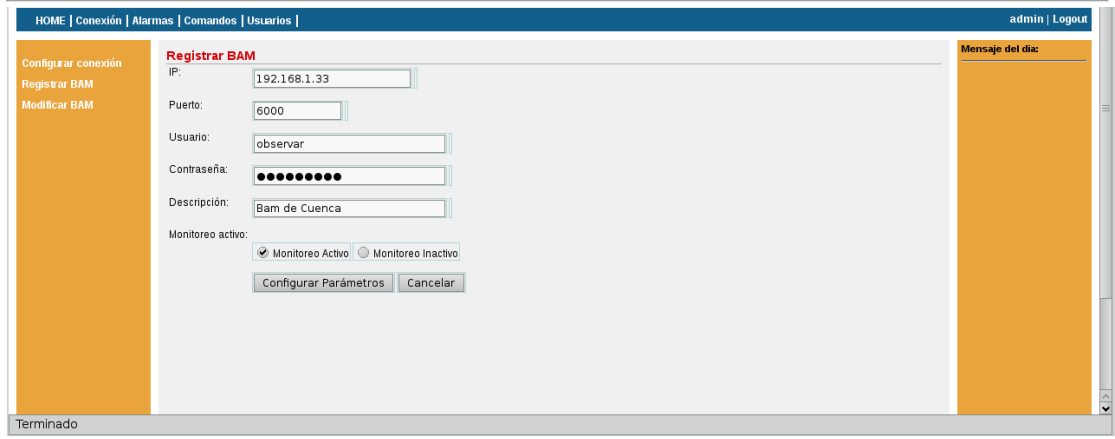

La opción Modificar BAM, permite realizar cambios sobre los parámetros de una BAM ya registrada. Escogiendo una opción del combo de nombre "BAM", se desplegarán los parámetros de la BAM elegida que podrán ser modificados por el usuario.

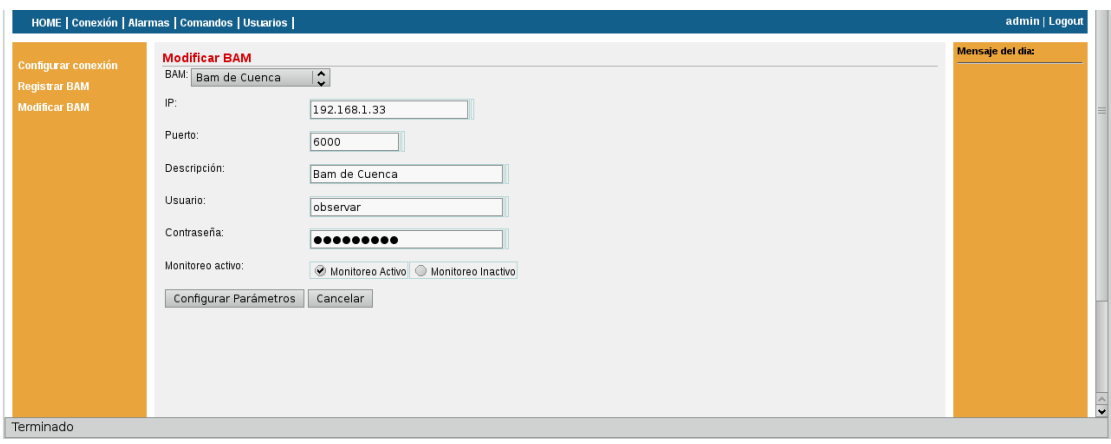

La opción Configurar Conexión se utiliza para establecer todos los parámetros requeridos por el sistema, tanto internamente como para la interacción de éste con otros sistemas externos. Se presentan 3 secciones.

- ‐ En la primera sección se ingresan los parámetros de configuración del monitoreo como el tipo de conexión, tiempo de espera para la conexión, duración del timer, tiempo de espera del timer y la dirección IP del servidor de aplicación.
	- ‐ En la segunda sección se encuentran los parámetros para la conexión con el NMS, que son la dirección IP del servidor donde se encuentra alojado el OpenNMS y el número de nodo que alojará al sistema y del cual el NMS recibirá los eventos generados por éste.

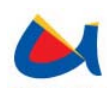

‐

‐ En la tercera sección permite el ingreso de los parámetros necesarios para el envío de mails desde el gestor de trouble tickets OTRS, que son la dirección IP del servidor de e-mail, la dirección de la cuenta de correo que recibirá las notificaciones y la contraseña de ésta cuenta.

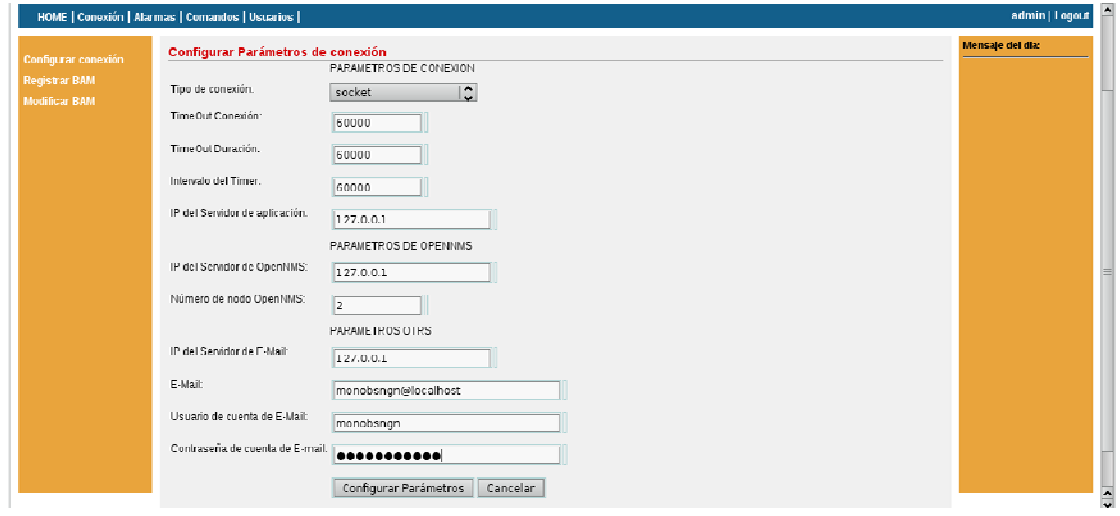

Una vez configurados los comandos, niveles y registradas las BAMs a monitorear, se procede a configurar la conexión, lo que dará inicio al monitoreo con los datos que se hayan ingresado hasta ese momento. Cualquier ingreso o modificación de los parámetros de conexión se tomará en cuenta a partir del siguiente monitoreo.

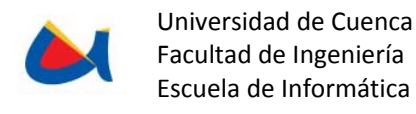

## **ANEXO 3.**

## **MANUAL DE USUARIO Herramienta de inteligencia de Negocios Pentaho**

#### **3.1 Alcance del Documento**

El presente documento presenta el uso básico de la herramienta de Business Inteligence Pentaho integrada con el Sistema de Gestión y Valoración del Tráfico Saliente Internacional.

#### **3.2 Visión General**

El Sistema de Gestión y Valoración de Tráfico Saliente Internacional posee información actualizada en relación al Tráfico Saliente Internacional. El uso de la herramienta de Inteligencia de negocios pentaho, permite la visualización de esta información de una forma cómoda y personalizable, de modo que se ajuste a las necesidades de quien la requiera.

#### **3.3 Acceso a la herramienta pentaho**

Para ingresar a la consola de usuario de pentaho se debe ingresar a la dirección en el navegador web:

#### http://192.168.6.8:8080/pentaho

De este modo se accede a la ventana inicial de pentaho.

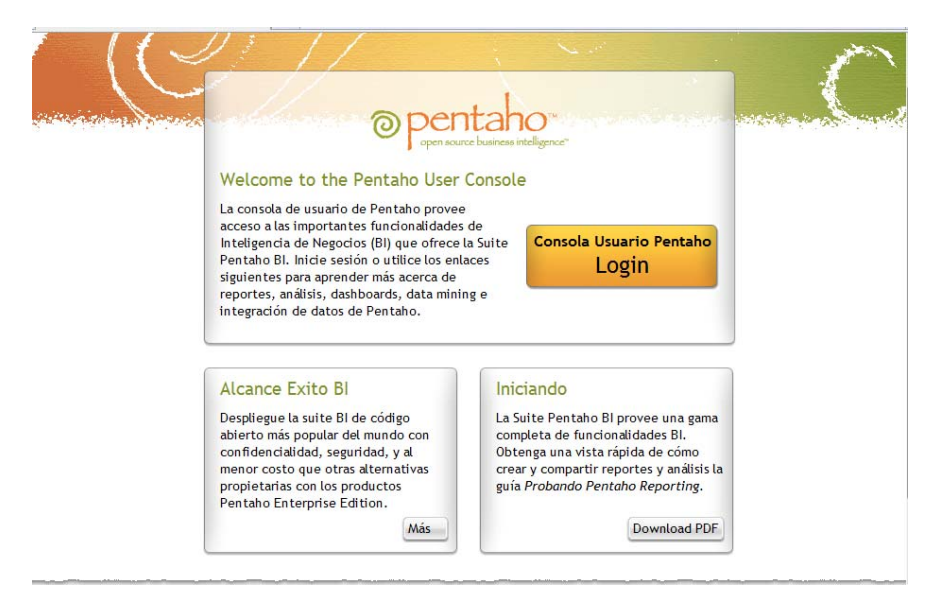

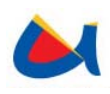

Haciendo click en el botón Consola Usuario Pentaho, se mostrará una ventana de inicio de sesión donde se indicarán el nombre de usuario y contraseñas proporcionados por el administrador del sistema.

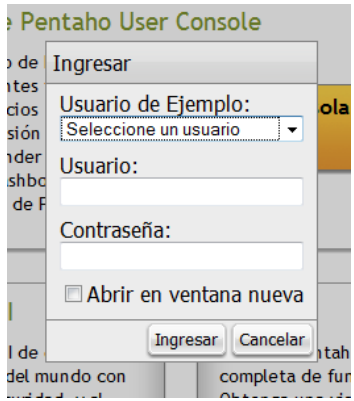

Una vez iniciada la sesión, se muestra la consola de usuario de pentaho donde se porcederá a crear una los diferentes reportes utilizados en este proyecto.

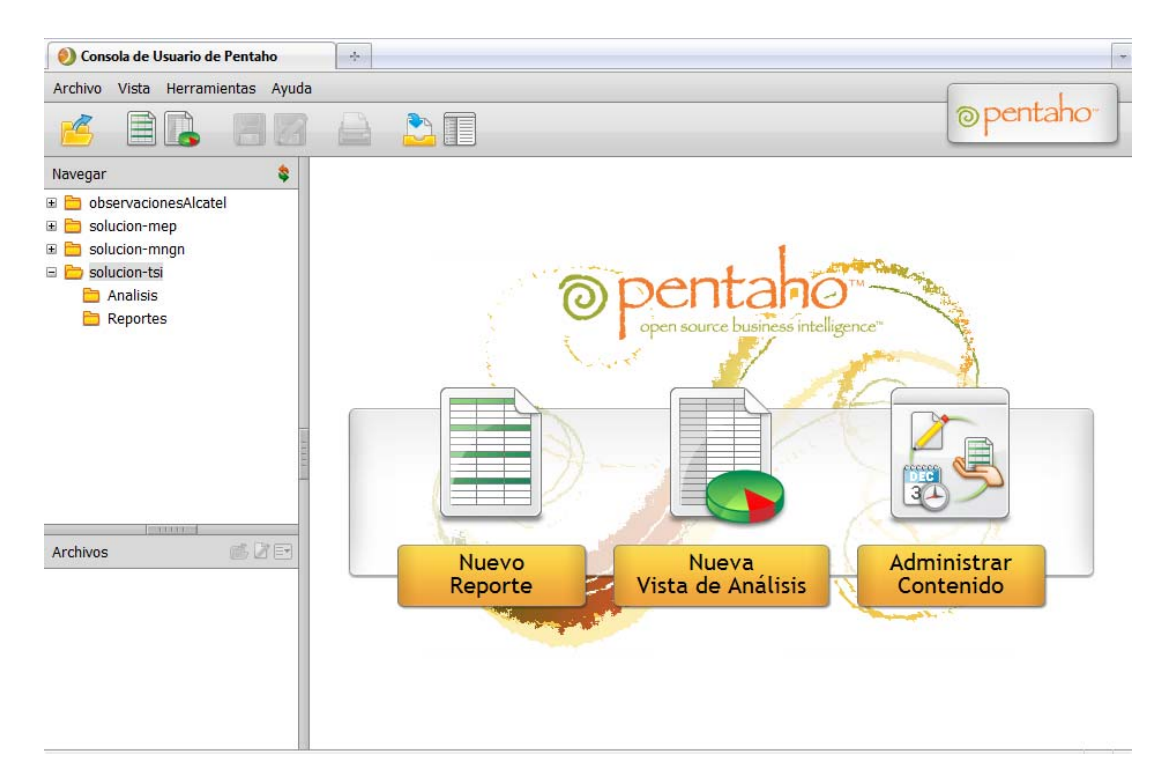

#### **3.4 Vistas de análisis**

Para crear una nueva vista, se debe hacer clic sobre "Nueva vista de Análisis" o a través del menú Archivo/Nuevo/Vista de análisis.

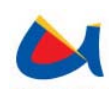

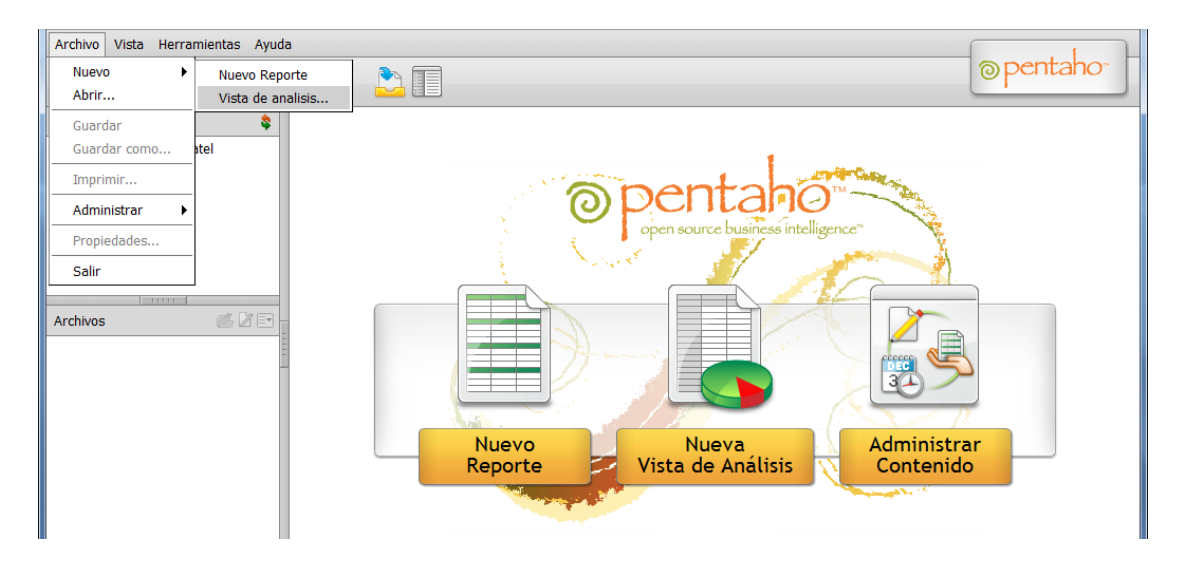

## **3.4.1 Esquema Tráfico Saliente**

Se presenta una lista desplegable donde se debe escoger el esquema y el cubo del cual se desea obtener la vista. Para este caso particular se debe escoger el esquema Tráfico Saliente como se indica en la figura.

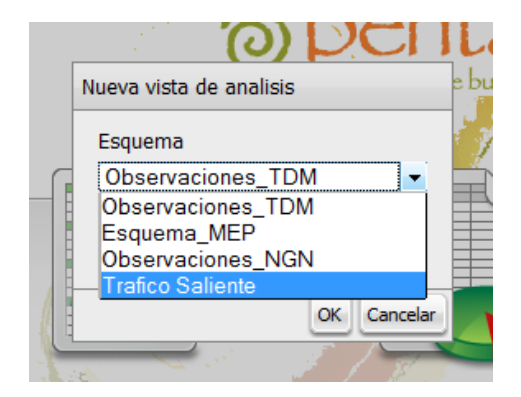

Dentro de esquema Trafico Saliente, se tienen los siguientes cubos:

- ‐ Día Tráfico
- ‐ Saldos
- ‐ Desglose Día
- ‐ Tarifa
- ‐ Compensación

A continuación se detalla el contenido de cada uno de los cubos.

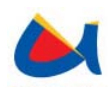

#### • **Día tráfico**

En este cubo se encuentran los datos de los minutos consumidos en un día para los operadores registrados en el Sistema de Gestión y Valoración del Tráfico Saliente Internacional.

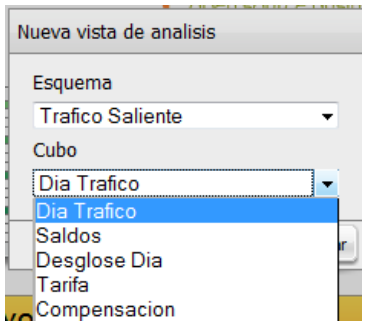

El cubo tiene las siguientes dimensiones:

- ‐ Operador
- ‐ Año
- ‐ Mes
- ‐ Día
- ‐ País
- ‐ Ciudad
- ‐ Tipo de tráfico

Para esta dimensión se ha definido la medida Minutos

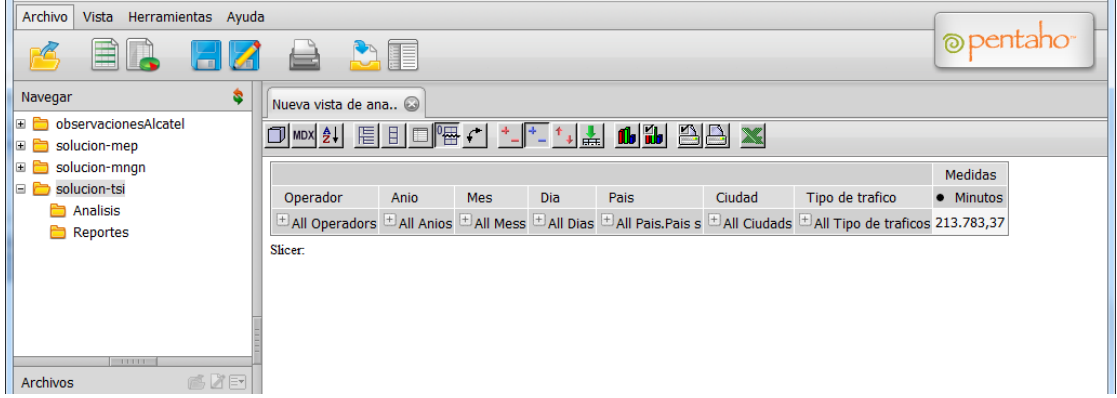

Se pueden ir expandiendo las dimensiones según el nivel de detalle que se requiera de la información existente. Para cada dimensión se puede visualizar el desglose de los valores existentes, es decir, si se escoge por ejemplo la dimensión País, el valor de la medida Minutos, se desglosará para cada país para el que se registre un valor de minutos consumidos mayor a cero.

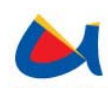

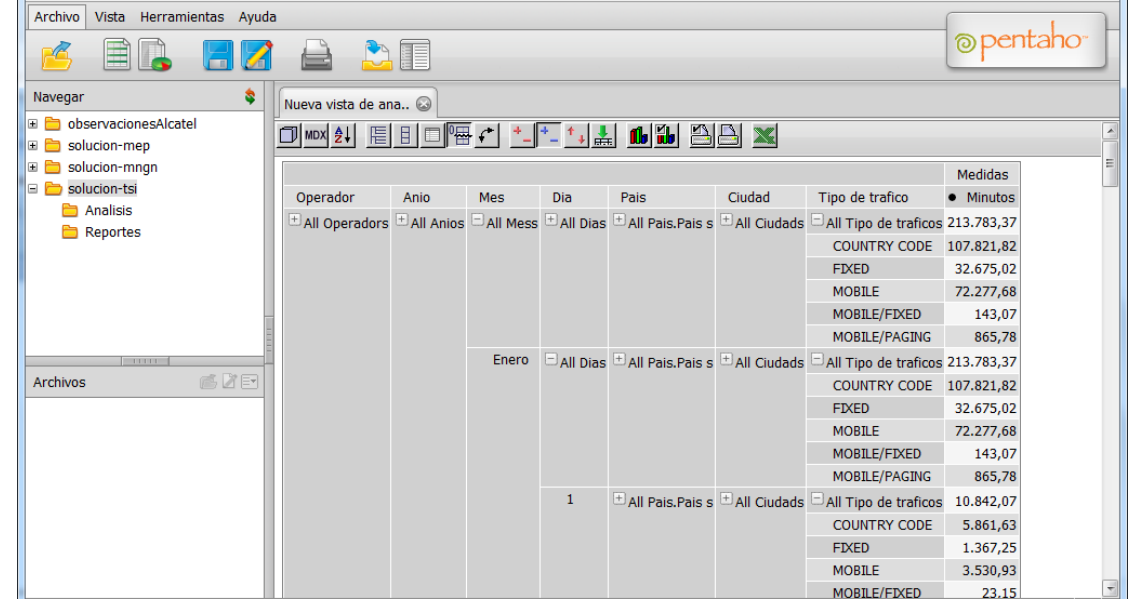

Si se desea obtener información más específica, haciendo clic en el botón "Navegador OLAP" se presenta la posibilidad de aplicar filtros sobre las dimensiones que se desee como se muestra a continuación

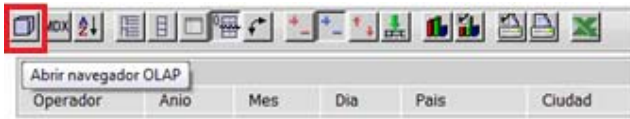

Haciendo clic se escoge una dimensión sobre la cual se aplicarán los filtros que se desee.

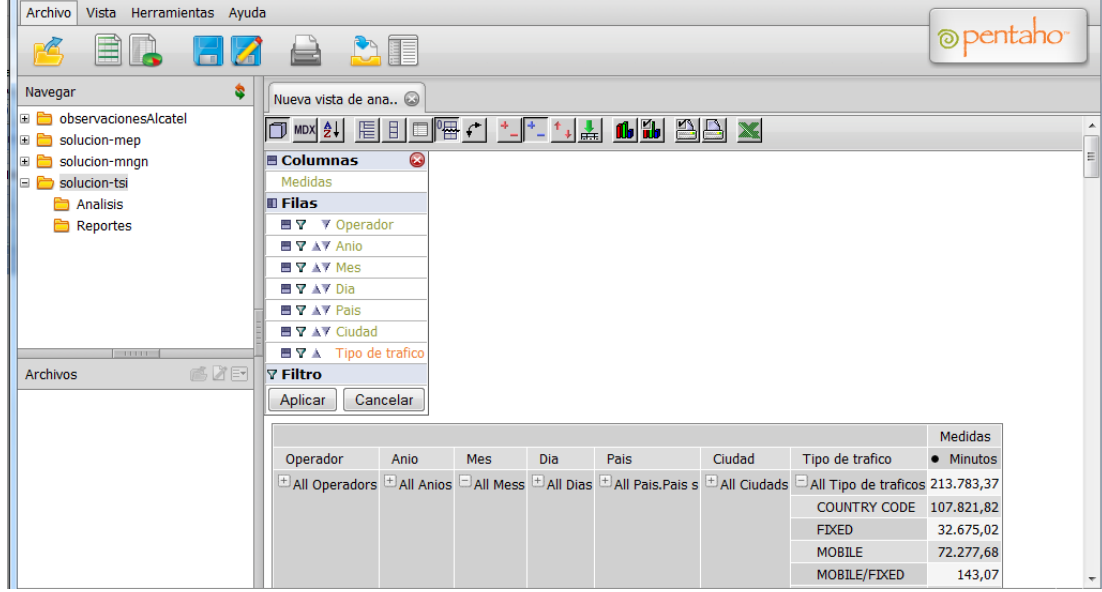

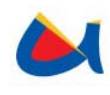

Se mostrarán todos los posibles valores para la dimensión elegida, se puede entonces escoger de cuáles de ellos se visualizará la información. Al hacer clic en Aceptar se aplicará el filtro indicado.

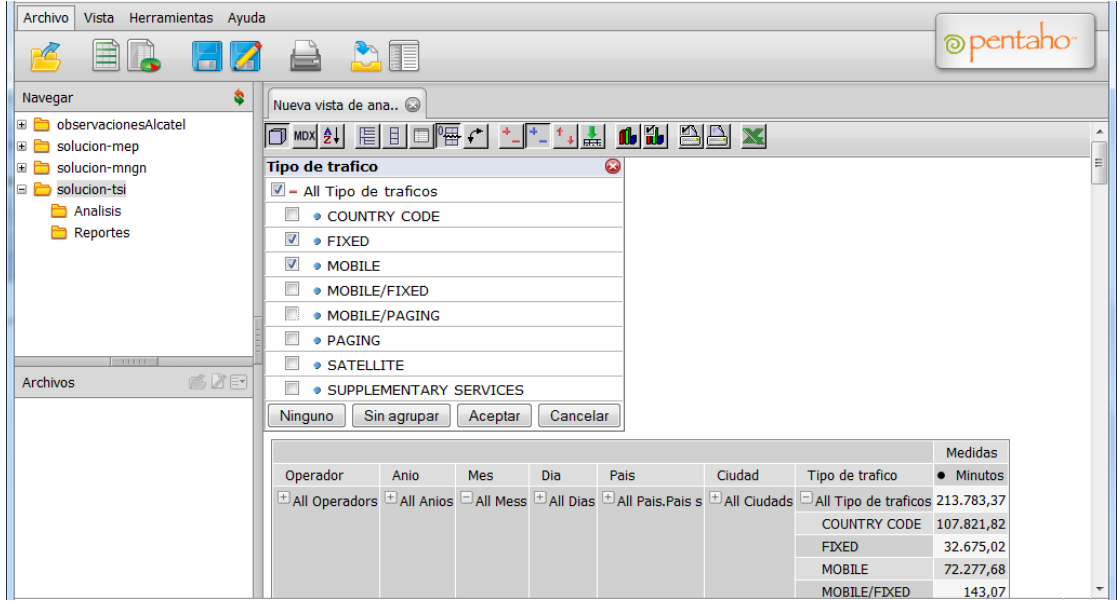

De la misma manera se pueden retirar los filtros o aplicarlos en varias dimensiones a la vez.

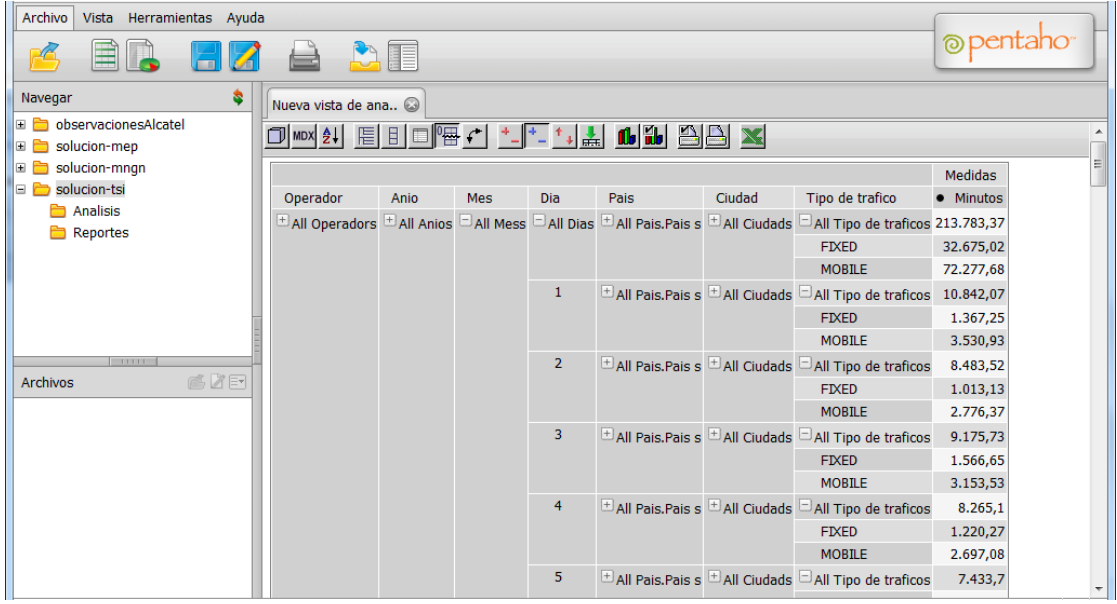

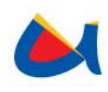

#### • **Saldos**

En este cubo se encuentra el detalle de los saldos de cada operador registrado en el sistema.

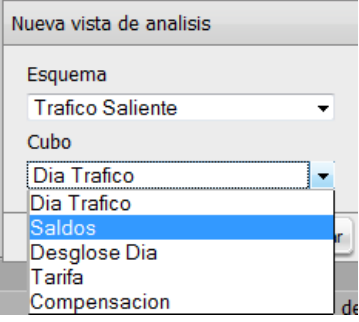

El cubo tiene las siguientes dimensiones:

- ‐ Operador
- ‐ Año
- ‐ Mes

Se han definido las siguientes medidas:

- ‐ Saldo del mes anterior
- ‐ Saldo inicial
- ‐ Saldo disponible
- ‐ Saldo final

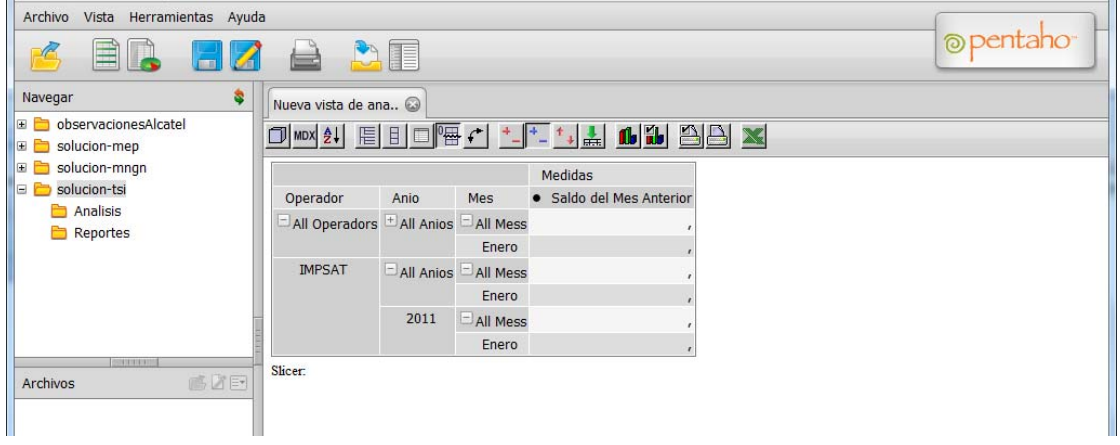

Pueden agregarse otras medidas que no se muestran por defecto haciendo clic en el botón "Navegador OLAP" y escogiendo en la sección Columnas/Medidas.

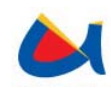

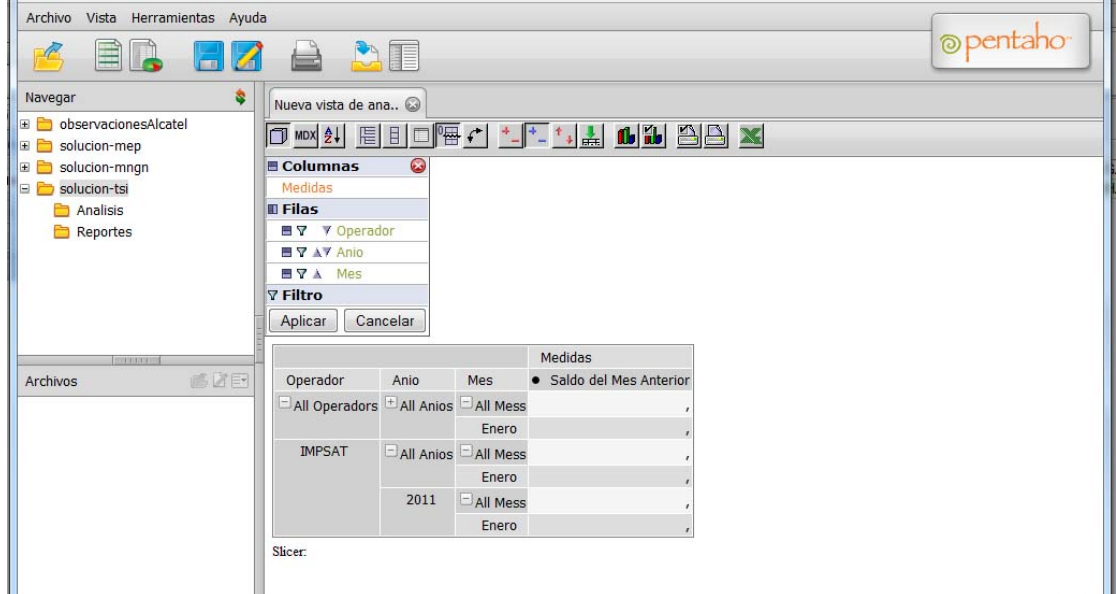

Se eligen las medidas que se desea visualizar y se da clic en Aceptar para actualizar la vista.

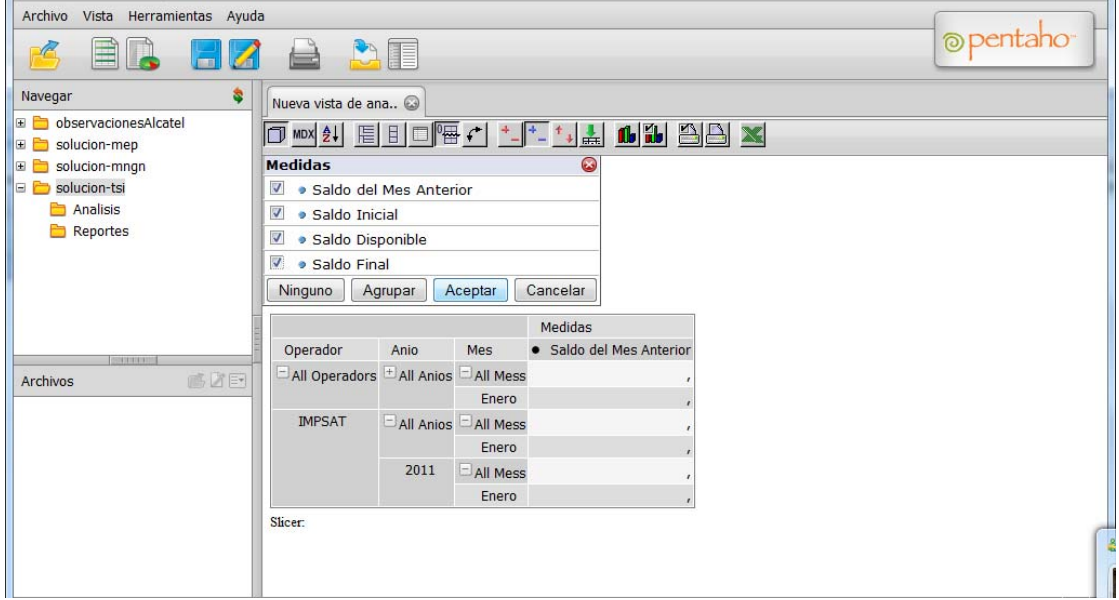

Se pueden expandir las dimensiones hasta lograr el nivel de detalle que se desee y se pueden aplicar filtros para obtener datos más específicos.

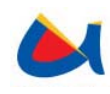

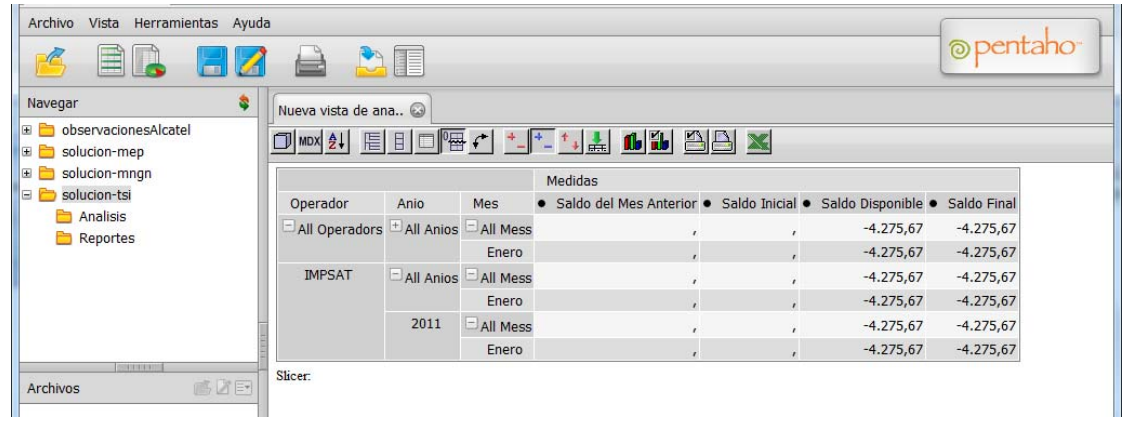

#### • **Tarifa**

Este cubo presenta las tarifas registradas en el sistema para los diferentes destinos que maneja un operador y vigentes desde una fecha determinada.

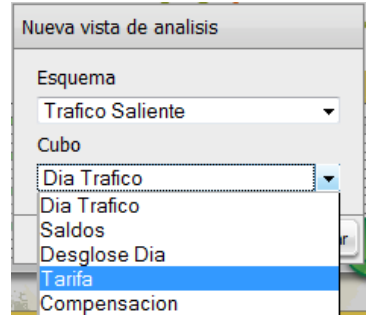

El cubo tiene las siguientes dimensiones:

- ‐ Operador
- ‐ Año
- ‐ Mes
- ‐ Día
- ‐ País
- ‐ Ciudad

Se ha definido la medida Tarifa.

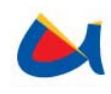

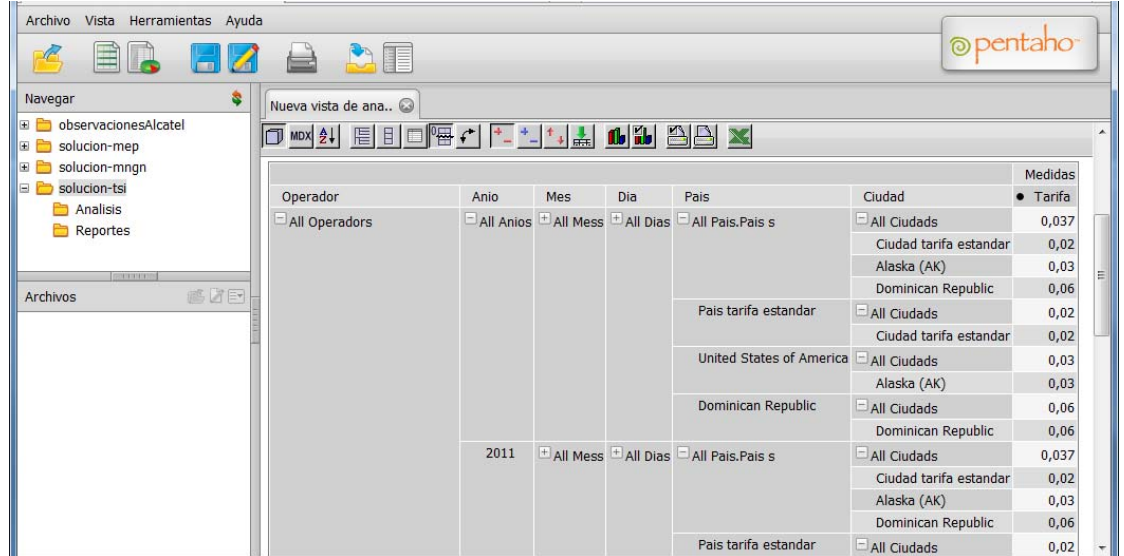

Pueden expandirse las dimensiones o aplicar filtros a las mismas para obtener datos más específicos

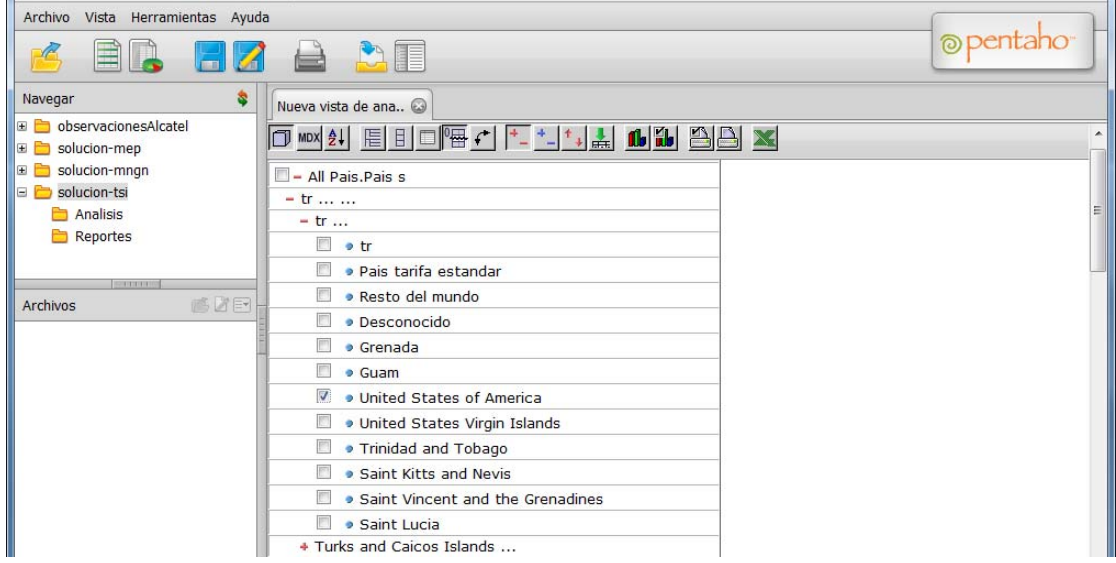

Haciendo clic en Aceptar se actualiza la vista

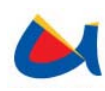

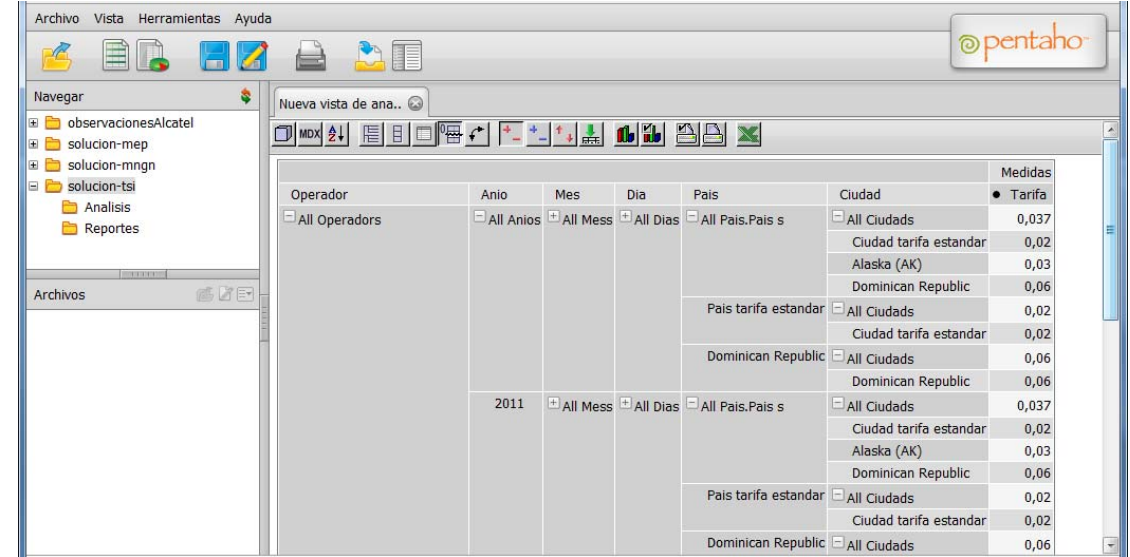

### • **Compensación**

En este cubo se visualizan las compensaciones realizadas para un operador registrado en el sistema.

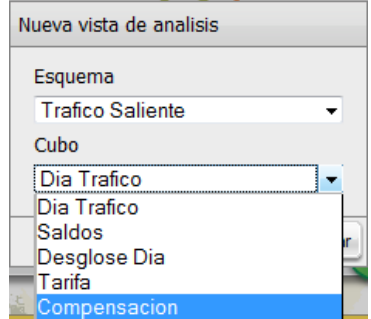

El cubo tiene las siguientes dimensiones:

- ‐ Operador
- ‐ Año
- ‐ Mes
- ‐ Tipo de compensación

Se encuentra definida la medida Valor de las compensaciones.

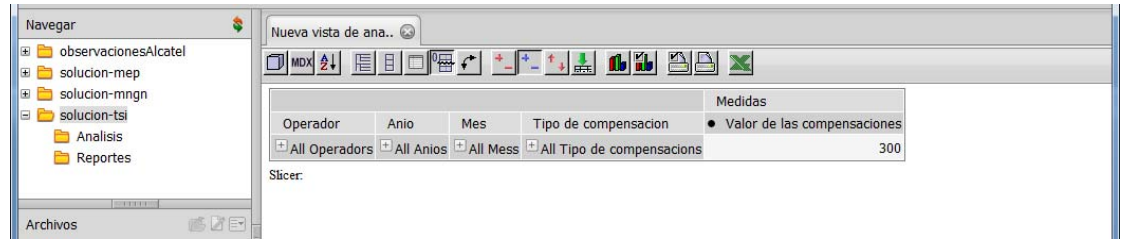

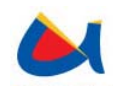

Pueden expandirse las dimensiones y aplicar filtros hasta llegar al nivel de detalle que se desee.

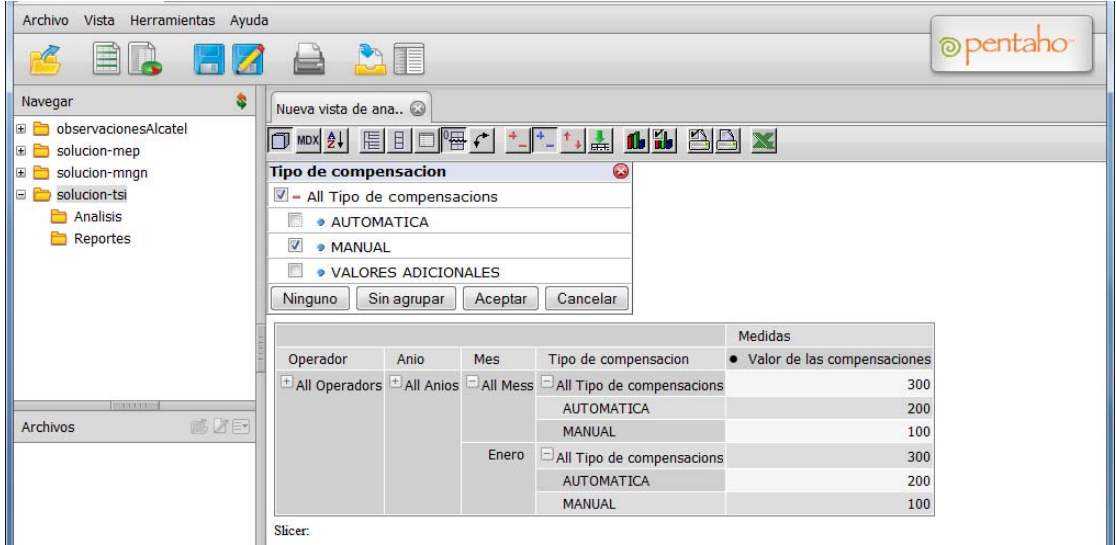

Al hacer clic en Aceptar se actualiza la vista.

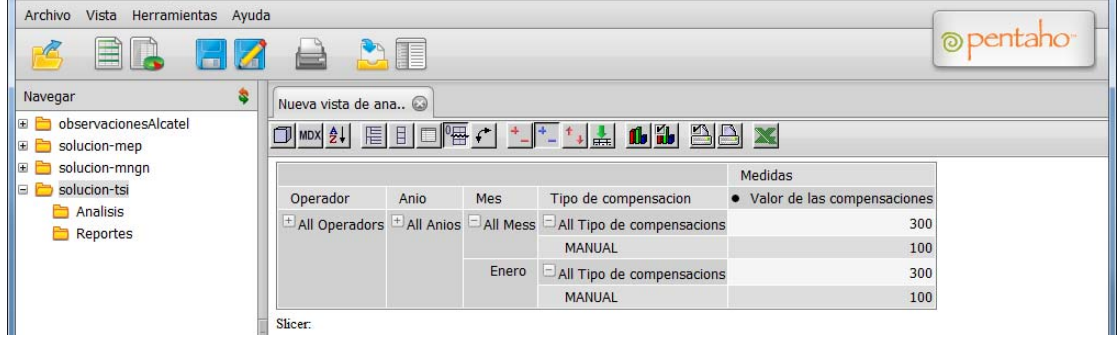

## **Almacenando las vistas de análisis**

Una vez que se ha obtenido el nivel de detalle deseado, se puede guardar la Vista de análisis con el fin de utilizarla nuevamente en lo posterior, sin necesidad de volver a aplicar filtros sobre las dimensiones.

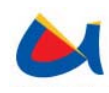

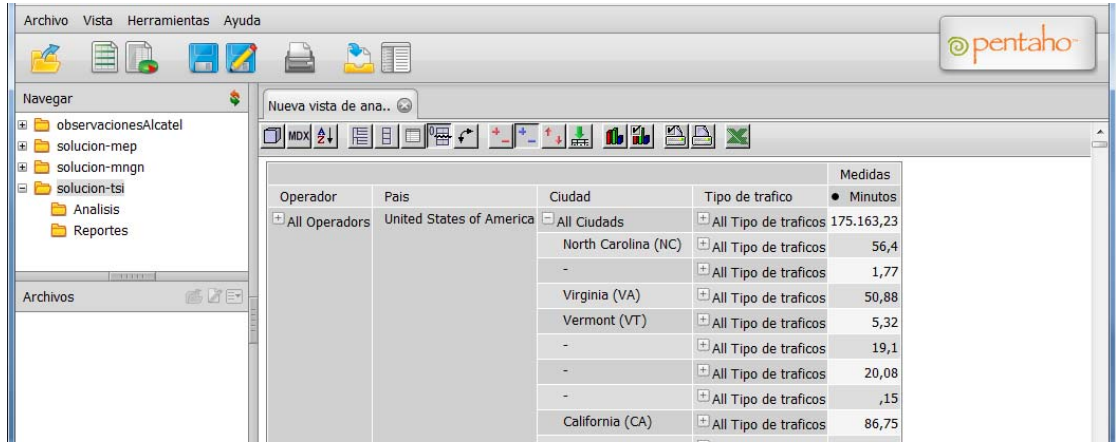

Para guardar la vista, se accede al menú Archivo/Guardar como y se almacena en el directorio solución-mngn/Analisis.

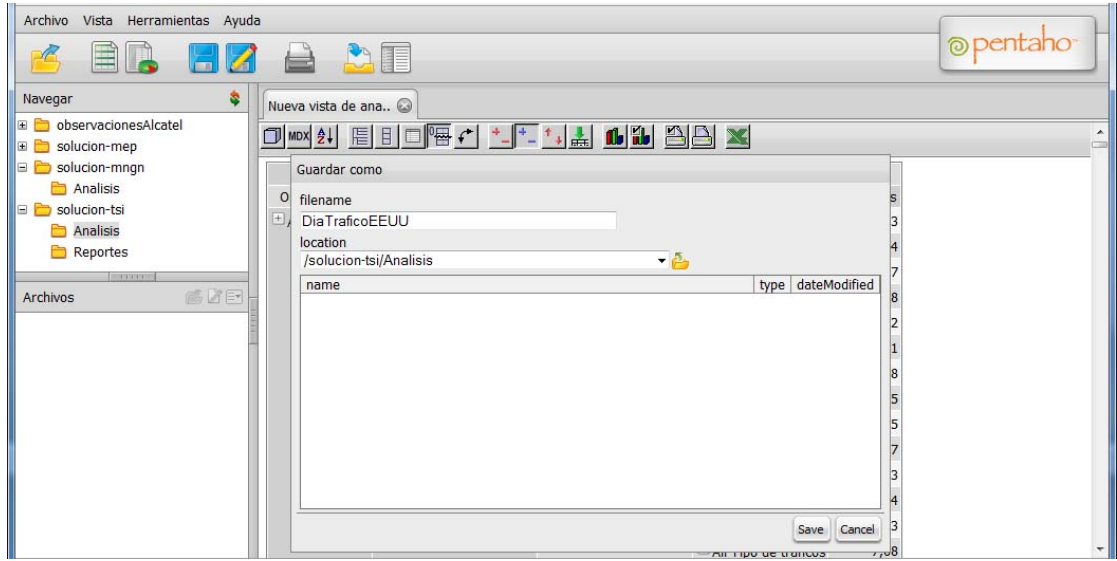

Si la vista se guardó exitosamente, se mostrará el siguiente mensaje.

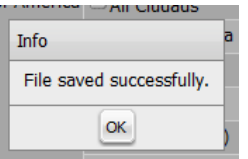

Ahora se puede acceder a la vista guardada desde el panel izquierdo donde se muestran las vistas que se almacenen.

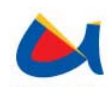

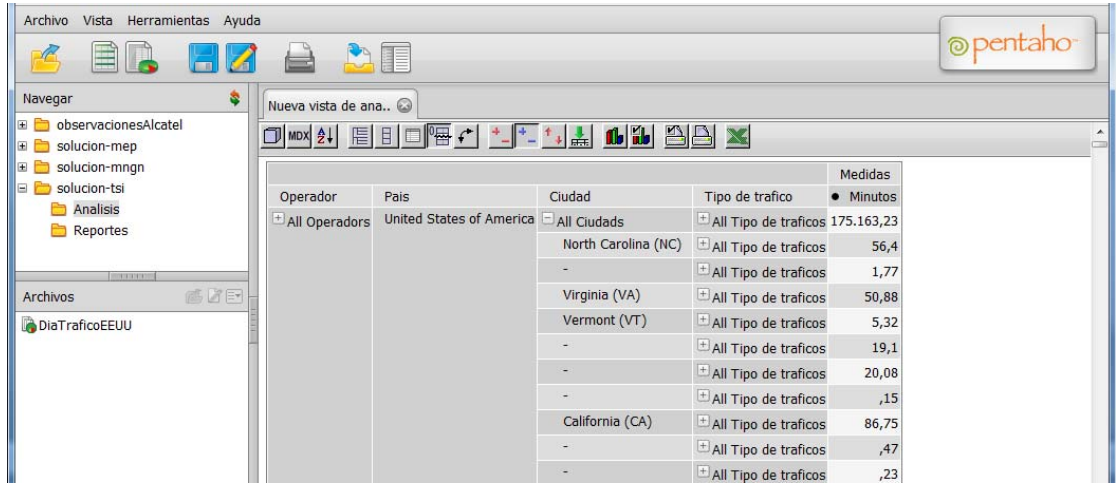

Se puede acceder a la vista almacenada dando doble clic o por medio del menú contextual (botón derecho) y haciendo clic en la opción deseada.

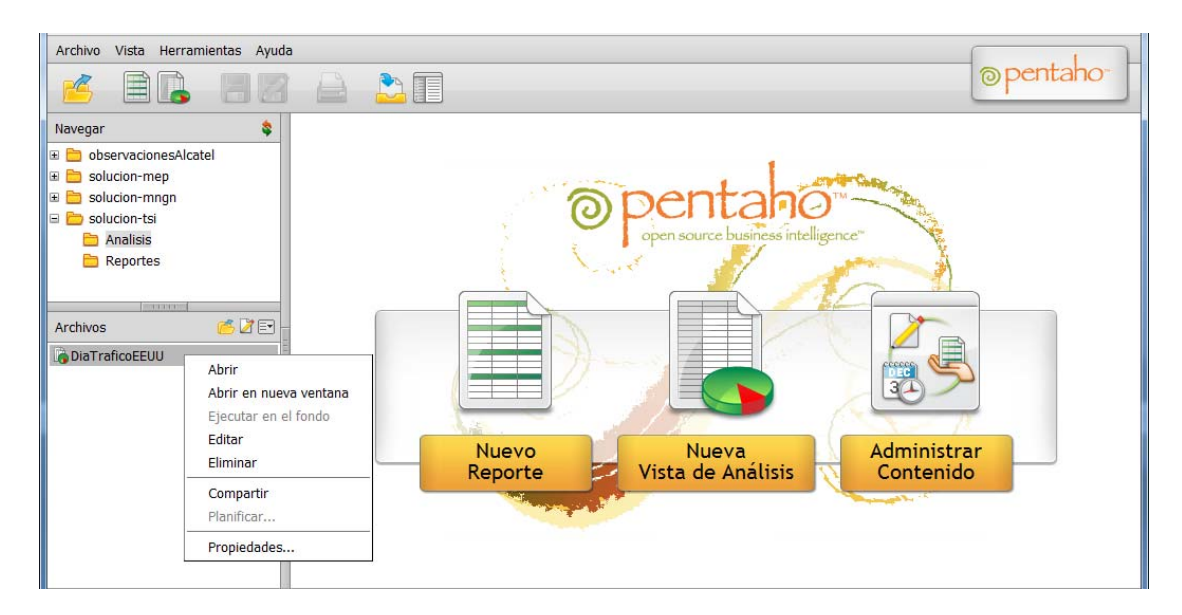

## **3.4.2 Esquema Monitoreo NGN**

Se presenta una lista desplegable donde se debe escoger el esquema y el cubo del cual se desea obtener la vista. Para este caso particular se debe escoger el esquema Tráfico Saliente como se indica en la figura.

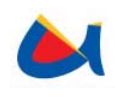

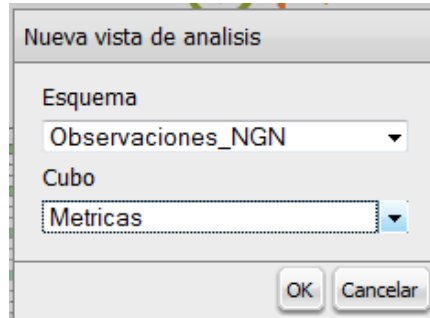

Dentro del esquema Observaciones\_NGN se tiene el cubo Métricas, en el que se encuentra toda la información referente a las observaciones de la NGN.

El cubo tiene las siguientes dimensiones:

- ‐ Fecha / Hora
- ‐ BAM
- ‐ Tarea
- ‐ Ruta

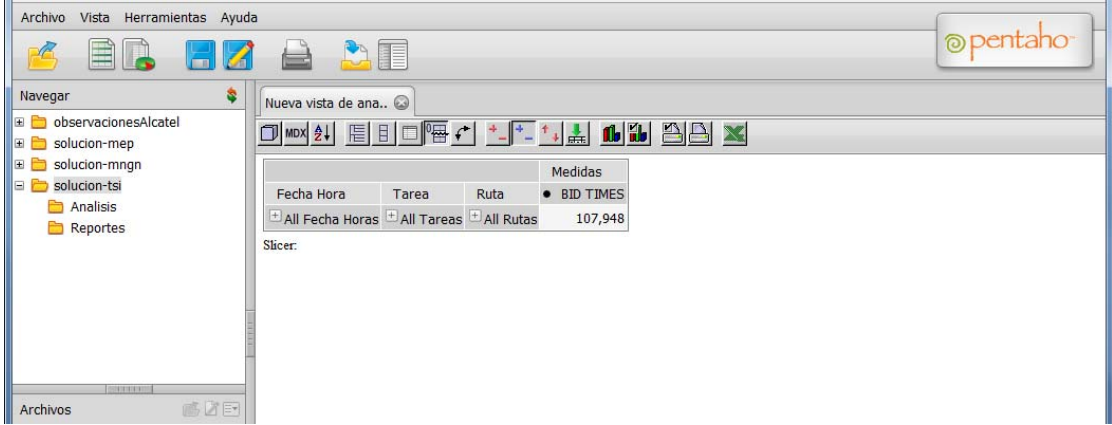

Pueden también aplicarse filtros tanto a las dimensiones como a las medidas. Al aplicar un filtro a una dimensión, se puede escoger de qué ítems de dicha dimensión se mostrarán las medidas (filas).

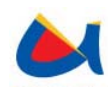

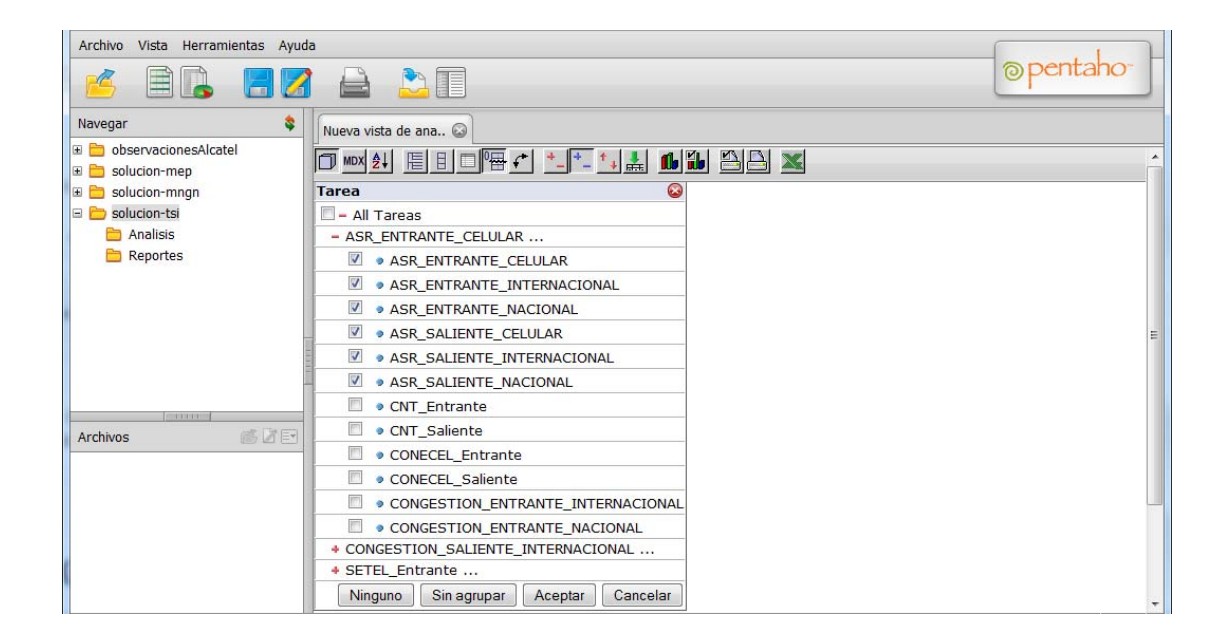

Al aplicar filtros para las medidas, se escogerá qué medidas se mostrarán de las dimensiones que se presenten en el reporte (columnas).

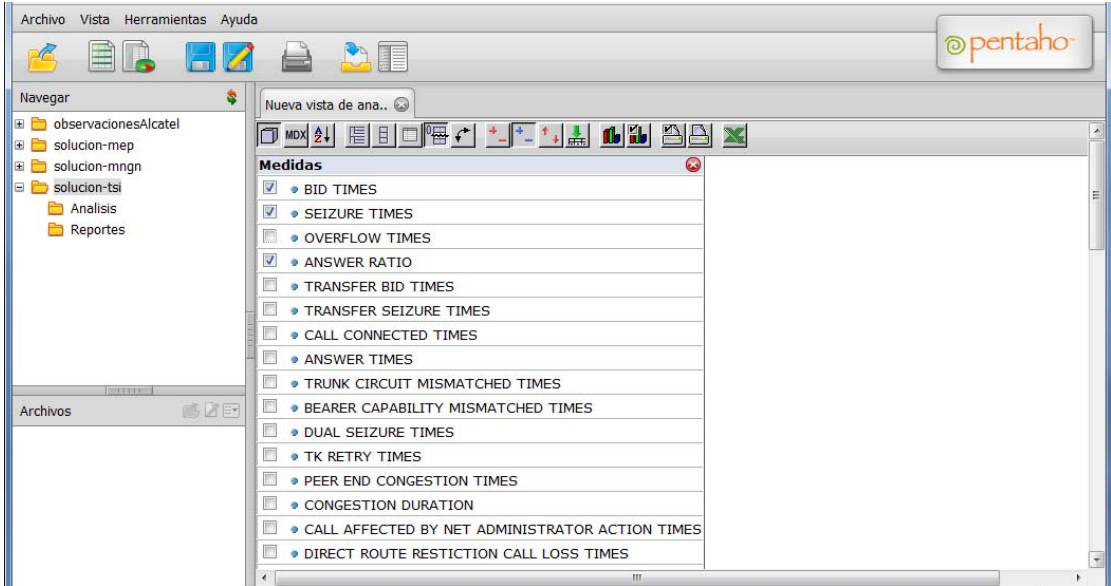

Con esto se podrá personalizar los datos a mostrar, desglosando u omitiendo la información según se requiera.

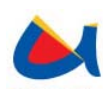

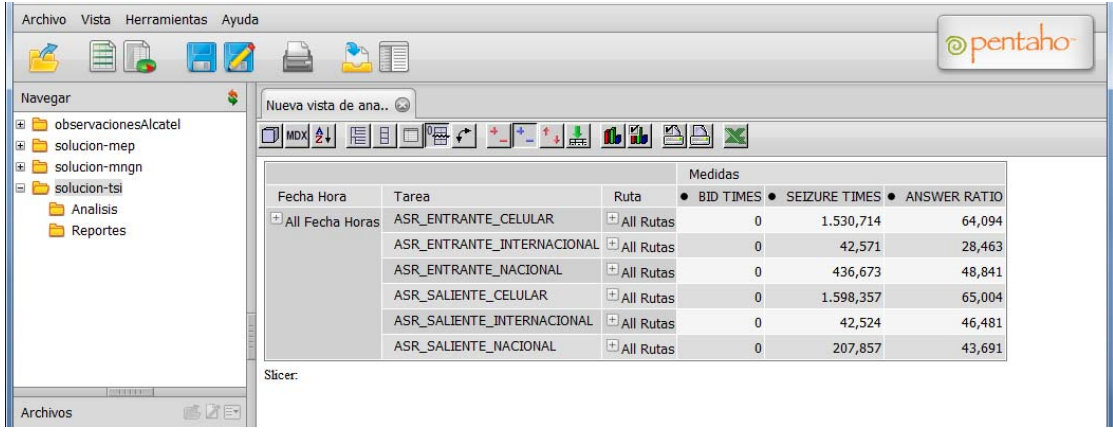

Se pueden ir expandiendo las dimensiones según el nivel de detalle que se requiera de la información. Para cada dimensión se puede visualizar el desglose de los valores hallados, es decir, si se escoge por ejemplo la dimensión Ruta, el valor de las medidas se desglosarán para cada una de las Rutas de cada tarea.

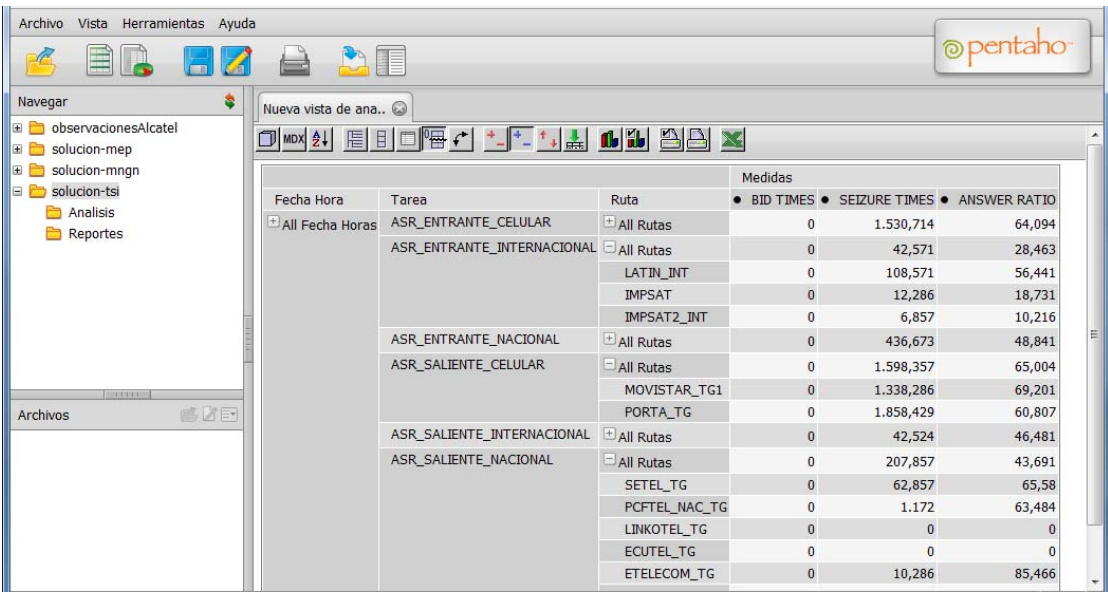

#### **Almacenando las vistas de análisis**

Una vez que se ha obtenido el nivel de detalle deseado, se puede guardar la Vista de análisis con el fin de utilizarla nuevamente en lo posterior, sin necesidad de volver a aplicar filtros sobre las dimensiones.

Para guardar la vista, se accede al menú Archivo/Guardar como y se almacena en el directorio solución-mngn/Analisis.

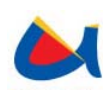

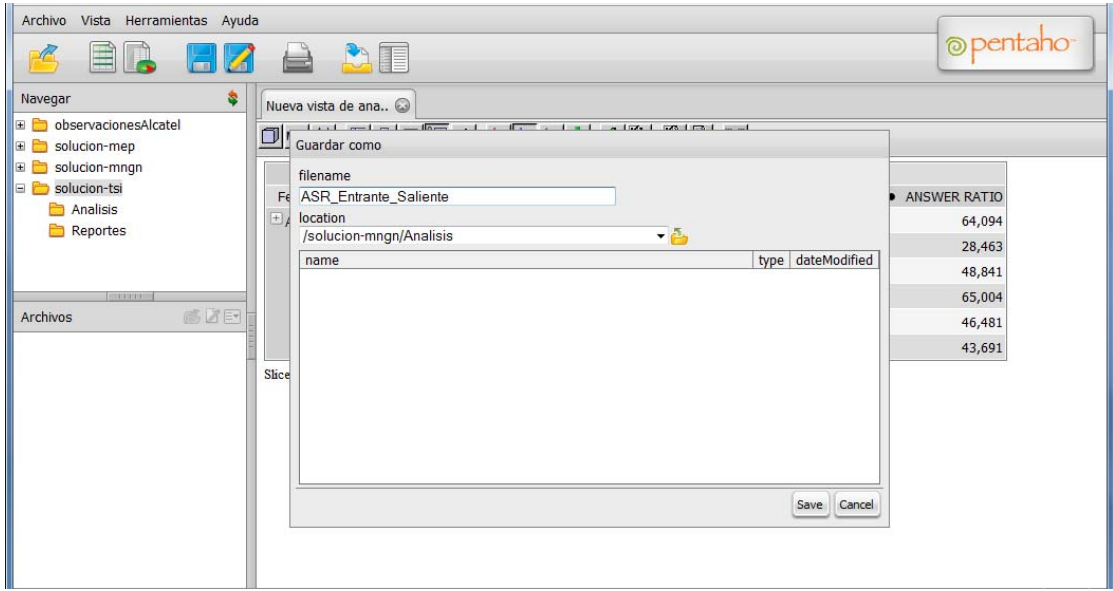

Si la vista se guardó exitosamente, se mostrará el siguiente mensaje.

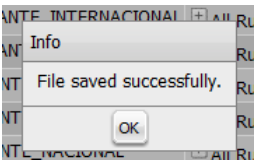

Ahora se puede acceder a la vista guardada desde el panel izquierdo donde se muestran las vistas que se almacenen. Se puede abrir la vista almacenada dando doble clic o por medio del menú contextual (botón derecho) y haciendo clic en la opción deseada.

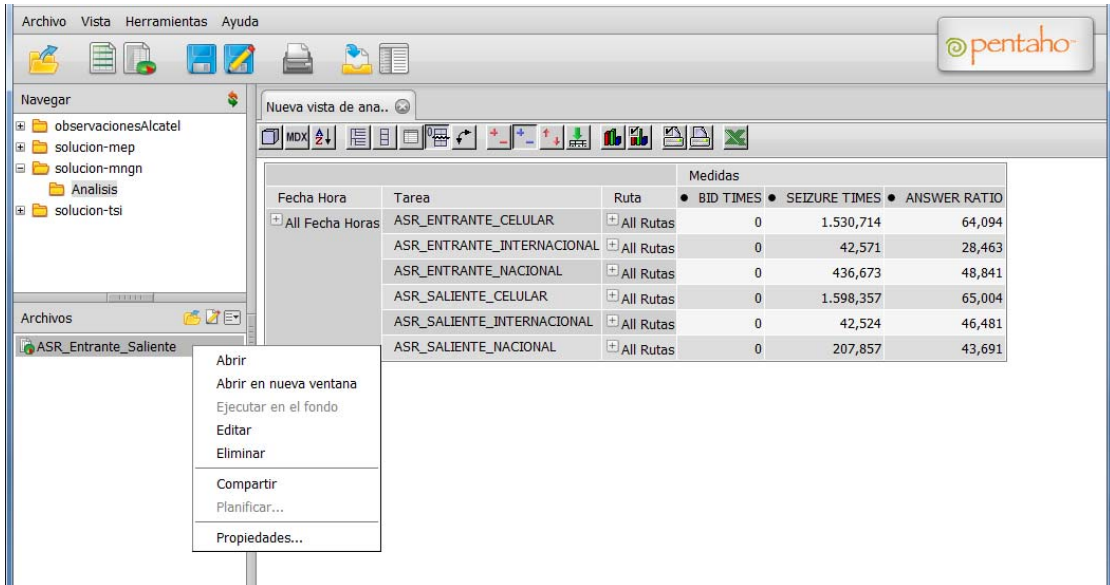

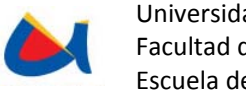

## **3.5 Vistas de Reporte**

Para crear una nueva vista, se debe hacer clic sobre "Nuevo Reporte" o a través del menú Archivo/Nuevo/Nuevo Reporte.

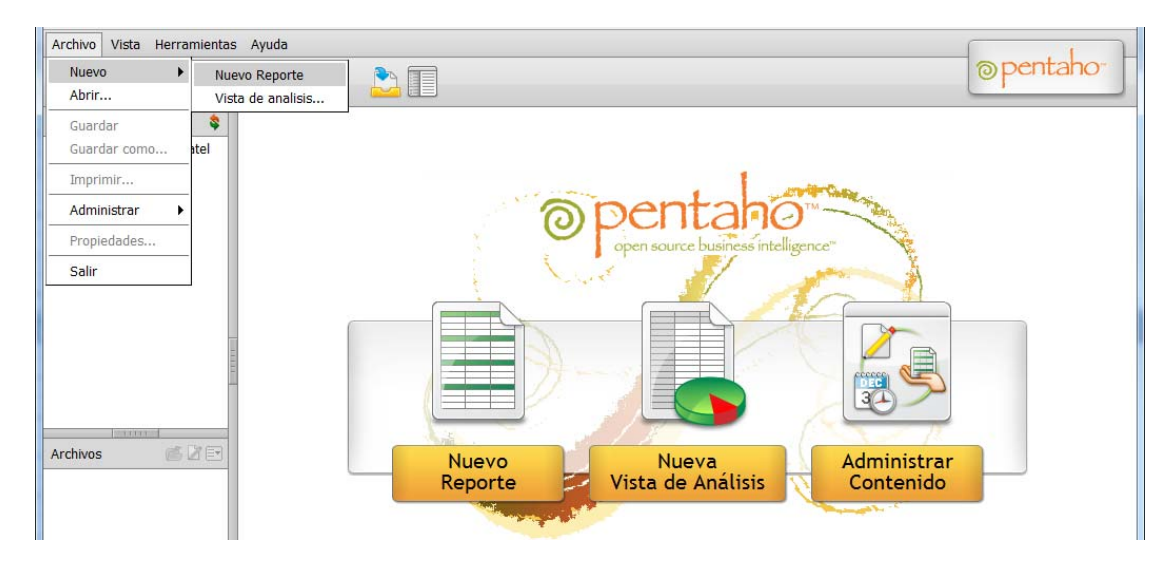

## **3.5.1 Modelo Tráfico Saliente**

Se presenta un listado de los modelos disponibles, para este caso se escoge "Modelo TSI". EN el panel "Details" se pueden ver las tablas incluidas en el modelo elegido.

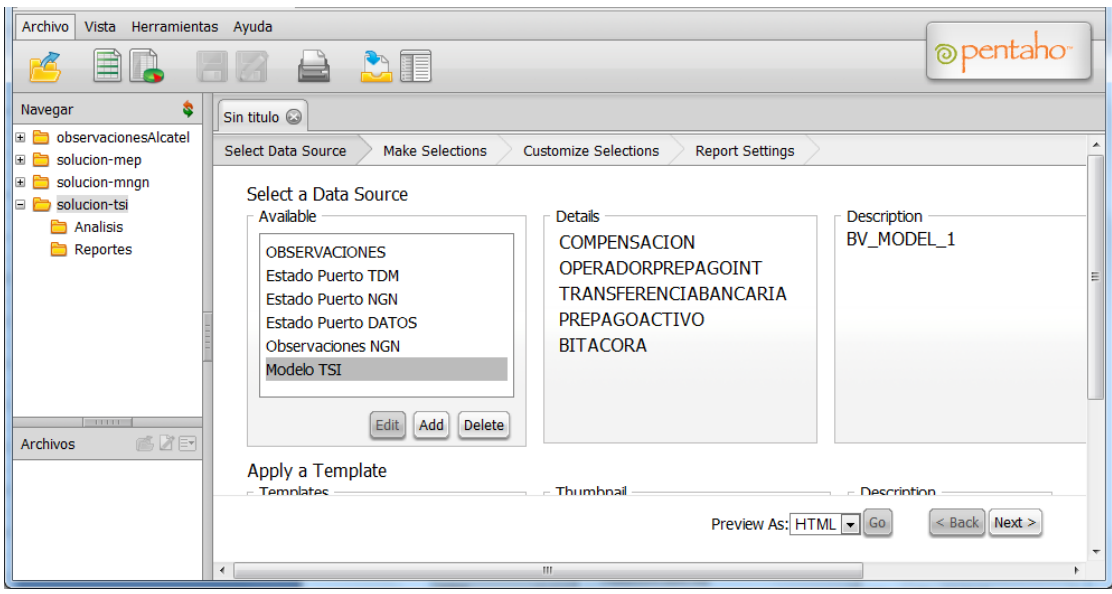

Se procede a seleccionar los datos que formarán parte del reporte. Arrastrando los campos de la lista de ítems disponibles hacia el apartado "Groups", donde se deberán ubicar los grupos en el nivel y orden deseado.

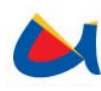

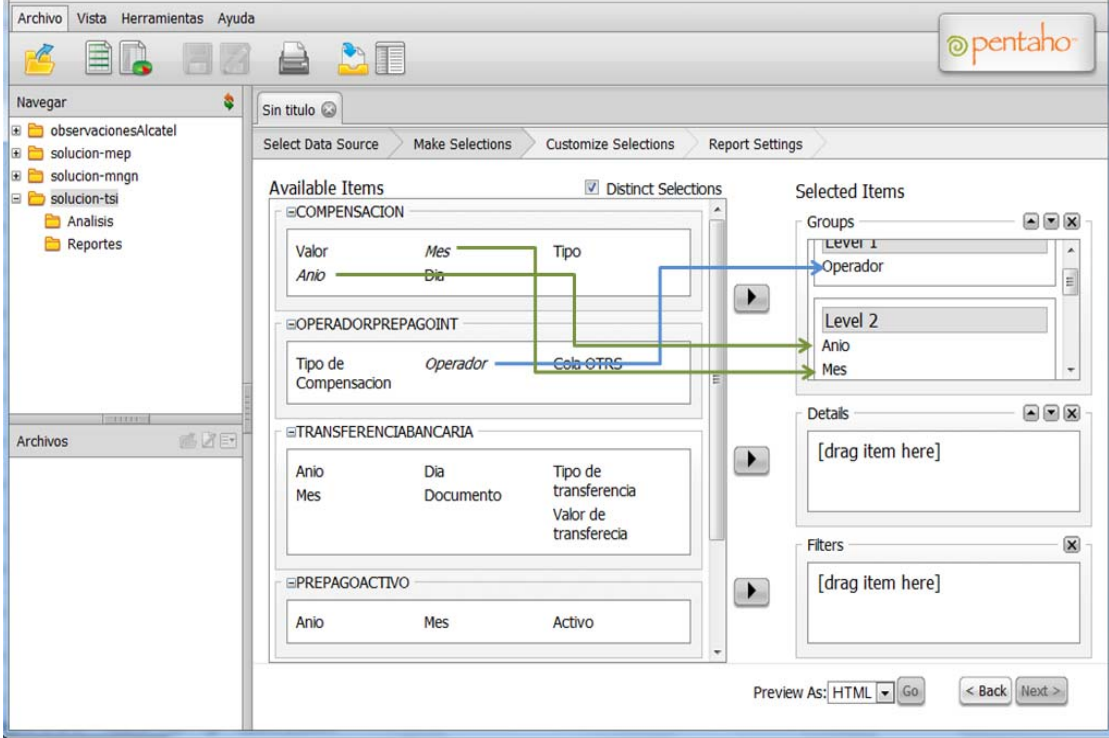

De igual manera, arrastrando los ítems se escogerán los campos que se incluirán en el detalle del reporte.

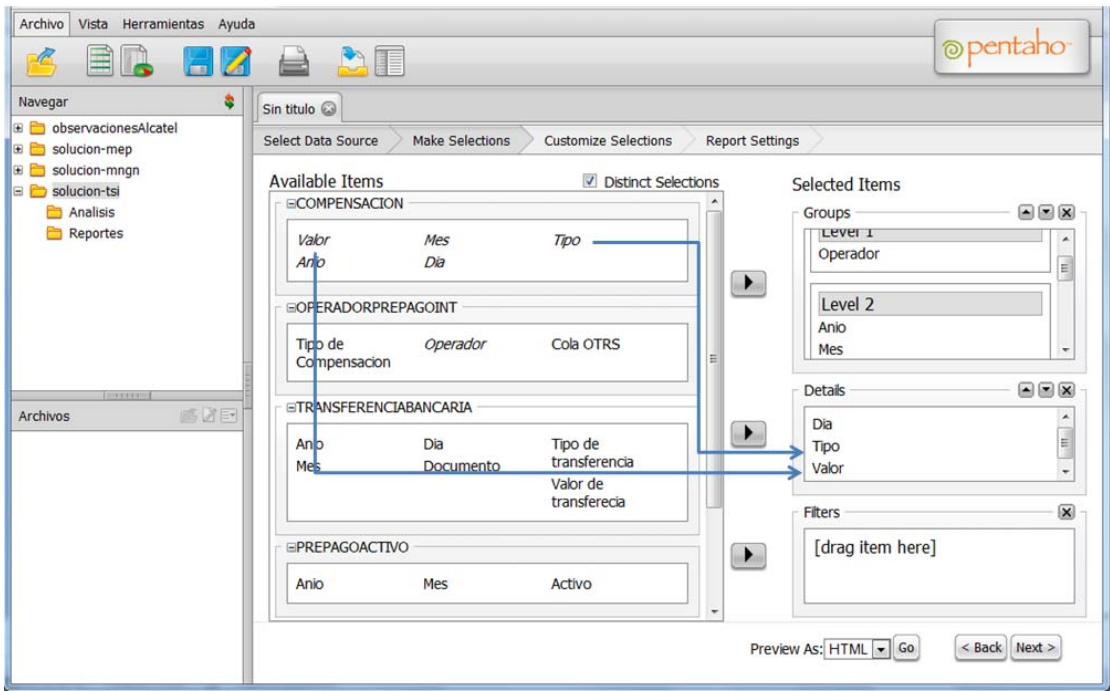

Al hacer clic en el botón Next, se podrán personalizar las selecciones tanto para grupos como para detalles.

Para los grupos pueden añadirse formatos, filtros y ordenamientos.

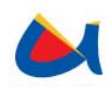

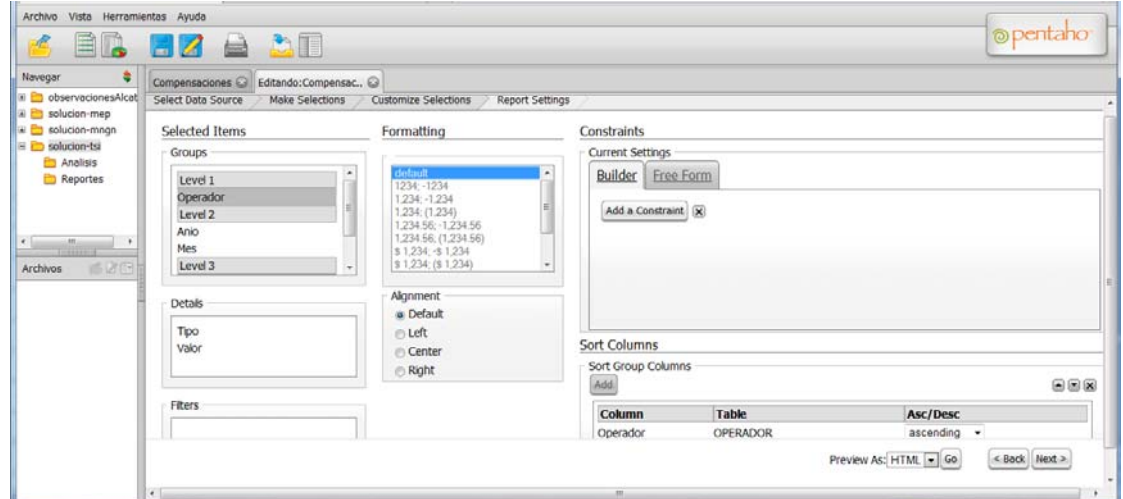

Para los detalles, además de lo existente para los grupos, se puede añadir una Agregación de los detalles (sumatoria, promedio o contadores).

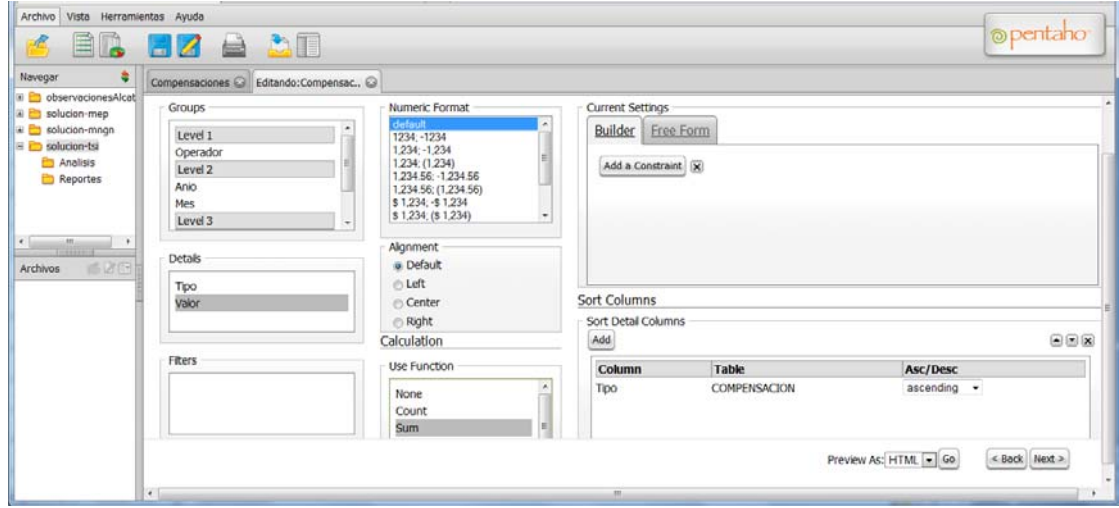

A continuación, al hacer clic en "Next" se puede dar formato al reporte.

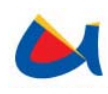

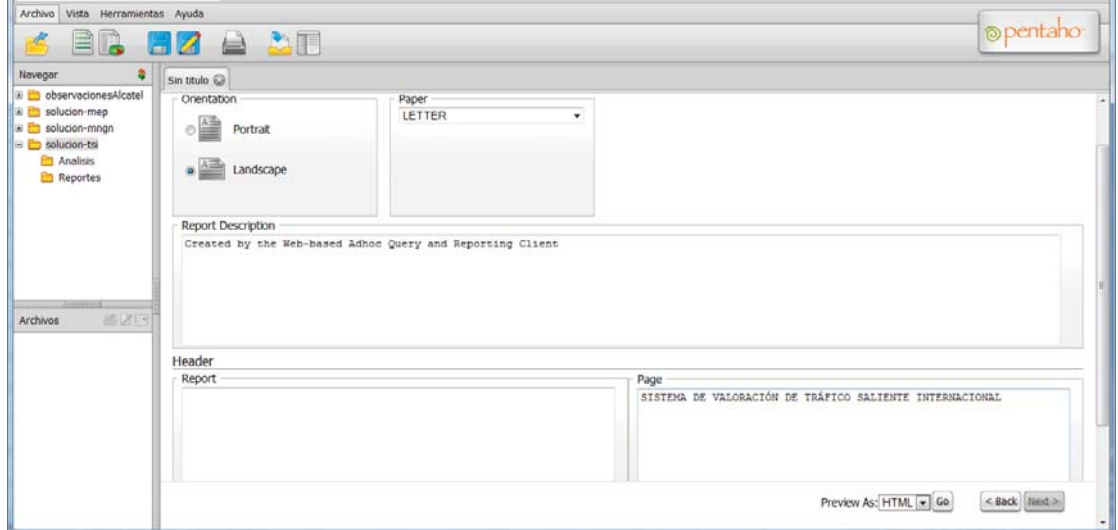

Para visualizar el reporte, se hace clic en "Go". El reporte puede guardarse para su posterior apertura sin necesidad de escoger nuevamente los datos para armar los grupos y detalles.

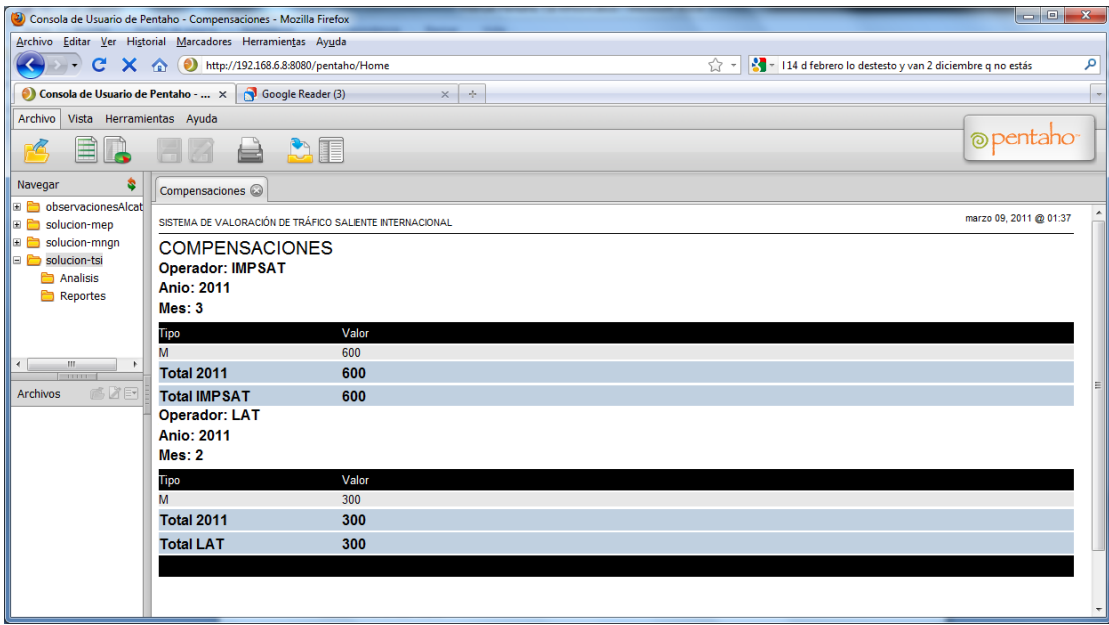

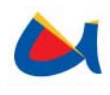

## **3.5.2 Modelo Observaciones NGN**

Se presenta un listado de los modelos disponibles, para este caso se escoge "Observaciones NGN". En el panel "Details" se pueden ver las tablas incluidas en el modelo elegido.

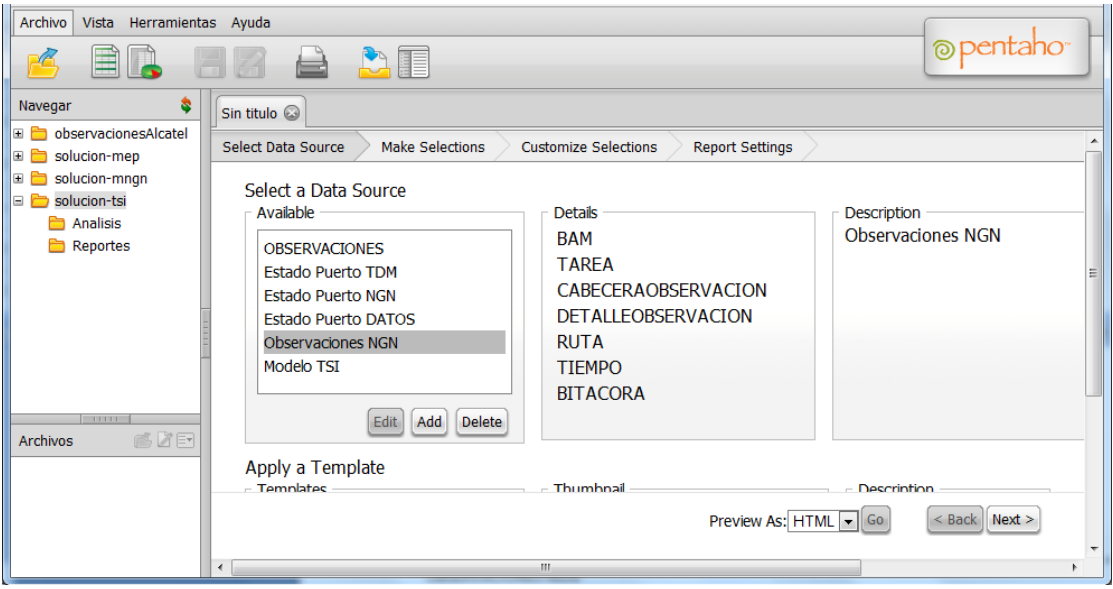

Se procede a seleccionar los datos que formarán parte del reporte. Arrastrando los campos de la lista de ítems disponibles hacia el apartado "Groups", donde se deberán ubicar los grupos en el nivel y orden deseado.

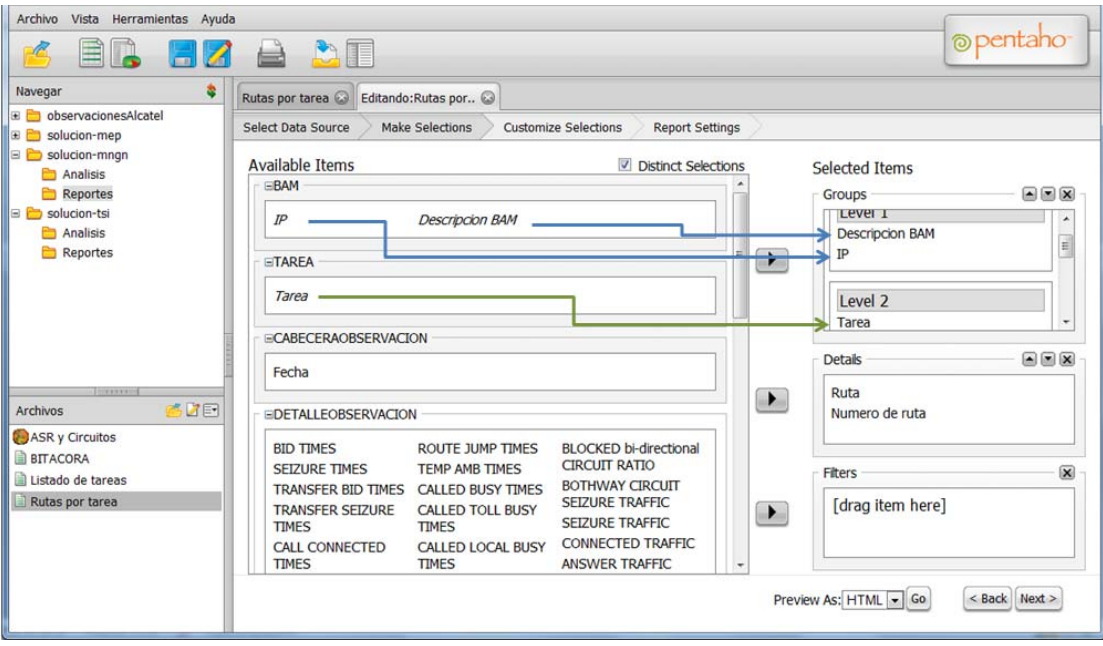

De igual manera, arrastrando los ítems se escogerán los campos que se incluirán en el detalle del reporte.

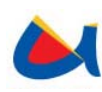

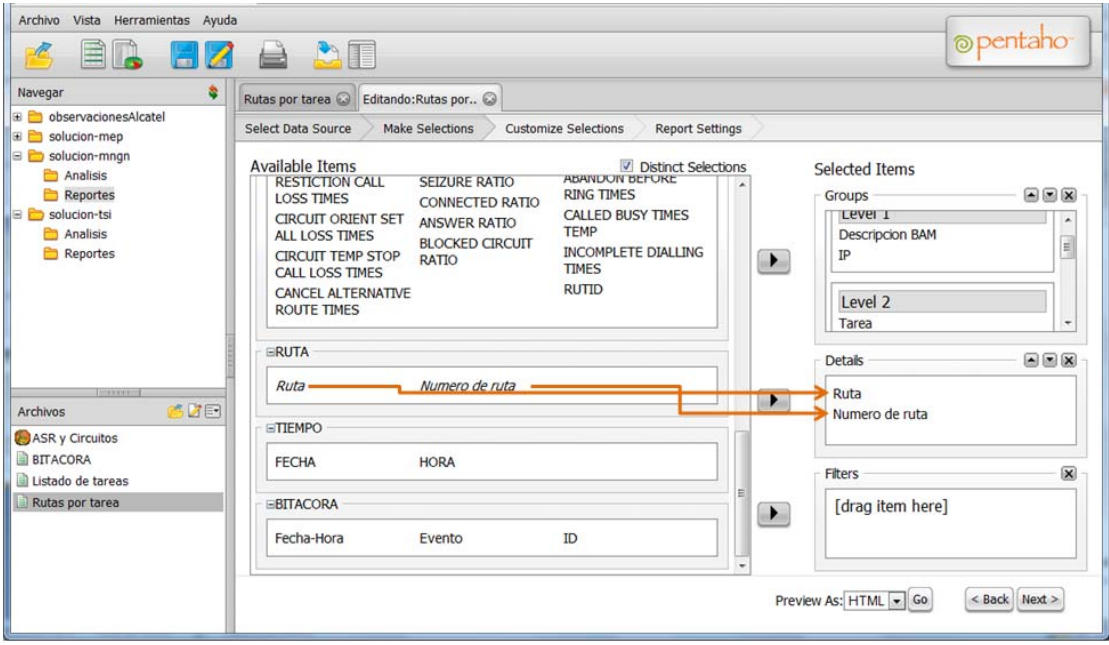

Al hacer clic en el botón Next, se podrán personalizar las selecciones tanto para grupos como para detalles.

Para los grupos pueden añadirse formatos, filtros y ordenamientos.

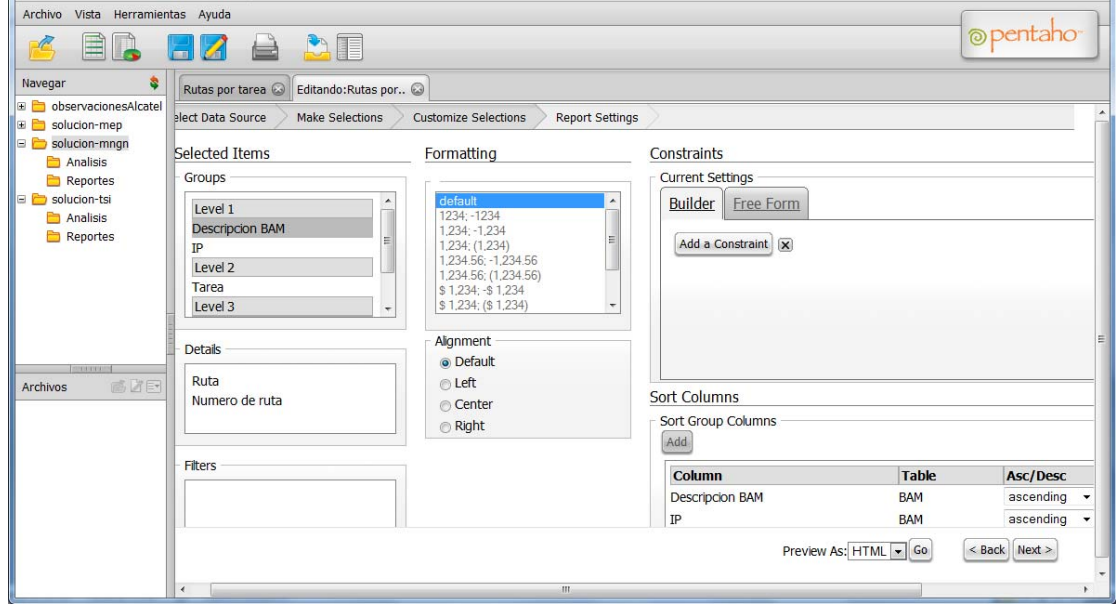

Para los detalles, además de lo existente para los grupos, se puede añadir una Agregación de los detalles (sumatoria, promedio o contadores).

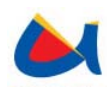

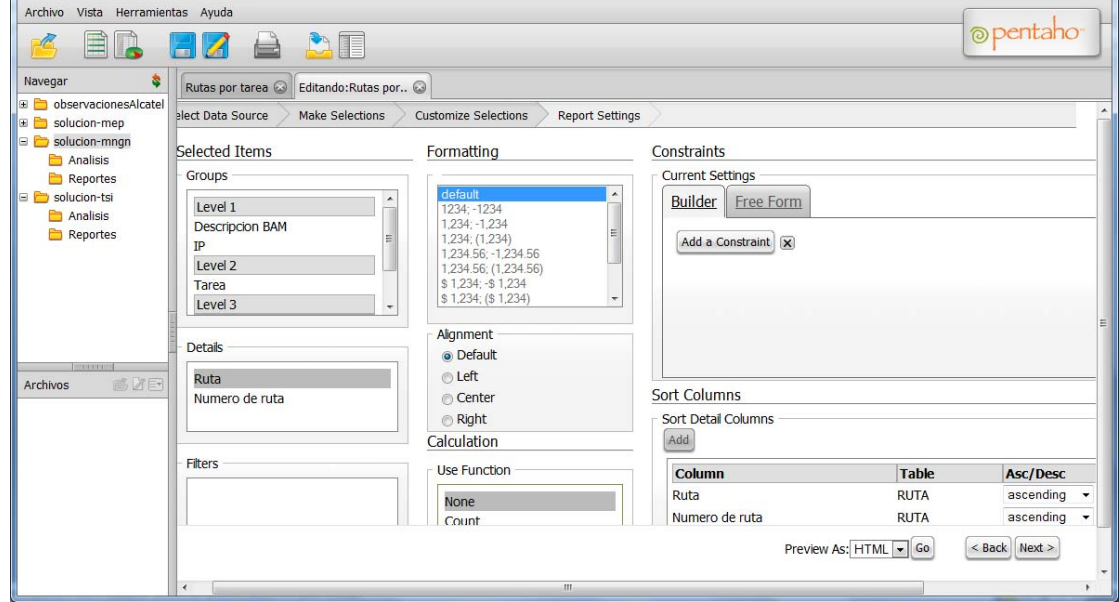

A continuación, al hacer clic en "Next" se puede dar formato al reporte.

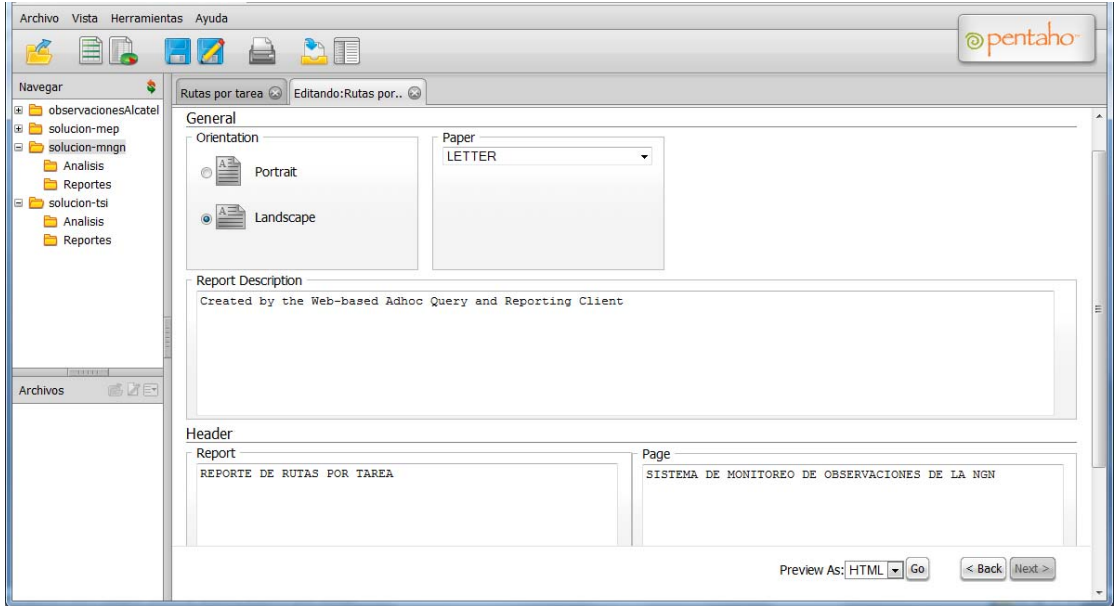

Para visualizar el reporte, se hace clic en "Go". El reporte puede guardarse para su posterior apertura sin necesidad de escoger nuevamente los datos para armar los grupos y detalles.

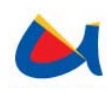

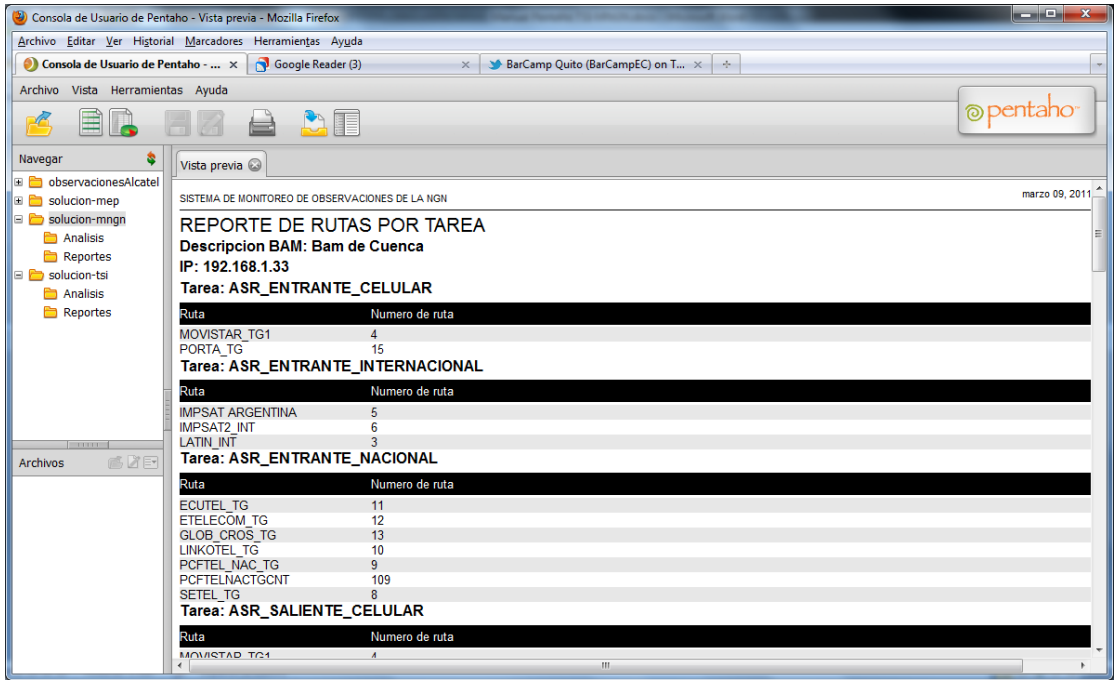

#### **3.6 Reportes parametrizables**

Además de los reportes descritos anteriormente, se han definido reportes que por la cantidad de datos existentes, requieren que éstos sean filtrados para obtener información puntual tanto sobre el tráfico saliente internacional como sobre el comportamiento de la NGN.

#### **3.6.1 Modelo Tráfico Saliente**

**Desglose Día:** Este reporte presenta el desglose del tráfico cursado hacia un operador en un día determinado.

Al hacer clic en el panel izquierdo, dentro de solución-tsi/Reportes, en la parte baja se pueden visualizar los reportes guardados, entre ellos **conseglosse Dia**.

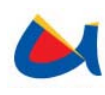

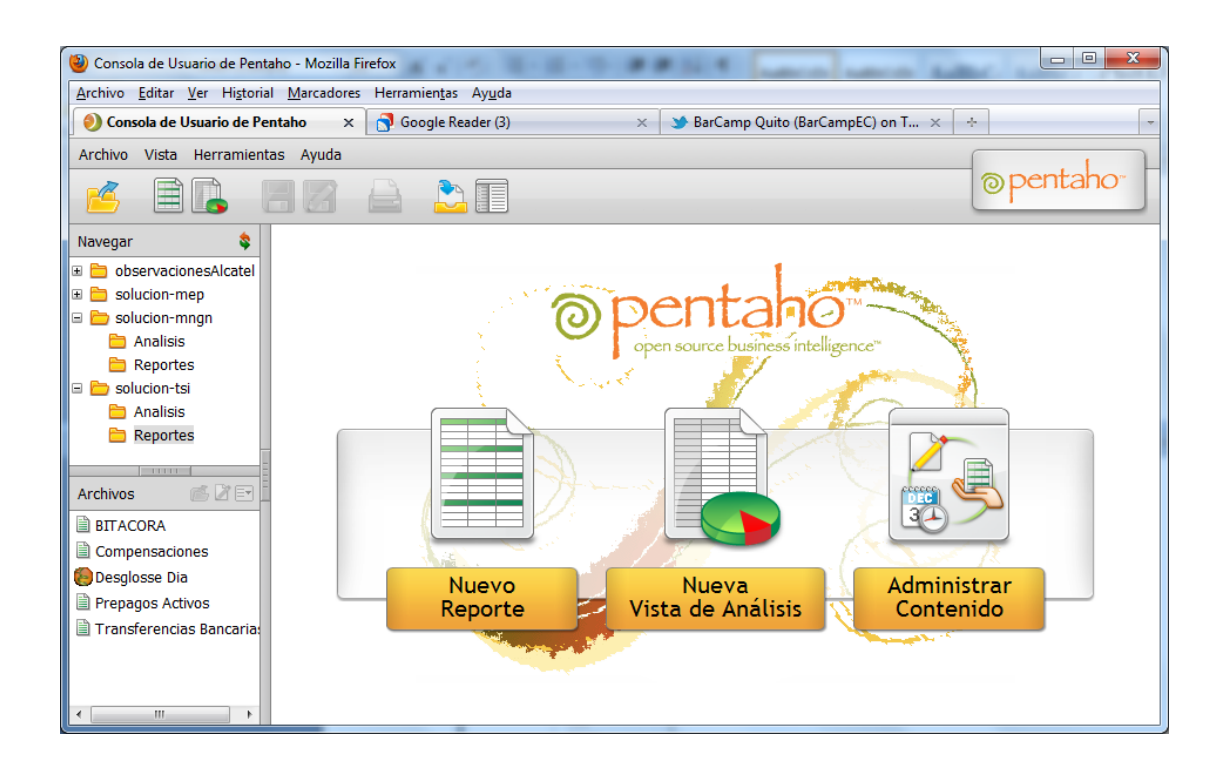

Al dar doble clic, o mediante el menú contextual, se puede abrir el reporte para su visualización.

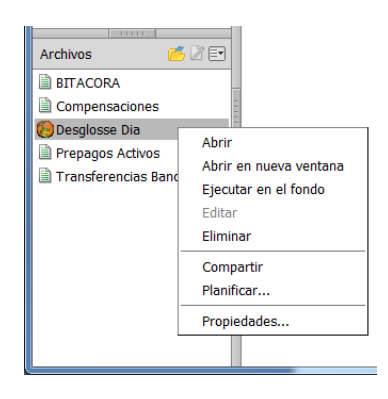

En la sección "Report Parameters" se podrán escoger como filtros el Año, Mes, Operador y Día a consultar.
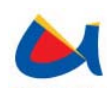

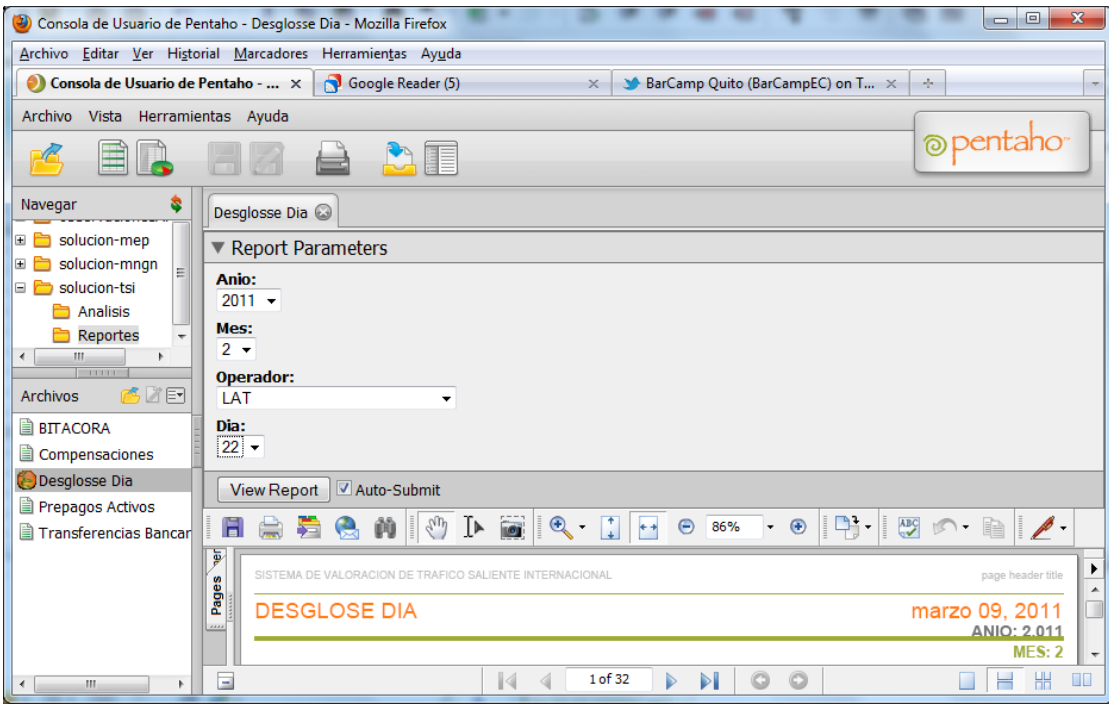

Según los datos provistos en los filtros, se generará un reporte del año, mes y día especificados para el operador que se indique. El detalle del reporte será el siguiente:

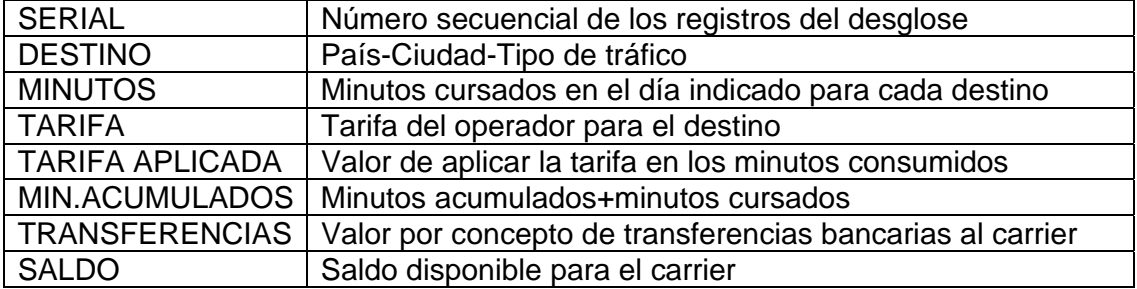

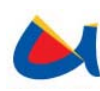

Universidad de Cuenca Facultad de Ingeniería Escuela de Informática

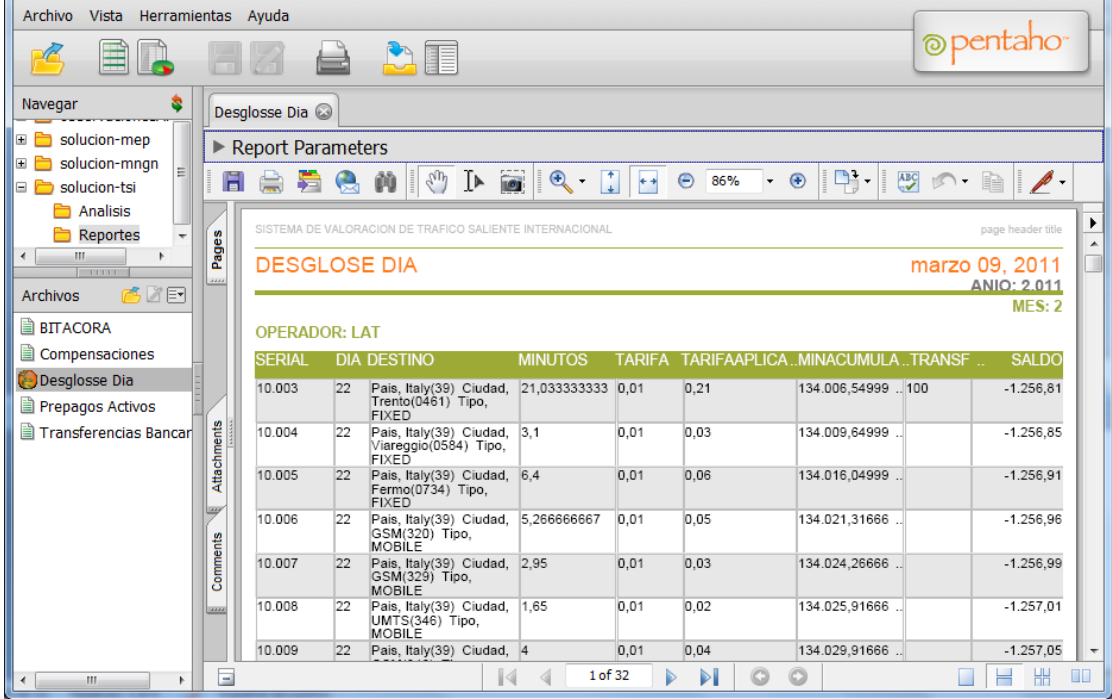

#### **3.6.2 Modelo Observaciones NGN**

**ASRs y Circuitos:** Este reporte presenta los ASRs, Número de circuitos instalados, disponibles y bloqueados para una o varias tareas en sus rutas para las fechas y horas que se indiquen.

Al hacer clic en el panel izquierdo, dentro de solución-mngn/Reportes, en la parte baja se pueden visualizar los reportes guardados, entre ellos **...** ASR y Circuitos

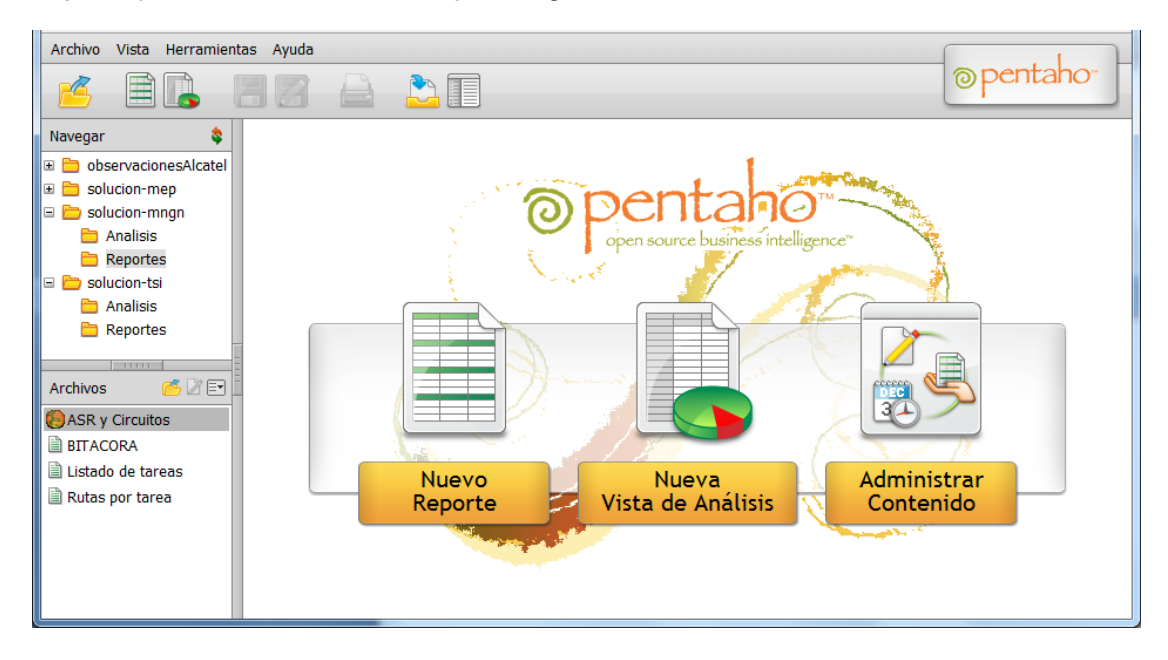

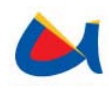

Al dar doble clic, o mediante el menú contextual, se puede abrir el reporte para su visualización.

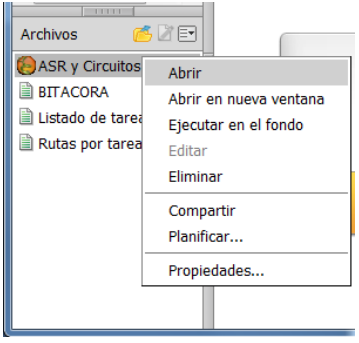

En la sección "Report Parameters" se podrán escoger como filtros la fecha, BAM, tareas, rutas y horas a consultar; pudiendo escoger más de una fecha, tarea, ruta y hora.

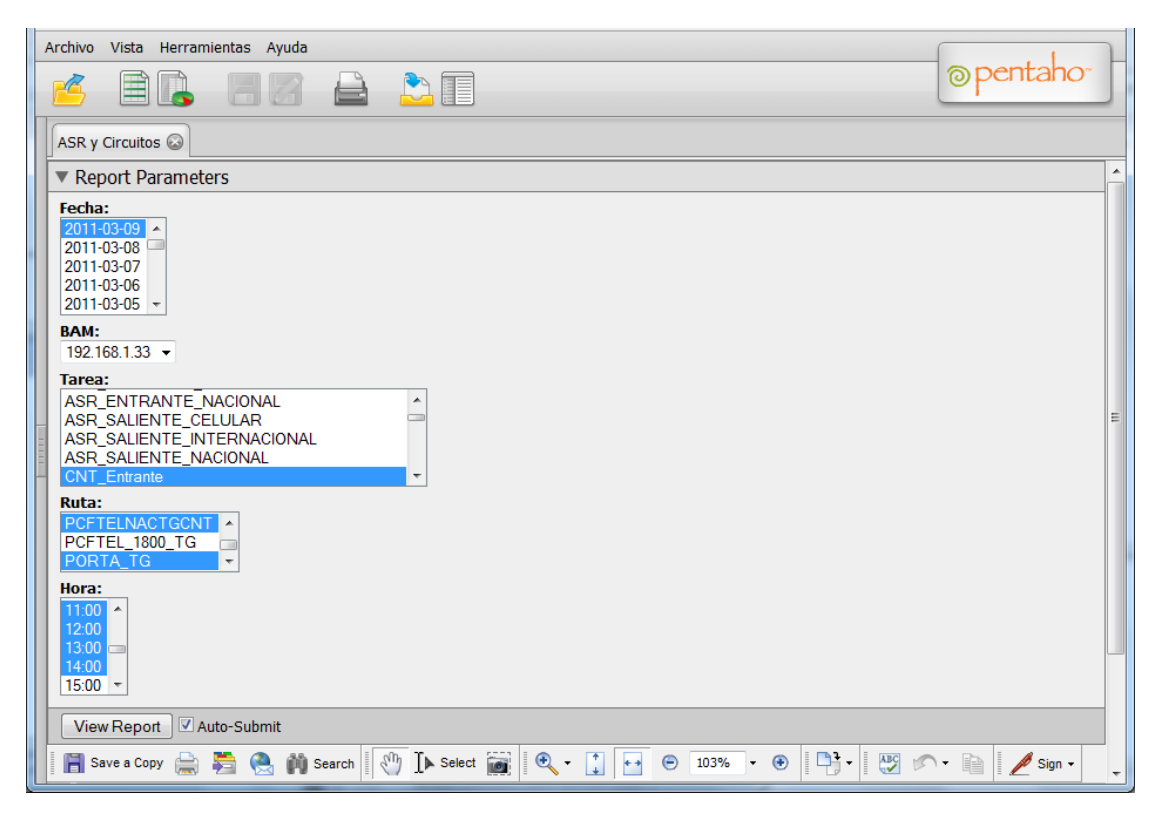

Según los datos provistos en los filtros, se generará un reporte con los ASR, circuitos instalados, disponibles y bloqueados para las tareas y rutas en las fechas y horas especificadas.

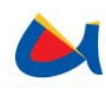

Universidad de Cuenca Facultad de Ingeniería Escuela de Informática

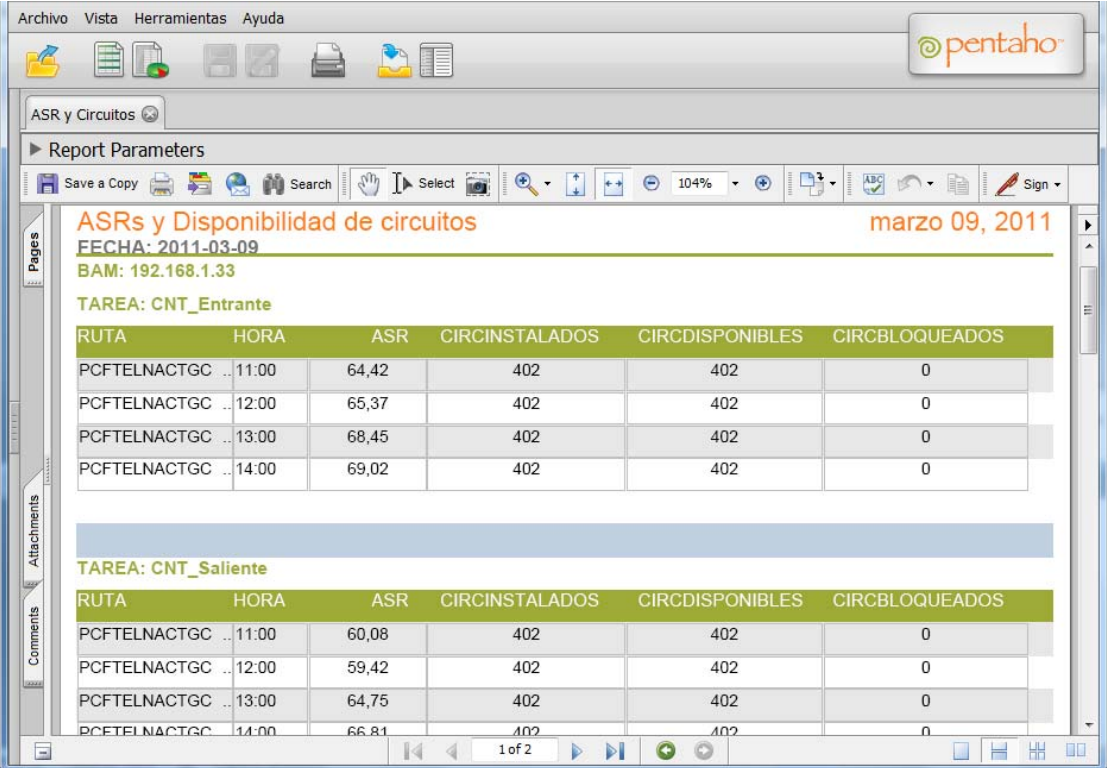

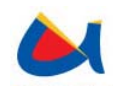

Universidad de Cuenca Facultad de Ingeniería Escuela de Informática

# **GLOSARIO**

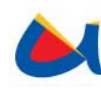

## **5 GLOSARIO**

## **ASR**

Answer Seizure Ratio. Indicador de calidad de red. Tentativas de Llamadas contestadas / Total de tentativas de llamadas

#### **BI**

Inteligencia empresarial o inteligencia de negocios o BI (del inglés business intelligence). Conjunto de estrategias y herramientas enfocadas a la administración y creación de conocimiento mediante el análisis de datos existentes en una organización o empresa

#### **Carrier (portadora)**

Una portadora en telecomunicaciones normalmente es una empresa que trasporta servicios y los ofrece al público en general bajo licencia o autorización proporcionada por un ente regulador.

#### **CDR**

(Call Detail Record, Registro sobre las llamadas) Registros automáticamente generados que pueden ser copiados al computador en distintos formatos. Estos reportes contienen información como el número de llamadas realizadas, la duración de las llamadas, el origen y destino de las llamadas y el gasto de las mismas.

#### **NGN**

NGN Red de siguiente generación (Next Generation Network). Arquitectura de red orientada a reemplazar las redes telefónicas conmutadas de telefonía, para brindar servicios de voz y multimedia. NGN tramita sobre una sola red basada en

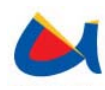

el protocolo de Internet paquetes de información que pueden ser voz, video o datos.

#### **NMS**

Network Management System. Combinación de hardware y software usada para monitorear y administrar una red.

#### **Nodo**

Es el elemento de red, ya sea de acceso o de conmutación, que permite recibir y redireccionar las comunicaciones.

## **OLAP**

(OnLine Analytical Process) Categoría de herramientas de software que permite y facilita el análisis de datos almacenados en una base de datos, ofrece a los usuarios la capacidad de consultar y estudiar las diferentes dimensiones de un conjunto de datos multidimensionales.

## **Operador**

Es la persona jurídica pública, mixta o privada que es responsable de la gestión de un servicio de telecomunicaciones en virtud de autorización, licencia o concesión, o por ministerio de la ley. Esta Resolución se refiere indistintamente al operador y al concesionario.

#### **SNMP**

El Protocolo Simple de Administración de Red o SNMP. Protocolo de la capa de aplicación que facilita el intercambio de información de administración entre dispositivos de red. Es parte de la familia de protocolos TCP/IP. SNMP permite a los administradores supervisar el desempeño de la red, buscar y resolver sus problemas, y planear su crecimiento.

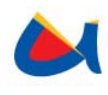

## **TDM**

(Multiplexación por división de tiempo MDT o TDM, del inglés Time Division Multiplexing) Tipo de multiplexación más utilizado en la actualidad, especialmente en los sistemas de transmisión digitales. El ancho de banda total del medio de transmisión es asignado a cada canal (líneas dedicadas) durante un intervalo de tiempo fijo (Time Slots)

## **Tráfico internacional entrante**

Es el tráfico constituido por las llamadas de larga distancia internacional completadas, efectuadas a través de marcación directa o con asistencia de operadora, destinadas a usuarios ubicados en el territorio del país y facturadas por el operador extranjero.

#### **Tráfico internacional saliente**

Es el tráfico constituido por las llamadas de larga distancia internacional completadas, efectuadas a través de marcación directa o con asistencia de operadora, originadas por suscriptores ubicados en el territorio del país, destinadas a usuarios ubicados en el extranjero y facturadas por el operador al suscriptor que origina la llamada.

## **Trouble tickets**

Un trouble ticket (llamado también trouble report) es un mecanismo usado en una organización para dar seguimiento a la detección, reporte y resolución de un tipo de problema generalmente de red o corte de circuitos.